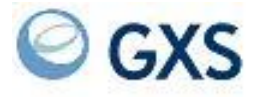

GXS

## **Information Exchange Administration Services Supplement**

*Version 4 Release 7* 

### **Third Edition (November 2005)**

This book is a supplement to the Information Exchange Administration Services User's Guide, GC34-2221. This edition replaces document number GN10-4073-01.

### **© Copyright GXS, Inc. 1998, 2005. All rights reserved.**

Government Users Restricted Rights - Use, duplication, or disclosure restricted.

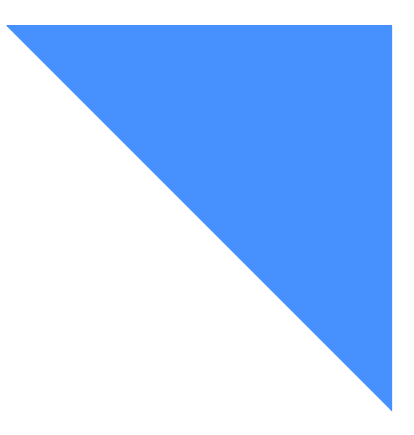

# [. . . . . . . . . . . . . . . . . . . . . . . . . . . . . . . . . . . . . . . . . . . . . . . . . . . . . . . . .](#page-6-0) Contents

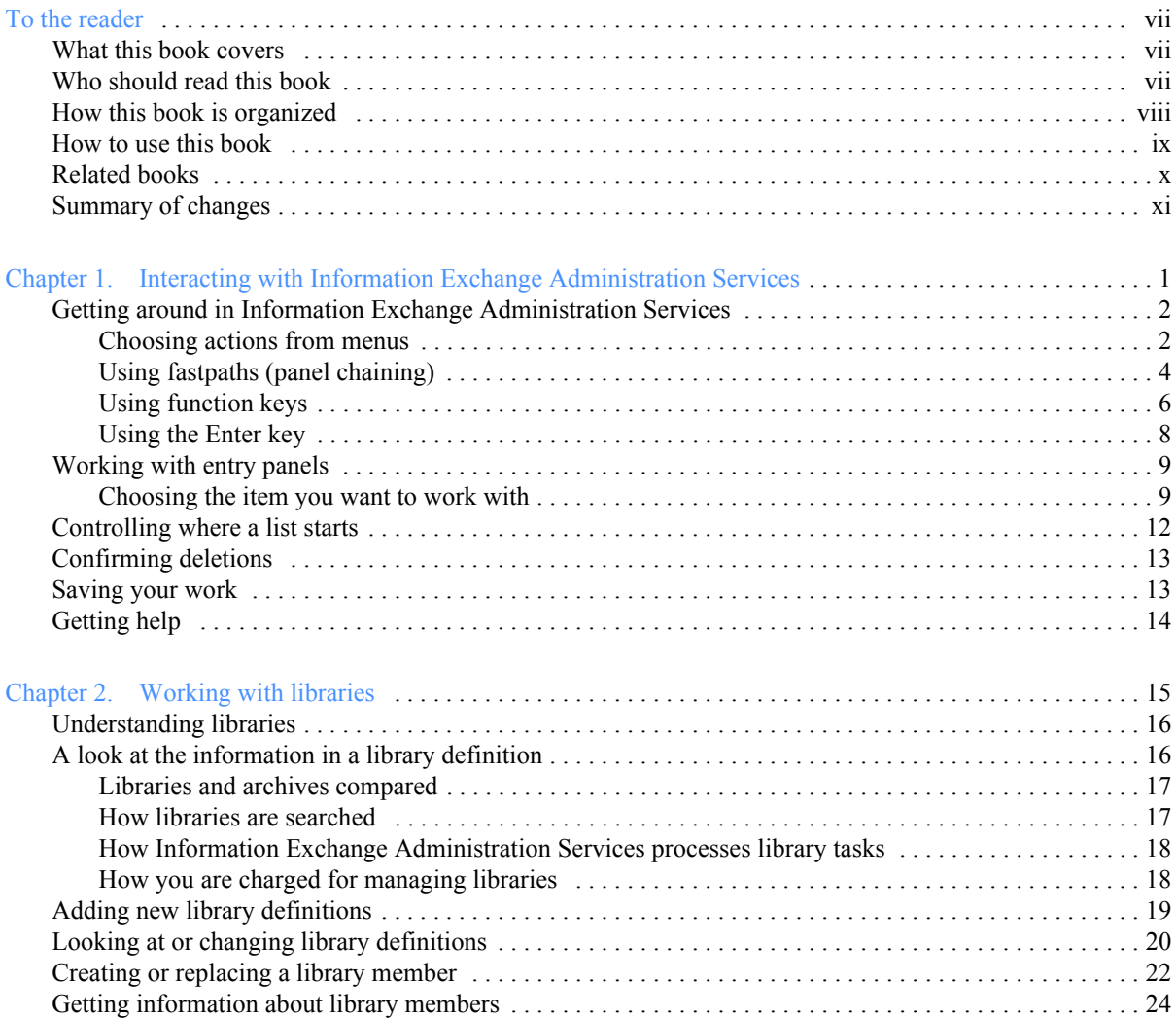

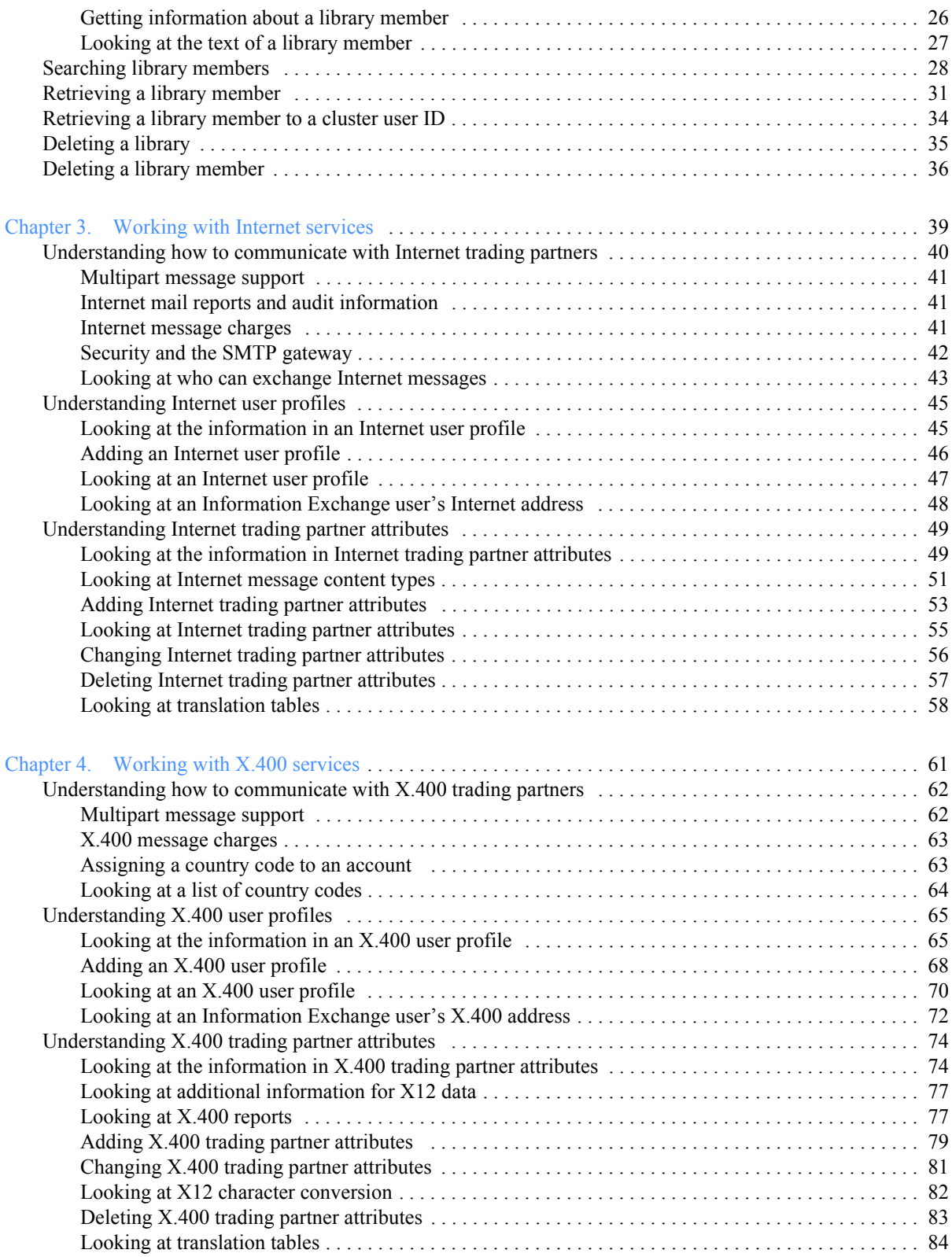

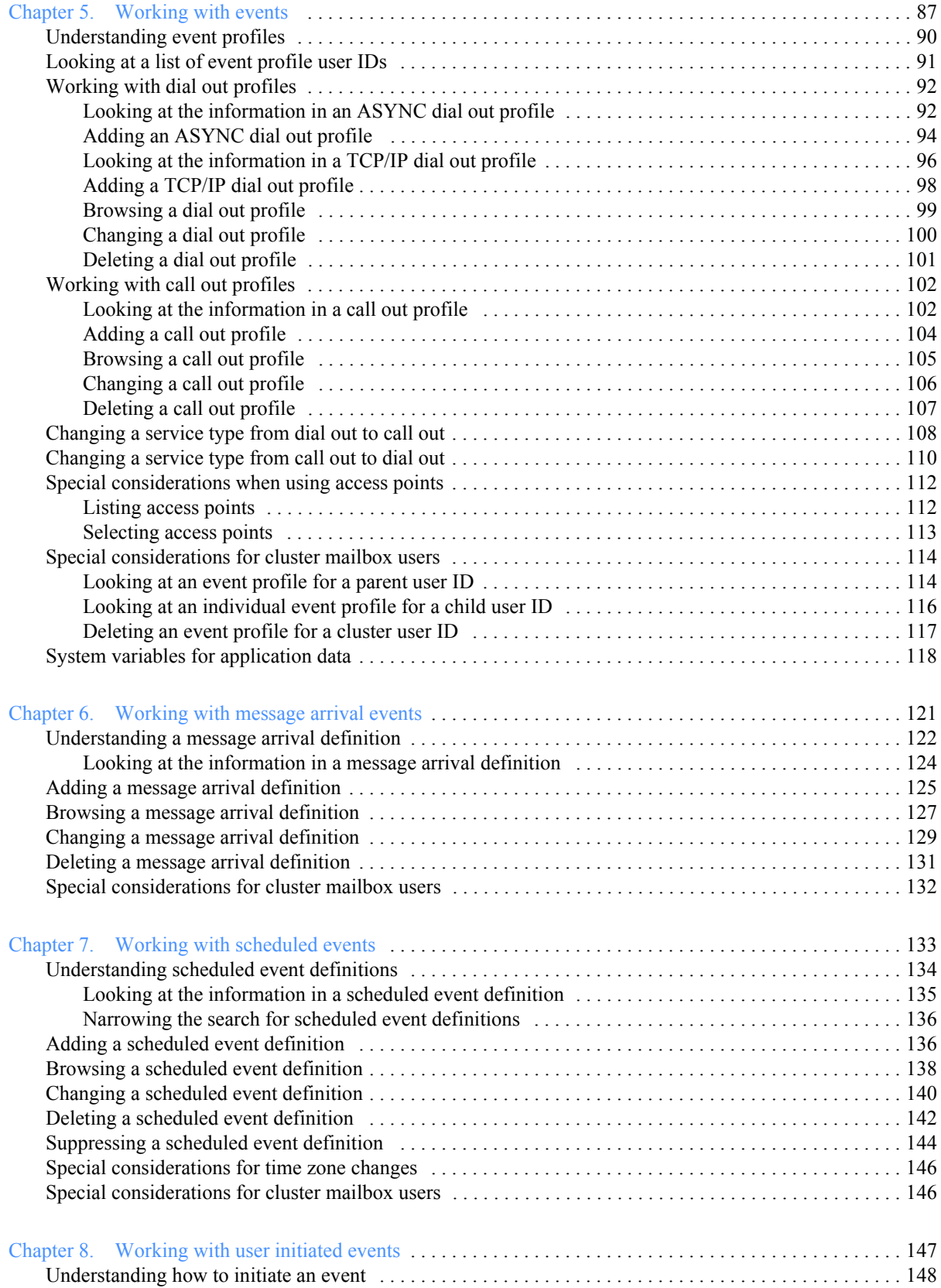

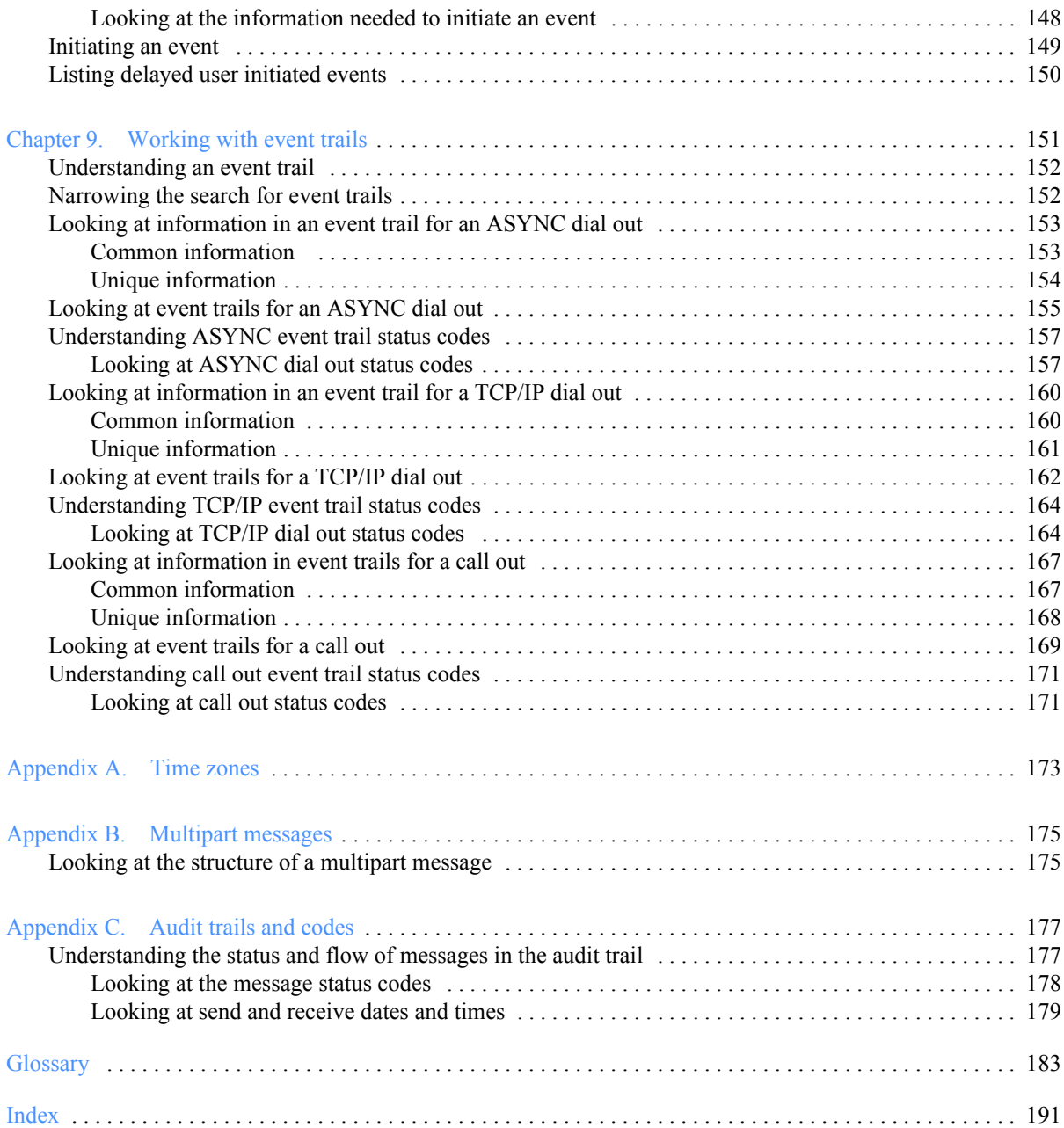

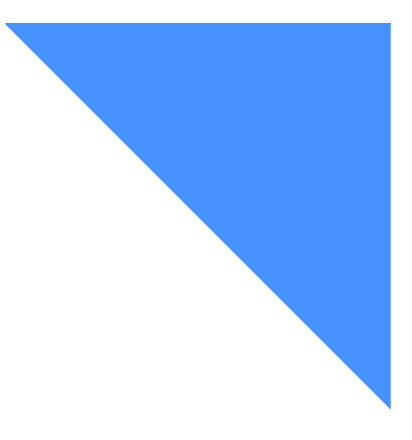

## <span id="page-6-0"></span>To the reader

The term network in this book refers to the communications network provided by AT&T Global Network.

### <span id="page-6-1"></span>What this book covers

This book gives step-by-step procedures for using the extended service functions of Information Exchange Administration Services. These are:

- Libraries
- Internet services (SMTP gateway to Information Exchange)
- X.400 services (X.400 gateway to Information Exchange)
- Event services

Other service functions are detailed in the *Information Exchange Administration Services User's Guide*.

### <span id="page-6-2"></span>Who should read this book

This book is primarily for Information Exchange service administrators who are responsible for coordinating the use of Information Exchange in their companies. It explains how to use Information Exchange Administration Services to manage the accounts and communications of Information Exchange users.

If you are a general user with access to Information Exchange Administration Services, you can also use this book, but be aware that:

- The panels you see may differ from those illustrated in this book.
- You may not be able to do all the tasks described in this book.

### <span id="page-7-0"></span>How this book is organized

The book has the following chapters.

- Chapter 1, "Interacting with Information Exchange Administration Services," describes how to get around easily in Information Exchange Administration Services and how to work effectively with the panels.
- Chapter 2, "Working with libraries," describes how to set up a library to store documents that you want users to have access to on a long-term basis.
- Chapter 3, "Working with Internet services," describes how to set up Internet user profiles and Internet trading partner attributes to facilitate the exchange of messages between Information Exchange users and Internet mail users.
- Chapter 4, "Working with X.400 services," describes how to set up X.400 user profiles and X.400 trading partner attributes to facilitate the exchange of messages between Information Exchange users and X.400 service users.
- Chapter 5, "Working with events," describes the ASYNC dial out, TCP/IP dial out, and call out functions and how to create event profiles.
- Chapter 6, "Working with message arrival events," describes message arrival events and how to create and modify message arrival definitions.
- Chapter 7, "Working with scheduled events," describes scheduled events and how to create and modify scheduled event definitions.
- Chapter 8, "Working with user initiated events," describes how to start an event immediately, at a later time, or at a later date and time.
- Chapter 9, "Working with event trails," describes how to get information about the status of an ASYNC dial out, a TCP/IP dial out, or a call out request.
- Appendix A, "Time zones," describes and lists time zones, offset to Greenwich mean time (GMT).
- Appendix B, "Multipart messages," describes the structure of messages with multiple parts (multipart). Information Exchange accepts multipart messages from Internet and X.400 trading partners.
- Appendix C, "Audit trails and codes," describes the status codes for messages sent and received from Information Exchange and how Information Exchange sets the send and receive dates and times for the following:
	- Messages exchanged between Internet users and Information Exchange users
	- Messages exchanged between X.400 users and Information Exchange users

This book also contains a glossary and an index.

### <span id="page-8-0"></span>How to use this book

If you are a new Information Exchange Administration Services user, you may want to read each chapter in this book. If you are an experienced user, but you want help with a new task, you may want to go directly to the appropriate chapter for the task.

Specific instructions in each chapter tell you the easiest way to complete the task. For example, whenever possible, this book describes choosing the item you want to work with from a list. However, Information Exchange Administration Services is flexible and allows you to move around using fastpaths and various other routes. As you become more familiar with Information Exchange Administration Services, you may want to explore these other methods.

The type conventions used in this book are the same as those in the *Information Exchange Administration Services User's Guide*. Other conventions used in this book include:

- The actual value typed on a panel is shown in boldface; for example, type **d** next to the message you want to delete.
- The default value is shown in boldface; for example, the default is **blank**.
- The field names on a panel are enclosed within quotes; for example, type a 2-character code in the "Country code" field.
- The panel names are typed as they appear on the panel; for example, look at the Assign a Country Code panel.
- Glossary words are shown in italics the first time used.

### <span id="page-9-0"></span>Related books

The following books contain information relating to the topics covered in this book. These documents can be viewed on the GXS Web site at: **http://www.gxs.com**

#### Expedite/Async

■ Using Expedite/Async, GC34-2317

#### Expedite Base

- Expedite Base/AIX for RISC System/6000 Programming Guide, GC34-3280
- Expedite Base/MVS Programming Guide, GC34-2204
- Expedite Base for Windows Programming Guide, GC34-2253

#### Expedite Base/400 Programming Guide, GC34-2254

#### Expedite/CICS

- Customizing and Developing Applications with Expedite/CICS, GC34-3304
- Using the Expedite/CICS Display Application, GC34-3303

#### Expedite/Direct

■ Using Expedite/Direct, GC34-2214

#### Expedite for Windows

- Expedite for Windows Software Development Kit Programming Guide, GC34-3285
- Expedite for Windows Software Development Kit Programming Reference, GC34-3284
- Expedite for Windows User's Guide, GC34-2341

#### Information Exchange

- Information Exchange Administration Mailbox Command Reference, GC34-2260
- Information Exchange Administration Services Messages and Codes, GC34-2323
- Information Exchange Administration Services User's Guide, GC34-2221
- Information Exchange Administration Supplement, GN10-4073
- Information Exchange Charges Reference, GX66-0653
- Information Exchange Messages and Formats, GC34-2324
- Information Exchange via TCP/IP FTP Gateway Quick Reference, GX66-0664
- Information Exchange via TCP/IP FTP Gateway User's Guide, GC34-2345

### <span id="page-10-0"></span>Summary of changes

The Information Exchange Administration Services procedures covered in this publication include the following changes:

### **Internet Services**

- SMTP gateway to Information Exchange
	- This gateway enables Information Exchange users to send messages to and receive messages from Internet mail users. A new field on the Change an Account Profile panel allows the service administrator to enable this option for Information Exchange users within a specified account.
	- New panels to support Internet user profile and Internet trading partner attribute administration:
		- Work with Internet Services
		- Work with Internet User Profiles
		- List Internet User Profiles
		- Add an Internet User Profile
		- Browse an Internet User Profile
		- Browse an Information Exchange User's Internet Address
		- Work with Internet Trading Partner Attributes
		- List Internet Trading Partners Attributes
		- Add, Browse, Change Internet Trading Partner Attributes
		- Delete Internet Trading Partner Attributes

#### **X.400**

- The words "X.400" were removed from the following panel titles:
	- Work with Translation Tables
	- **List Translation Tables**
	- Browse Translation Tables
- The words "X.400" were removed from Option 5 on the Work with X.400 Trading Partner Attributes panel

#### **Event trail**

■ Dial out requests

The following condition codes now appear in the event trail as CLIENT ERROR:

- LOST CONNECTION
- NO PARTNER RESPONSE
- NUMBER BUSY
- RING NO ANSWER
- WRONG NUMBER
- New event trail condition codes
	- NO SRVR CONNECT
	- NO SRVR CONVRSE

<span id="page-12-0"></span>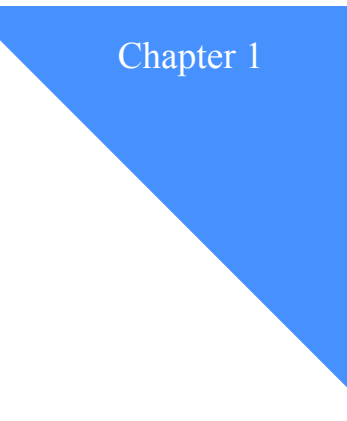

## <span id="page-12-2"></span><span id="page-12-1"></span>Interacting with Information Exchange Administration Services

As an Information Exchange Service Administrator, you will find that the information in this chapter can help you to work efficiently with the Information Exchange Administration Services panels.

This chapter covers the following:

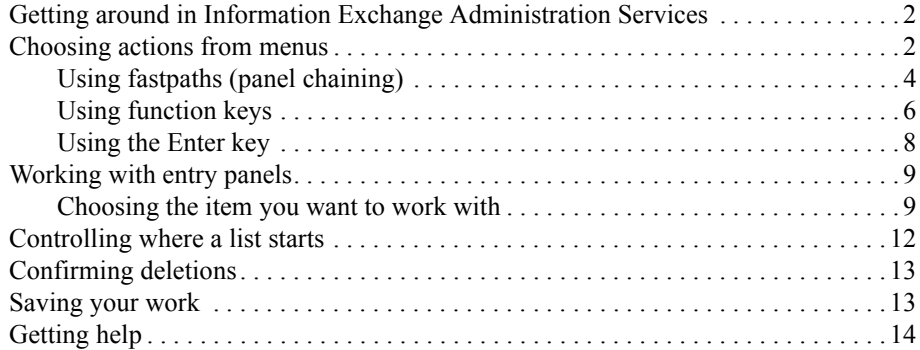

### <span id="page-13-0"></span>Getting around in Information Exchange Administration Services

In Information Exchange Administration Services, there are different ways to move through the panels. You can:

- Choose actions from menus
- Use fastpaths to "chain" through the panels
- Use the function keys
- Use the Enter key

#### <span id="page-13-1"></span>Choosing actions from menus

In Information Exchange Administration Services, there are menus of choices to help you decide where to go. If you are new to Information Exchange Administration Services, using menus may be the easiest way to get around.

Here is an example of how to use menus to choose what you want to do.

When you first log on to Information Exchange Administration Services, you see the Main Menu.

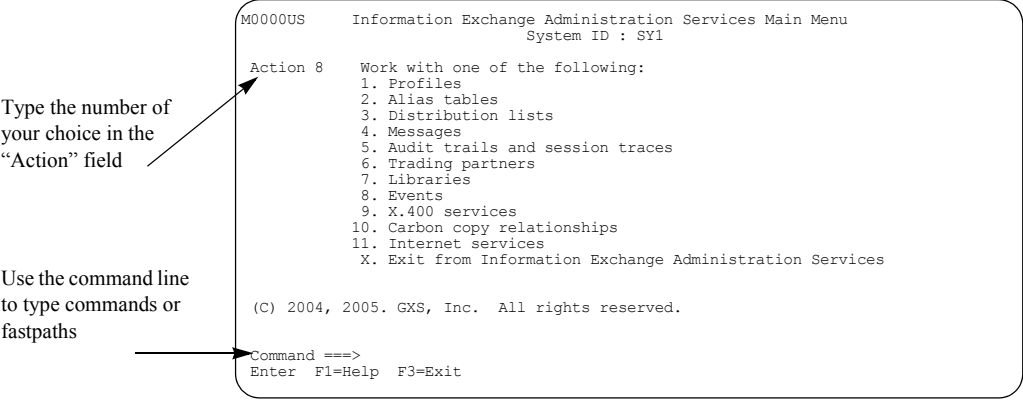

If you want to work with events, make sure the cursor is in the "Action" field, and then type **8** and press Enter.

When you are ready to leave Information Exchange Administration Services:

- Type **x** on the command line of the Main Menu and press Enter, or
- Press F3 on the Main Menu, or
- Type  $=x$  on the command line from any panel

Use the menus by selecting an action for the task you want to complete in the "Action" field. In this case, add a user's event profile.

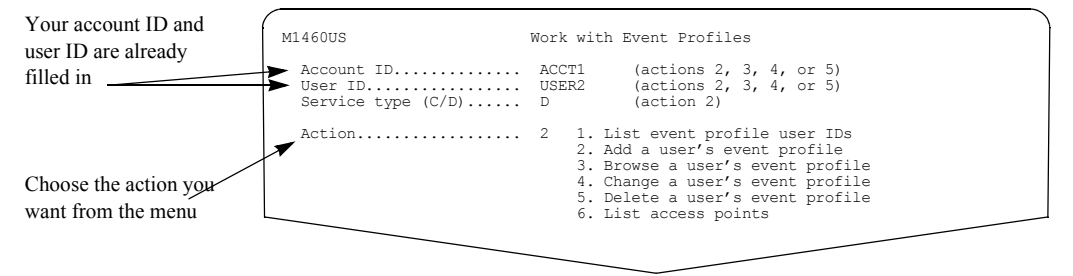

Type **2** in the "Action" field and press Enter. Information Exchange Administration Services displays the menu or panel you need, based on the action you specified.

#### <span id="page-15-0"></span>Using fastpaths (panel chaining)

After you are familiar with Information Exchange Administration Services, you may want to move through the panels more quickly, especially when you are doing more familiar tasks. Information Exchange Administration Services lets you do this by giving you a way to skip directly to the panel where you want to work. You can type multiple actions at the command line on a panel in order to bypass panels you do not need and move more directly to the panel you want. This is called *chaining* through the panels.

Sometimes when you chain through panels, you have to type additional information on a panel in the middle of the chaining sequence. When this happens, Information Exchange Administration Services stops on that panel, so you can type the information.

After you type the required information and press Enter, you continue chaining through the panels.

From any menu or through the Main Menu, you can chain through panels in either of the following ways:

■ From any menu

Type the action or a combination of actions at the command line. This processes the actions starting at the current panel. When combining actions, separate the parts with a period. For example, type **1.1** to go directly to the List Message Arrival Definitions panel from the Work with Events menu.

This is the same as selecting Action 1 on the Work with Events menu (M8000US), and then selecting Action 1 on the Work with Message Arrival Definitions menu (M8100US).

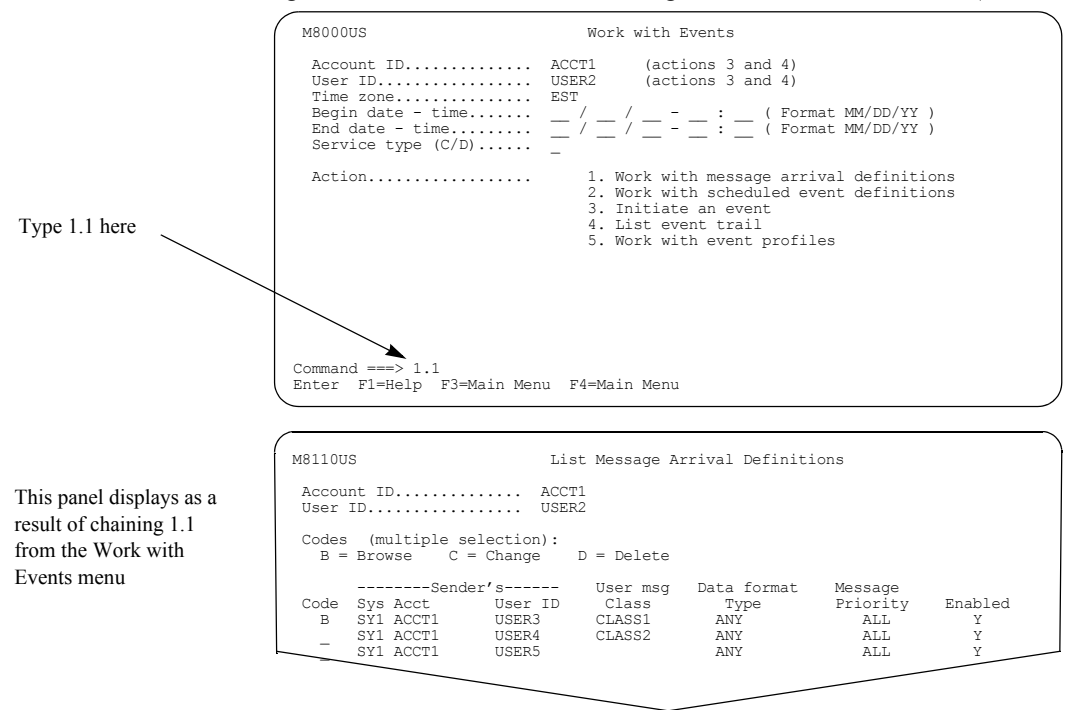

#### ■ Through the Main Menu

Type **=** and an action or combination of actions on the command line of any panel or menu. This processes the actions as if you started on the Main Menu. When combining actions, separate the parts with a period. For example, type **=8.4** to go to the List Event Trail panel from any panel.

This is the same as starting at the Main Menu and typing Action 8 to go to the Work with Events panel, and then typing Action 4 to go to the List Event Trail panel. Typing **=8.4** takes you directly to the List Event Trail panel from any panel.

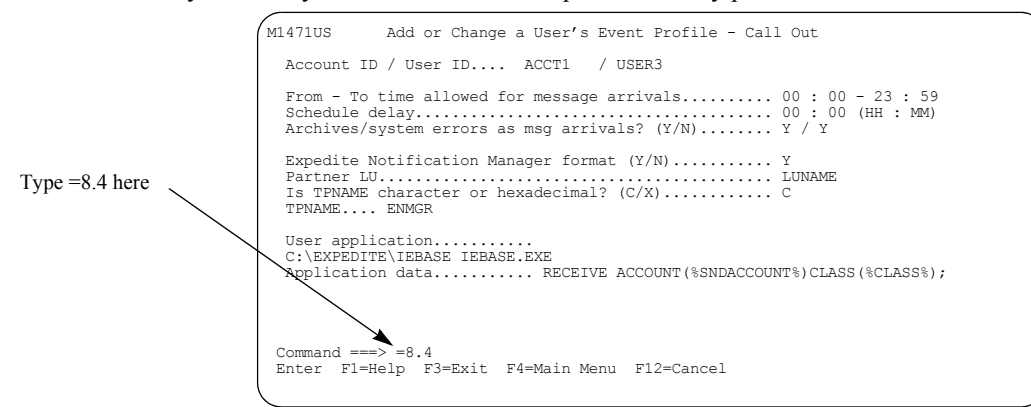

The List Event Trail panel displays.

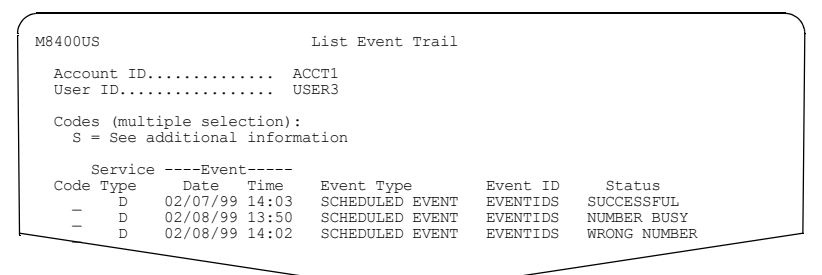

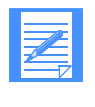

NOTE: If you get to a panel by chaining through the Main Menu (=action number), pressing F3 takes you back to the Main Menu. If you get to a panel by chaining through a panel other than the Main Menu, pressing F3 takes you back to where you started.

### <span id="page-17-0"></span>Using function keys

The function keys on your keyboard are a quick way to let Information Exchange Administration Services know what you want to do.

Each Information Exchange Administration Services panel has a list of the function keys you can use on that panel.

For example, there are two function keys available on the Main Menu.

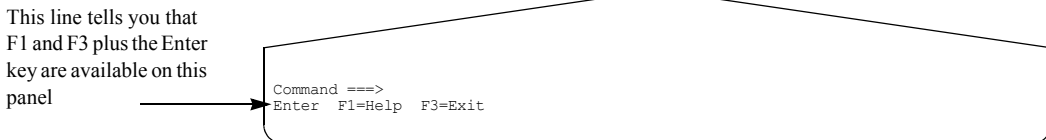

Here are some of the function keys available on other panels.

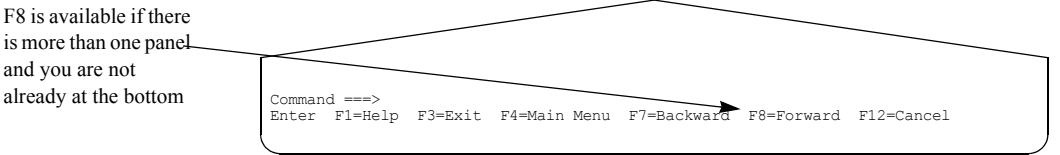

Notice that only the F1, F3, and the Enter key work in the Main Menu, since the only things you can do on that menu are get help, choose an action, or leave Information Exchange Administration Services. However, other panels have more functions and more function keys.

Your keyboard may label the function keys as PF keys (for example, PF3 or PF4). The PF key and F key terms are interchangeable.

If your keyboard does not have function keys, type the name of the function key (for example, F3 or PF3) on the command line and press Enter.

Here is a list of the function keys you use when you work with Information Exchange Administration Services.

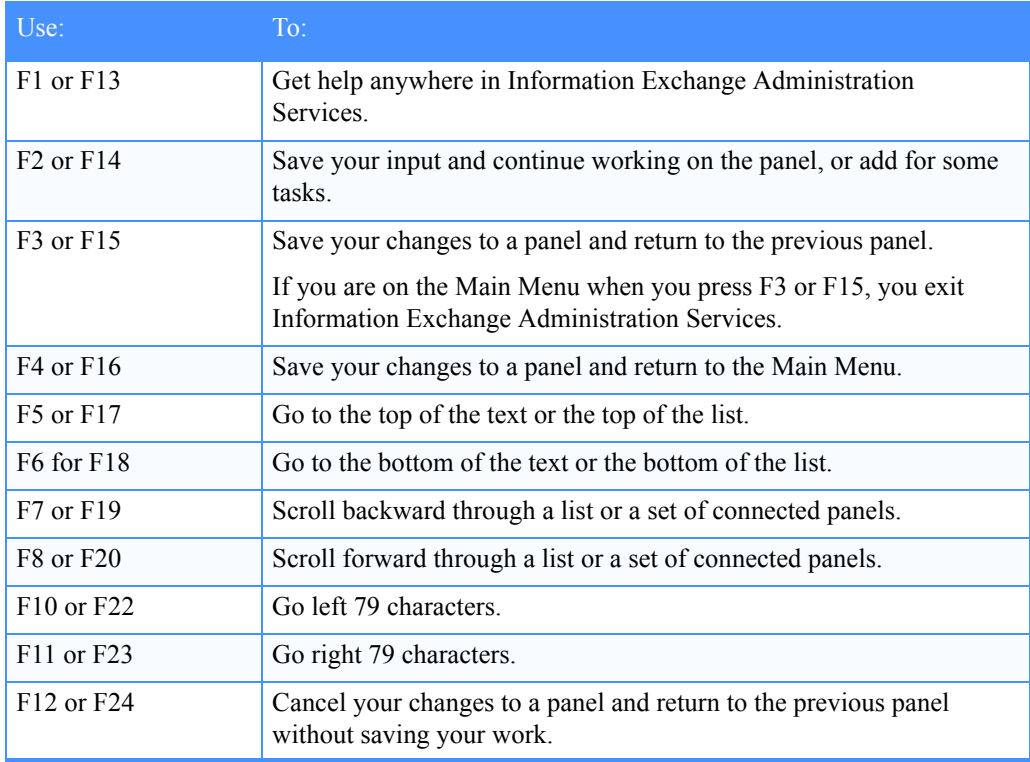

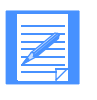

NOTE: When you press the F2, F3, F4, F5, F6, F7, and F8 keys, you do not have to press Enter first to verify your entries. Pressing any of these keys tells Information Exchange Administration Services to verify your entries and perform the function assigned to the key.

### <span id="page-19-0"></span>Using the Enter key

The Enter key performs various functions, depending on the type of panel you are working on.

- On a menu panel, when you choose an action and press Enter, Information Exchange Administration Services displays the next panel.
- On a list panel, when you specify only an item with which to start the list and press Enter, Information Exchange Administration Services starts the list with the item you specified.

If the item you specified does not exist, Information Exchange Administration Services may start the list with the next item in the list or display an error message.

- On a panel where you choose to see other information or perform an action and you press Enter, Information Exchange Administration Services displays the appropriate panel.
- On a confirmation panel, when you confirm or cancel an action and press Enter, Information Exchange Administration Services verifies your entry and performs the requested action.
- On any other panel, when you press Enter, Information Exchange Administration Services verifies your input is acceptable. You remain on the same panel. If you make an entry that Information Exchange Administration Services recognizes as an error, a message displays.

### <span id="page-20-0"></span>Working with entry panels

When you work with entry panels, you must tell Information Exchange Administration Services the item you want to work with and the action you want to take on that item.

### <span id="page-20-1"></span>Choosing the item you want to work with

On most panels, you see the account ID and the user ID of the user that is the subject of any changes you make.

Here is an example.

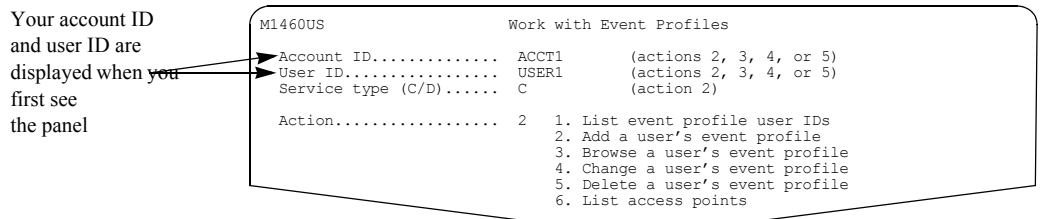

When you first see the panel, the system displays your own account ID and user ID. If you want to work with another account or user, type that account or user ID over your ID.

You may want to perform more than one task for an account or user. The easiest way to do this is to type the information that identifies what you want to work with (for example, the account ID and user ID) on the first available panel that you can. Information Exchange Administration Services carries the information to the subsequent panels. Then, when you return to the first panel, you can perform tasks for the same person or account without having to retype the identifying information.

In many cases, you do not *have* to type the information on the first panel. You can type the information on the next panel displayed, or you can choose the account, list, or person you want to work with from a list.

With Information Exchange Administration Services you can choose actions in either of the following ways:

- If you know the name of the item you want to work with, you can fill in an entry field and begin working.
- If you do not know the exact name of an item, or you want to see all the available items, you can choose the item(s) from a list.

Suppose you want to change a user's event profile.

M1460US Work with Event Profiles Account ID.............. ACCT1 (actions 2, 3, 4, or 5) User ID................. USER3 (actions 2, 3, 4, or 5) Service type (C/D)...... C (action 2) Action.................. 4 1. List event profile user IDs 2. Add a user's event profile 3. Browse a user's event profile 4. Change a user's event profile 5. Delete a user's event profile 6. List access points Fill in the account ID and the user ID you want to work with Choose Action 4 M1471US Add or Change a User's Event Profile - Call Out Account ID / User ID.... ACCT1 / USER3 From - To time allowed for message arrivals.......... 00 : 00 - 23 : 59 Schedule delay....................................... 00 : 00 (HH : MM) Archives/system errors as msg arrivals? (Y/N)........ Y / Y Expedite Notification Manager format (Y/N)........... Y Partner LU........................................... LUNAME Is TPNAME character or hexadecimal? (C/X)............ C TPNAME.... ENMGR User application..........<br>C:\EXPEDITE\IEBASE IEBASE.EXE<br>Application data.......... RECEIVE ACCOUNT(%SNDACCOUNT%)CLASS(%CLASS%); You move directly to the Add or Change a User's Event Profile panel

If you know the event user ID, you can fill in the panels this way.

Type the changes you want to make and press F3 to save the changes.

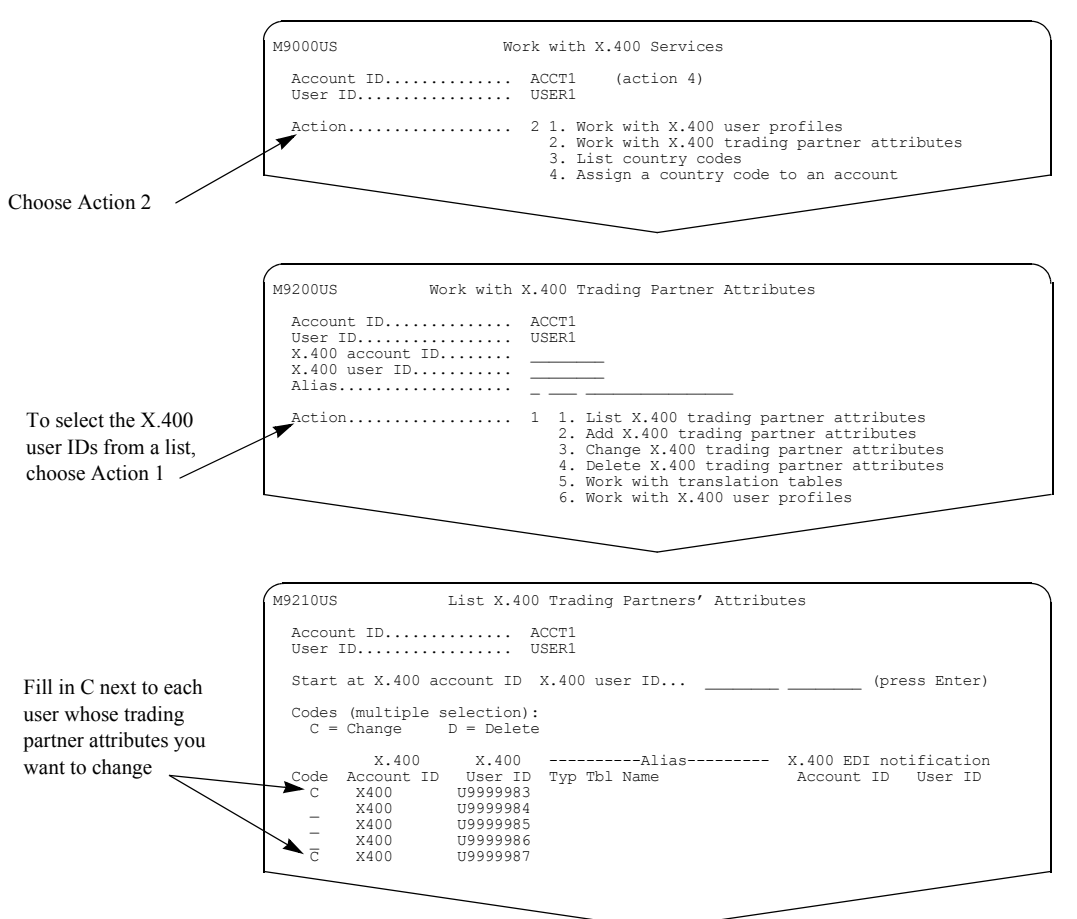

If you want to change or delete the attributes for an X.400 trading partner and you do not remember the X.400 user ID, you can fill in the panels this way.

Find the user ID(s) you want to work with and choose the action you want to take in just one step.

Information Exchange Administration Services processes the selections, other than deletions, in the order they appear on the list. Deletions are processed when you press F3.

### <span id="page-23-0"></span>Controlling where a list starts

If you are working with very long lists, you may want to control which part of the list you work with at any one time.

Information Exchange Administration Services gives you the "Start at" field to accomplish this. Here is an example.

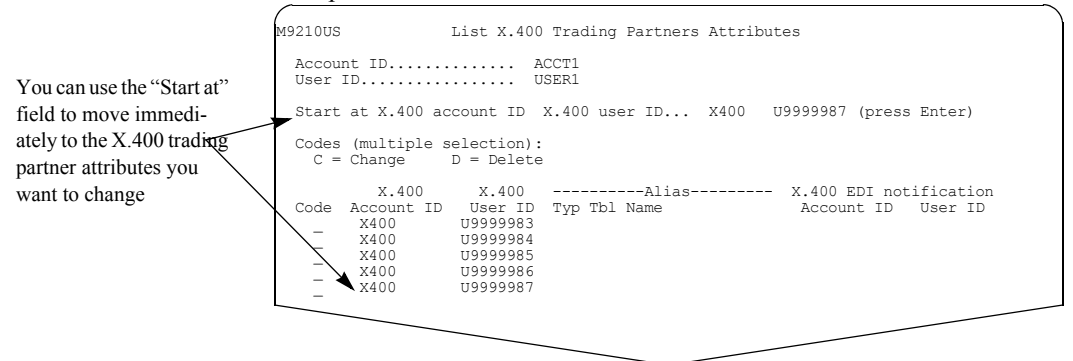

The "Start at X.400 account ID X.400 user ID" field lets you narrow down the list by starting with a particular account ID and user ID.

The list redisplays with the X.400 account ID and user ID you specified. If the specified X.400 account ID and user ID do not exist, the list starts with the next X.400 account ID and user ID in the list. If the X.400 account ID and user ID are beyond the end of the list, you get an error message.

### <span id="page-24-0"></span>Confirming deletions

When you delete information, Information Exchange Administration Services often asks you to confirm that you want to delete the information.

Here is an example of a panel where you can confirm or cancel the delete request.

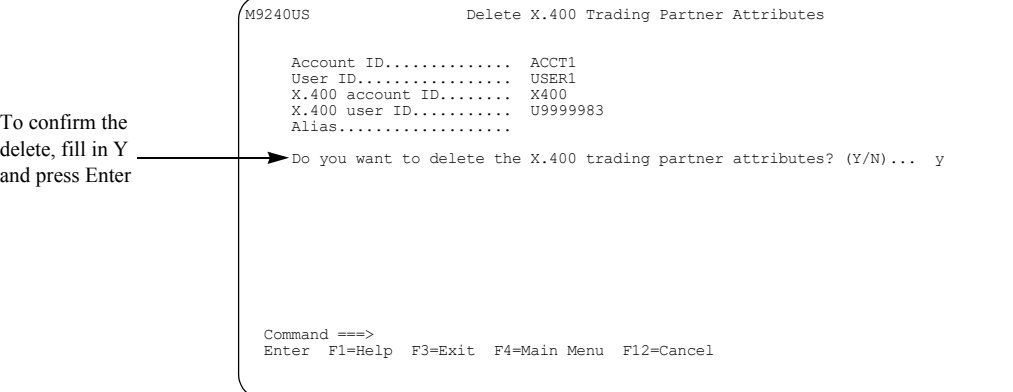

To cancel the deletion, choose one of the following:

- Type **n** and press Enter or F3
- Press F12
- Press F4 if you type something other than **y**
- Press F4 and leave the field blank

If you choose to delete multiple items:

- You see a confirmation panel for each item you marked for deletion, unless you cancel the remaining deletions.
- You can cancel all deletions by typing **n** and pressing F4.
- You can delete this item only and cancel all the rest of the deletions by typing **y** and pressing F4.

### <span id="page-24-1"></span>Saving your work

Information Exchange Administration Services checks the information you entered and saves your changes when you press F3.

When you press F7, F8, or Enter, Information Exchange Administration Services checks the information you entered and verifies your changes are correct. The changes are permanently saved when you press F3.

### <span id="page-25-0"></span>Getting help

If you need more information about the actions on a particular panel, or if you are not sure what to do next, you can get help.

To get to the help panel:

- Press **F1** or **PF1**.
- Type **F1** or **PF1** on the command line and press Enter.

The system displays the help for the panel you are on.

Here is an example.

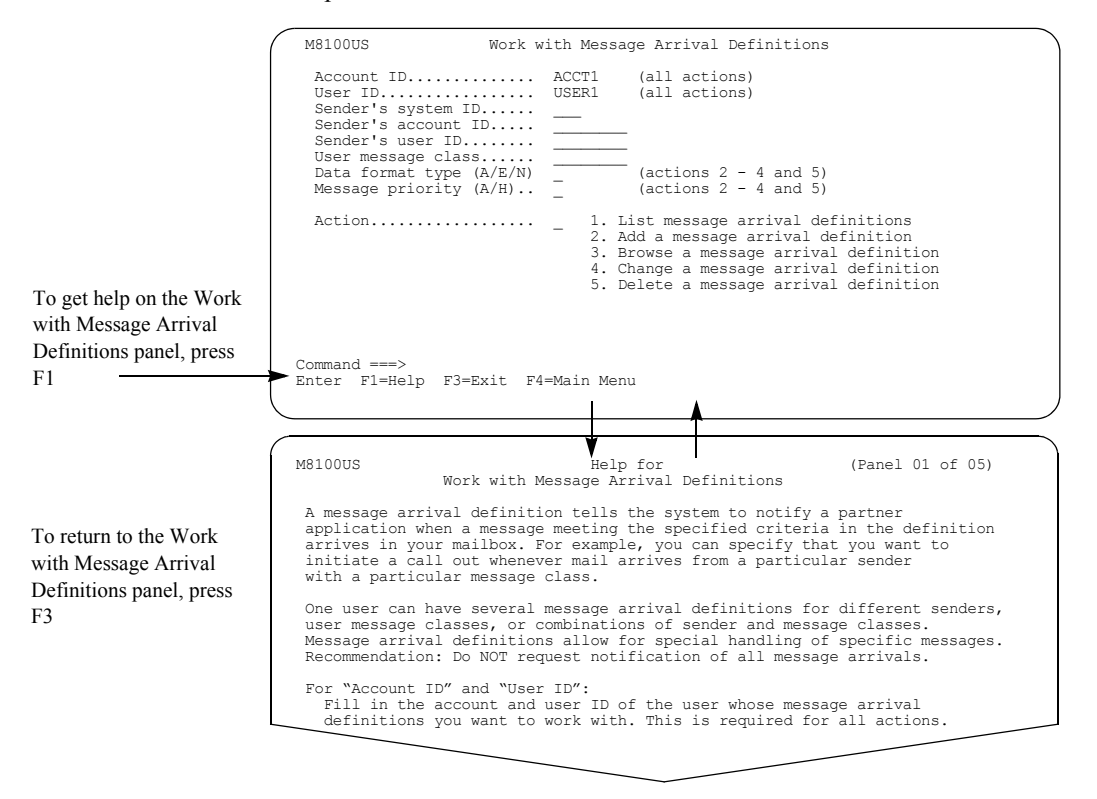

When you press F1 for help, the help screen displays information to assist you with your task. In this example, pressing F1 displays help information for the Work with Message Arrival Definitions menu.

When you are finished using the help, press F3 to return to the Work with Message Arrival Definitions menu.

<span id="page-26-0"></span>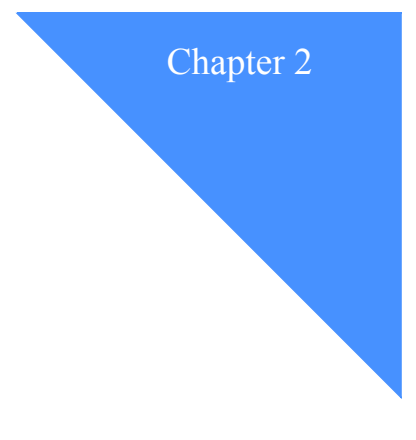

## <span id="page-26-2"></span><span id="page-26-1"></span>Working with libraries

A *library* allows you to store data for an extended period of time. Unlike messages in your mailbox, information in a library is not deleted automatically after a certain amount of time or after all receivers have picked up the information.

You might use libraries for:

- Product catalog information
- Technical specifications
- Problem descriptions
- Programs
- Newsletters
- Requests for quotes

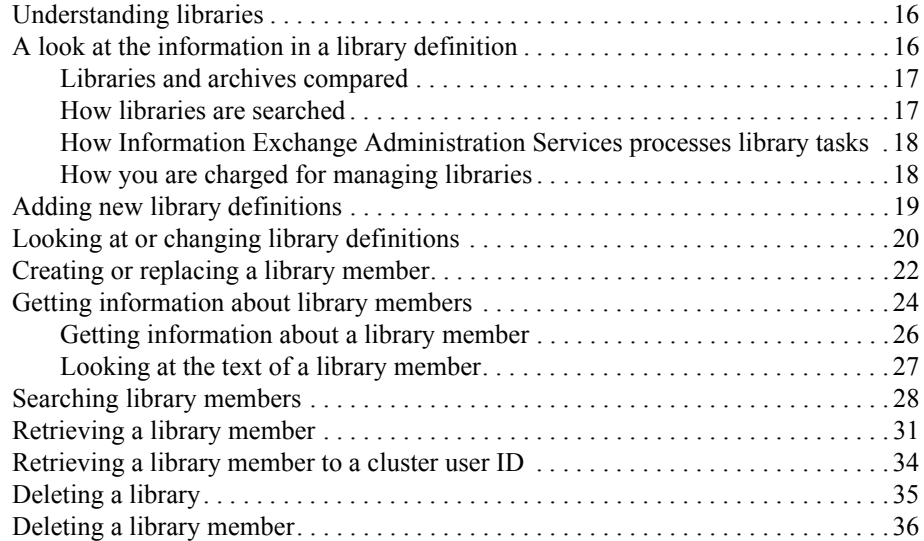

### <span id="page-27-0"></span>Understanding libraries

A library is made up of a library definition and units called *members* in which the desired data is stored.

Library members can store, for example, product catalogs, production schedules, procedures handbooks, or any information you want users to have access to over a long period of time.

The library definition specifies the attributes of the library including read and write authorities, payment information, and whether or not the library is searchable.

When a library is defined, an owner account ID and user ID are designated. The owner user ID is relevant when private read and write authority is specified. For more information, [see "A look at](#page-27-1)  [the information in a library definition" o](#page-27-1)n this page.

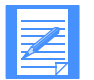

NOTE: For cluster user IDs, a child ID cannot own a library. You cannot enter a child ID in the "Account ID" and "User ID" fields on the Work with Libraries panel. You must enter the cluster parent.

A single library can contain approximately two billion members. Any one library member cannot be greater than the maximum message size allowed on your local Information Exchange system.

### <span id="page-27-1"></span>A look at the information in a library definition

Here is the information that defines a library.

**Read authority** 

The code in this field specifies who has read access to the library.

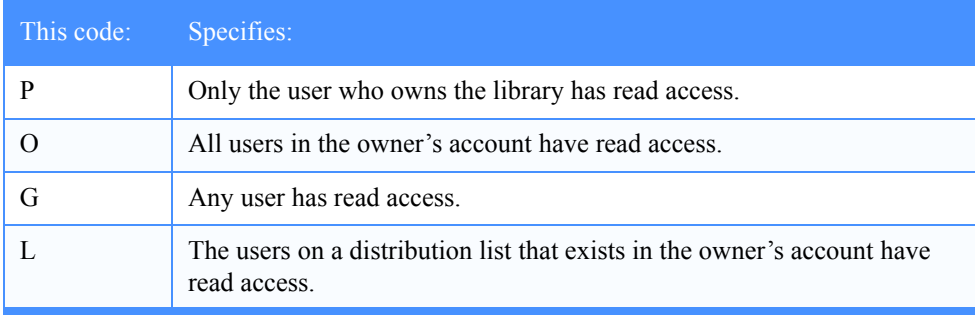

#### ■ **Write authority**

This field specifies who has write access to the library. Specify one of the values in the previous table to specify who has write access.

Write access does not give a user authority to change library information or delete a library. Users who have write access also have read access.

#### ■ **List name**

This field lets you specify a distribution list if you specified **L** for "Write authority" or "Read authority."

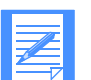

NOTE: You can create the library and then create the distribution list later. Information Exchange Administration Services searches first through private distribution lists for a match with the name you type. If a private distribution list with that name does not exist, Information Exchange Administration Services searches next through account level distribution lists. If this distribution list does not exist either as a private or an account level distribution list, only the user listed at the top of the panel (the owner of the library) has access.

#### ■ **Searchable**

This field specifies whether the library is searchable. The value you specify for this field is permanent. You cannot change it later.

#### ■ **Support view/delete members**

This field specifies whether support personnel can delete libraries or look at, retrieve, search, and delete the text of library members.

Regardless of what you type, support personnel cannot change this field.

#### ■ **Owner pay for retrieval and view**

This field specifies whether the owner is willing to pay for others to retrieve members from the library or view the text of members.

If the owner is willing to pay, the payment levels between the owner and receiver must agree.

#### ■ **Description**

This optional field gives you 79 characters that you can use to help identify the library within a list of libraries.

### <span id="page-28-0"></span>Libraries and archives compared

While archives are set up to hold messages for a specified period of time, libraries hold members until they are deleted. Also, while only certain users have access to an archive, you can give access to a library to any user.

### <span id="page-28-1"></span>How libraries are searched

When you create a library, you can define the library as either searchable or nonsearchable.

In a searchable library, a keyword index is created. Each unique word and its document location is automatically entered in the index. This enables you to search this type of library using keywords.

Once you create a library, you cannot change it from nonsearchable to searchable, or from searchable to nonsearchable.

For more information, [see "Searching library members" on page 28.](#page-39-0)

### <span id="page-29-0"></span>How Information Exchange Administration Services processes library tasks

Because the following library tasks can be time-consuming, Information Exchange performs them asynchronously:

- Adding members
- Deleting libraries
- Deleting members

Processing these tasks can take a long time to complete. For example, if you replace or add a library member to a searchable library, all the words in the member are placed in the keyword index; this can take additional processing time.

For more information, see the chapter about managing mail in the *Information Exchange Administration Services User's Guide.*

### <span id="page-29-1"></span>How you are charged for managing libraries

There are four types of library charges. You incur Information Exchange charges for:

■ **Storing library members**

Information Exchange charges the library owner a storage fee for the number of characters of data in library members.

- **Adding or replacing a library member** Information Exchange charges each time you add or replace a library member.
- **Viewing the text of a library member**

Information Exchange charges each time you look at the text of a library member.

#### ■ **Retrieving a library member**

Information Exchange charges when you request to send a library member to a mailbox. This request generates an Information Exchange message that contains the library member. When you receive that message from the mailbox, you incur Information Exchange receiveside charges. The message charge requested determines who pays these charges. For additional information, [see "Retrieving a library member" on page 31.](#page-42-0)

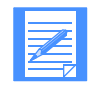

NOTE: Messages that are generated as a result of a retrieve library request are not eligible for carbon copy processing.

### <span id="page-30-0"></span>Adding new library definitions

When you add a library, you set up the library's definition. You must then add the library members. [See "Creating or replacing a library member" on page 22](#page-33-0) for more information.

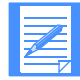

NOTE: Library names must be unique within an account. You cannot include search characters in the library's name. [See "Searching library members" on page 28](#page-39-0) for more information on search characters.

To create a library, follow this path.

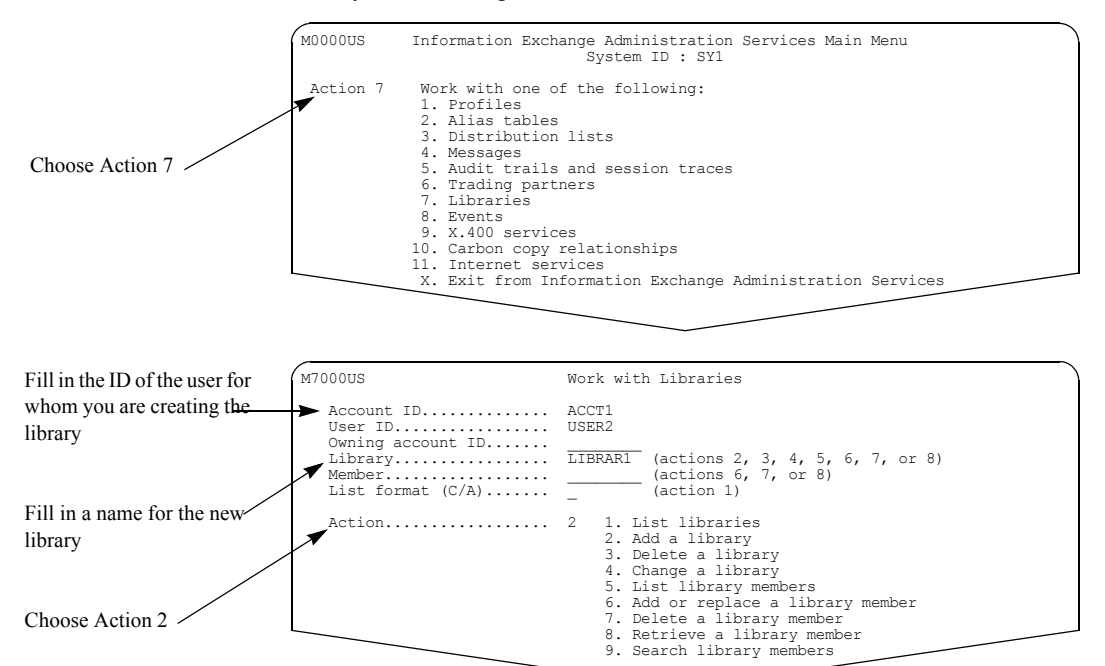

For cluster user IDs, you cannot enter a child ID in the "Account ID" and "User ID" fields on the Work with Libraries panel. A child ID cannot own a library. You must enter the cluster parent.

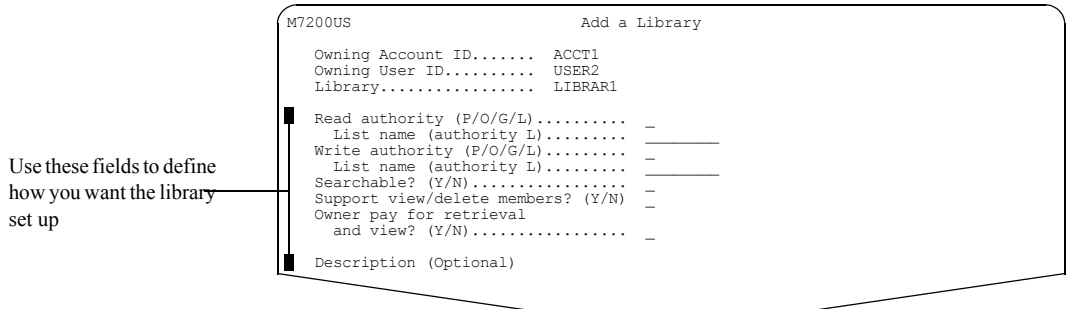

If you are unsure of how to fill in these panels, [see "A look at the information in a library](#page-27-1)  [definition" on page 16.](#page-27-1)

Press F3 to create the library definitions and leave the panels.

### <span id="page-31-0"></span>Looking at or changing library definitions

You can change some of the information that defines a library.

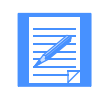

NOTE: You cannot change whether a library is searchable.

To look at information about a library and change the library definitions, follow this path.

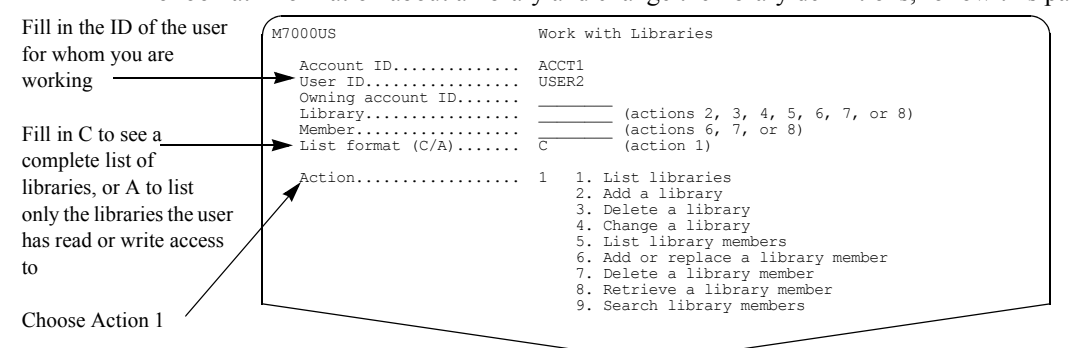

You see a panel like this one.

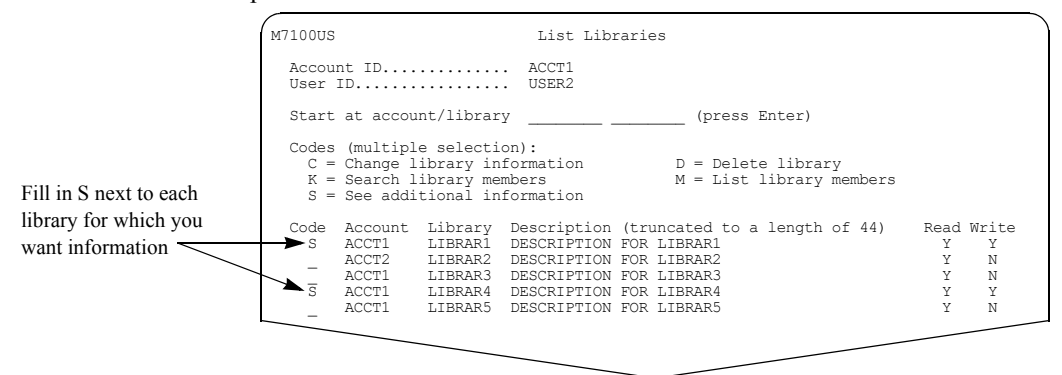

When you press Enter, you see a panel that gives you additional information such as the number of members in the library, the size of the library, when the library was created, and when it was last updated.

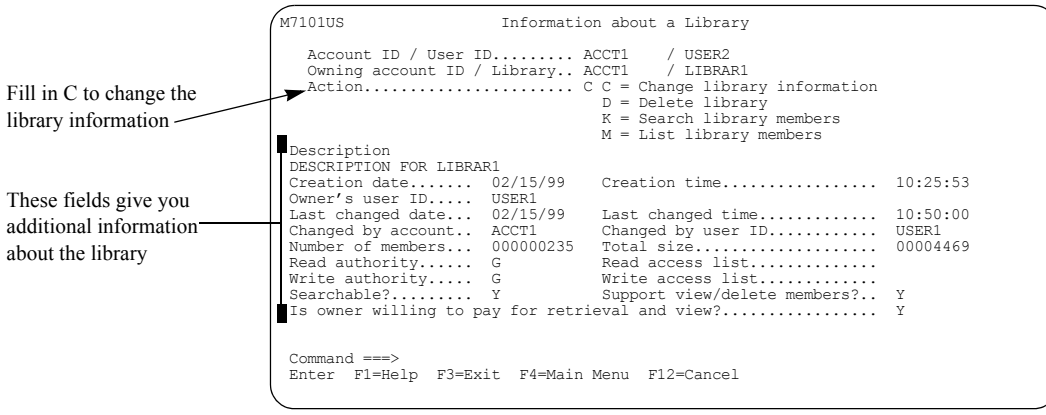

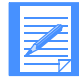

NOTE: If the creation date and time and the last changed date and time are the same, this library has not been updated since it was created.

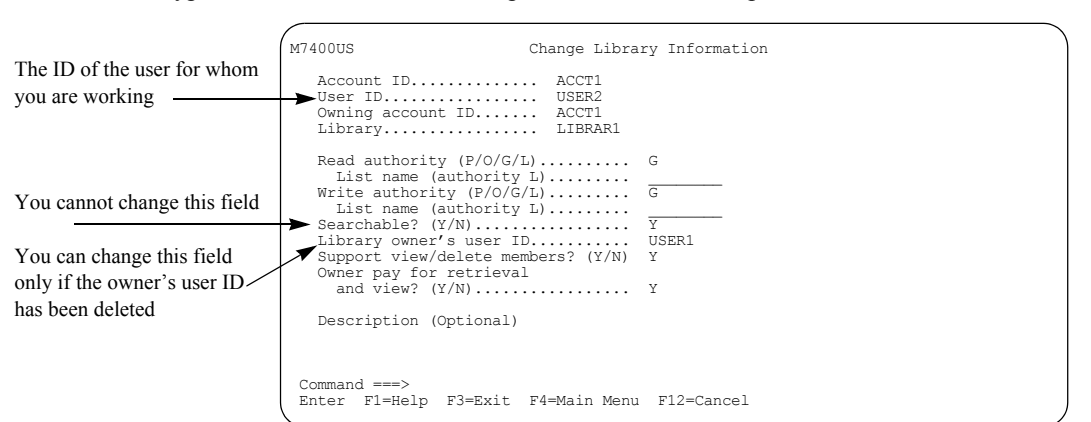

Type **c** in the "Action" field and press Enter. You see a panel like this one.

For information on how to fill in this panel, see ["A look at the information in a library definition"](#page-27-1)  [on page 16.](#page-27-1)

You cannot change whether or not a library is searchable. You can change the library owner's user ID only if the owner's user ID has been deleted since the library was created.

To change other information, type over the current information, and press F3 to save the changes.

### <span id="page-33-0"></span>Creating or replacing a library member

When your library is set up, you can add library members. Each time you add or replace a library member, you incur Information Exchange charges.

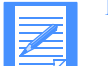

NOTE: Member names must be unique within a library.

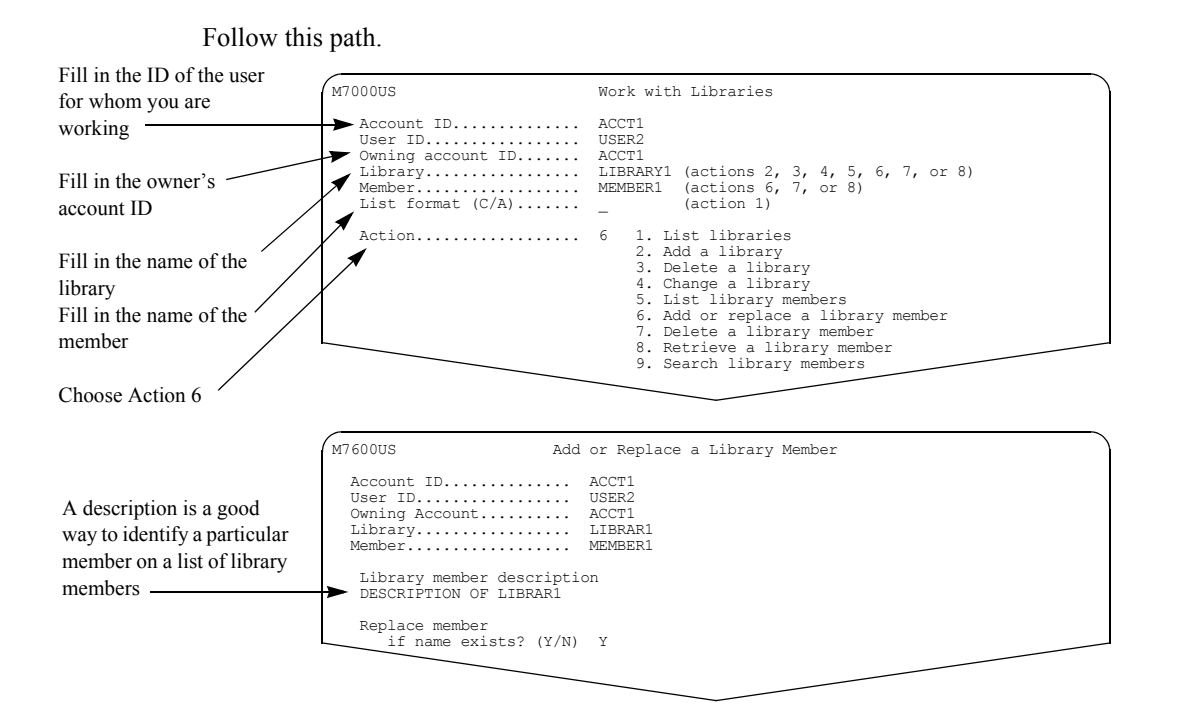

Here is some information to help you fill in the Add or Replace a Library Member panel.

- "Library member description" gives you a way to identify the member within a list of members. If a member already exists with the name you give, and it has a description, the description is displayed.
- "Replace member if name exists?" specifies what you want Information Exchange Administration Services to do if it finds another member in this library with the same name.

Fill in **y** and press Enter to type the member text.

Next, you see this panel.

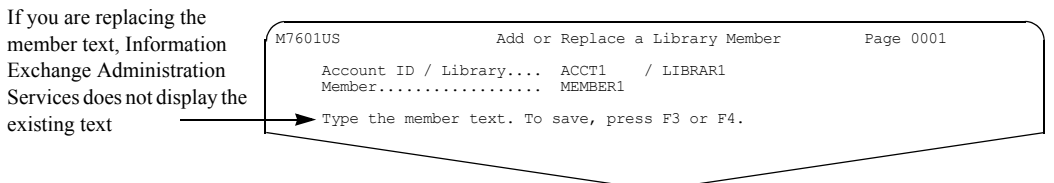

Type the text you want for the library member. The text that you type replaces the existing text. Use F8 and F7 to scroll forward and backward through the text.

When you finish, press F3 to add or replace the member.

Ser<sub>v</sub>

If you specified on the first Add or Replace a Library Member panel that you did not want your library member to replace an existing member, and another user added a new member with the same name that you specified for your member before you pressed F3, you see this panel.

```
M7602US Add or Replace a Library Member
                                        Owning Account ID....... ACCT1
 Library................. LIBRAR1
                                        Another user has created member MEMBER1 while you were working on it.
 To cancel your text, press F12. Or, type action N or R, then press F3 or F4.
                                        Action.................. _ N = Type new name for your member
 R = Replace the text with your text
                                             New member name... \ldots.
Fill in N and new name 
or R if you want to 
type over the other 
library member with 
the same name
```
- To add this member under a new name, type **n** and a new member name.
- To replace the existing member with this member, type **r**.
- If you change your mind, press F12 and the member will is not added or replaced.

Press F3 to add or replace the member.

### <span id="page-35-0"></span>Getting information about library members

Information Exchange Administration Services gives you two types of information about library members:

- Information about the members
- The text in the library member

Follow this path.

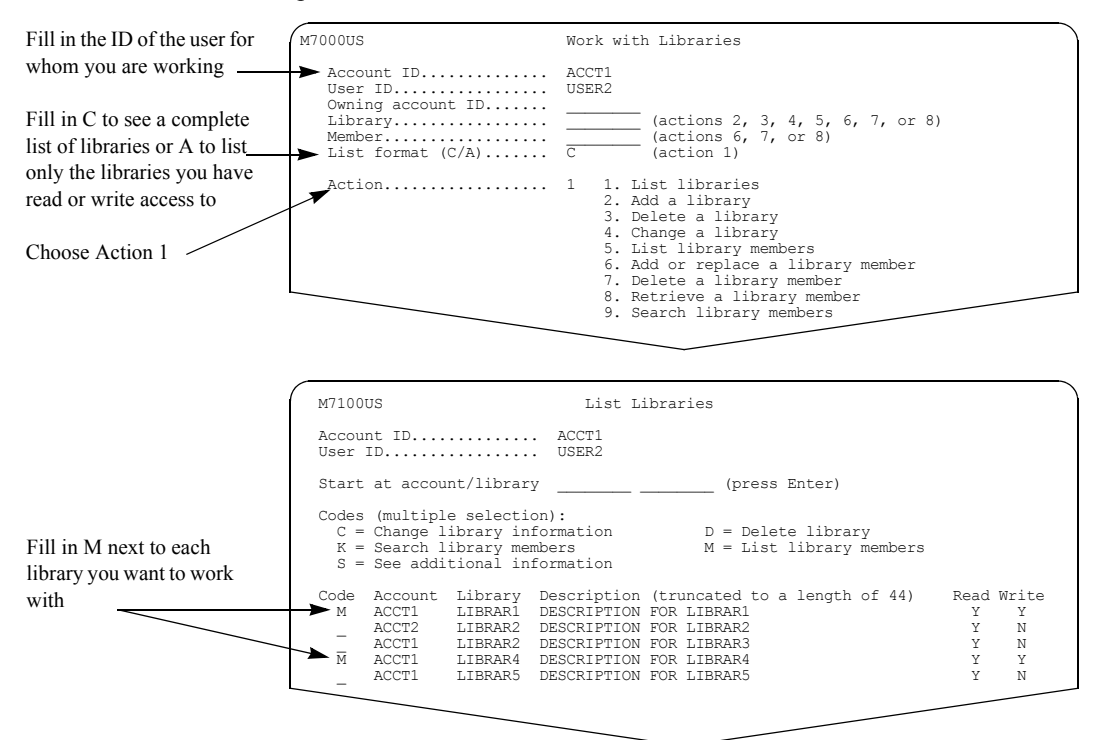

Type **m** next to each library you want to work with.

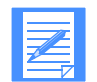

NOTE: If you are unsure of the name of the library you want, or if you want to search for particular library members, type **k**.

For details on searching for library members, [see "Searching library members" on page 28.](#page-39-0)
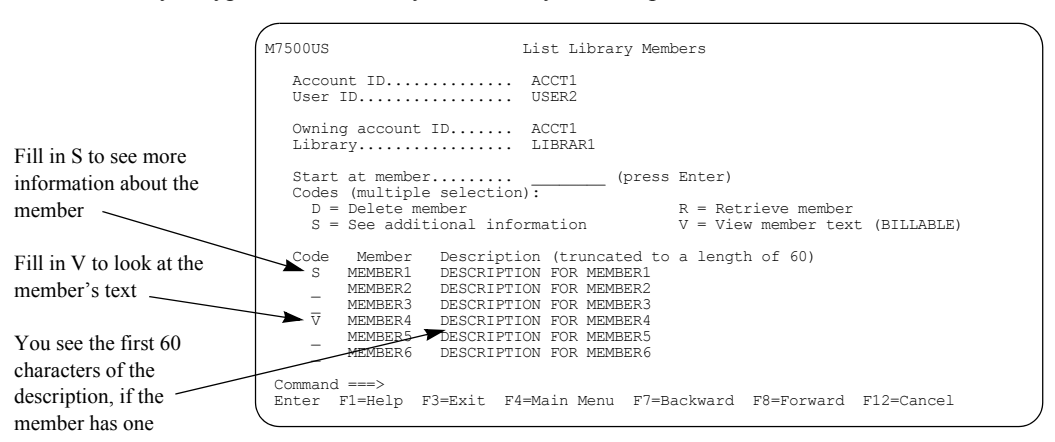

If you type **m** to list library members, you see a panel like this one.

Type **s** to see additional information about the member. Type **v** to view the member's text.

Each time you view the text of a library member, you incur Information Exchange charges.

When you finish filling in your choices, press Enter.

For details on getting additional information about the member, [see "Getting information about](#page-35-0)  [library members" on page 24.](#page-35-0)

For details on looking at the text of the member, [see "Looking at the text of a library member" on](#page-38-0)  [page 27.](#page-38-0)

For details on deleting library members, [see "Deleting a library member" on page 36.](#page-47-0)

For details on retrieving library members, [see "Retrieving a library member" on page 31.](#page-42-0)

# <span id="page-37-0"></span>Getting information about a library member

Here is the panel you see when you choose to see additional information about a library member.

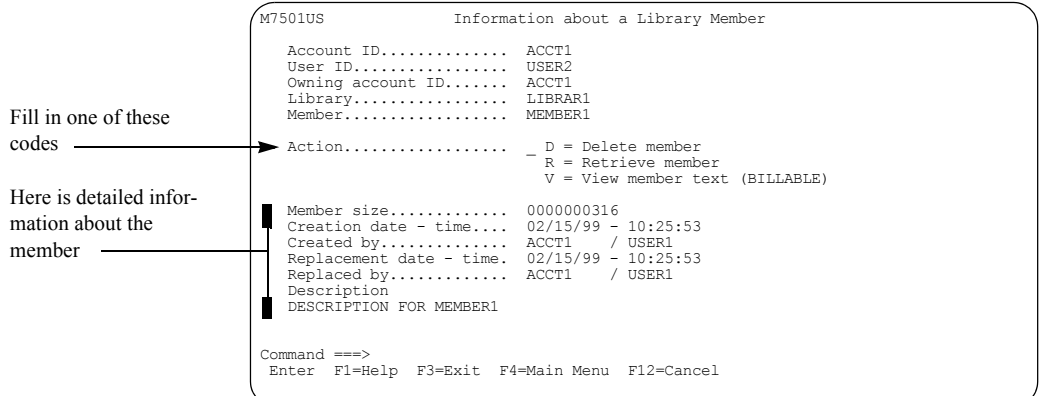

This panel shows you:

- The size of the member, in characters.
- The date and time when the member was created.
- The account ID and user ID of the user who created the member.
- The date and time when the member was last replaced.

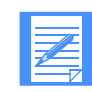

NOTE: If the creation date and time and the replacement date and time are the same, this library member has not been updated since it was created.

- The account ID and user ID of the user who replaced the member.
- The complete description of the member, if one was provided.

For details on looking at the text of the member, [see "Looking at the text of a library member" on](#page-38-0)  [page 27.](#page-38-0)

For details on deleting library members, [see "Deleting a library member" on page 36.](#page-47-0)

For details on retrieving library members, [see "Retrieving a library member" on page 31.](#page-42-0)

## <span id="page-38-0"></span>Looking at the text of a library member

If the following conditions are true, you must specify the format for the text.

- The record format is a fixed length
- The record length is not equal to 79 or zero
- The data format is "NOT EDI"

You specify the format you want on the Format Selection for Viewing panel. For information on how to use this panel, see the *Information Exchange Administration Services User's Guide*.

If you do not have to specify the text format for viewing, the next panel you see is the View Member Text panel.

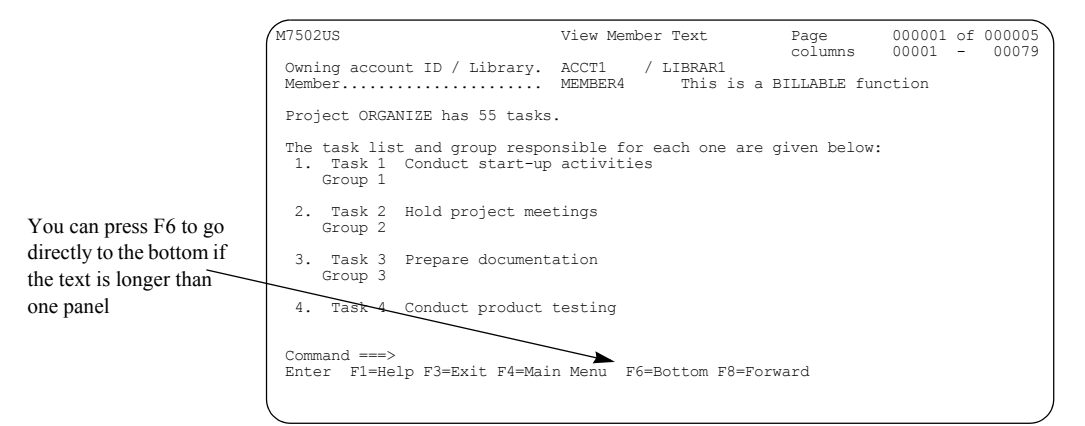

Use F7 and F8 to move backward and forward through the panels. Use F11 and F10 to move right and left if the record length is more than 79 characters and you selected the view format **O**.

If you know the page number you want, you can type over the current page number with the page number you want to go to, press Enter, and go directly to that page.

The owner of the library pays for viewing the text, if agreed to by the owner. Otherwise, the requester is billed for viewing the library member text.

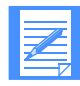

NOTE: You are billed only for the first time you view each panel of data. However, if you leave this message and then choose to view the text again, you are billed again the first time you view each panel.

# Searching library members

If a library was defined as searchable, you can search through the members' text for specific phrases and keywords.

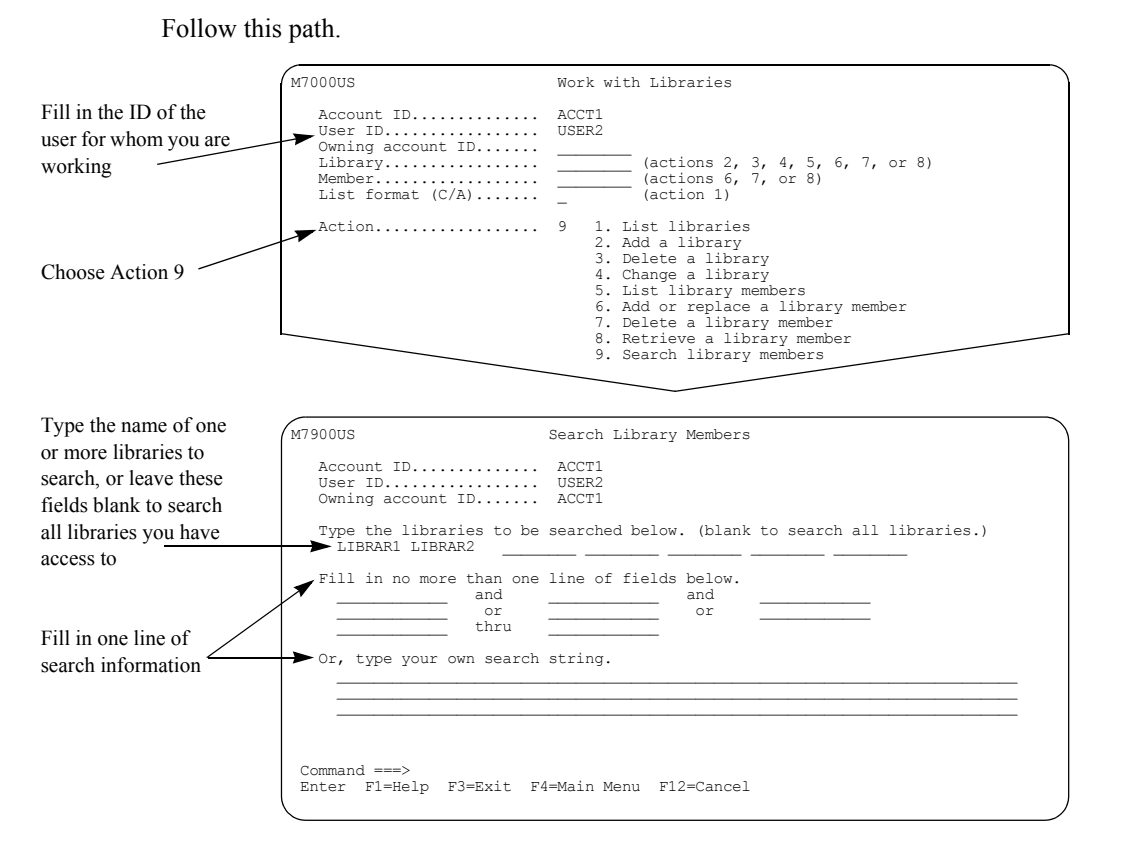

You can type up to seven library names. Or, you can leave the library name fields blank to search all libraries that you have read access to within the owning account.

Then type your search criteria. Type one of the following:

- Up to three **and** keywords Information Exchange searches the libraries for members that contain *all* the keywords you specified. Using *and* criteria can reduce the number of members that meets your criteria.
- Up to three **or** keywords

Information Exchange searches the libraries for members that contain one or more of the keywords you specified. Using *or* criteria can increase the number of members that meets your criteria.

■ Up to two **thru** keywords

Information Exchange searches the libraries for members that contain the range of keywords that you specified. For example, if you specify James through Jones, the system searches for members that contain keywords from James through Jones (inclusive).

#### ■ Your own search string

Type the words you want Information Exchange to search for, separated by logical operators and grouped within parentheses. The logical operators and their meanings are as follows.

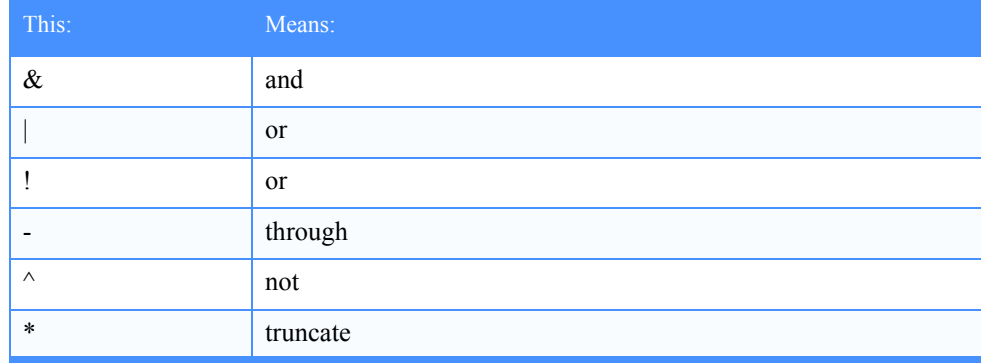

For example, if you type:

#### **(James & ^ Jones) | Johns\***

Information Exchange Administration Services searches for name strings that contain the word James but do not contain the word Jones, or it searches for any words that begin with the five letters Johns.

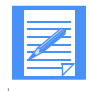

NOTE: You can use an asterisk (**\*)** as a substitute for any characters in a library search string**.** Information Exchange searches the library members for any words that contain part of the letter or string. For example:

To search library members for words that start with PRO, type: **pro\***.

To search library members for words that end with JECT, type: **\*ject.**

To search library members for words that start with PRO and end with JECT, type: **pro\*ject**.

When you finish typing your search criteria, press Enter.

If there are no matches for your search criteria, Information Exchange Administration Services displays a message.

If there are more than 1,000 matches for your search criteria, Information Exchange Administration Services displays a message. You must change your search criteria to limit the search.

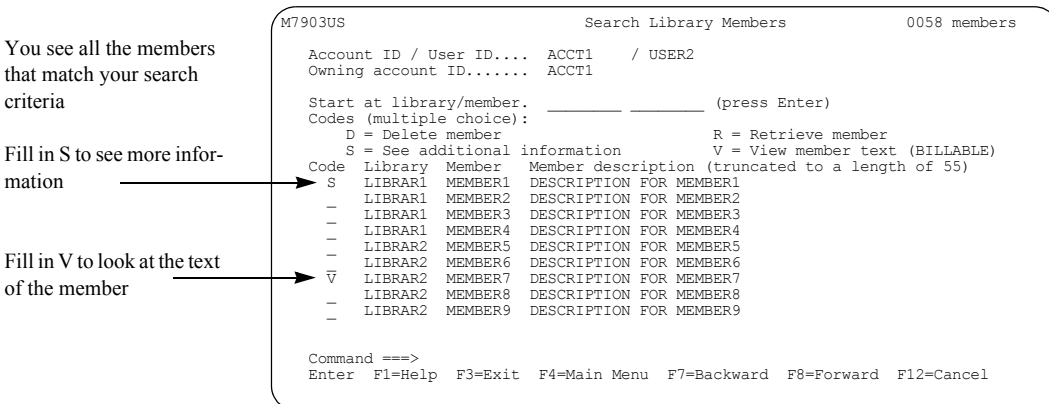

## Next, you see a panel like this one.

For details on getting additional information about the member, [see "Getting information about a](#page-37-0)  [library member" on page 26.](#page-37-0)

For details on looking at the text of the member, [see "Looking at the text of a library member" on](#page-38-0)  [page 27.](#page-38-0)

For details on deleting a library member, [see "Deleting a library member" on page 36.](#page-47-0)

For details on retrieving a library member, [see "Retrieving a library member" on page 31.](#page-42-0)

# <span id="page-42-0"></span>Retrieving a library member

You can retrieve the text of a library member into one or more mailboxes. When you receive the member from the mailbox, you incur Information Exchange receive-side charges.

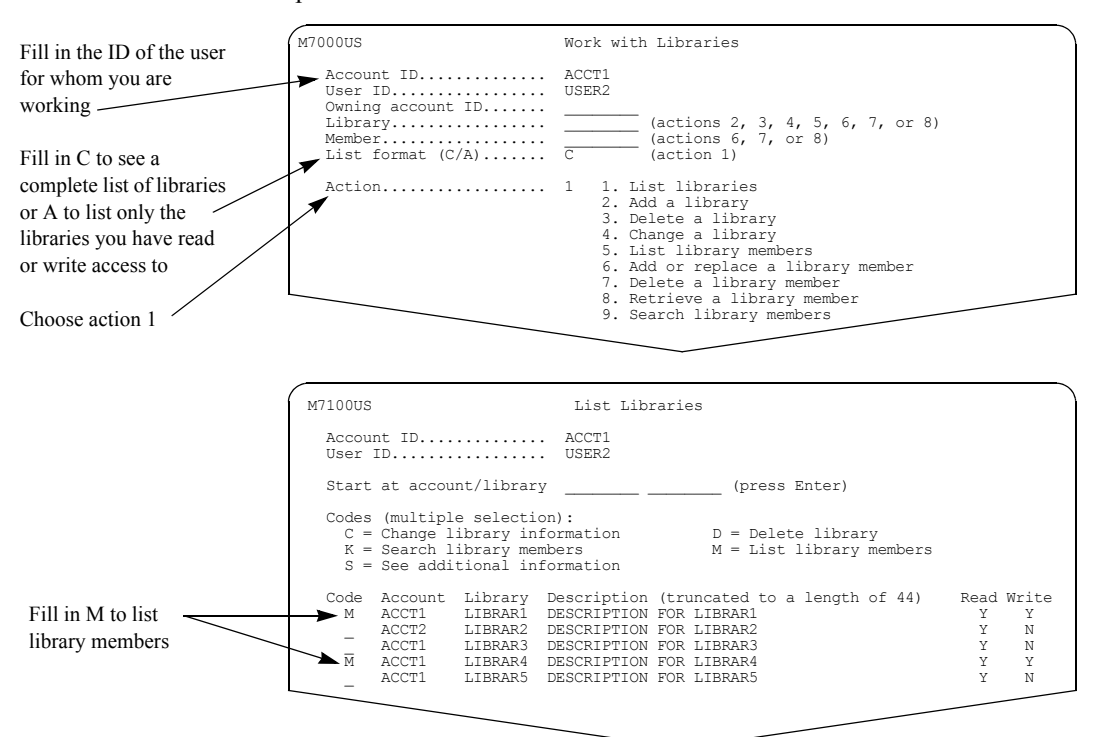

Follow this path.

When you press Enter, you see a panel like this one.

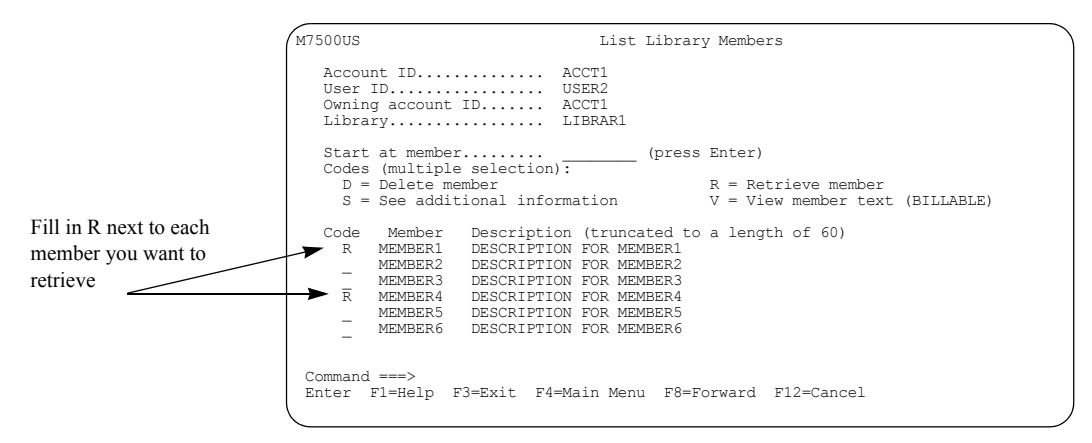

Locate the library member you want to retrieve and type **r** next to it.

You see a panel like this one.

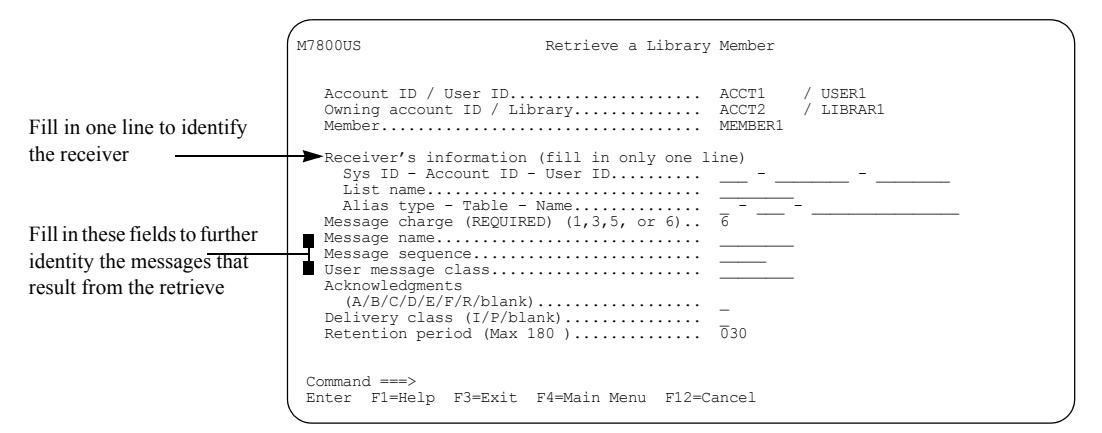

You must have a value in the "Receiver's information," "Message charge," and "Retention period." The other fields are optional.

#### ■ **Receiver's information**

The *receiver* is the user or users into whose mailboxes you are retrieving the member.

You must fill in one of the following:

• **The receiver's ID**

If the receiver is not on your local Information Exchange system, you must fill in the system ID, in addition to the account and user ID.

• **The list name**

If you address the message to a distribution list, Information Exchange Administration Services checks first for a private distribution list belonging to the sender. If the private distribution list is not found, Information Exchange Administration Services checks for an account-level distribution list belonging to the sender's account.

#### • **The receiver's alias**

Fill in the type of alias table, the alias table name, and the user's alias reference name on the table.

**Message charge** 

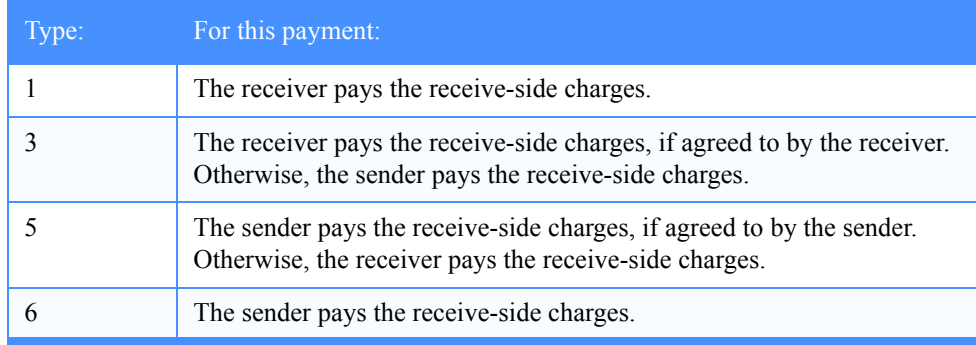

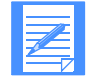

NOTE: If the owner is willing to pay for others to retrieve data from the library, Information Exchange checks the payment levels for library owner and for the recipient to determine who pays the charges.

See the *Information Exchange Charges Reference* for more information.

#### ■ **Message name**

This field lets you identify the message or group of messages.

#### ■ **Message sequence**

This field lets you assign a message-control number to the message.

#### ■ **User message class**

This field lets you indicate the type of data in the message. You can use it to indicate a printer form number or any other general classification agreed upon by the users of Information Exchange.

#### ■ **Acknowledgments**

Here are values you can include in the "Acknowledgments" field:

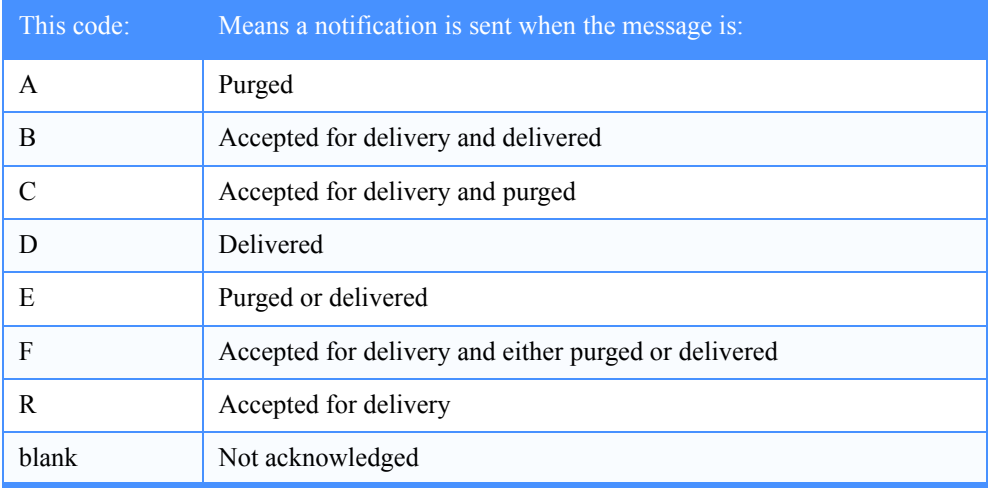

The acknowledgment goes to the library owner's mailbox, if the owner is willing to pay for retrieval. Otherwise, it is placed in the requester's mailbox.

#### ■ **Delivery class**

Use one of the following:

- **I** for immediate delivery
- **P** for high priority delivery
- For normal delivery, leave the field blank

#### ■ **Retention period**

This field indicates the number of days that you want the message to remain in the Information Exchange mailbox.

The number must be between **1** and the maximum displayed by the system. The message is deleted if it is still in the mailbox after the retention period.

When you finish filling in the panel, press F3. Information Exchange Administration Services retrieves the library member into the mailbox or mailboxes of the user you specified.

# Retrieving a library member to a cluster user ID

When retrieving a library member to a cluster user ID, you can specify a cluster parent or a child ID. If you specify the cluster parent, Information Exchange sends the retrieved member to the appropriate child ID, as determined by the sender ID.

You can retrieve a library member to a specific child ID by specifying the child ID in the "Receiver's information" field on the Retrieve a Library Member panel.

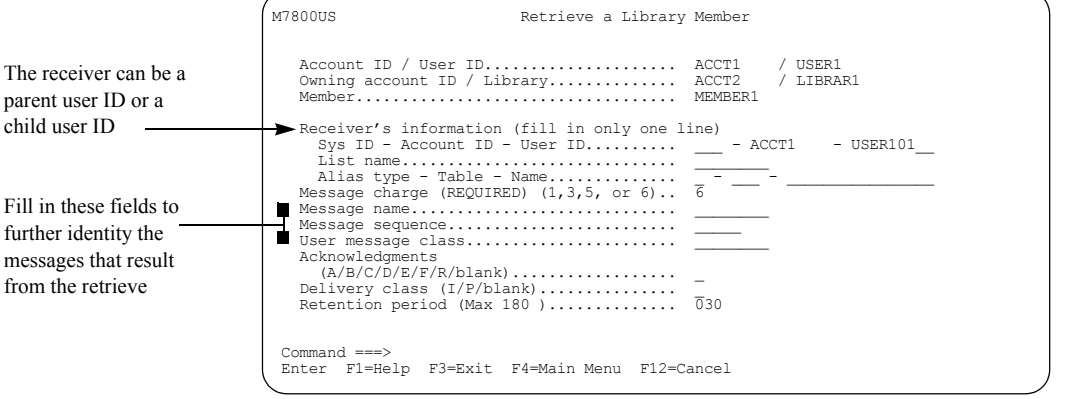

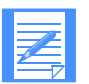

NOTE: If you request an acknowledgment from a library owned by a cluster mailbox that pays for retrieval, the acknowledgments are delivered to the first defined child ID.

# Deleting a library

When you delete a library, you also delete all its members.

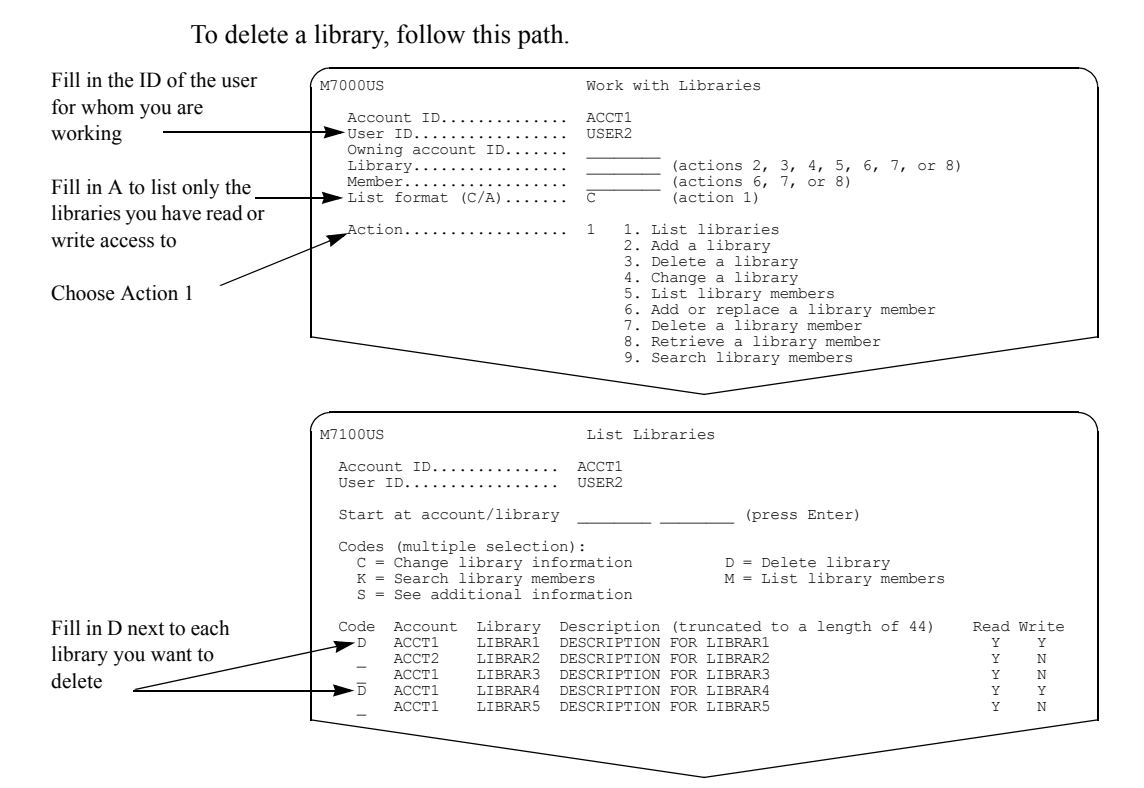

You can delete more than one library at a time.

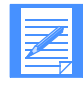

NOTE: Only the owner of a library, an Information Exchange Service Administrator, or an alternate administrator for the owner can change library information or delete a library.

When you are ready to delete the library, press F3. You see a panel like this one.

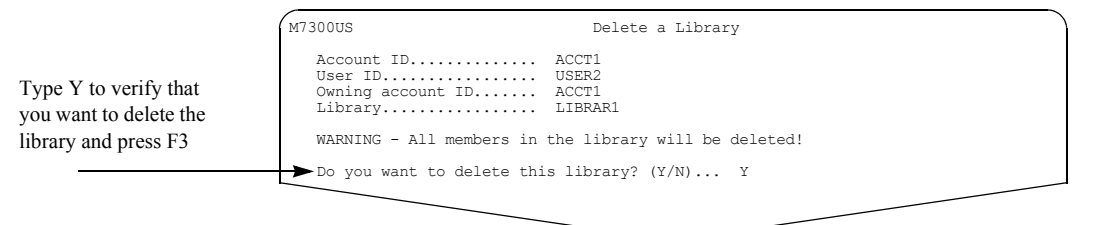

For more information, [see "Confirming deletions" on page 13.](#page-24-0)

# <span id="page-47-0"></span>Deleting a library member

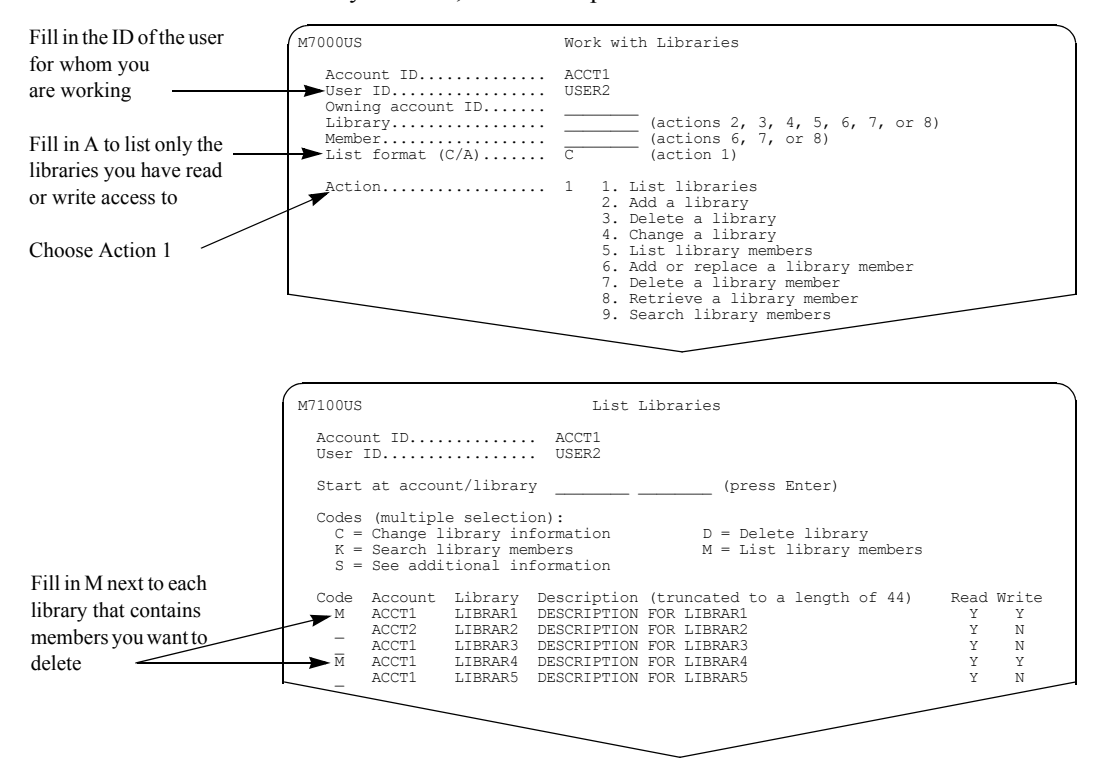

To delete a library member, follow this path.

Locate the library from which you want to delete a member. Type **m** next to it and press Enter.

You see a panel like this one.

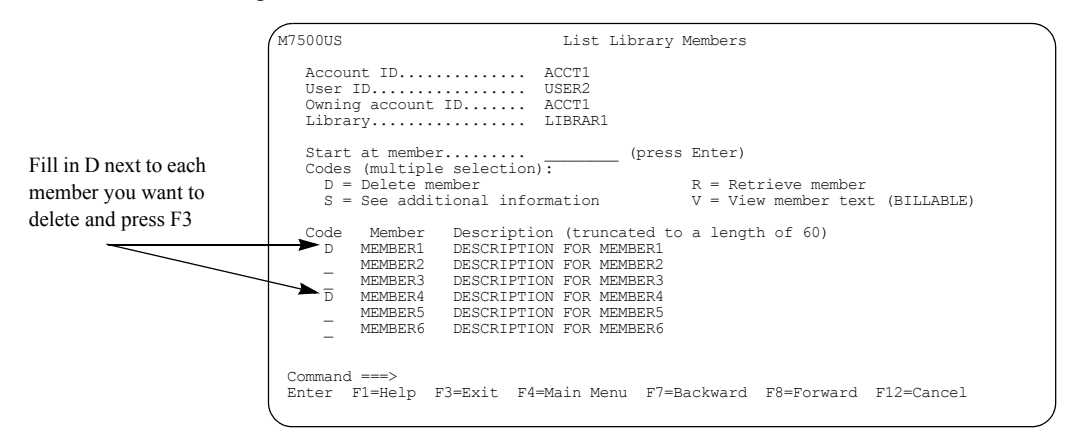

You can delete more than one member at a time. When you are ready to delete the member, press F3.

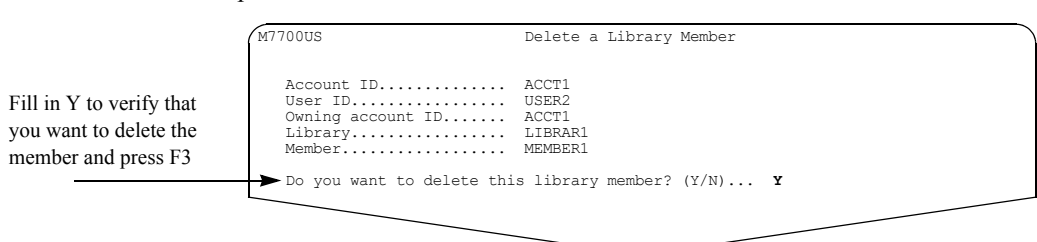

You see a panel like this one.

For more information, [see "Confirming deletions" on page 13.](#page-24-0)

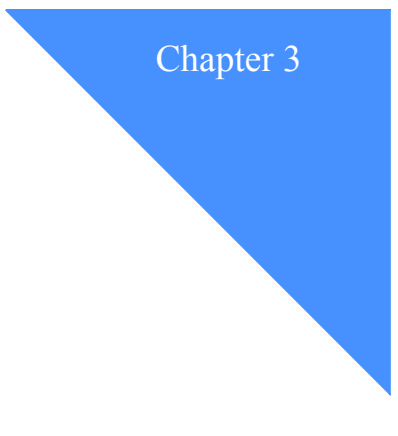

# Working with Internet services

You, as an Information Exchange user, can send messages to and receive messages from your trading partners who use *Internet* mail as a method of communication. The Internet services feature within Information Exchange uses a gateway through which you can exchange messages with trading partners who are not Information Exchange users. This gateway is the *Simple Mail Transfer Protocol* (SMTP) gateway to Information Exchange.

This chapter covers the following:

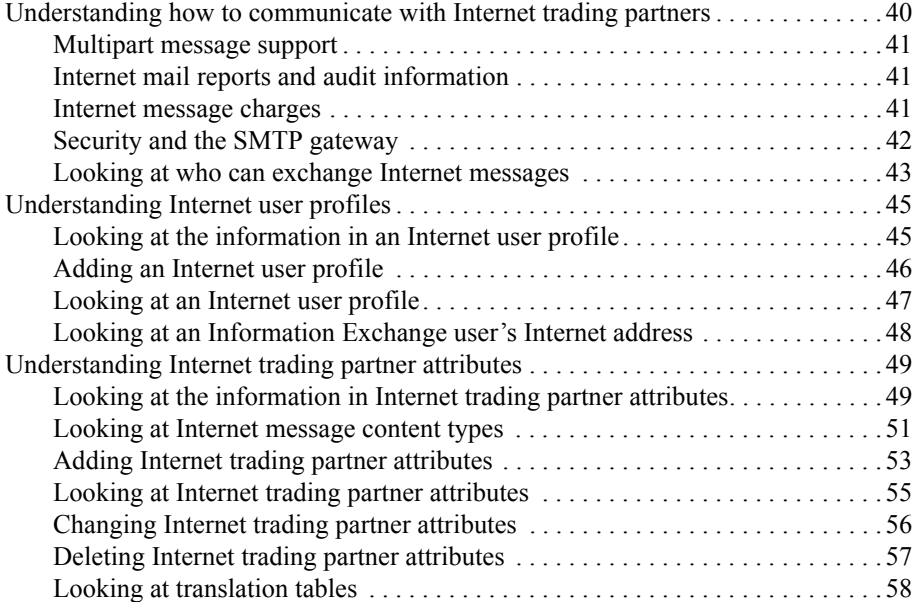

# <span id="page-51-0"></span>Understanding how to communicate with Internet trading partners

The SMTP gateway to Information Exchange provides a means for you to reach trading partners who use Internet mail for communication.

The messages you exchange with your Internet trading partners can be EDI data or non-EDI data. The messages can range from binary files to system files, or application files to simple text messages. If you are an Information Exchange EDI user, this means that your non-EDI trading partners can participate in your EDI program by using an address on the Internet.

Each Information Exchange account ID and user ID has its own unique Internet address in the following format: user.acct@*domain*. Information Exchange systems have domain names of **iexxx.ihost.com**, where the xxx is replaced by the 3–character Information Exchange system ID.

ACCT1/USER1 on the USA system, for example, would have an Internet address of **user1.acct1@ieusa.ihost.com**.

Each Internet trading partner is assigned an Information Exchange Internet user profile that consists of the trading partner's Internet address and an assigned account ID of SMTP and an assigned user ID of Unnnnnnn, for example SMTP/U9999999.

Information Exchange generates an Internet user profile in one of two ways:

If an Internet trading partner sends a message to the local Information Exchange system and the trading partner's Internet address is not already defined, then Information Exchange automatically generates a new Internet user profile that contains the Internet trading partner's Internet address.

For example, if your Internet trading partner, jdoe@company.com, sends a message to the local Information Exchange system, then Information Exchange generates an Internet user profile containing the Internet address of jdoe@company.com with an account ID of SMTP and a user ID of Unnnnnnn.

■ If an Information Exchange user wants to send a message to an Internet trading partner who does not have an Internet profile already defined to the local Information Exchange system, then the Information Exchange user can use an Information Exchange Administration Services panel to enter the Internet trading partner's Internet address and generate an Internet user profile, with an account ID of SMTP and a user ID of Unnnnnnn.

For example, if you want to send a message to your Internet trading partner, jdoe@company.com, who does not have an Internet user profile defined to the local Information Exchange system, then you can use an Information Exchange Administration Services panel to add the Internet address. Information Exchange then generates an Internet user profile for jdoe@company.com with an account ID of SMTP and a user ID of Unnnnnnn.

Once defined, the Internet address is available to all users on the local Information Exchange system via the Internet user profile. For this reason, Internet user profiles cannot be deleted.

#### <span id="page-52-0"></span>Multipart message support

The SMTP gateway to Information Exchange accepts messages that contain multiple parts, such as attached files, forwarded messages, or both.

If the message consists of multiple parts, then Information Exchange:

- Sends each EDI and binary part as a separate message.
- Creates a single text message that includes all text parts, plus generated text indicating the message part boundaries, forwarded parts, and whether any EDI or binary parts were sent separately.

If the message consists of a single part, then Information Exchange sends the message to you as is, with no text added. SMTP messages that Information Exchange sends to Internet trading partners always consist of a single part.

For information about the structure of these messages, [see Appendix B, "Multipart messages.''](#page-186-0)

## <span id="page-52-2"></span>Internet mail reports and audit information

When you send a message to an Internet trading partner, Information Exchange requests only a nondelivery report (NDR). The reason is that a delivery report requires that each Internet trading partner's system return a message to Information Exchange to signify that the message was received on that system; however, not all systems can return such reports. Typically, nondelivery reports are placed in your mailbox as regular messages, where the sender is account ID \*SYSTEM\* and the user ID is \*SMTPGW\*. The Information Exchange audit status is not updated to show if a message was purged because of nondelivery.

Information Exchange uses an audit status of **X** or **Transferred** to indicate that the message was sent from Information Exchange to an Internet trading partner.

For more information about audit status codes, see [Appendix C, "Audit trails and codes.''](#page-188-0)

## <span id="page-52-1"></span>Internet message charges

When you send Internet messages, only send-side message charges are incurred; you must agree to pay these charges. Similarly, when you receive Internet messages, only receive-side message charges are incurred; you must agree to pay these charges. There are no message charges for messages received from account ID \*SYSTEM\* and user ID \*SMTPGW\*.

# <span id="page-53-0"></span>Security and the SMTP gateway

The data exchanged between you and Internet mail users via the SMTP gateway is not authenticated or encrypted by the gateway. However, if you want to use your own end-to-end authentication/encryption mechanisms, the data can be sent as a binary file. Also, the X12 security (S1S and S2S) and binary (BIN) segments are supported by the gateway.

Information Exchange service administrators can enable or disable the exchange of Internet mail for all users within a specific account, using a field on the Change an Account Profile panel. All Internet mail is disabled by default.

If the exchange of Internet mail is enabled for a specific account and your user ID is within that account, then you, as an individual user, can either block or allow message exchange between your Information Exchange user ID and specific Internet trading partners using your Information Exchange trading partner list. For more information, see ["Looking at who can exchange Internet](#page-54-0)  [messages"](#page-54-0) on the next page.

## <span id="page-54-0"></span>Looking at who can exchange Internet messages

Information Exchange account profiles contain a field that designates whether users within a specific account can exchange Internet messages with trading partners. If this field is set to Y, then all the users in the account have access to the Internet services functions within Information Exchange Administration Services. They can also exchange Internet messages if they agree to pay applicable message charges.

If this field is set to N, then the users within the account do not have access to the Internet services functions within Information Exchange Administration Services, nor can they exchange Internet messages with trading partners.

If this field is set to  $Y$ , then any Information Exchang user within the specified account can exchange messages over the Intern

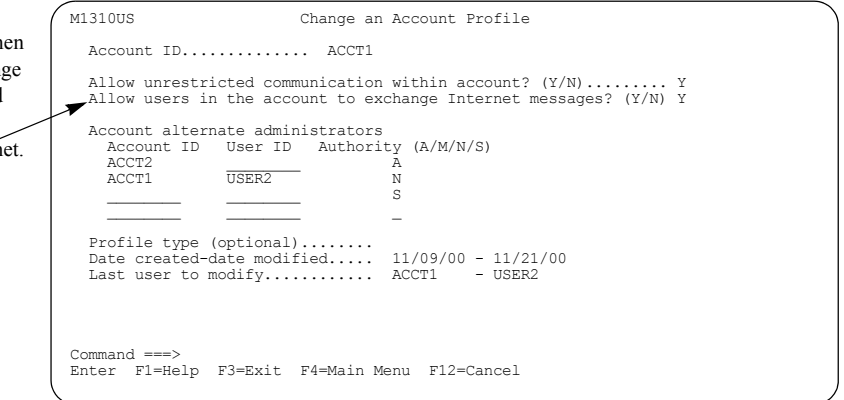

You, as an individual user within an Internet mail-enabled account, can block Internet messages to or from a specific Internet trading partner, or all Internet trading partners, using your trading partner list. To do this, add an entry to your trading partner list with an account ID of SMTP and a specific user ID in the form of Unnnnnnn, or type a question mark (**?**) to specify all Internet user IDs, and then set the appropriate "Block communication?" field to Y.

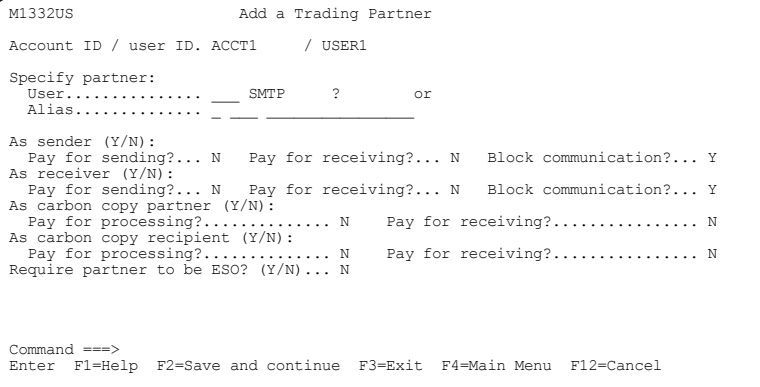

When you are finished adding the trading partner's information, you can save the information in one of the following ways:

- Press F2 to save the information and add another trading partner.
- **Press F3 to save the information and return to the Work with Trading Partners menu.**
- Press F4 to save the information and return to the Main Menu.

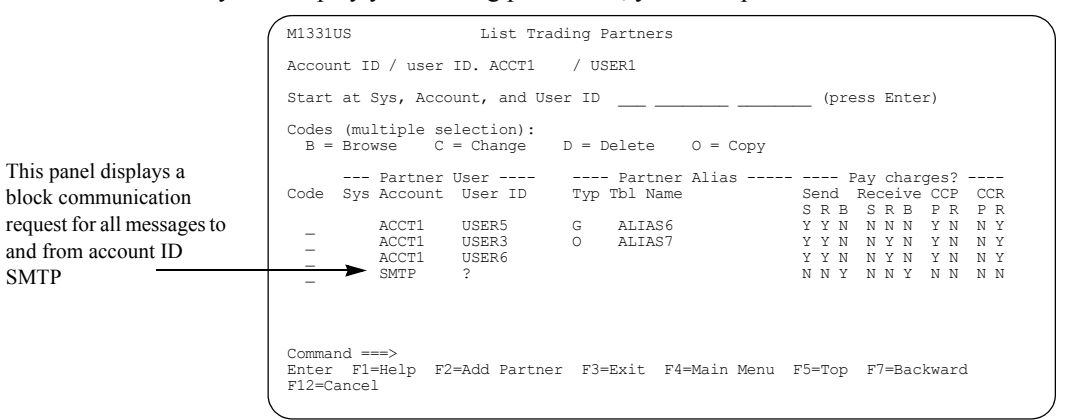

When you redisplay your trading partner list, you see a panel like this one.

For more information about other trading partner service functions, see the *Information Exchange Administration Services User's Guide*.

# <span id="page-56-0"></span>Understanding Internet user profiles

For an Information Exchange user to exchange messages with an Internet trading partner, the trading partner must have an Internet user profile defined to the local Information Exchange system. This Internet user profile contains the trading partner's Internet address.

For an Information Exchange user to receive messages from an Internet trading partner, the Information Exchange user must supply an Internet address to the trading partner.

For more information, see ["Understanding how to communicate with Internet trading partners"](#page-51-0)  [on page 40.](#page-51-0)

#### <span id="page-56-1"></span>Looking at the information in an Internet user profile

An Information Exchange Internet user profile consists of the Internet address and is defined as follows:

#### ■ **Internet address**

This field is the trading partner's Internet address. Information Exchange obtains the value for this field in one of two ways.

Using an Information Exchange Administration Services panel, you type the address when you add an Internet user profile for your trading partner.

Information Exchange assigns an Information Exchange SMTP account ID and SMTP user ID for each Internet user profile added. An Information Exchange Administration Services message displays the assigned Internet account ID and Internet user ID when you finish adding the Internet profile information.

• The SMTP gateway provides this address to Information Exchange when the Internet user profile is automatically generated.

Information Exchange obtains an Internet trading partner's Internet address the first time that the trading partner sends a message to the local Information Exchange system, and assigns an SMTP account ID and an SMTP user ID.

The Internet address can contain a maximum of 128 characters. The first 52 characters display in the "Description" field on the List Internet User Profiles panel. This field displays when you browse the Internet user profile.

# <span id="page-57-0"></span>Adding an Internet user profile

To add an Internet user profile, follow this path.

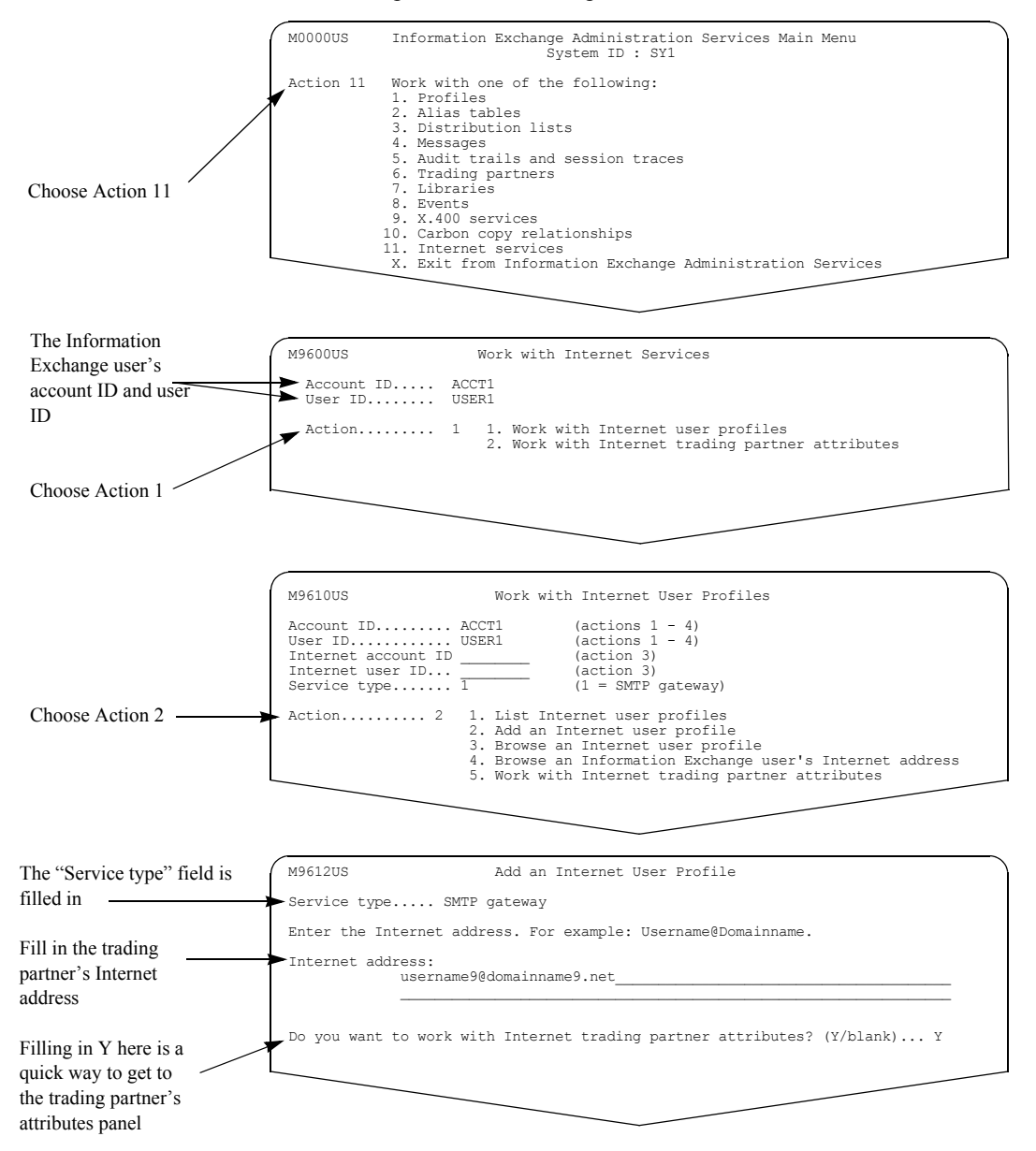

When you are finished, press F3.

NOTE: If you type **y** in the "Do you want to work with Internet trading partner attributes?" field and press Enter while adding an Internet user profile, the profile is added and the Work with Internet Trading Partner Attributes panel displays.

For more information about Internet trading partner attributes, see ["Understanding Internet](#page-60-1)  [trading partner attributes" on page 49.](#page-60-1)

## <span id="page-58-0"></span>Looking at an Internet user profile

If you want to review Internet user profile information without making any changes, follow this path.

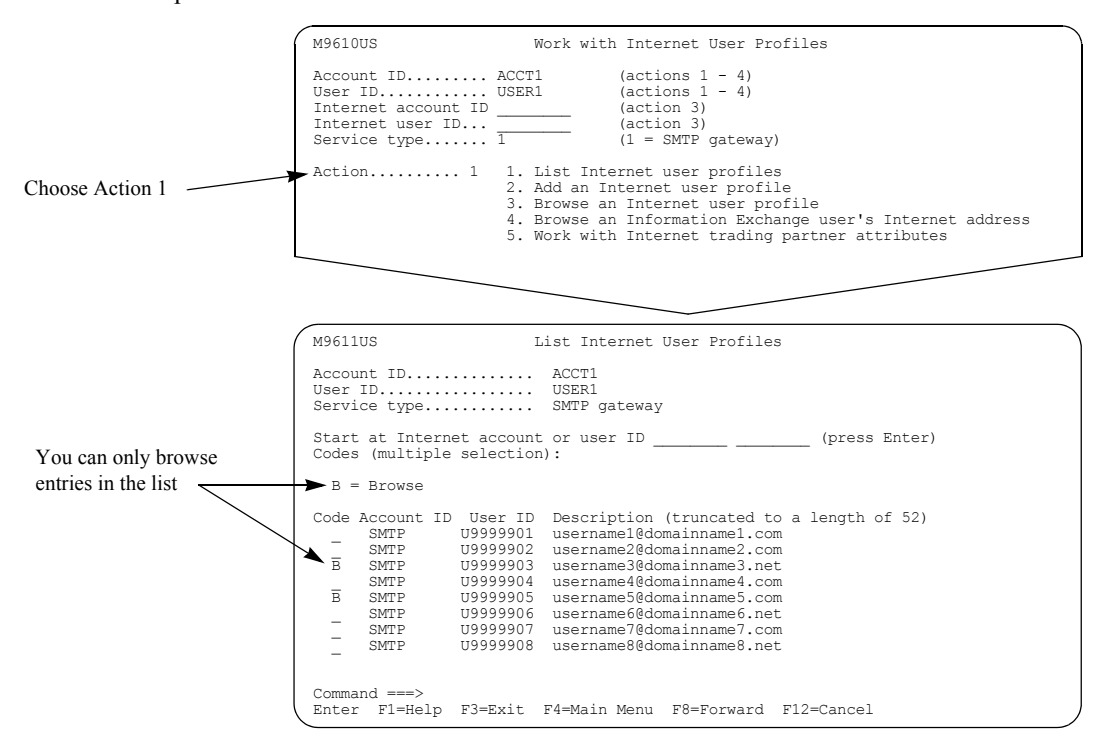

The "Start at" and "Code" fields are the only fields that can be changed on this panel. All other fields on this panel are protected and cannot be changed.

You can select to browse more than one profile on this panel. When you press Enter, your choices are processed in the order that they display.

You see a panel like this one.

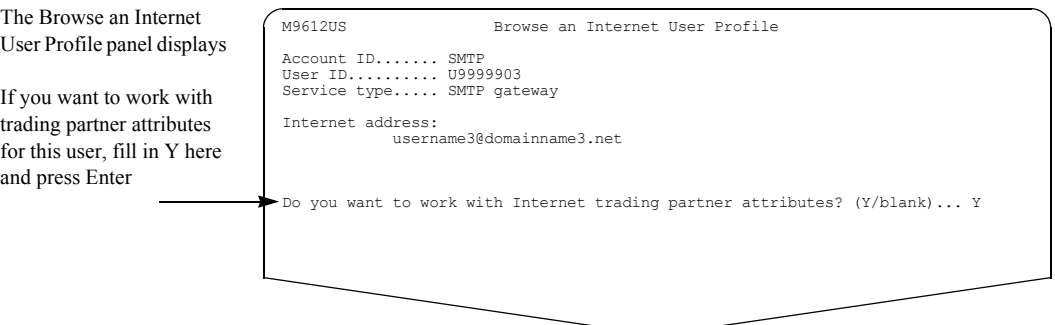

When you are finished browsing the information, press F3. For more information about the Internet address, see ["Looking at the information in an Internet user profile" on page 45.](#page-56-1)

For more information about Internet trading partner attributes, see ["Understanding Internet](#page-60-1)  [trading partner attributes" on page 49.](#page-60-1)

# <span id="page-59-0"></span>Looking at an Information Exchange user's Internet address

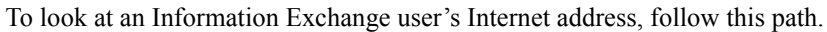

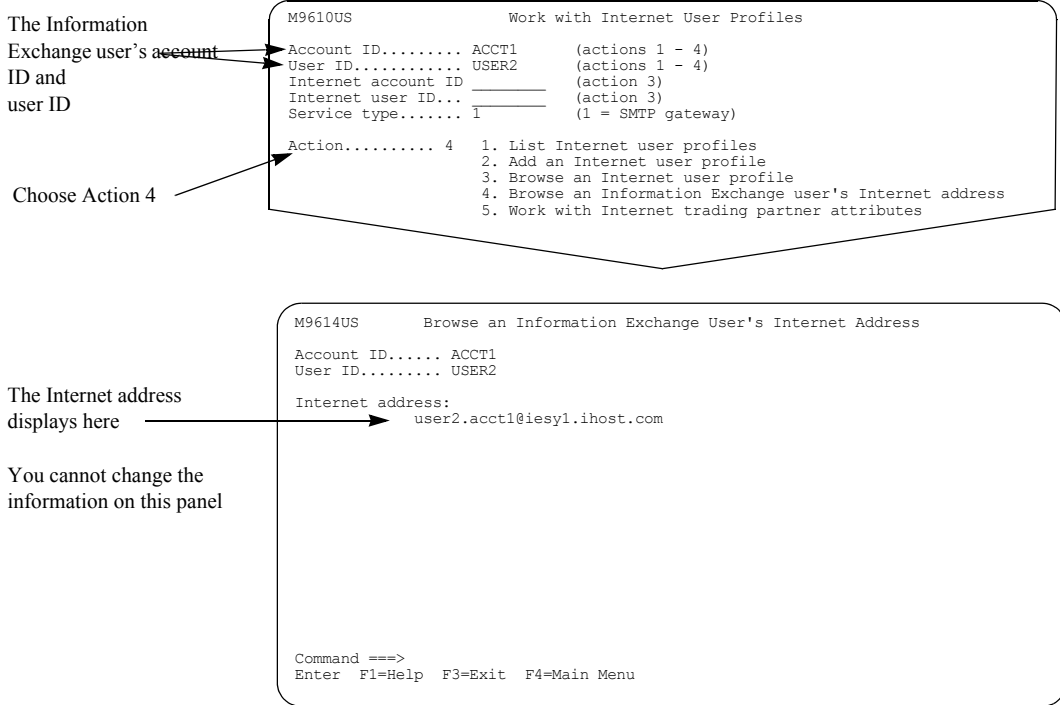

Your Internet trading partner must use this address to send Internet messages to your Information Exchange mailbox.

If your Internet trading partner sends a message to your Information Exchange mailbox and no profile exists for that trading partner, Information Exchange automatically generates an Internet user profile for that trading partner with an account ID of SMTP and a user ID of Unnnnnnn.

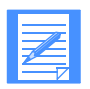

NOTE: For cluster user IDs, you cannot browse the Internet address of child ID; you must use a cluster parent.

# <span id="page-60-1"></span>Understanding Internet trading partner attributes

Internet trading partner attributes further define a particular Information Exchange user's relationship with an Internet trading partner.

Use Internet trading partner attributes to define:

- The translation table to use. This applies to outgoing messages and incoming messages.
- The content type for EDI data. This applies to outgoing messages.
- The message class to use. This applies to incoming messages.

If you do not define Internet trading partner attributes, Information Exchange uses default values.

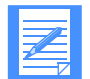

NOTE: For cluster user IDs, you cannot perform Internet trading partner functions on behalf of a child ID; you must use a cluster parent.

## <span id="page-60-0"></span>Looking at the information in Internet trading partner attributes

Here is a list of the Internet trading partner attribute information that Information Exchange uses.

■ **Translation table**

This field identifies the translation table that Information Exchange uses to translate message data from EBCDIC to ASCII when you send a message to your Internet trading partner, and from ASCII to EBCDIC when you receive a message from your Internet trading partner.

If no trading partner attributes exist, Information Exchange assigns the default translation table, **0000**.

#### Content type for **EDI** data

This field specifies the format you want to use when you send messages to your Internet trading partner. For more information about the different content types for Internet trading partner attributes, see ["Looking at Internet message content types" on page 51.](#page-62-0)

If no trading partner attributes exist, Information Exchange assigns the default content type of *MIME* **EDI** for EDI data.

#### ■ **User message class**

This field specifies an identifier to use when you receive EDI messages from your Internet trading partner.

## • **For X12 and UCS data:**

Information Exchange uses the value specified in the trading partner attributes as the user message class. If no value is specified for the user message class for these data types, or if no trading partner attributes exist, Information Exchange assigns a default user message class of either #E2 for X12 data or #EC for UCS data.

#### • **For EDIFACT and UN/TDI data:**

Information Exchange uses the first 8 characters of the application reference field in the message UNB or STX segment. If there is no application reference, then Information Exchange uses the data in the trading partner attributes for the user message class. If no value is specified for the user message class for these data types, or if no trading partner attributes exist, Information Exchange assigns a default user message class of either #EE for EDIFACT data or #EU for UN/TDI data.

For non-EDI messages received from an Internet trading partner, Information Exchange assigns a default user message class of SMTPMSG.

## <span id="page-62-0"></span>Looking at Internet message content types

The type of message content that you want to send to your Internet trading partner is specified as part of the Internet trading partner attributes that you define for an Internet trading partner. The content types for sending EDI data can be one of the following:

#### ■ **MIME EDI**

If you select this content type, Information Exchange sends the EDI data to the Internet trading partner using the content types defined by RFC 1767 as follows:

- "application/EDI-X12" for X12 data
- "application/EDIFACT" for EDIFACT data
- "application/EDI-consent" for UCS and UN/TDI data

If your trading partner receives the data with an application that understands EDI, this is generally the best choice.

#### **General MIME**

If you select this content type, Information Exchange sends the EDI data to the Internet trading partner using the content type "application/octet-stream". This is generally interpreted as an attached binary file by the receiving mail clients.

If your trading partner wants to receive the data as a binary attachment, this is generally the best choice.

■ **Text**

If you select this content type, Information Exchange sends the EDI data to the Internet trading partner using the content type "text/plain". This is generally interpreted as a text message by the receiving mail clients.

If Information Exchange cannot send the message using 7-bit ASCII characters (for example, it contains accented characters), Information Exchange sends the message as "General MIME" instead.

If your trading partner wants to receive the data as a text message, or the trading partner's mail client does not understand MIME, this is generally the best choice.

When sending data from Information Exchange to Internet trading partners, the content type for non-EDI data is based on the following:

- **■** If the user message class is IESBIN or if the Information Exchange common data header indicates that the file is a binary file, Information Exchange sends the message as "General MIME."
- **■** If the user message class is not IESBIN and the Information Exchange common data header does not indicate that the file is a binary file, Information Exchange sends the message using the following rules:
	- If Information Exchange can send the data using 7-bit ASCII characters, the data is translated from EBCDIC to ASCII and sent as "Text" (content type "text/plan").
	- If Information Exchange cannot send the data using 7-bit ASCII characters (for example, it contains accented characters), then Information Exchange sends the data as "General MIME" (content type "application/octet-stream"). There is no translation from EBCDIC to ASCII.

When you receive a message from your Internet trading partner, Information Exchange checks the content type and examines the message data in order to determine the message type. If the data passes the basic EDI validation, Information Exchange sends the message to you as EDI data. The validation checks for recognizable header and trailer, single interchange per message part, and valid lengths on X12 binary/security segments.

If the data is not valid EDI data, Information Exchange uses the content type to determine whether to process the message as binary or text. For example, "text/plain" content types would be processed as text messages, while other content types, such as "application/octet-stream," are processed as binary data.

# <span id="page-64-0"></span>Adding Internet trading partner attributes

To add Internet trading partner attributes, follow this path.

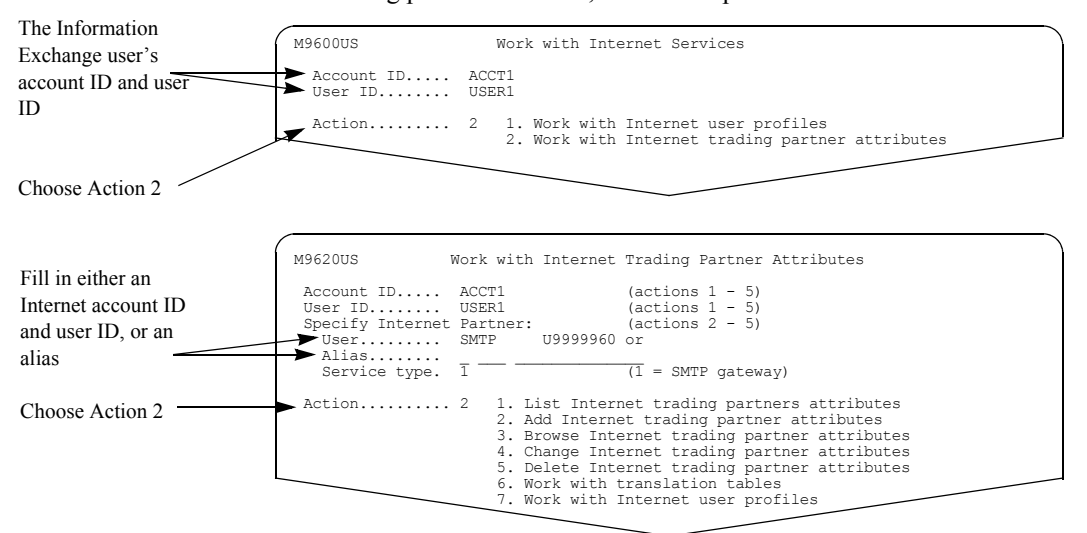

When you add Internet trading partner attributes, you can fill in either one of the following for the Internet trading partner, but not both:

- A user ID in the form of an account ID and user ID.
- An alias reference in the form of an alias table type, an alias table name, and an alias name.

You see a panel like this one.

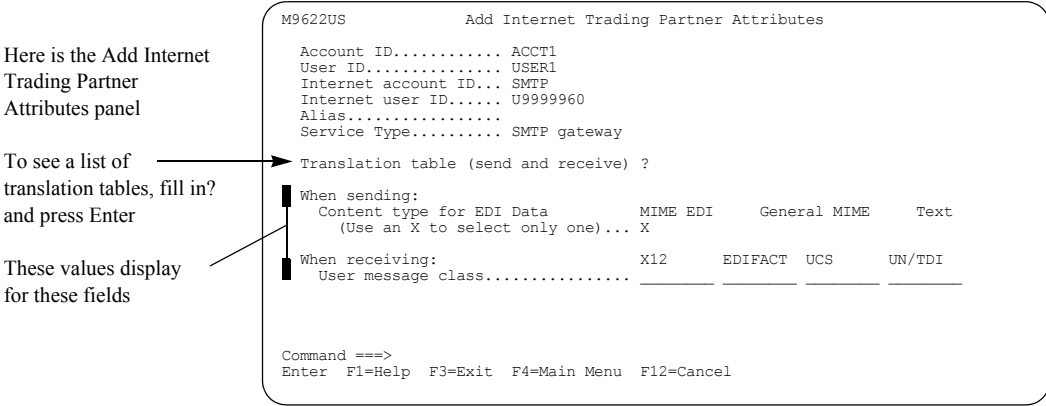

The "Content type for EDI Data" field defaults to MIME EDI. If you do not want to use the default, select another content type. The "User message class" fields are blank.

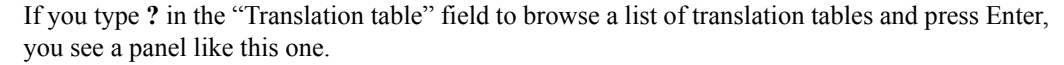

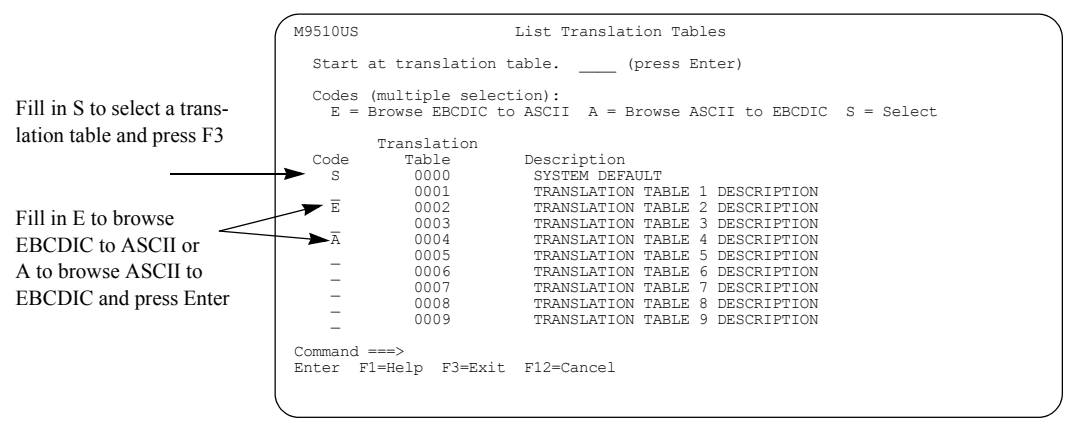

If you choose to browse a translation table before you make a selection, Information Exchange processes the browse requests before it processes the selection request. As displayed on the panel above, when you press Enter, only your browse requests are processed. The selection request is processed when the browse request is completed and you press F3.

If you select a translation table (by typing **s** and pressing F3), you see that translation table name is filled in when you return to the Add Internet Trading Partner Attributes panel. You can only select one table at a time. If you do not select a translation table, the "Translation table" field remains blank.

For more information, see ["Looking at translation tables" on page 58.](#page-69-0)

## <span id="page-66-0"></span>Looking at Internet trading partner attributes

To review the attributes for an Internet trading partner without making any changes, follow this path.

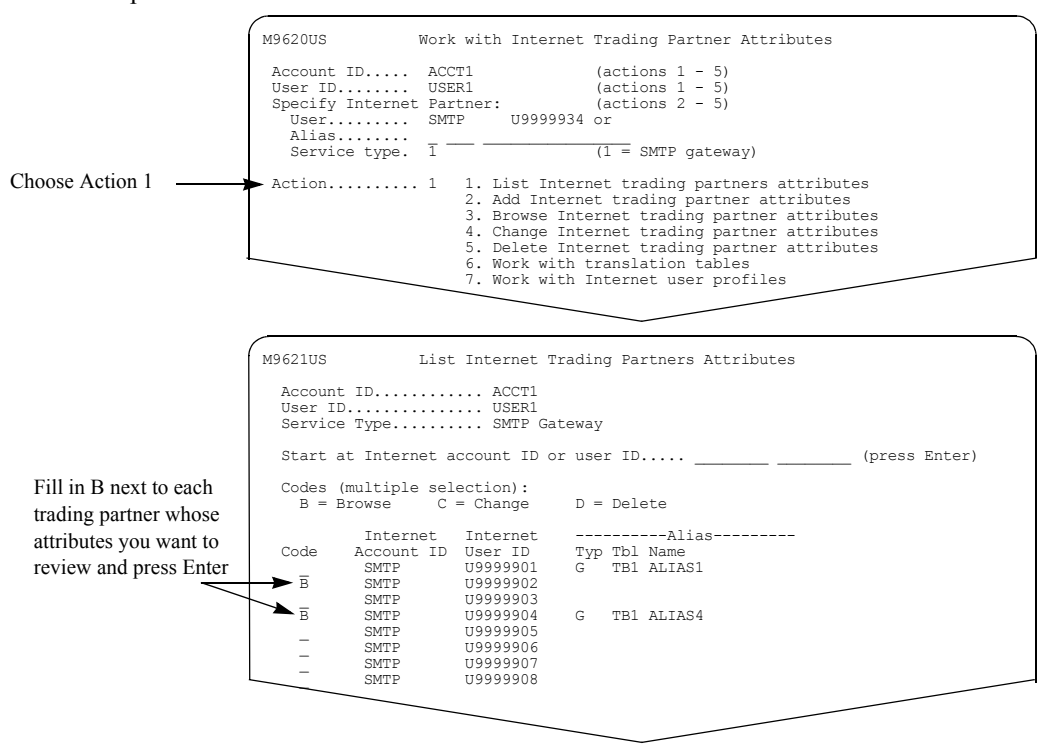

The "Start at" and "Code" fields are the only fields that can be changed on this panel. All other fields on this panel are protected and cannot be changed.

You can select more than one Internet trading partner from the list and view the attributes one after another.

You see a panel like this one.

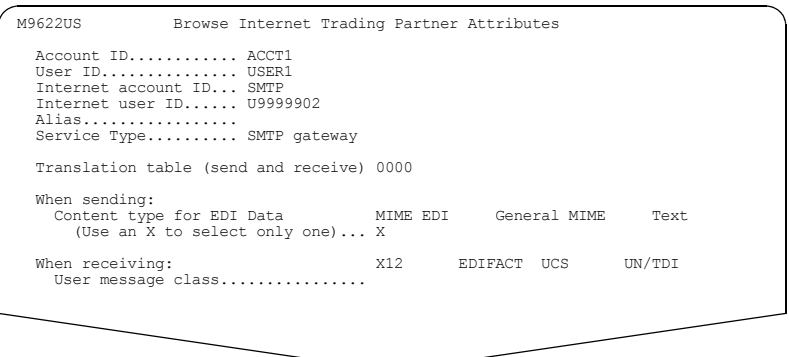

For more information about the fields on this panel, see ["Understanding Internet trading partner](#page-60-1)  [attributes" on page 49.](#page-60-1) When you are finished viewing the information, press F3.

# <span id="page-67-0"></span>Changing Internet trading partner attributes

To change the attributes for an Internet trading partner, follow this path.

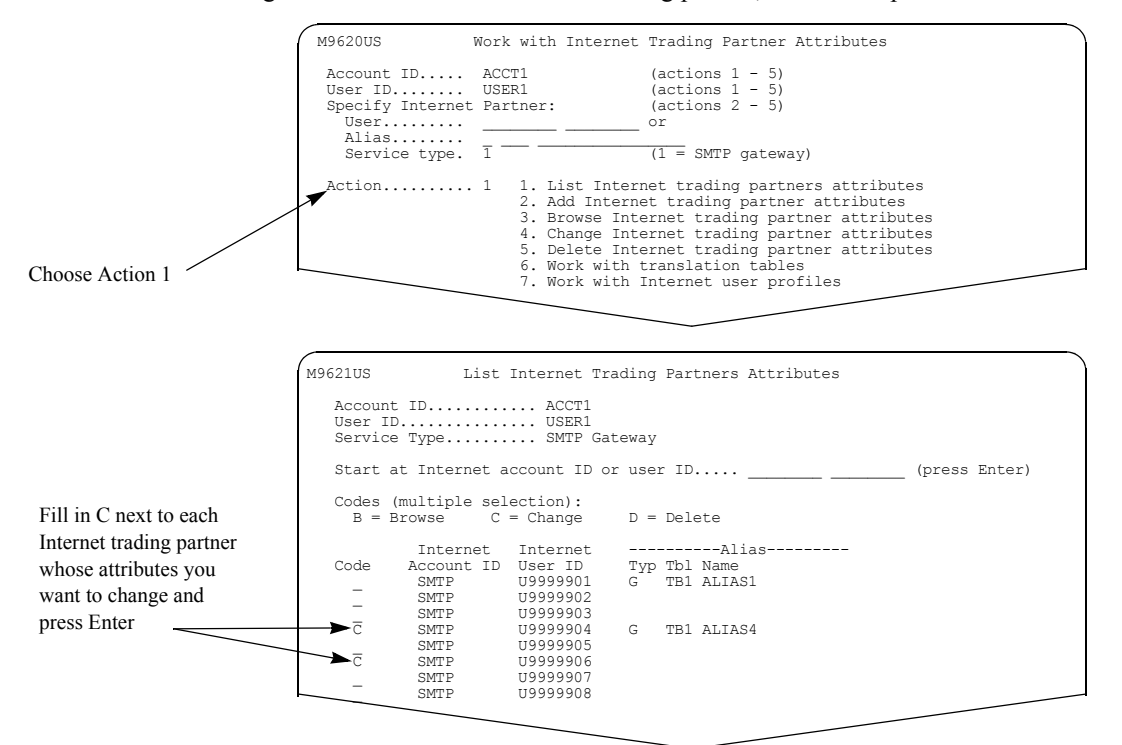

You can select more than one entry on the list, and view and change them one after another.

You see a panel like this one.

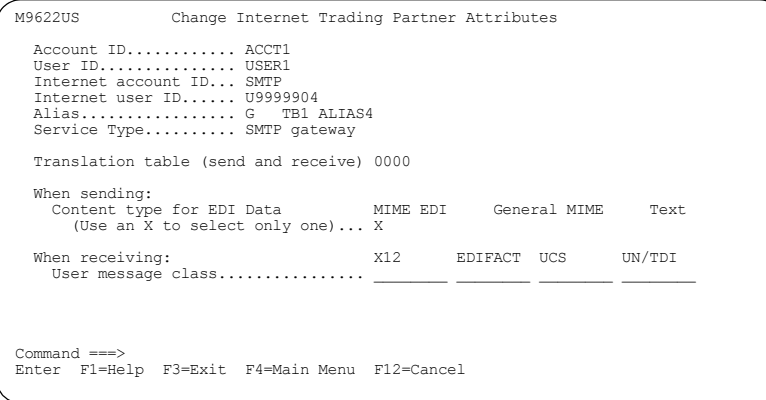

Type the changes on this panel and press F3. For more information about the fields on this panel, see ["Understanding Internet trading partner attributes" on page 49.](#page-60-1)

# <span id="page-68-0"></span>Deleting Internet trading partner attributes

To delete the attributes for an Internet trading partner, follow this path.

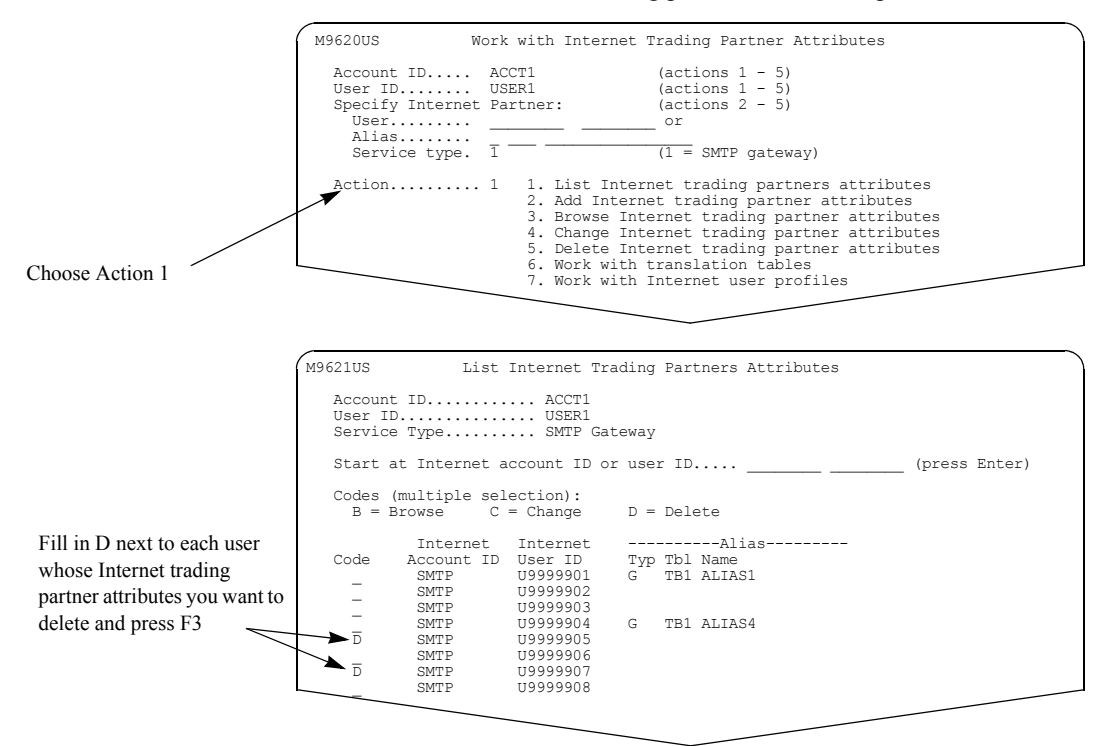

You can select more than one at a time, and delete them one after another. When you are ready, press F3.

You see a panel like this one.

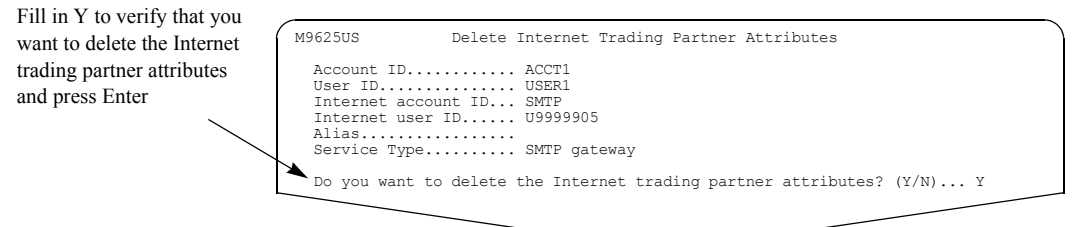

For more information, see ["Confirming deletions" on page 13.](#page-24-0)

#### <span id="page-69-0"></span>Looking at translation tables

Use translation tables to convert EDI data and text data from:

- EBCDIC to ASCII, when sending data to an Internet trading partner
- ASCII to EBCDIC, when receiving data from an Internet trading partner

Translation tables show the hexadecimal representation of EBCDIC or ASCII characters and their corresponding ASCII or EBCDIC equivalents. You cannot change the information in translation tables.

To look at translation tables, follow this path.

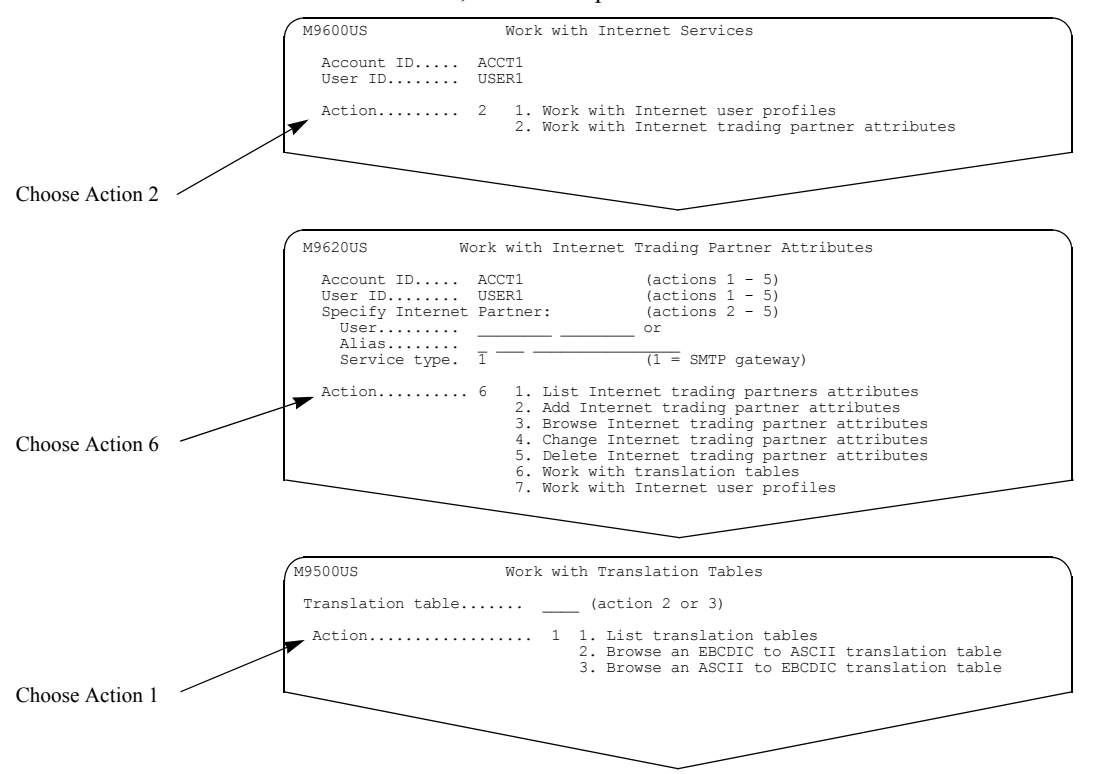

You see a panel like this one. This panel lists the valid translation tables in numerical order and provides a description of each table's content.

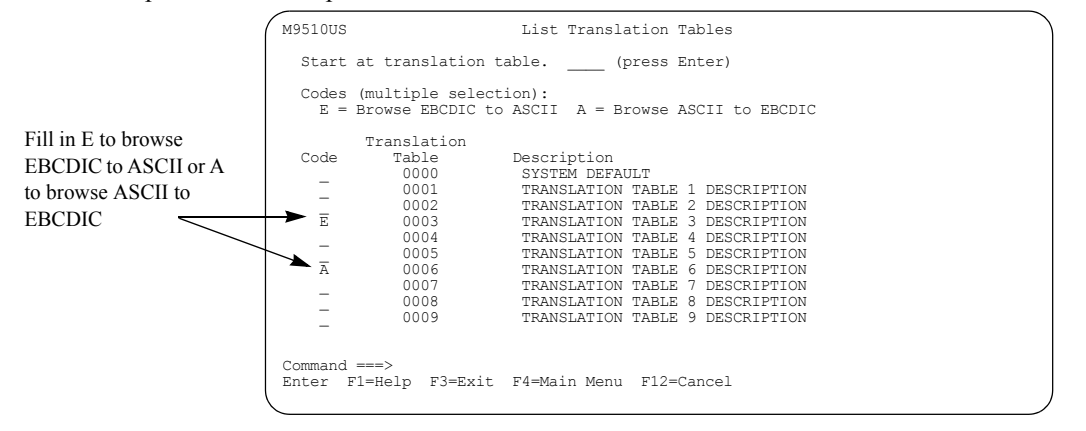

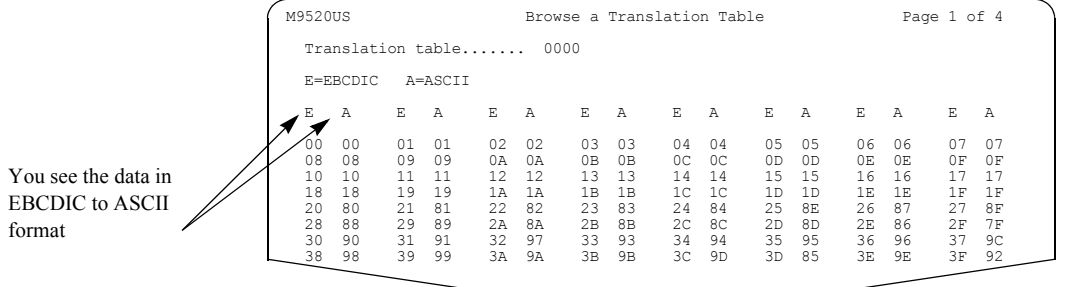

To browse an EBCDIC to ASCII translation table, type **e** next to the table you want to browse and press Enter. You see a panel like this one.

To browse an ASCII to EBCIDC translation table, type **a** next to the table you want to browse and press Enter. You see a panel like this one.

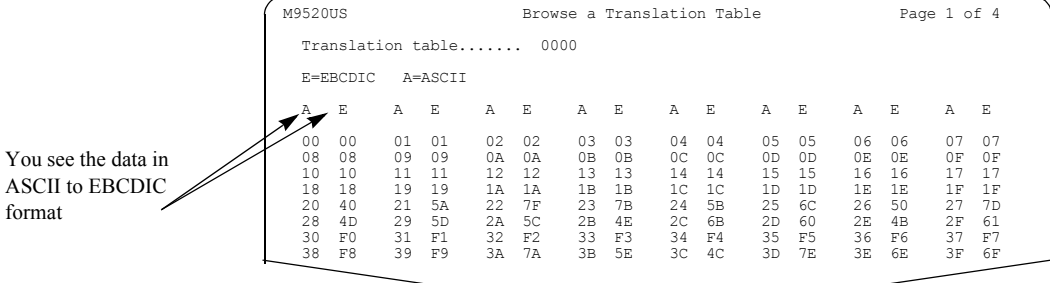
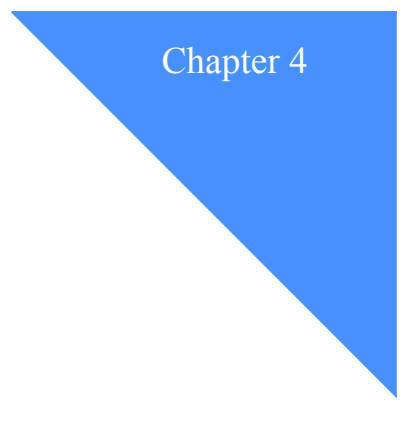

# Working with X.400 services

You, as an Information Exchange user, can send messages to and receive messages from your trading partners who use an X.400 messaging system as a method of communication. The X.400 services feature, within Information Exchange, uses a gateway through which you can exchange messages containing EDI data or non-EDI data with trading partners who are not Information Exchange users. This gateway is the X.400 gateway to Information Exchange.

You, as an Information Exchange service administrator, can manage communication between Information Exchange users and their X.400 trading partners. The X.400 address for these trading partners is stored as an X.400 user profile in Information Exchange.

This chapter covers the following:

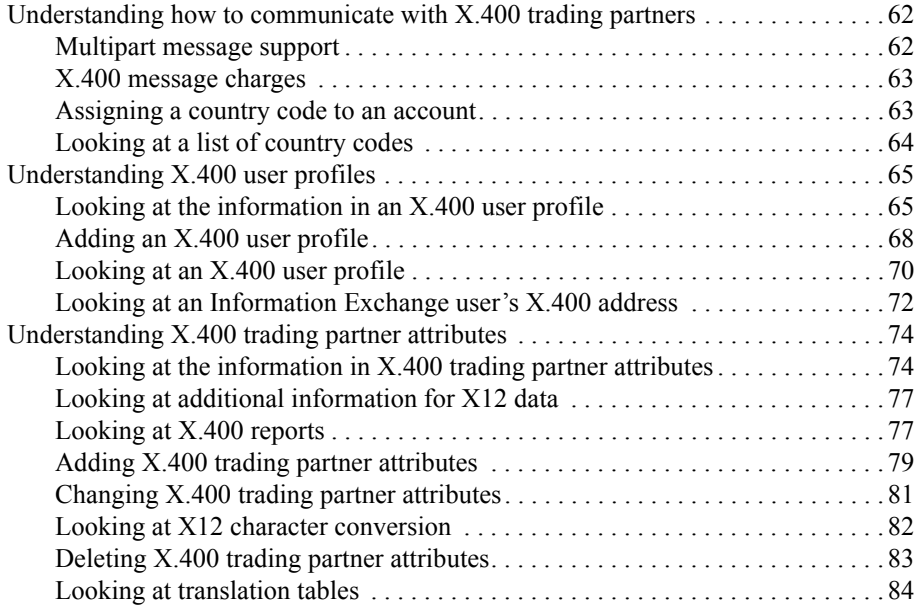

# <span id="page-73-0"></span>Understanding how to communicate with X.400 trading partners

Here is a list of what you, as a service administrator, can do to help Information Exchange users who want to exchange mail with X.400 trading partners:

- **Make sure the account you are working with has a country code assigned to it.** This step is required.
- **Make sure the X.400 trading partners have X.400 user profiles defined locally to Information Exchange.**

There are two ways to create an X.400 user profile for X.400 trading partners. You can:

- Create the X.400 user profile if the X.400 user profile does not exist on your local Information Exchange system.
- Allow Information Exchange to create the X.400 user profile automatically whenever an X.400 trading partner, who is unknown to the local Information Exchange system, sends a message to an Information Exchange user.

The profile must be defined to the local system, because you cannot use system IDs when sending to an X.400 trading partner.

■ Set up X.400 trading partner attributes between the Information Exchange users and **their X.400 trading partners (optional).** Information Exchange uses default trading partner attributes if you do not define the attributes.

#### <span id="page-73-1"></span>Multipart message support

The X.400 gateway to Information Exchange accepts messages that contain multiple parts, such as attached files, forwarded messages, or both.

If the message consists of multiple parts, then Information Exchange:

- Sends each EDI and binary part as a separate message.
- Creates a single text message that includes all text parts, plus generated text indicating the message part boundaries, forwarded parts, and whether any EDI or binary parts were sent separately.

If the message consists of a single part, then Information Exchange sends the message to you as is, with no text added. X.400 messages that Information Exchange sends to X.400 trading partners always consist of a single part.

For information about the structure of these messages, [see Appendix B, "Multipart messages.''](#page-186-0)

## <span id="page-74-1"></span>X.400 message charges

When you send X.400 messages from Information Exchange, as the sender you must agree to pay all the charges for an outgoing message. However, you do not pay any charges for the following:

- Receiving X.400 messages
- Receiving and viewing messages from account ID \*SYSTEM\* and user ID \*\*X400\*\*

#### <span id="page-74-0"></span>Assigning a country code to an account

All Information Exchange users can look at the country code assigned to their own account, but only the service administrator can manage the country code.

To assign a new country code to an account or change an existing country code, follow this path.

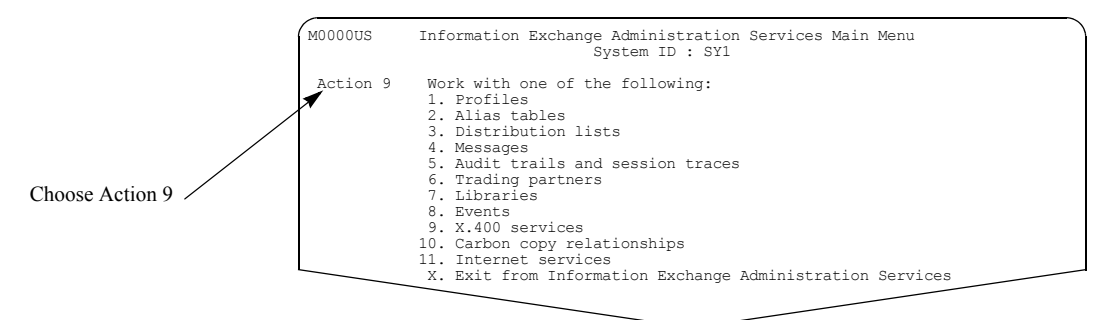

You see a panel like this one.

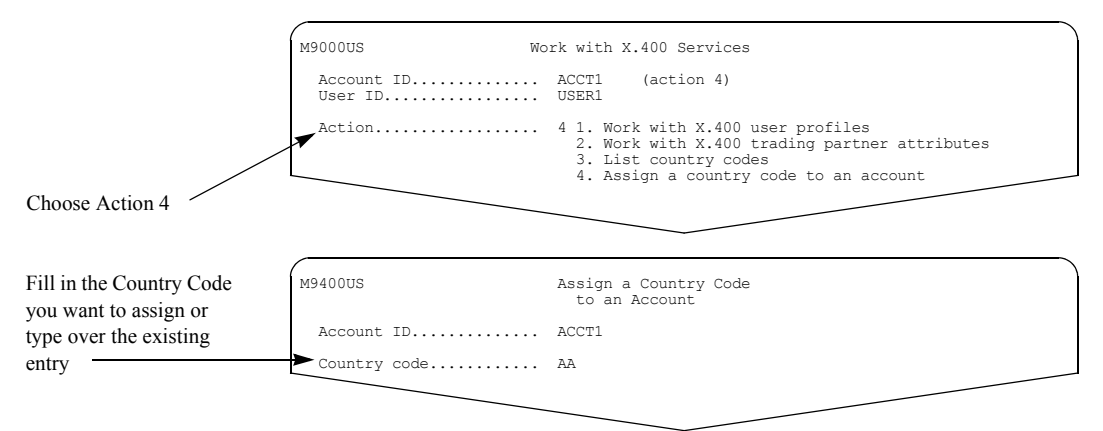

To assign a new country code or change an existing one, type a 2-character country code in the "Country code" field. For more information, [see "Looking at a list of country codes"](#page-75-0) on this page.

To remove the country code, space over the existing country code.

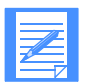

NOTE: If you remove the country code assigned to your account, users in your account will not be able to exchange messages with their X.400 trading partners.

# <span id="page-75-0"></span>Looking at a list of country codes

The List Country codes panel displays an alphabetical list of country codes you can assign to your account. To see a list of country codes, follow this path.

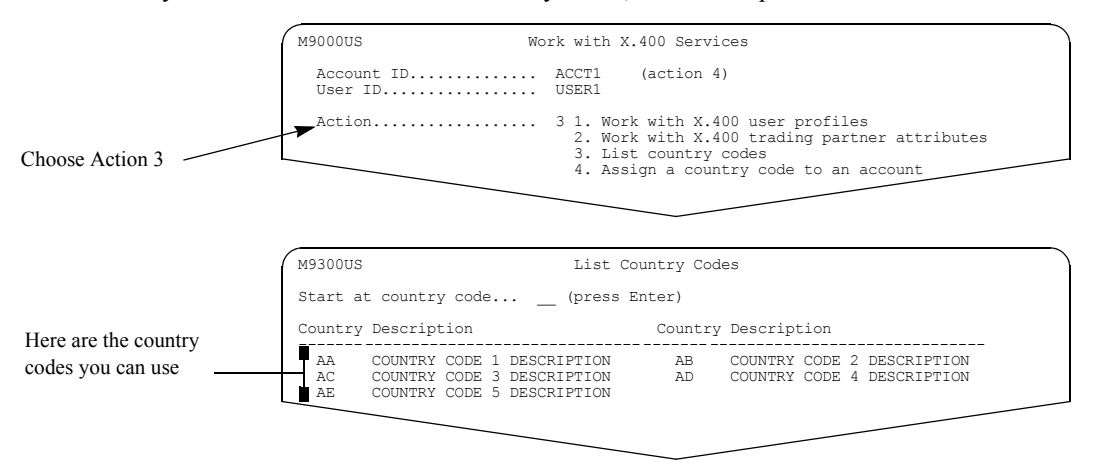

# <span id="page-76-0"></span>Understanding X.400 user profiles

For an Information Exchange user to exchange messages with an X.400 trading partner, the trading partner must have an X.400 user profile defined to the local Information Exchange system. This X.400 user profile contains the trading partner's X.400 address.

For an Information Exchange user to receive messages from an X.400 trading partner, the Information Exchange user must supply an X.400 address to the trading partner. See ["Looking at](#page-83-0)  [an Information Exchange user's X.400 address" on page 72](#page-83-0) for further explanation.

It is not always necessary to manually create an X.400 user profile for the trading partner. If one does not already exist, Information Exchange automatically creates the X.400 user profile when a message from the X.400 trading partner is received.

When an X.400 user profile is created, Information Exchange assigns an X.400 account ID and an X.400 user ID. The X.400 account ID and X.400 user ID are then used as the destination ID when sending to the X.400 trading partner and as the source ID when receiving from the X.400 trading partner.

As a service administrator, you have the authority to create an X.400 user profile. You must know the X.400 trading partner's X.400 address. Once defined, the X.400 address is available to all users on the local Information Exchange system via the X.400 user profile. For this reason, X.400 user profiles cannot be deleted.

If you attempt to create an existing  $X<sub>1</sub>400$  user profile, an Information Exchange message displays the X.400 account ID and X.400 user ID already assigned to that X.400 user profile.

## <span id="page-76-1"></span>Looking at the information in an X.400 user profile

Information Exchange assigns an Information Exchange X.400 account ID and X.400 user ID for each X.400 user profile added. An Information Exchange Administration Services message displays the assigned X.400 account ID and X.400 user ID when you finish adding the X.400 profile information.

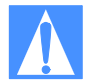

ATTENTION: The rules governing X.400 addressing are complex. If you experience difficulty adding the X.400 user profile, you should contact your trading partner to verify the accuracy of the information supplied to you.

The fields in the Information Exchange X.400 user profile are listed below. Obtain the information for these fields from the X.400 trading partner for whom you are defining the profile. Most likely, that trading partner will provide the X.400 user profile address using the common names for the address fields. The format may look something like this:

C=US/A=ADMD1/P=PRMD1/S=LastName/G=FirstName

To assist you, the X.400 user profile address fields are listed here with the common name abbreviations in parentheses.

#### ■ **Country Code (C) The country code is required**.

The value must be no less than two alphabetic characters or no less than three numbers. A combination of alphabetic characters and numbers is not allowed.

- **Administration domain name (A or ADMD) The ADMD is required, but you may enter blanks**.
- **Network address (X121 or X.121)**
- **Terminal identifier (T-ID)**
- **Numeric user identifier** (**UA-ID or N-ID**)
- **Common name (CN)**
- **Private domain name (P or PRMD)**
- **Personal name (PN)** This includes the following fields; the common name abbreviations are listed in parentheses.
	- **Surname (S)**
	- **Given name (G)**
	- **Initials (I)**
	- **Qualifier (GQ or Q)**
- **Organization name (O)**
- **Organization unit (OU)**
- **Domain-defined attributes** (**DDA**)

#### ■ **Description**

This field provides clarification of the address. Information Exchange builds the information in this field automatically using the values from the other X.400 profile fields when the profile is created. The identifying label follows each field name.

The fields are evaluated in the following order:

- Country Code (C= )
- ADMD  $(A= )$
- $PRMD (P= )$
- Surname  $(S= )$
- Given name  $(G= )$
- Initials  $(I= )$
- Qualifier  $(Q=)$
- Organization name  $(O=$  )
- Organization unit 1 (OU1= )
- Organization unit 2 (OU2= )
- Organization unit 3 (OU3= )
- Organization unit 4 (OU4= )
- DDA type  $1 (DT1=)$
- DDA value  $1 (DV1=)$
- DDA type  $2(DT2=)$
- DDA value 2 (DV2=)
- DDA type  $3 (DT3=)$
- DDA value  $3 (DV3=)$ DDA type  $4(DT4=)$
- DDA value 4 (DV4=)
- Network address  $(N=)$
- Terminal identifier  $(T= )$
- Numeric user identifier (NU= )
- Common name (CN=)

A field that contains blanks is included in the description as a single blank. A field that has no value assigned is skipped and not included in the description.

Each field is evaluated in order and separated by a slash (/) character. A maximum of the first 10 characters of each field is used until all 75 characters of the description field are in place. Here is an example of a completed description field:

C=US/A=ADMD1/P=PRMD1/S=LastName/G=FirstName

# <span id="page-79-0"></span>Adding an X.400 user profile

You can create an X.400 user profile by filling in all the information yourself or by copying an existing X.400 user profile.

There are three panels to complete when you add an X.400 user profile. On the third panel, M9122US, you have the option to work with X.400 trading partner attributes.

X.400 trading partner attributes define how data is exchanged between a specific Information Exchange user and the X.400 trading partner.

General users can add or copy X.400 user profiles only if the "Perform X.400 add/copy" field in their Information Exchange user profile is set to **y**.

Service administrators and account alternate administrators can perform these tasks, regardless of how this field is set up.

To create an X.400 user profile, follow this path.

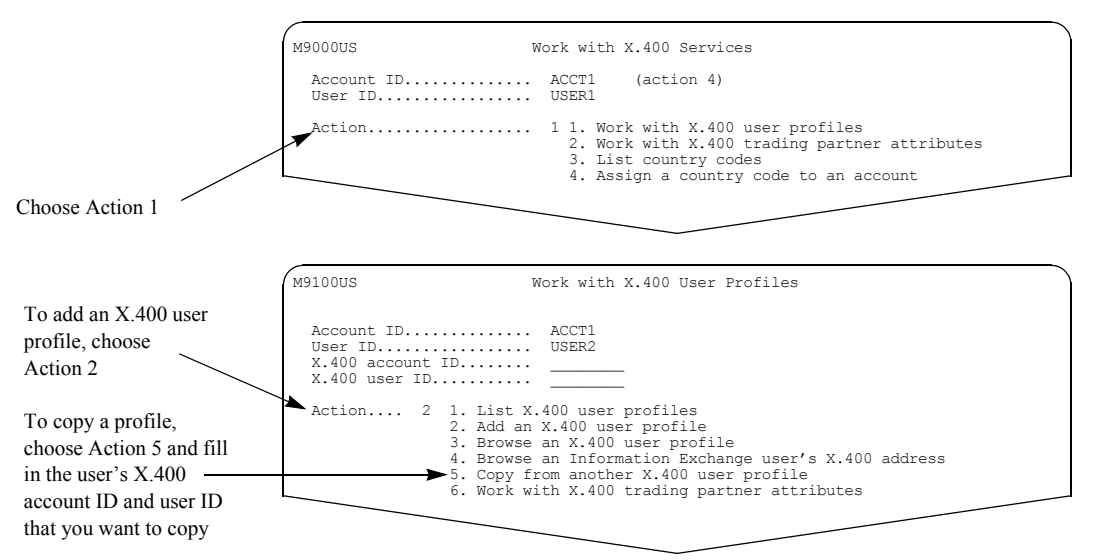

You can create a new profile by starting with an undefined profile and filling in all the information yourself, or you can copy an existing X.400 user profile.

If you choose to copy an existing X.400 user profile, you must fill in the X.400 account ID and user ID of the user whose profile you want to copy.

When you finish filling in the Work with X.400 User Profiles panel, you see one of three Add an X.400 User Profile panels.

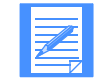

NOTE: If you use erase end-of-field (EOF) or type underscores into a field, the field will be undefined. If you use the space bar to type blanks into a field, the blanks are treated as valid characters.

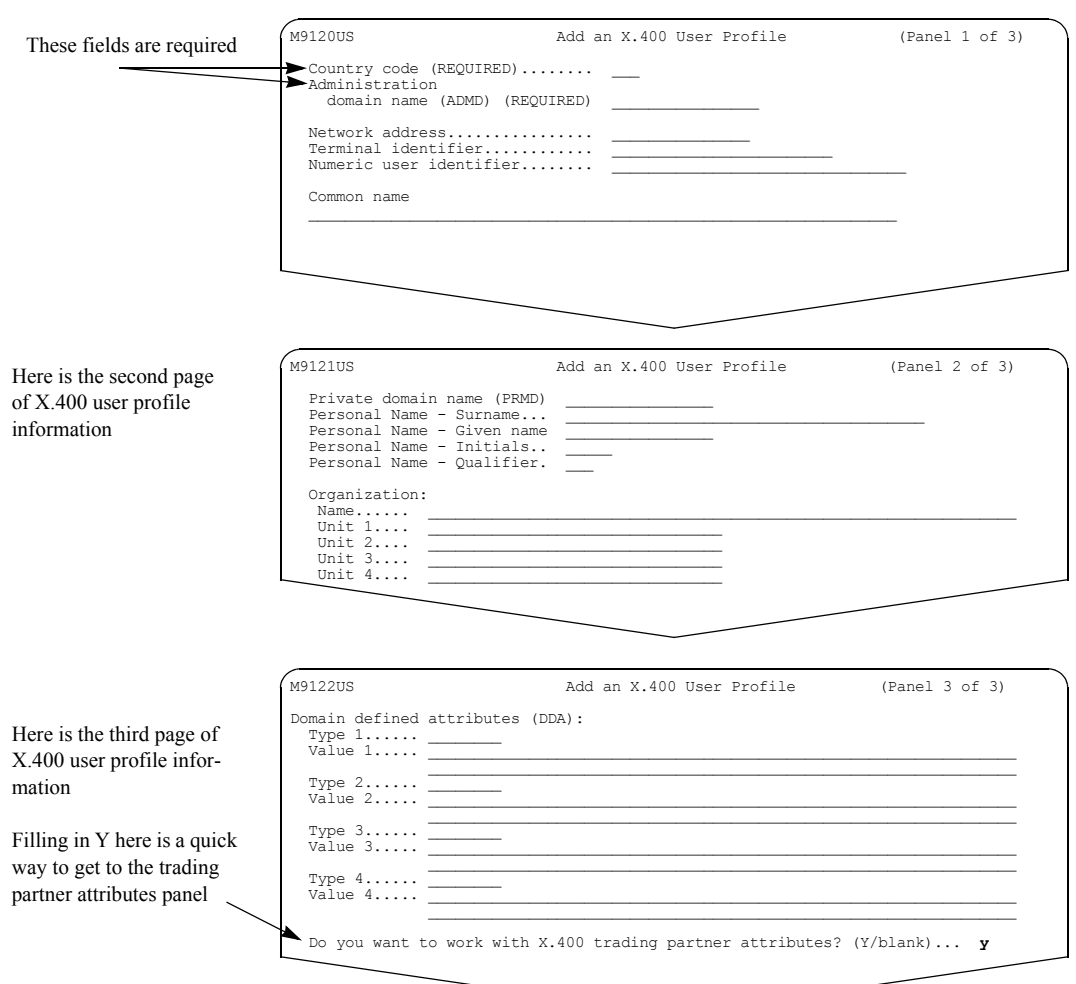

Press F8 to move forward and F7 to move backward through the three panels.

If you choose to add a profile, all the fields are undefined.

If you choose to copy another X.400 user profile, the fields are filled in with information from that profile. When you copy an existing user profile, you must change at least one field as duplicate user profiles are not permitted.

You may be filling in information on only one of these panels or on all three. If you are unsure of how to fill in these panels, see ["Looking at the information in an X.400 user profile" on page 65.](#page-76-1)

When you press F3, the X.400 user profile is created.

 0535 An X.400 user profile has been added for user X400.U9999983. Command ===> Enter F1=Help F3=Exit F4=Main Menu Message displays here

An Information Exchange Administration Services message displays the assigned X.400 account ID and X.400 user ID when you finish adding the X.400 profile information. You may want to make note of this information for future reference.

# <span id="page-81-0"></span>Looking at an X.400 user profile

If you want to review X.400 profile information without making any changes, follow this path.

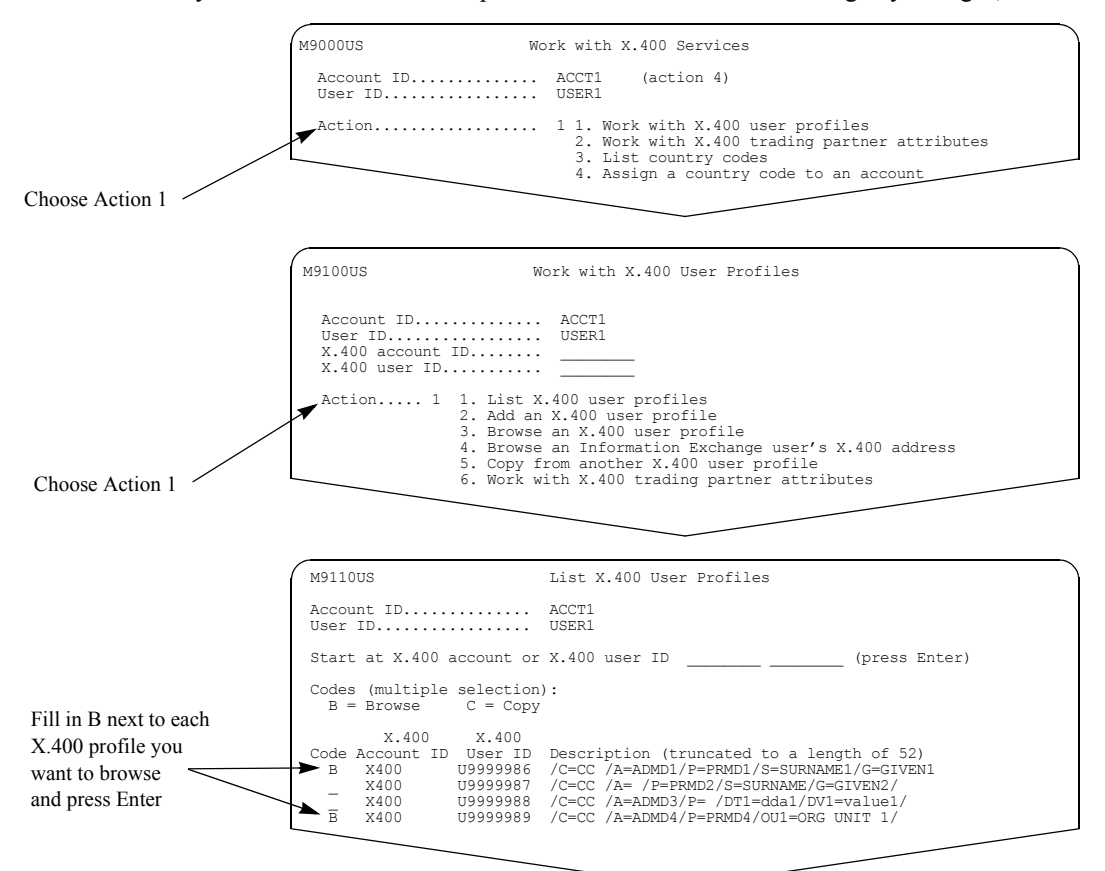

You can select more than one profile, and view them one after another.

For details on controlling where a list starts, see [page 12](#page-23-0).

You see panels like these.

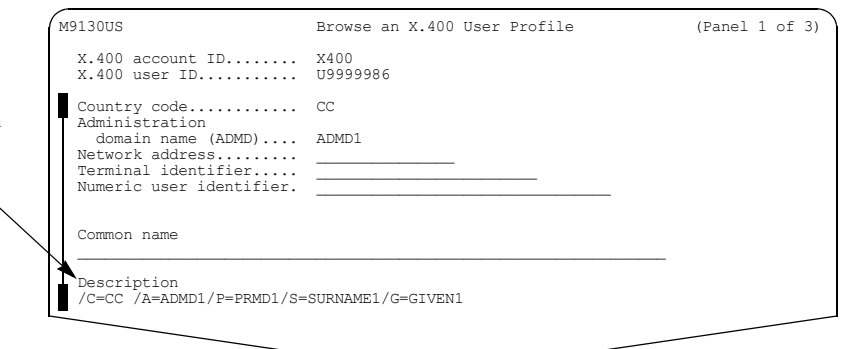

Here is the first page of X.400 profile information

Information Exchange Administration Services builds the information in the "Description" field from the X.400 profile when it is created

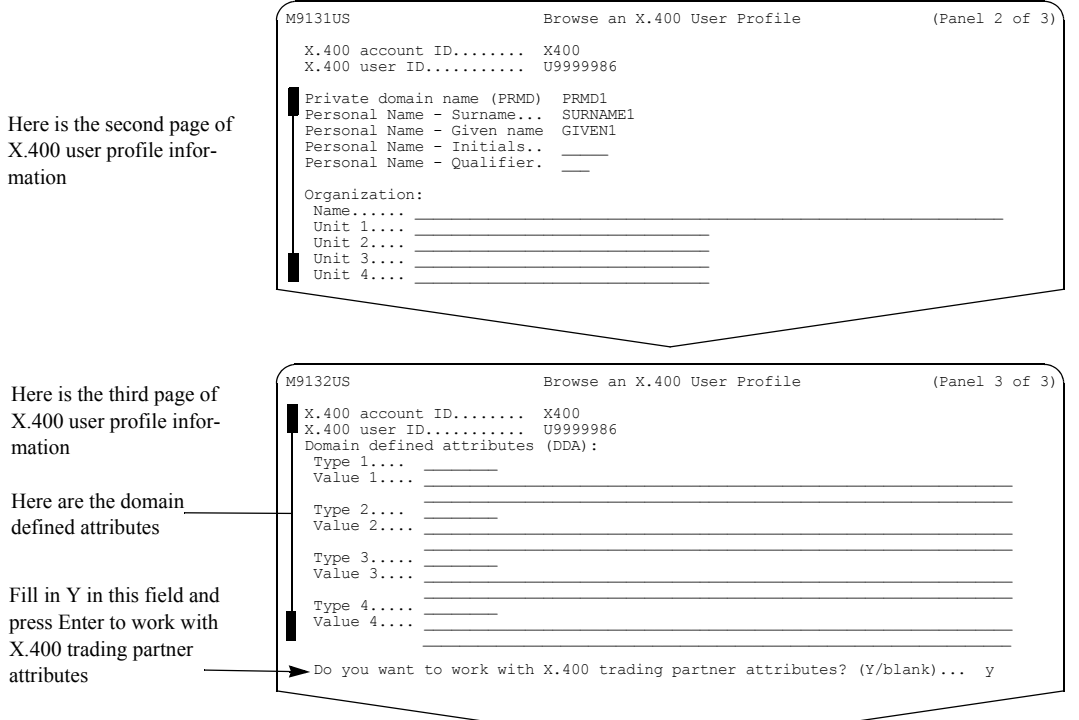

If you answer **y** to the question, "Do you want to work with X.400 trading partner attributes?", you see a panel like this one.

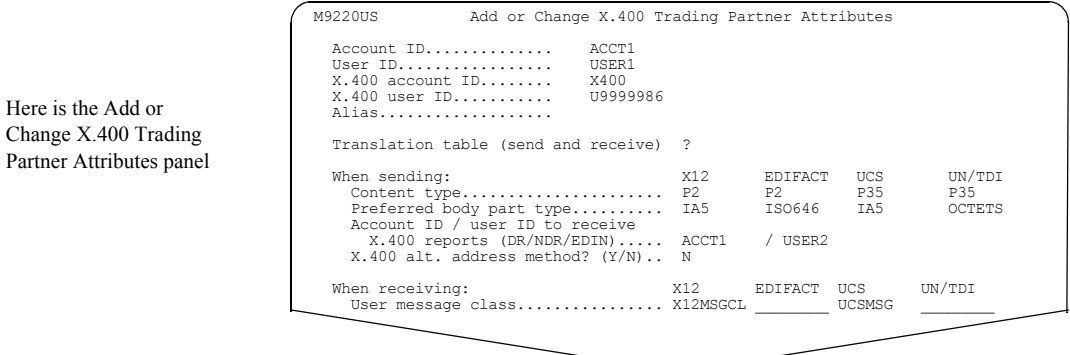

Here is the Add or

For more information about the fields on this panel, [see "Understanding X.400 trading partner](#page-85-1)  [attributes" on page 74.](#page-85-1)

# <span id="page-83-0"></span>Looking at an Information Exchange user's X.400 address

If you want to inform your X.400 trading partner of your X.400 address, the information is accessible via Information Exchange. Information Exchange automatically generates an X.400 address for each Information Exchange user whose account has an assigned country code.

An Information Exchange user's X.400 address is acceptable using two addressing methods. One method contains the default address; the other contains the alternate address. Your X.400 trading partner can use either addressing method, depending on the level of support on your trading partner's X.400 system. Your Information Exchange account ID and user ID are contained in the:

#### ■ **Domain defined attributes (DDA)**

This is the default method used by your X.400 trading partner whose X.400 system supports the "DDA" field.

#### ■ **"Surname - Given name" field.**

This is the alternate method used by your X.400 trading partner whose X.400 system does not support the "DDA" field.

You can only view X.400 address information for an Information Exchange user. To do so, follow this path.

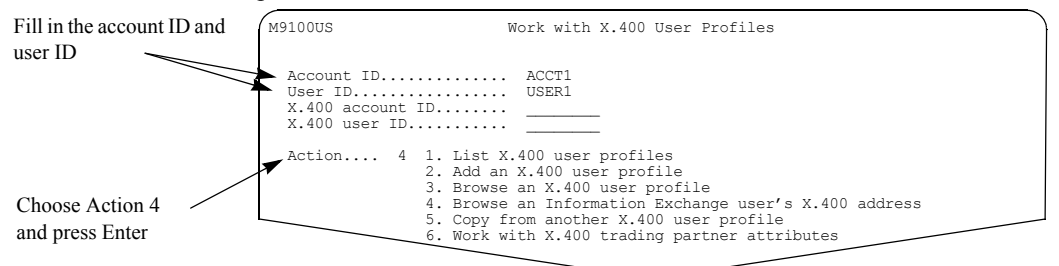

#### You see a panel like this one.

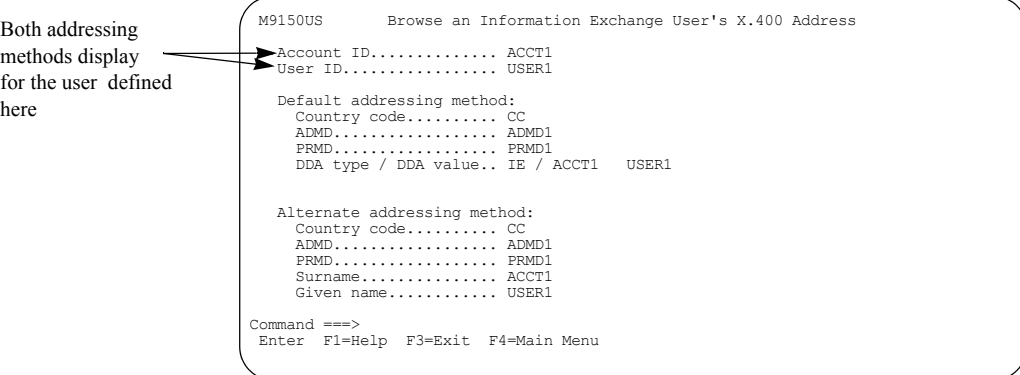

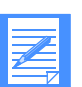

NOTE: For cluster user IDs, you cannot browse the Information Exchange X.400 address of a child ID; you must use the cluster parent.

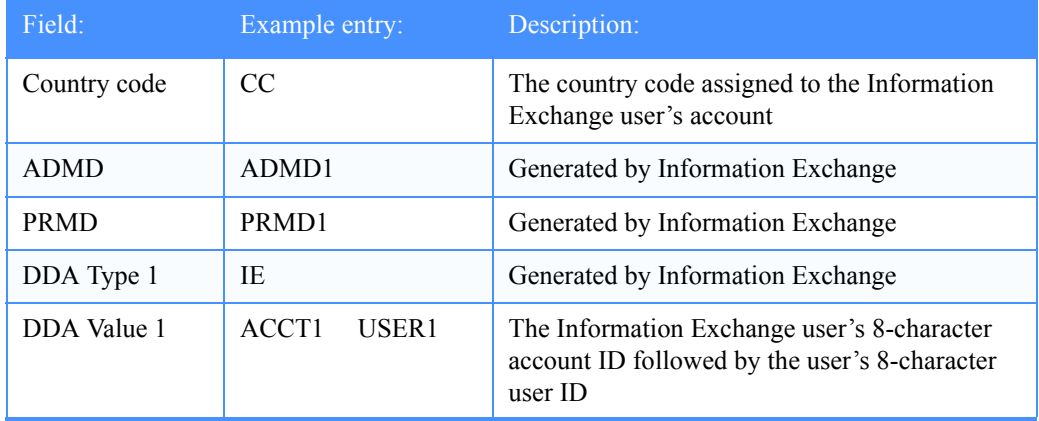

For the default addressing method, these fields are filled in.

For the alternate addressing method, these fields are filled in.

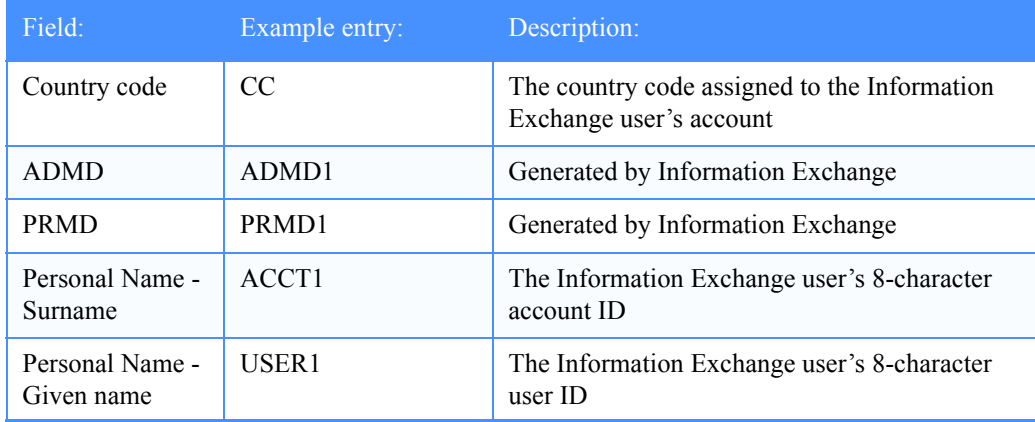

Information Exchange uses the default addressing method for sending X.400 messages unless you have X.400 trading partner attributes defined, and you specify Y in the "X.400 alt. address method?" field on the Add or Change X.400 Trading Partner Attributes panel. For more information, [see "X.400 alt. address method?" on page 75.](#page-86-0)

# <span id="page-85-1"></span>Understanding X.400 trading partner attributes

X.400 trading partner attributes define how data is exchanged between a specific Information Exchange user and an X.400 trading partner. These attributes might define the type of data sent to an X.400 trading partner and the mailbox where the X.400 reports are placed.

General users can add or change X.400 trading partner attributes if the "Perform X.400 updates" field is set to **y** in their Information Exchange user profile. If you are a general user and your "Perform X.400 updates" field is set to **n**, you see the fields but you cannot change them. Service administrators or account alternate administrators can perform these tasks, regardless of how the "Perform X.400 updates" field is set.

If you do not define X.400 trading partner attributes for an X.400 trading partner, Information Exchange assigns default values when you send data to that X.400 trading partner.

Use X.400 trading partner attributes to define:

- The user ID and the account ID to receive X.400 reports. This applies to outgoing messages.
- The translation table to use. This applies to outgoing messages and incoming messages.
- The addressing method to use when an Information Exchange user sends messages to an X.400 trading partner.
- The content type for EDI. This applies to outgoing messages.
- The message class to use. This applies to incoming messages.

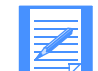

NOTE: For cluster user IDs, you cannot perform X.400 trading partner functions on behalf of a child ID; you must use a cluster parent.

#### <span id="page-85-0"></span>Looking at the information in X.400 trading partner attributes

Here is a list of the X.400 trading partner attribute information that Information Exchange uses.

#### Account ID/user ID to receive X.400 reports (DR/NDR/EDIN)

This identifies the Information Exchange user specified to receive the X.400 reports generated when you send to this X.400 trading partner. The following reports are sent directly to the mailbox from account ID \*SYSTEM\* and user ID \*\*X400\*\*:

- Delivery Reports (DR)
- Non-Delivery Reports (NDR)
- EDI Notifications (EDIN)

The account ID specified must be the same as the account ID of the owner of the trading partner attributes.

For more information, [see "Looking at X.400 reports" on page 77.](#page-88-1)

#### **Translation table (send and receive)**

This identifies the name of the table that Information Exchange uses to translate messages from EBCDIC to ASCII when sending data to an X.400 trading partner, and from ASCII to EBCDIC when receiving data from an X.400 trading partner.

If no trading partner attributes exist, Information Exchange assigns the default translation table, **0000**.

#### <span id="page-86-0"></span>■ **X.400 alt. address method?**

This specifies which address method Information Exchange uses for the X.400 address. The default is **N**. Accepting the default means that an Information Exchange user's sending X.400 address contains the user's Information Exchange account ID and user ID in the "Domain defined attributes (DDA)" field.

If you specify **y**, the user's Information Exchange account ID and user ID information is placed in the "Personal Name - Surname", and the "Personal Name - Given name" fields of the user's X.400 sending address. This accommodates any trading partners whose X.400 systems may not support the "DDA" field.

This field is only used for sending to an X.400 trading partner. For more information, see ["Looking at an Information Exchange user's X.400 address" on page 72.](#page-83-0)

#### ■ **Content type**

A content type of P35 is an EDI message. The default is **P35**. A content type of P2 can be either an EDI or a non-EDI message. This field is only used for sending to an X.400 trading partner.

You can specify a content type for each of the following four supported EDI data types:

- EDIFACT
- X12
- UCS
- UN/TDI

You can send EDI data to your X.400 trading partner using either the P2 or P35 content type. The P2 content type was designed for mail applications, but can also be used for EDI data. The P35 content type is part of the X.435 standard, which was designed specifically for EDI data.

P35 has a number of advantages over P2 for sending EDI data, such as the inclusion of EDIspecific information in the header and improved acknowledgments. If your trading partner's X.400 system supports the P35 content type, this type is recommended. For X.400 systems that do not support P35, you will need to specify the P2 content type. The valid values are P2 and P35. Use P35 for the X.435 standard. Use the content type only for messages that you send.

#### **Preferred body part type**

You can specify a preferred body part type for each of the four supported EDI data types. Preferred body part type is used only for sent messages.

- If the content type is P2, the corresponding preferred body part type must be IA5.
- If the content type is P35, the corresponding preferred body part type can be either ISO646 or OCTETS. The default is **ISO646**.

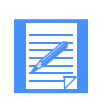

NOTE: P35 data containing graphic or binary elements cannot be sent to an X.400 trading partner using body part type ISO646. If you specify P35 data, a body part type ISO646, and the data contains graphical or binary elements, Information Exchange automatically sends the data using body part type OCTETS.

#### ■ **User message class**

You can specify a message class for each of the four supported EDI data types. This is only used when receiving messages from an X.400 trading partner.

#### • **For X12 and UCS data:**

Information Exchange uses the value specified in the trading partner attributes as the user message class. If no value is specified for the user message class for these data types, or if no trading partner attributes exist, Information Exchange assigns a default user message class of either #E2 for X12 data or #EC for UCS data.

#### • **For EDIFACT and UN/TDI data:**

Information Exchange uses the first 8 characters of the application reference field in the message UNB or STX segment. If there is no application reference, then Information Exchange uses the data in the trading partner attributes for the user message class. If no data is specified for the user message class for these data types, or if no trading partner attributes exist, then Information Exchange assigns a default user message class of either #EE for EDIFACT data or #EU for UN/TDI data.

For non-EDI messages received from an X.400 trading partner, Information Exchange assigns a default user message class of X400MSG.

# <span id="page-88-0"></span>Looking at additional information for X12 data

If you fill in an X12 data type entry, you can either fill in character conversion values, or you can take the defaults.

Character conversion information is used if you want to change the ANSI X12 component terminators or separators when sending data to or receiving data from an X.400 trading partner.

Character conversion information includes outbound conversion and inbound conversion. Outbound conversion is for data sent to the trading partner. Inbound conversion is for data received from the trading partner.

You can specify a hex or a character value, or both. The following rules apply:

- Values entered under either the outbound or inbound columns for element and subelement separator values must be consistent with your X12 data.
- **■** If the values are the same in your X12 data, the substitution values should be equal.
- If the values in your  $X12$  data are different, the substitution values should also be different.
- If you enter both a hex and a character value, they must equate to the same value.
- If you enter only one value, the other value field is filled in automatically to match.
- Character fields are not converted to uppercase.
- To enter an underscore  $(X'6D')$  or blank  $(X'40')$  as a conversion character, you must type in the hex value and let the system provide the character. A typed underscore or blank in a character field is interpreted as no entry and character conversion will not occur.

#### <span id="page-88-1"></span>Looking at X.400 reports

The following are three types of X.400 reports that users can receive:

- Delivery Reports (DR)
- Non-Delivery Reports (NDR)
- EDI Notifications (EDIN)

To receive X.400 reports for messages sent to an X.400 trading partner, the following must be true:

- The X.400 trading partner attributes must be defined.
- The "Account ID / user ID to receive X.400 reports" fields must contain a valid Information Exchange account ID and user ID. The account ID specified must be the same as the Information Exchange account ID of the owner of the trading partner attributes.
- The X.400 trading partner's system must support X.400 reports.

Any of the following conditions can trigger the generation of an X.400 report:

- The message content type is P2. If the message is successfully delivered to the X.400 trading partner's system, an X.400 DR report is placed in the specified user's mailbox.
- The message content type is P2 or P35. If the message is not delivered to the X.400 trading partner's system, an X.400 NDR is placed in the specified user's mailbox.
- The message content type is P35. If the X.400 trading partner receives the messages, an X.400 positive-EDIN report is placed in the specified user's mailbox.

If the X.400 trading partner purges the message, an X.400 negative-EDIN report is placed in the specified user's mailbox.

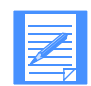

NOTE: A content type of P35 is an EDI message. A content type of P2 can be either an EDI or a non-EDI message.

The X.400 report consists of 404 bytes of text including substitution values, depending on the status of the message and the data type. Here is an example of the text in an X.400 report:

```
00000 00000389DDDDDDD message sent to the X.400 recipient<br>X.400 UXXXXXXX status (SSSSSSSS) user MSG class (CCCCCCC
          UXXXXXXX status (SSSSSSSS) user MSG class(CCCCCCCC)
EDI interchange #(IIIIIIIIIIIII)
CDH unique ID(UUUUUUUU)
EDI sender ID(QQQQNNNNNNNNNNNNNNNNNNNNNNNNNNNNNNNNNNN)
EDI receiver ID (QQQQNNNNNNNNNNNNNNNNNNNNNNNNNNNNNNNNNNN)
X.400 messages transmission start at HH:MM on MM/DD/YY;
X.400 message accepted by recipient MTA at HH:MM on MM/DD/YY;
```
Here is a description of the substituted values:

- Data type (DDDDDDDD)
	- EDIFACT
	- UCS
	- X12
	- UN/TDI
	- Non-EDI
- X.400 user ID (UXXXXXXX)
- Status (SSSSSSSSS)
	- Accepted
	- Rejected
- User message class (CCCCCCC)
- EDI interchange number (IIIIIIIIIIIII)
- CDH unique ID (UUUUUUUU)
- EDI qualifier (QQQQ)
- EDI name (NNNNNNNNNNNNNNNNNNNNNNNNNNNNNNNNNNN)

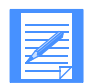

NOTE: The X.400 message transmission and accepted information is only included when the status is Accepted. If the status is Rejected, that portion of the text is blank.

# <span id="page-90-0"></span>Adding X.400 trading partner attributes

To add X.400 trading partner attributes, follow this path.

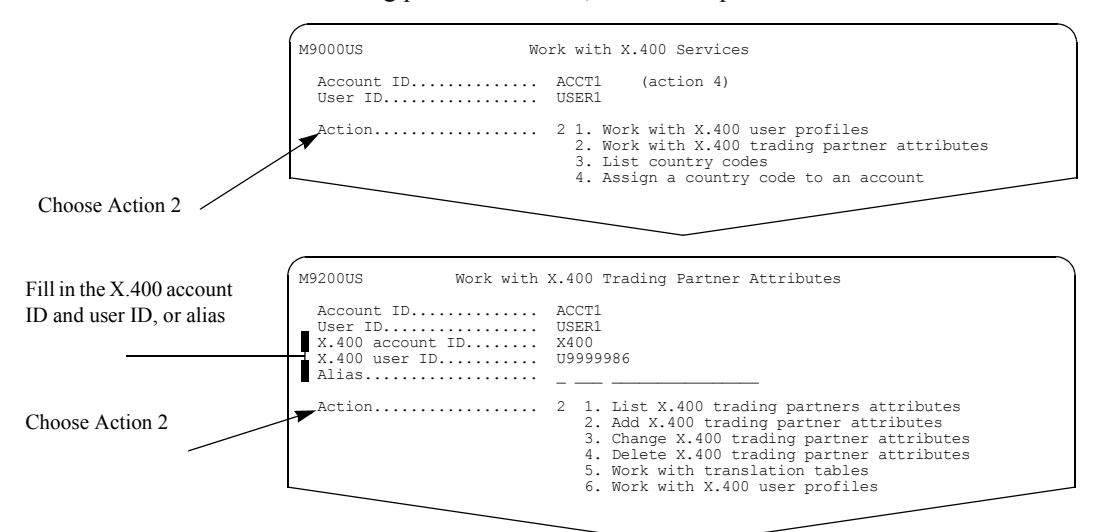

You see a panel like this one.

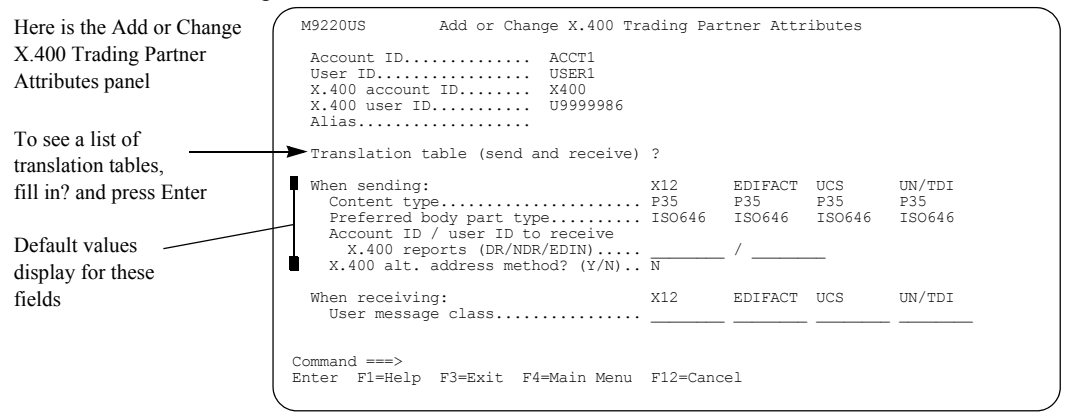

You see a panel like this one.

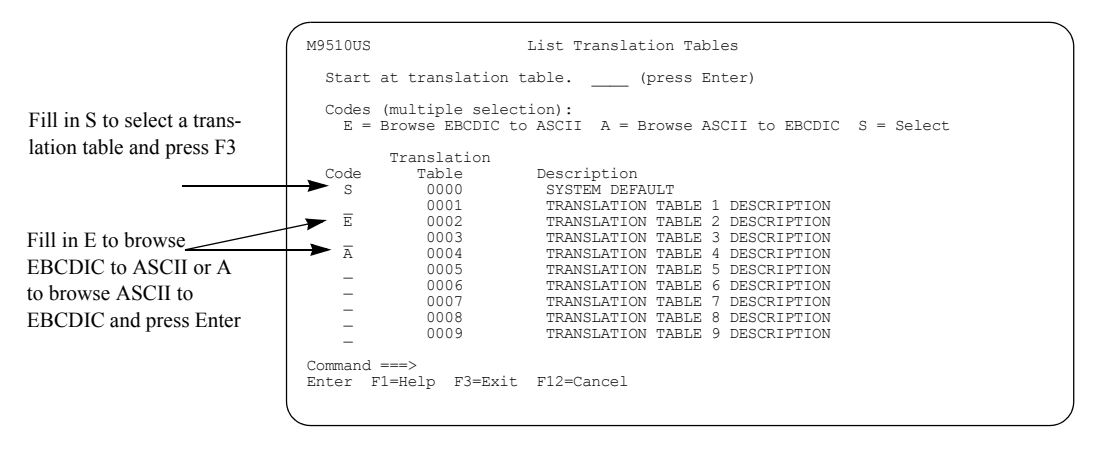

If you choose to browse a translation table before you make a selection, Information Exchange processes the browse request(s) before it processes the selection request. As displayed on the panel above, when you press Enter, only your browse request(s) are processed. The selection request is processed when the browse request is completed and you press F3.

If you select a translation table (by typing **s** and pressing F3), you see that translation table name is filled in when you return to the Add or Change X.400 Trading Partner Attributes panel. You can only select one table at a time. If you do not select a translation table, the "Translation table" field remains blank.

For more information, [see "Looking at translation tables" on page 84.](#page-95-0)

# <span id="page-92-0"></span>Changing X.400 trading partner attributes

You can select to change a user's X.400 trading partner attributes from the List X.400 Trading Partners Attributes panel.

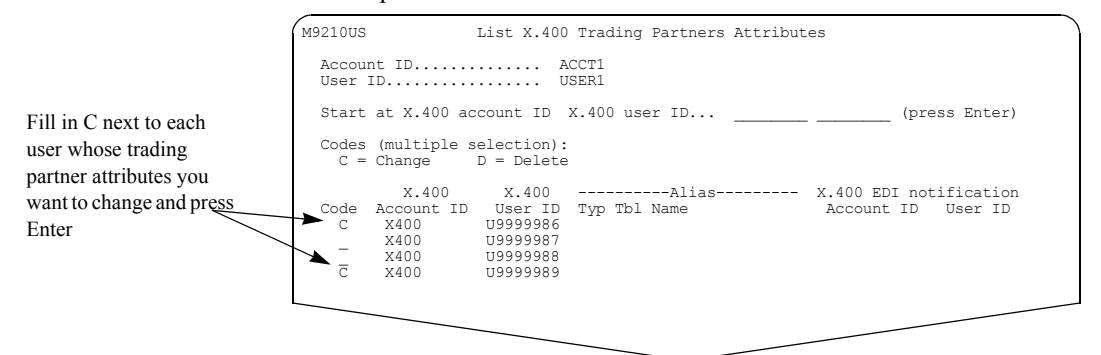

You can select more than one entry on the list, and view and change them one after another.

You see a panel like this one.

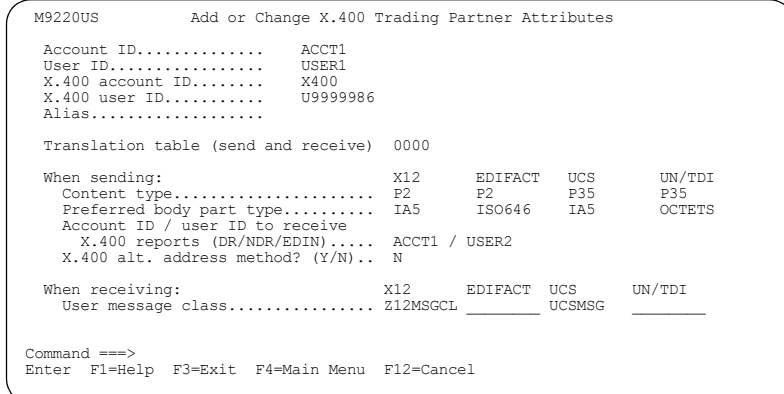

Type the changes on this panel and press F3.

## <span id="page-93-0"></span>Looking at X12 character conversion

Whenever there are valid values specified in both the "Content type" and the "Preferred body type" fields for X12, and you press Enter, a second panel (M9221US) displays.

You see a panel like this one.

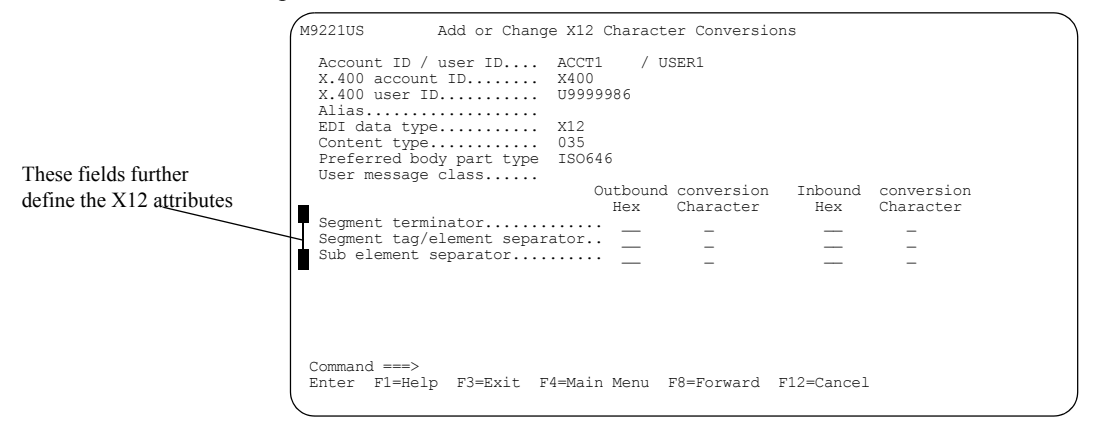

If the "Content type" and the "Preferred body part type" fields are blank for X12 data, this panel does not display when you press Enter.

# <span id="page-94-0"></span>Deleting X.400 trading partner attributes

To delete X.400 trading partner attributes you defined previously, follow this path.

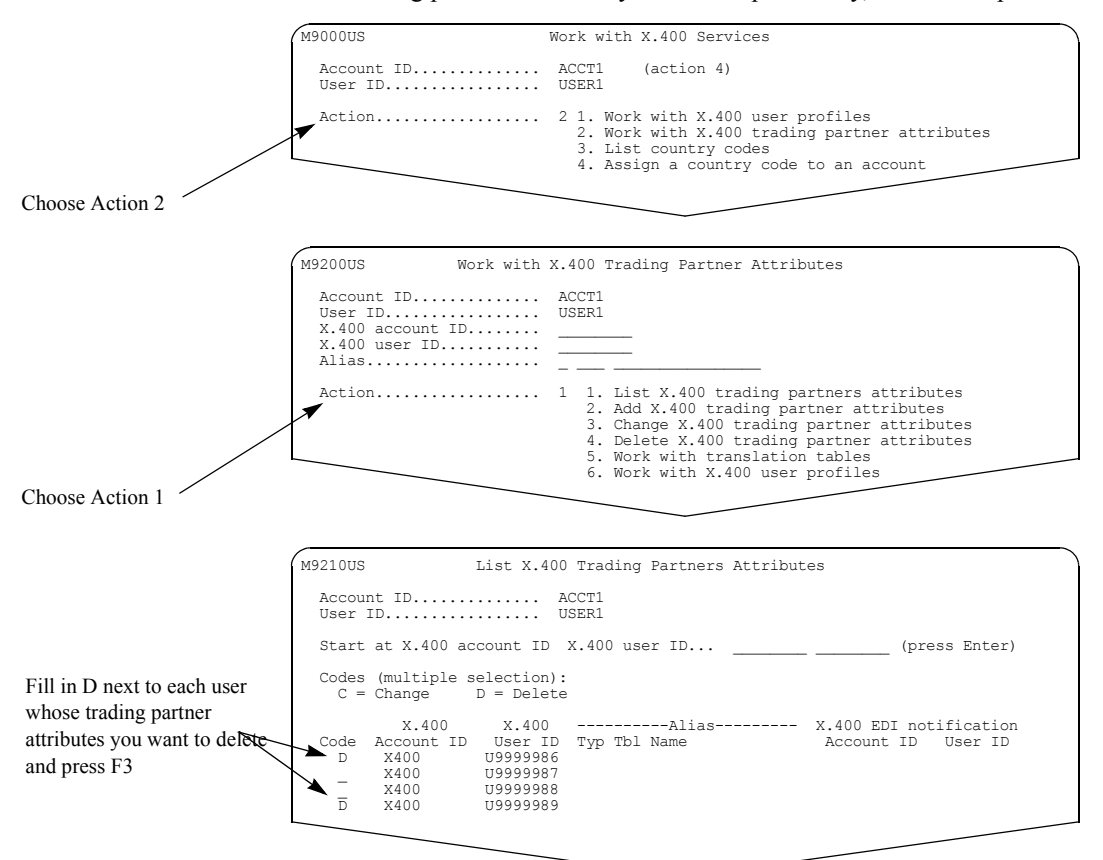

You can select more than one at a time, and delete them one after another.

If you are a general user and the "Perform X.400 updates" field in your Information Exchange user profile is set to N, you cannot delete X.400 trading partner attributes.

When you are ready, press F3. You see a panel like this one.

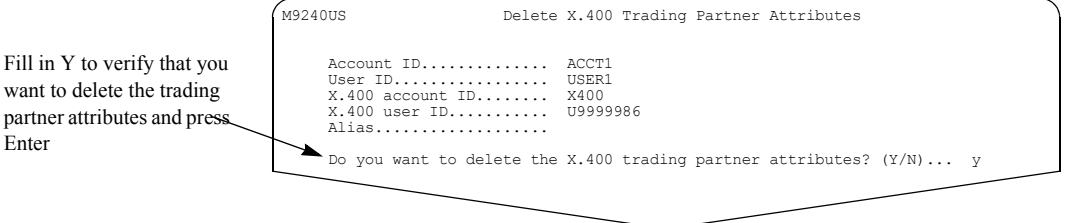

For more information, see ["Confirming deletions" on page 13.](#page-24-0)

## <span id="page-95-0"></span>Looking at translation tables

Use translation tables to convert EDI data and text data from:

- EBCDIC to ASCII, when sending data to an X.400 trading partner
- ASCII to EBCDIC, when receiving data from an X.400 trading partner

Translation tables show the hexadecimal representation of EBCDIC or ASCII characters and their corresponding ASCII or EBCDIC equivalents. You cannot change the information in translation tables.

To look at translation tables, follow this path.

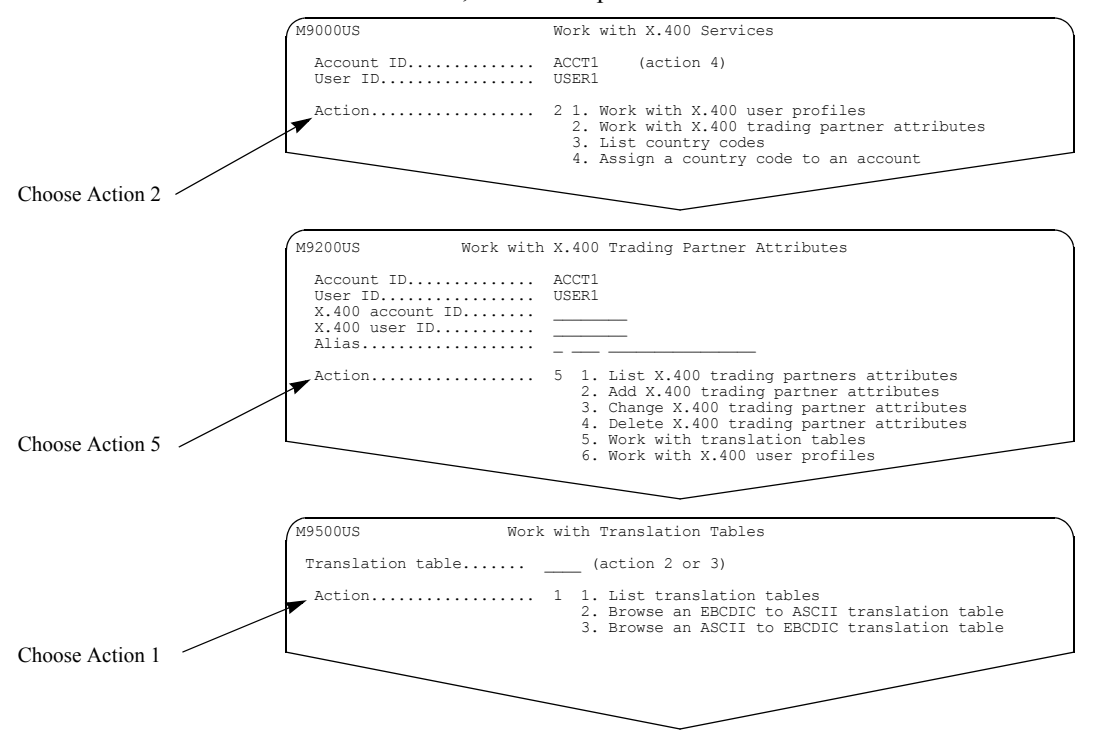

You see a panel like this one. This panel lists the valid translation tables in numerical order and provides a description of the table's content.

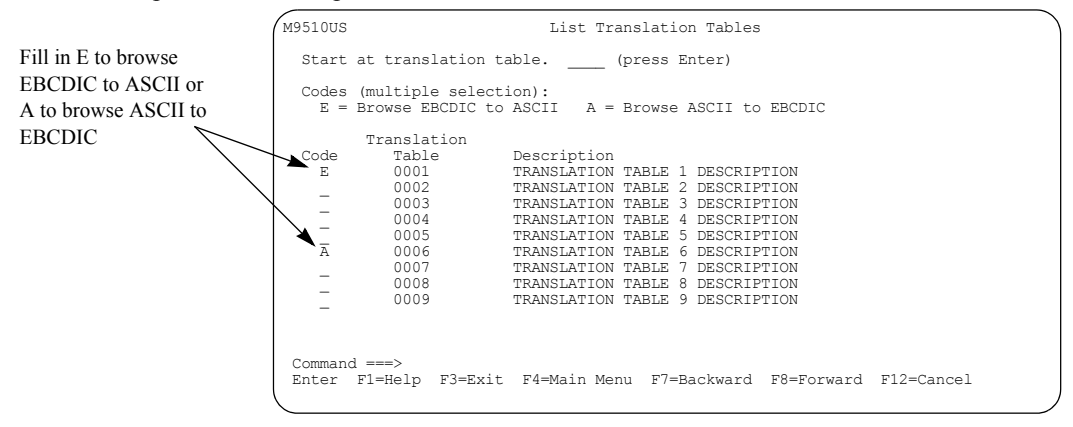

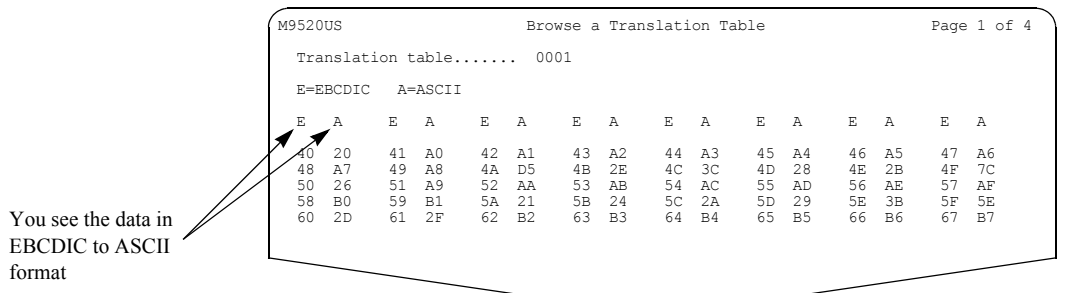

To browse an EBCDIC to ASCII translation table, type **e** next to the table you want to browse and press Enter. You see a panel like this one.

To browse an ASCII to EBCIDC translation table, type **a** next to the table you want to browse and press Enter. You see a panel like this one.

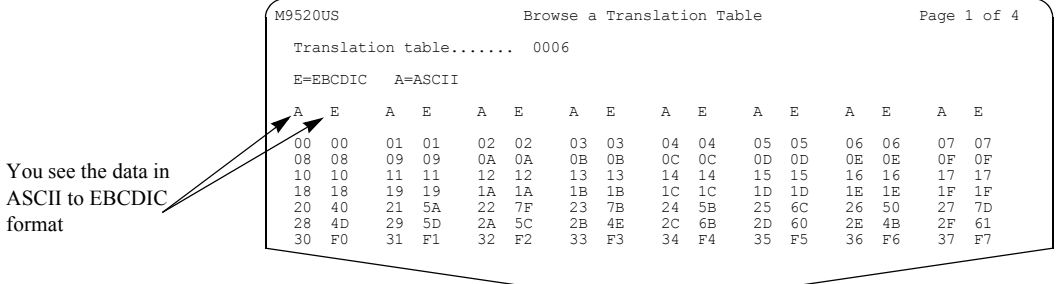

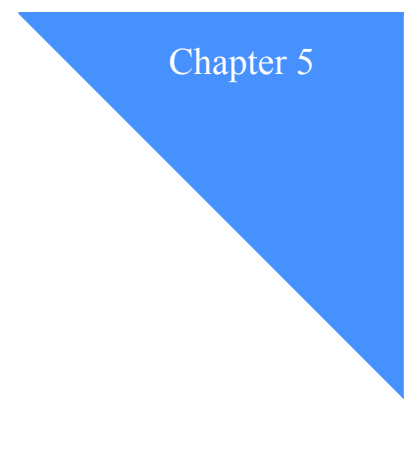

# Working with events

Information Exchange provides the capability to send a notification to a partner application upon arrival of a qualifying message or on a specified schedule. Qualifying messages are defined by message arrival definitions. Specified schedules include scheduled event definitions and user initiated requests. For more information, see [Chapter 6, "Working with message arrival events,''](#page-132-0) [Chapter 7, "Working with scheduled events,''](#page-144-0) and [Chapter 8, "Working with user initiated](#page-158-0)  [events.''](#page-158-0)

The event notification can be delivered to an ASYNC dial partner application (*dial out*), to a *TCP/IP* (*Transmission Control Protocol/Internet Protocol*) partner application (dial out), or to a leased-line attached partner application supporting the SNA LU 6.2 protocol (*call out*). The partner application resides on the customer's system and is either:

- An Expedite Notification Manager
- A user-written notification manager

The partner application communicates with a user application program, which can take action based on the notification received. This action can include starting an Expedite program to issue a receive for messages in the user's Information Exchange mailbox. The figure below demonstrates this.

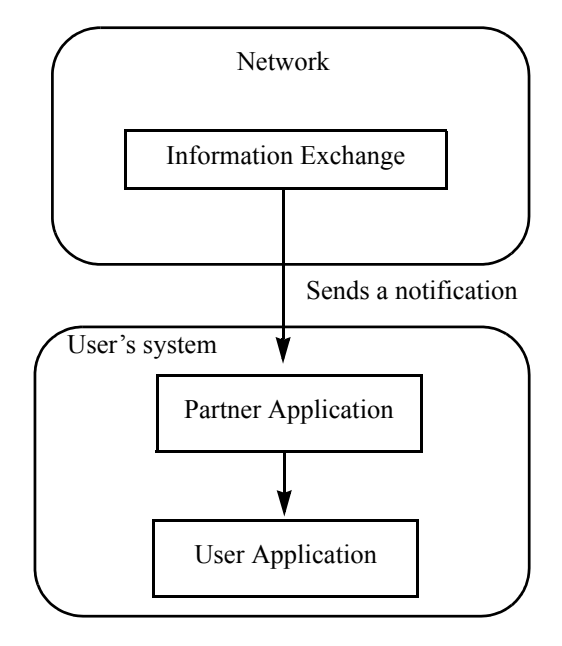

An event profile defines the characteristics of an ASYNC dial out user, a TCP/IP dial out user, or a call out user to Information Exchange. You must define an event profile for each Information Exchange user who wants to receive event notifications.

This chapter covers the following:

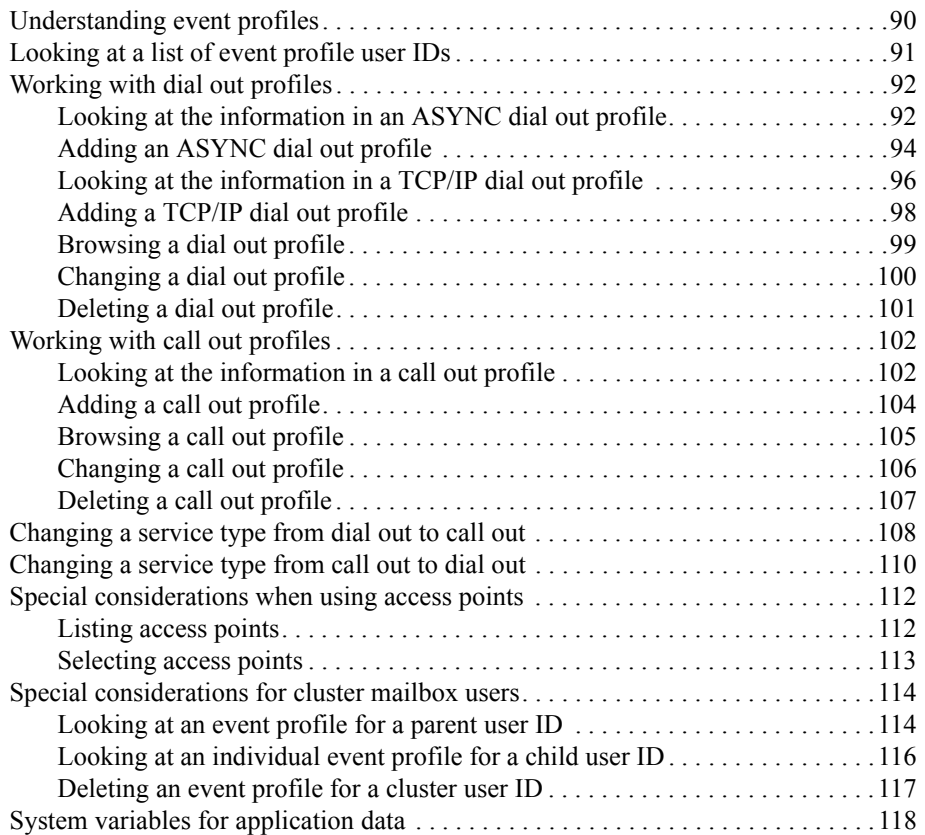

# <span id="page-101-0"></span>Understanding event profiles

To define or use events, a user must have an event profile. The following are ways to define an event user:

#### ■ **Dial Out**

This service type is for:

- The ASYNC user where the connection is made via a telephone number.
- The TCP/IP user where the connection is made via TCP/IP.

#### ■ **Call Out**

This service type is for users who are leased-line attached and support the SNA LU 6.2 protocol.

A user can have only one event profile and, therefore, can be defined for only one service type.

When you add an event profile, you may need to specify an access point. The access point defines the geographical location through which the event occurs. Access points are not used in the United States and may or may not be used at your location on your Information Exchange system. See ["Special considerations when using access points" on page 112](#page-123-0) for more information.

# <span id="page-102-0"></span>Looking at a list of event profile user IDs

To view a list of event profile user IDs, follow this path.

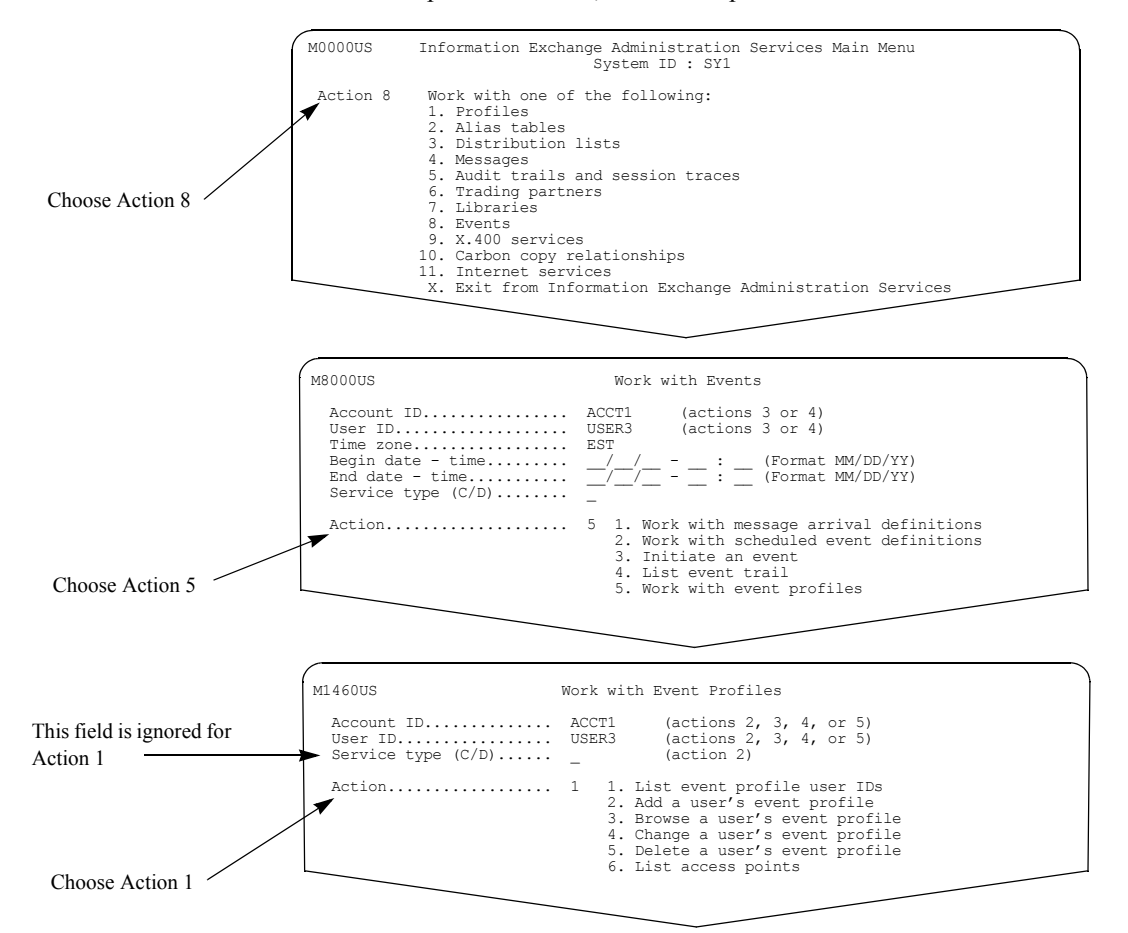

You see a panel like this one.

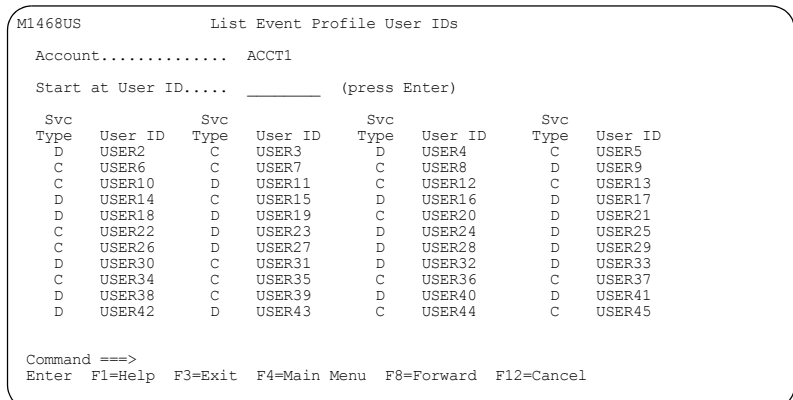

The service type for each user ID lists either:

- **D** for a user ID with a dial out profile
- C for a user ID with a call out profile

# <span id="page-103-1"></span>Working with dial out profiles

You can perform add, browse, change, and delete functions for Information Exchange users who use or want to use the dial out service type. There are two types of dial out profiles explained in the following sections.

### <span id="page-103-0"></span>Looking at the information in an ASYNC dial out profile

The following is the information in an ASYNC dial out profile.

#### ■ **Account ID / User ID**

This is the Information Exchange account ID and user ID.

#### ■ **From - To time allowed for message arrivals**

Messages received by Information Exchange within the time range are considered for message arrival events. The default is 00:00 - 23:59.

#### ■ **Schedule delay**

This is the amount of time (in hours and minutes) that a scheduled event should be retained by Information Exchange in case of an Information Exchange outage or other down time. The default is 00:00. This means the schedule should be retained regardless of the amount of down time.

The event is initiated when Information Exchange is available, if the total down-time does not exceed the amount of time specified for the schedule delay.

#### ■ **Archive/system error as msg. arrival?** (Y/N)

These fields define whether archived messages and/or system error messages are identified as message arrivals. The default is **y** for each field.

#### ■ **Primary ISO country code / number**

These fields contain the 2-character ISO country code and the ASYNC dial out number.

The ISO country codes can vary by location. Type a question mark (**?**) in this field to see the list of ISO country codes supported at your location.

You may use dashes (-), parentheses (), or blanks (b) as separators in the "number" field.

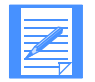

NOTE: Refer to the help text on your local system for information about the required content of the "number" field.

#### ■ **Alternate ISO country code / number**

These fields contain an alternate 2-character ISO country code and the ASYNC dial out number.

The ISO country codes can vary by location. Type a question mark **(?)** in this field to see the list of ISO country codes supported at your location.

You may use dashes (-), parentheses (), or blanks (b) as separators in the "number" field.

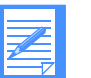

NOTE: Refer to the help text on your local system for information about the required content of the "number" field.

#### ■ **Retries / retry interval**

These fields list the number of times to retry the dial out and the number of minutes to wait between each dial out retry.

#### ■ **Modem** speed

This is optional and contains the speed of the modem dialed. If you fill in a value, it must be numeric and greater than zero.

#### ■ **Default access pt? (Y/N)**

This field displays only if your Information Exchange system has access points defined. For more information, [see "Special considerations when using access points" on page 112.](#page-123-0)

## ■ **If N, type access pt**

This field displays only if your Information Exchange system has access points defined. For more information, [see "Special considerations when using access points" on page 112.](#page-123-0)

#### ■ **Expedite Notification Manager format? (Y/N)**

This defaults to **y** when you add a profile and specifies if the information sent to the partner application is in the format of a *Generalized Data Stream (*GDS*)*.

This field must be **y** if you are using the Expedite Notification Manager partner application.

#### ■ **User application**

This is optional and applies only if the "Expedite Notification Manager format" field is set to y. This field can be up to 75 characters in length. This field contains the user application that may be invoked by the Expedite Notification Manager receiving the event notification.

#### ■ **Application data**

This field is optional and can be up to 200 characters in length. The data in this field is used for message arrival, scheduled, or user initiated events. The data passes to the partner application, which may support passing this data to the user application.

During event handling, actual event values are substituted into the application data with the use of system substitution variables. For example, if the application data is:

#### RECEIVE ACCOUNT(%SNDACCOUNT%) CLASS(%CLASS%);

and the message arrival is triggered from ACCT1.USER1, and the message user class is "ORDERS", then the following application data is sent to the partner application:

RECEIVE ACCOUNT(ACCT1) CLASS(ORDERS);

For a list of available substitution variables, see ["System variables for application data" on](#page-129-0)  [page 118.](#page-129-0)

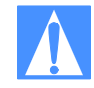

ATTENTION: For cluster user IDs, there are additional fields that display for an ASYNC dial out profile. For an explanation of these fields and their location on the profile panel, [see "Special considerations for cluster mailbox users" on page 114.](#page-125-0)

# <span id="page-105-0"></span>Adding an ASYNC dial out profile

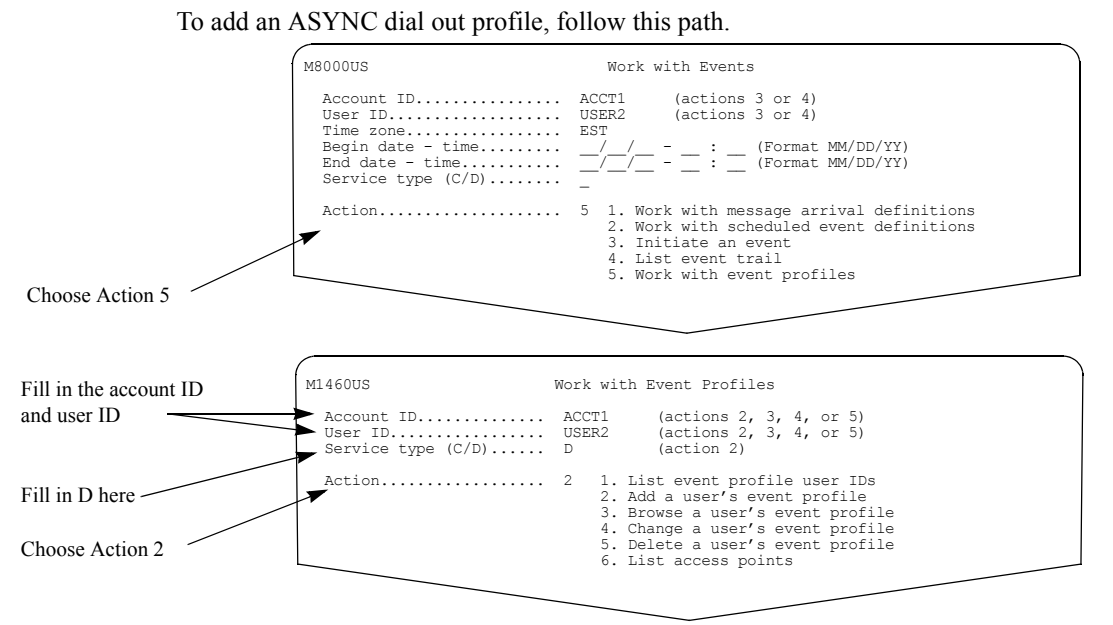

You see a panel like this one.

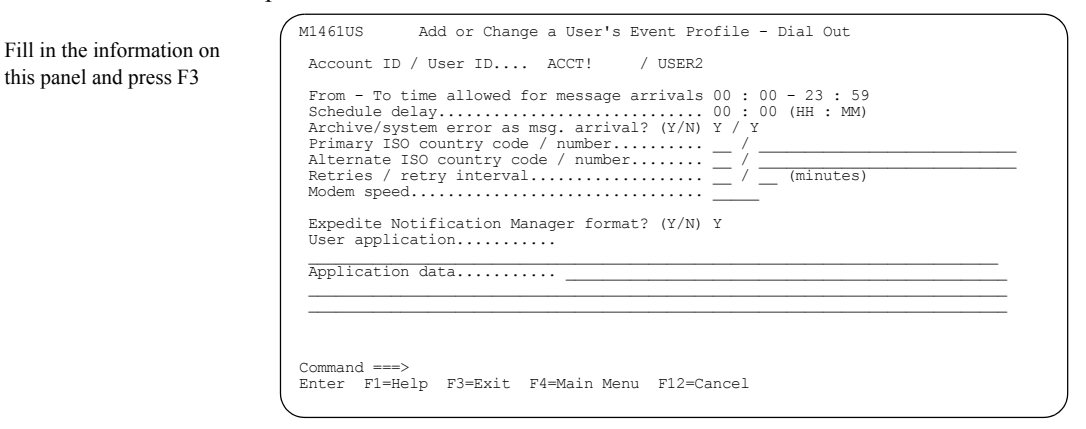

For more information about the fields on this panel, see ["Looking at the information in an](#page-103-0)  [ASYNC dial out profile" on page 92.](#page-103-0)

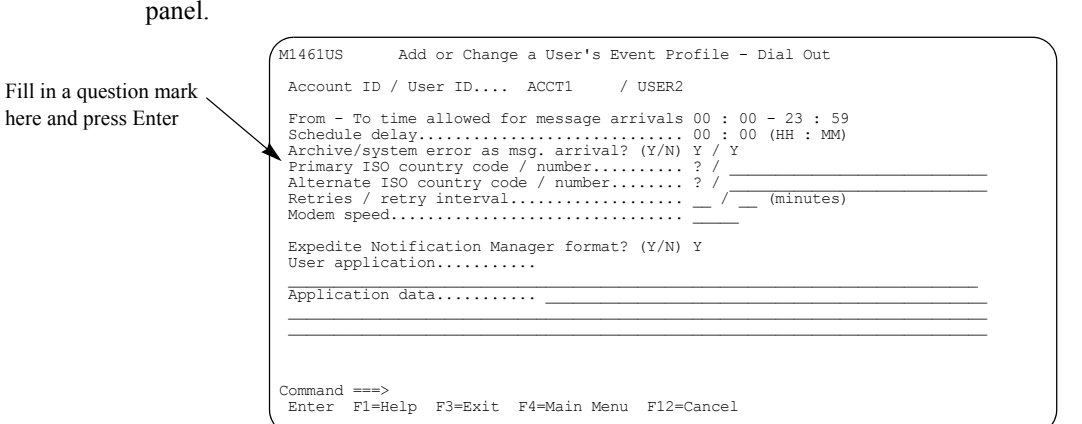

If you do not know the correct country code, you can access a list of country codes from this

Type a **?** in the "Primary ISO country code" or "Alternate ISO country code" fields to see a list of the available ISO country codes. Press Enter. You see a panel like this one.

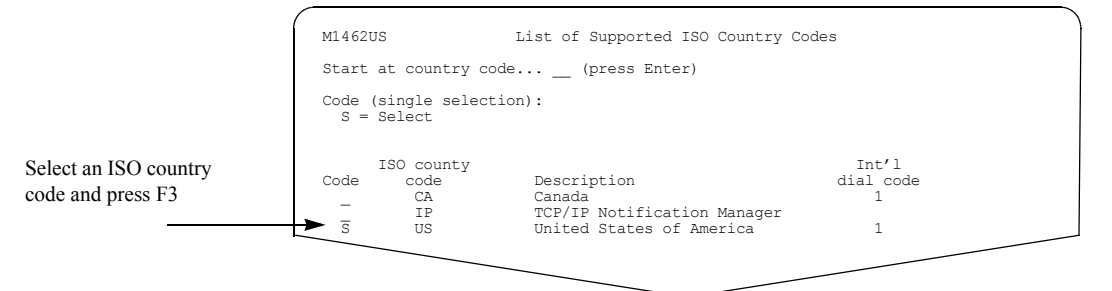

Select the country code you want to use and press F3. The code is filled in on the Add or Change a User's Event Profile - Dial Out panel.

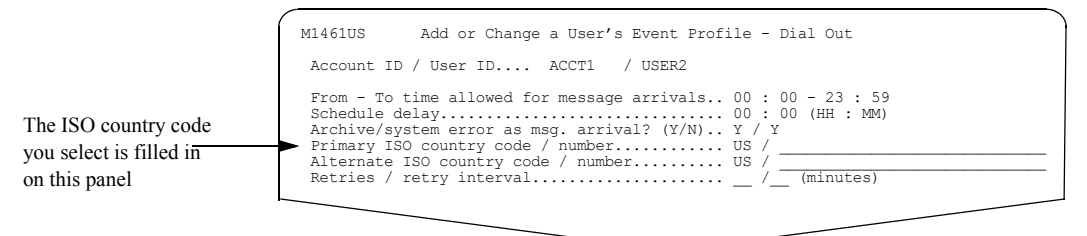

When you finish adding the profile, press F3.

## <span id="page-107-0"></span>Looking at the information in a TCP/IP dial out profile

The following is information in a TCP/IP dial out profile.

■ **Account ID / User ID**

This is the Information Exchange account ID and user ID.

#### ■ **From - To time allowed for message arrivals**

Messages received by Information Exchange within the time range are considered for message arrival events. The default is 00:00 - 23:59.

#### ■ **Schedule delay**

This is the amount of time (in hours and minutes) that a scheduled event should be retained by Information Exchange in case of an Information Exchange outage or other down time. The default is 00:00. This means the schedule should be retained regardless of the amount of down time.

The event is initiated when Information Exchange is available, if the total down-time does not exceed the amount of time specified for the schedule delay.

#### ■ **Archive/system error as msg. arrival? (Y/N)**

These define whether archived messages and/or system error messages are identified as message arrivals. The default is **y** for each field.

#### ■ **Primary ISO country code / number**

These fields contain the ISO country code, which must be set to the value of IP, along with the TCP/IP address and the port number. The TCP/IP address and the port number are separated by a colon (:) or a blank.

#### ■ **Alternate ISO country code / number**

These fields contain the alternate ISO country code, which must be set to the value of IP, along with the TCP/IP address and the port number. The TCP/IP address and the port number are separated by a colon (:) or a blank.

#### ■ **Retries / retry interval**

These fields list the number of retries and the number of minutes to wait between each retry.

#### ■ **Modem speed**

This field is not used for a TCP/IP dial out profile.

#### ■ **Default access pt? (Y/N)**

This field displays only if your Information Exchange system has access points defined. For more information, [see "Special considerations when using access points" on page 112.](#page-123-0)

#### ■ **If N, type access pt**

This field displays only if your Information Exchange system has access points defined. For more information, [see "Special considerations when using access points" on page 112.](#page-123-0)

#### ■ **Expedite Notification Manager format? (Y/N)**

This must be **y**. It specifies that the information sent to the partner application is in the format of a Generalized Data Stream.

#### ■ **User application**

This field is optional and contains the user application invoked as a result of the event notification. This field can be up to 75 characters in length.
#### ■ **Application data**

This is optional and can be up to 200 characters in length. The data in this field is used for message arrival, scheduled, or user initiated events. The data passes to the partner application, which may support passing this data to the user application.

During event handling, actual event values are substituted into the application data with the use of system substitution variables. For example, if the application data is:

RECEIVE ACCOUNT(%SNDACCOUNT%) CLASS(%CLASS%);

and the message arrival is triggered from ACCT1.USER1, and the message user class is "ORDERS", then the following application data is sent to the partner application:

RECEIVE ACCOUNT(ACCT1) CLASS(ORDERS);

For a list of available substitution variables, see ["System variables for application data"](#page-129-0) on [page 118.](#page-129-0)

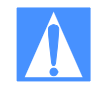

ATTENTION: For cluster user IDs, there are additional fields that display for a TCP/IP dial out profile. For an explanation of these fields and their location on the profile panel, [see "Special considerations for cluster mailbox users" on page 114.](#page-125-0)

### <span id="page-109-0"></span>Adding a TCP/IP dial out profile

If you are a TCP/IP user and want to add a TCP/IP dial out profile, follow this path.

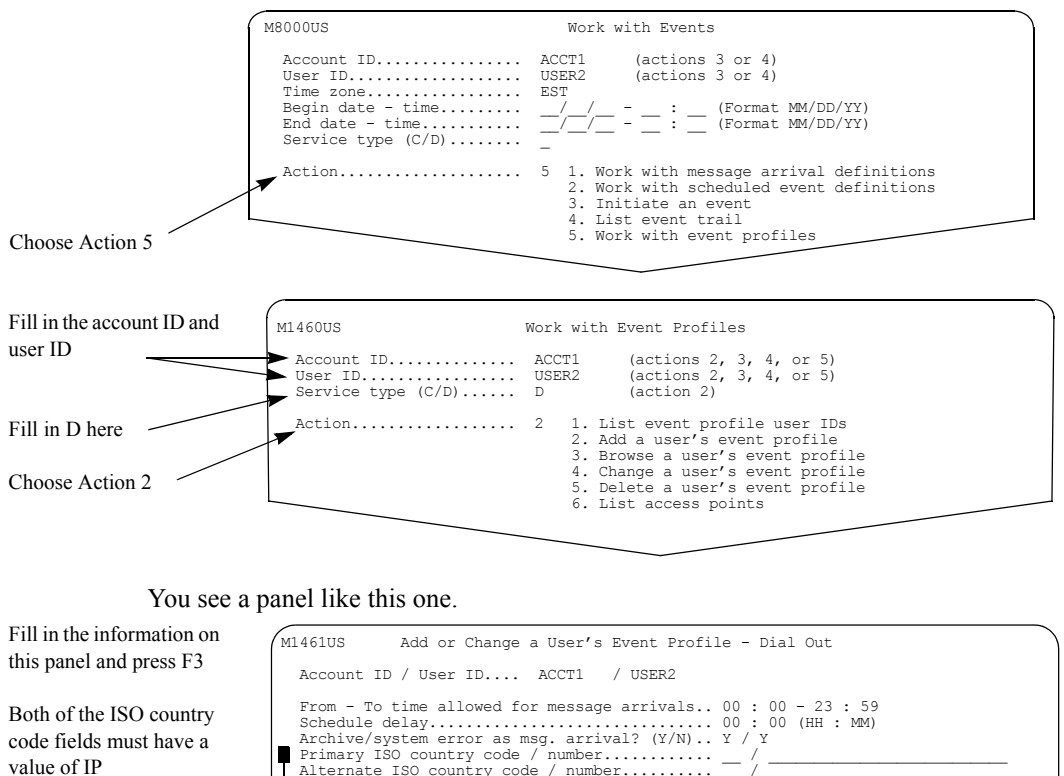

Use a colon to separate the TCP/IP address and the port number

Modem speed is not used for TCP/IP dial out

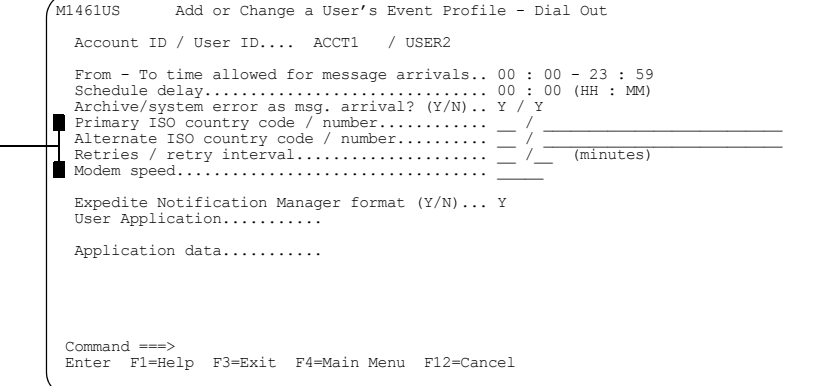

When you finish adding the profile, press F3. For more information about the fields on this panel, [see "Looking at the information in a TCP/IP dial out profile" on page 96.](#page-107-0)

### Browsing a dial out profile

To browse a dial out profile, follow this path.

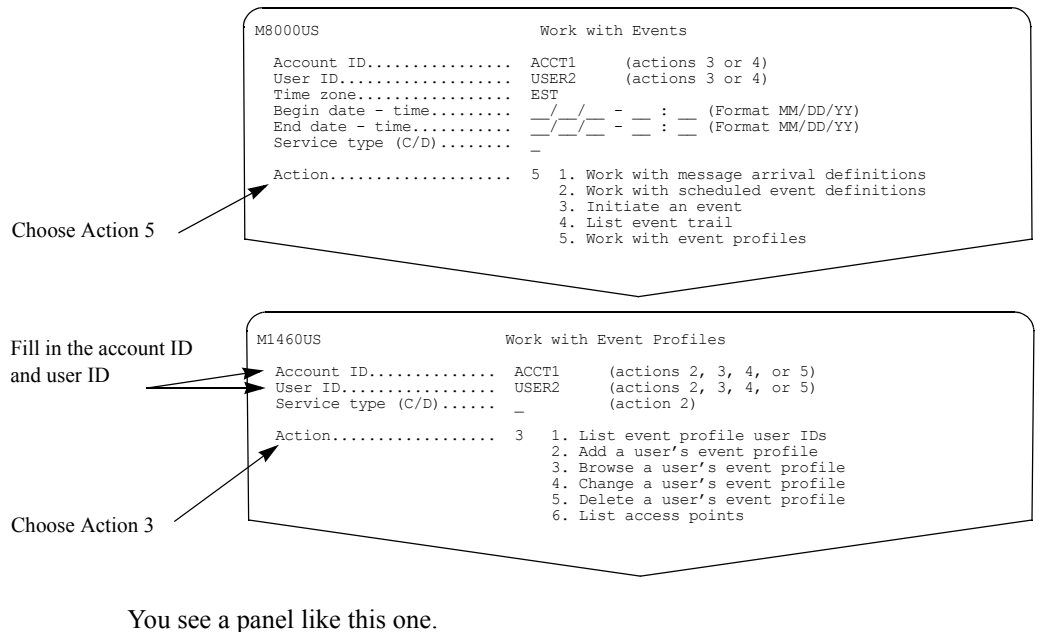

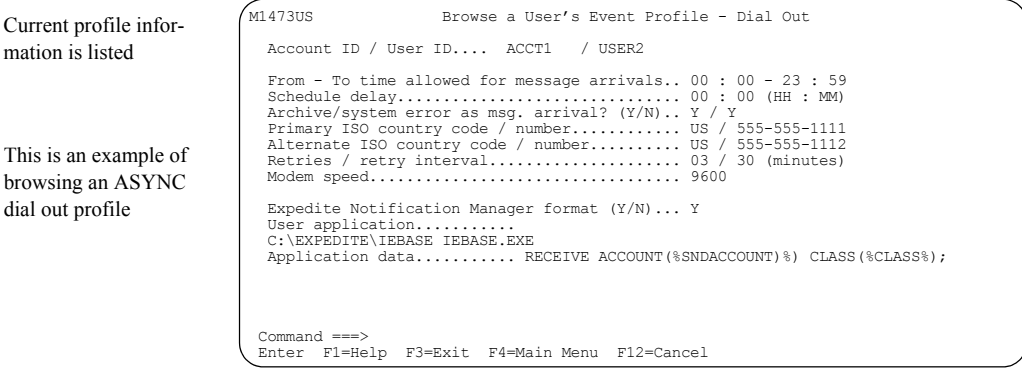

For more information about the fields on this panel, [see "Looking at the information in an](#page-103-0)  [ASYNC dial out profile" on page 92](#page-103-0) and ["Looking at the information in a TCP/IP dial out](#page-107-0)  [profile" on page 96.](#page-107-0)

## Changing a dial out profile

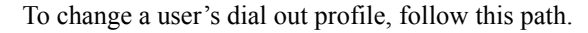

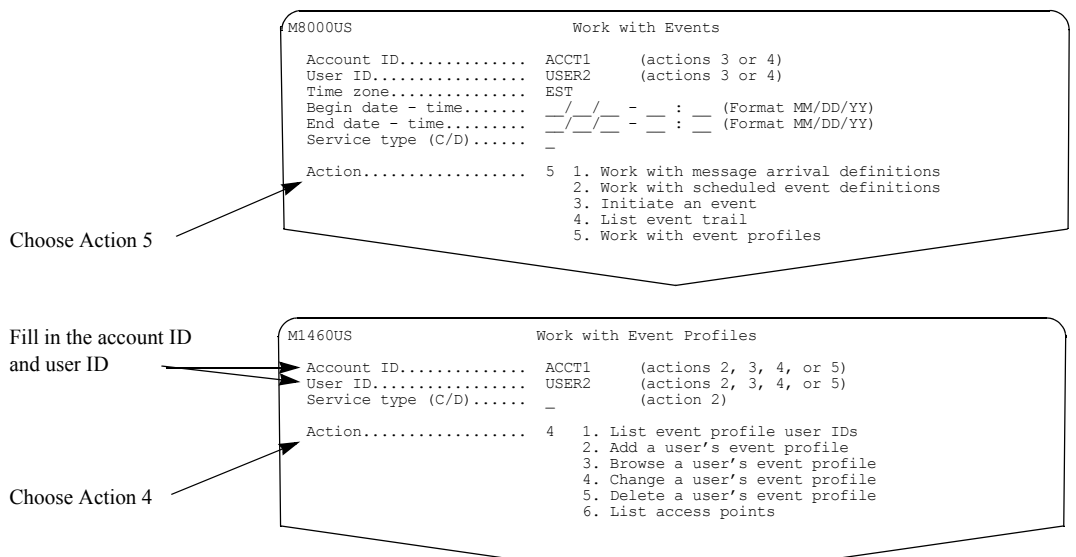

You see a panel like this one.

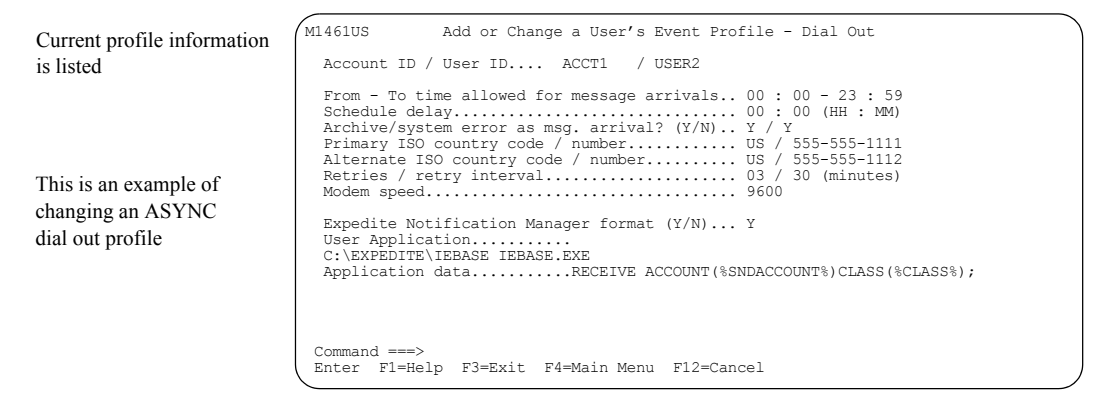

Type the changes on this panel and press F3.

For more information about the fields on this panel, see ["Looking at the information in an](#page-103-0)  [ASYNC dial out profile" on page 92](#page-103-0) and ["Looking at the information in a TCP/IP dial out](#page-107-0)  [profile" on page 96.](#page-107-0)

### Deleting a dial out profile

To delete a dial out profile, follow this path.

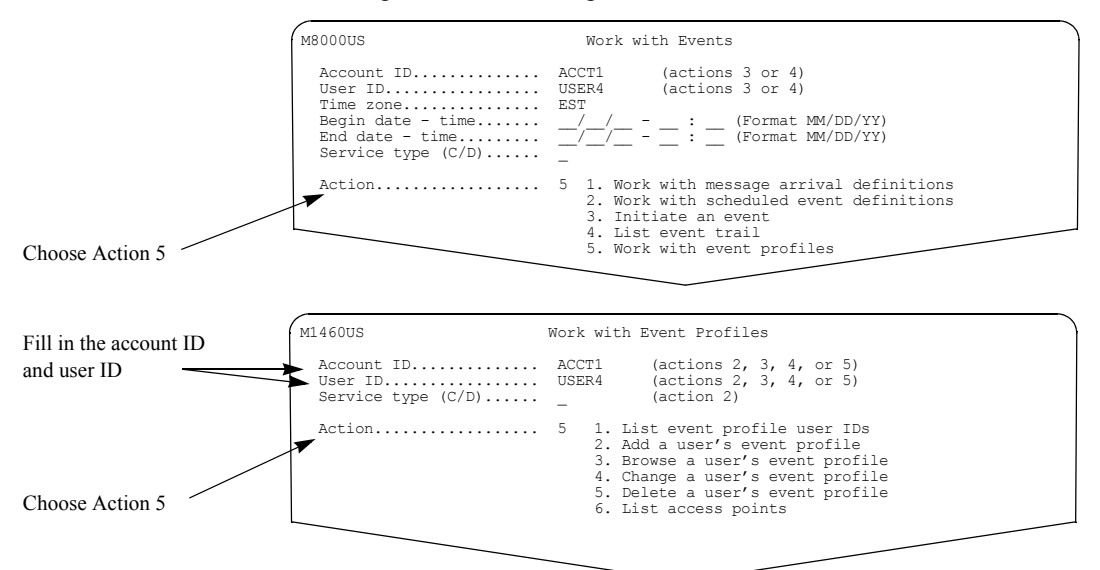

You see a panel like this one.

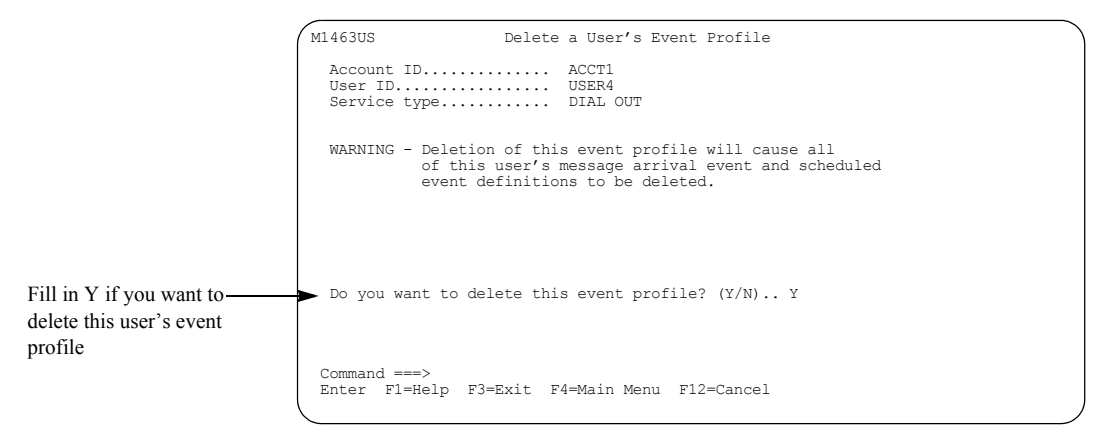

This panel displays for both ASYNC and TCP/IP delete requests. For more information, [see](#page-24-0)  ["Confirming deletions" on page 13.](#page-24-0)

## Working with call out profiles

You can perform add, browse, change, and delete functions for Information Exchange users who use or want to use the call out service type. The following sections assist you in these tasks.

### Looking at the information in a call out profile

The following is information in a call out profile.

■ **Account ID / User ID**

This is the user's account ID and user ID.

### ■ **From - To time allowed for message arrivals**

Messages received by Information Exchange within the time range are considered for message arrival events. The default is 00:00 - 23:59.

### ■ **Schedule delay (HH : MM)**

This is the amount of time (in hours and minutes) that a scheduled event should be retained by Information Exchange in case of an Information Exchange outage or other down time. The default is 00:00. This means the schedule is retained regardless of the amount of down time.

The event is initiated when Information Exchange is available, if the total down time does not exceed the amount of time specified for the schedule delay.

#### ■ **Archive/system error as msg. arrival?** (Y/N)

These define whether archived messages and/or system error messages are identified as message arrivals. The default is **y** for each field.

### ■ **Default access pt? (Y/N)**

This field displays only if your Information Exchange system has access points defined. For more information, [see "Special considerations when using access points" on page 112.](#page-123-0)

#### ■ **If N, type access pt**

This field displays only if your Information Exchange system has access points defined. For more information, [see "Special considerations when using access points" on page 112.](#page-123-0)

#### ■ **Expedite Notification Manager format? (Y/N)**

This defaults to **y** when you add a profile and specifies if the information sent to the partner application is in the format of a Generalized Data Stream (GDS). This field must be **y** if you are using the Expedite Notification Manager partner application.

#### ■ **Partner LU**

This contains the LU name that identifies the remote system.

#### ■ **Is TPNAME character or hexadecimal? (C/X)**

This contains a default type of C (for character) when you add a call out profile. It specifies the format of the "TPNAME" field. The options for this field are:

- C for up to 64 characters of data
- X for up to 128 characters of hexadecimal data

#### ■ **TPNAME**

This contains a default of ENMGR. If this default is kept, the Expedite Notification Manager format must be Y. This is the name of the partner application that starts after Information Exchange makes the connection to the partner system.

### ■ **User application**

This field is optional and applies only if the "Expedite Notification Manager format" displays as Y. The field contains the user application that may be invoked by the Expedite Notification Manager receiving the event notification, and can be up to 75 characters in length.

### ■ **Application data**

This is optional and can be up to 200 characters in length. The data in this field is used for message arrival, scheduled, or user initiated events. The data passes to the partner application, which may support passing this data to the user application.

During event handling, actual event values are substituted into the application data with the use of system substitution variables. For example, if the application data is:

RECEIVE ACCOUNT(%SNDACCOUNT%) CLASS(%CLASS%);

and if the message arrival is triggered from ACCT1.USER1, and the message user class is "ORDERS", then the following application data is sent to the partner application:

#### RECEIVE ACCOUNT(ACCT1) CLASS(ORDERS);

For a list of available substitution variables, see ["System variables for application data" on](#page-129-0)  [page 118.](#page-129-0)

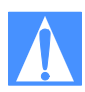

ATTENTION: For cluster user IDs, there are additional fields that display for a call out profile. [See "Special considerations for cluster mailbox users" on page](#page-125-0)  [114](#page-125-0).

### <span id="page-115-0"></span>Adding a call out profile

Complete the infor-

press F3

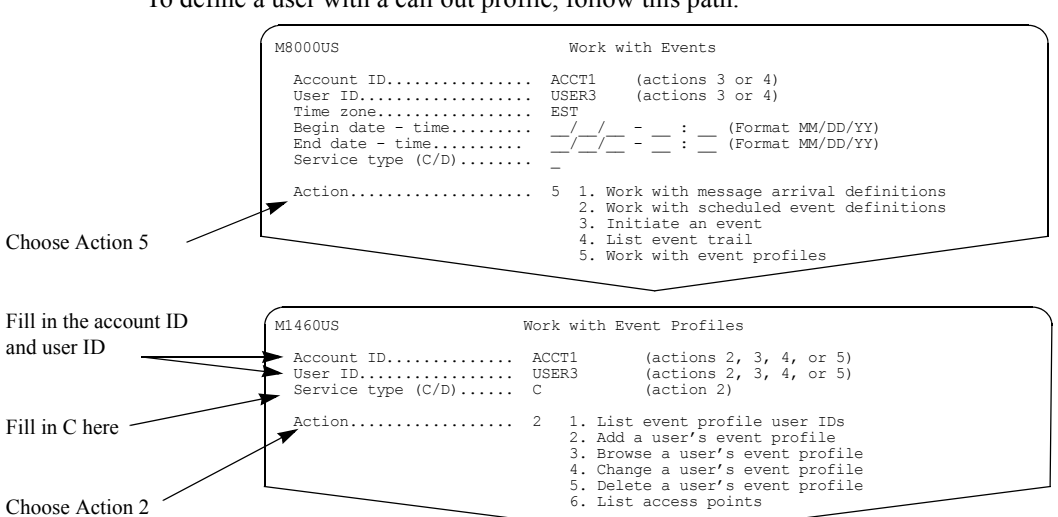

To define a user with a call out profile, follow this path.

You see a panel like this one.

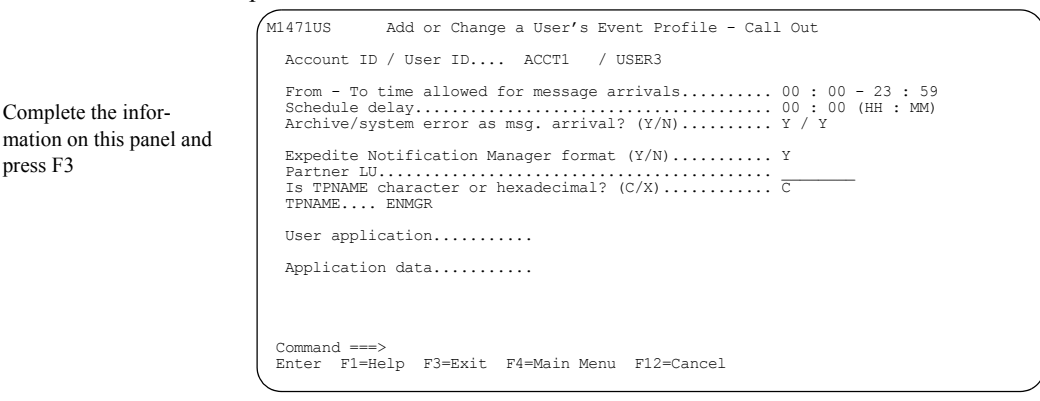

For more information about the fields on this panel, see "Looking at the information in a call out profile" on page 102.

### Browsing a call out profile

To browse a call out profile, follow this path.

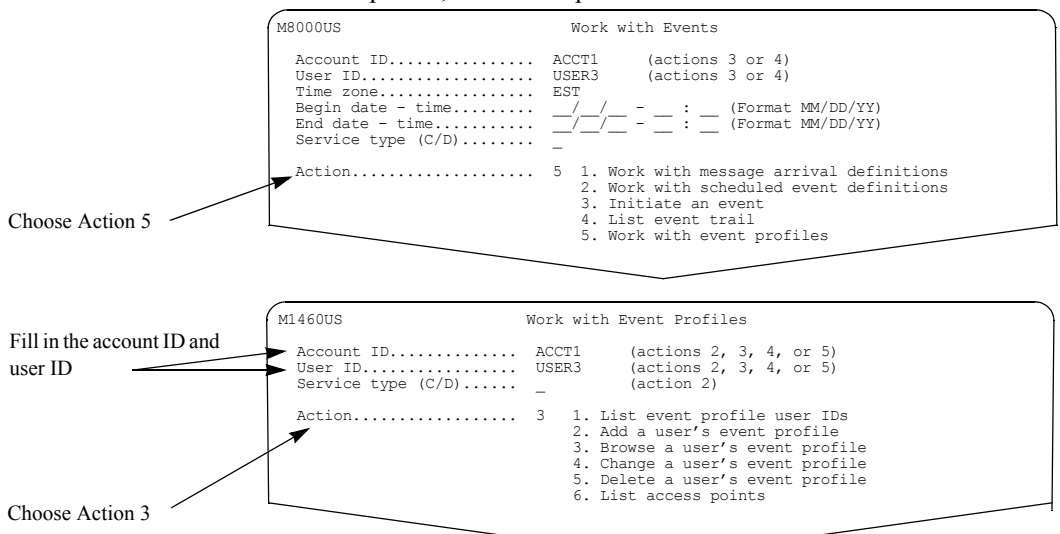

You see a panel like this one.

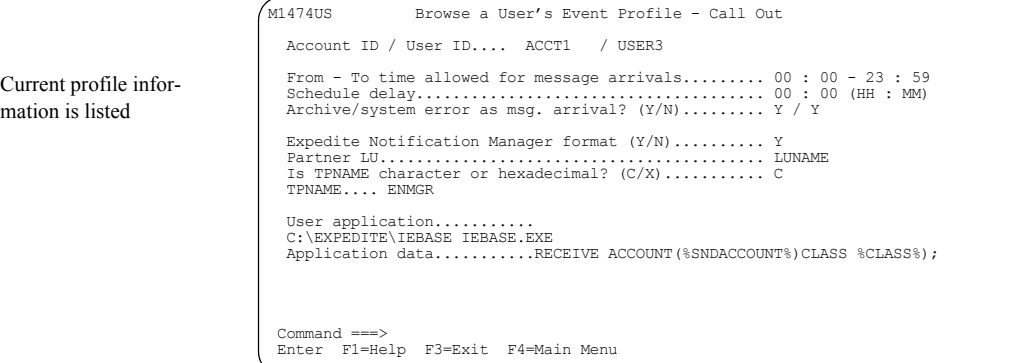

## Changing a call out profile

To change a call out profile, follow this path.

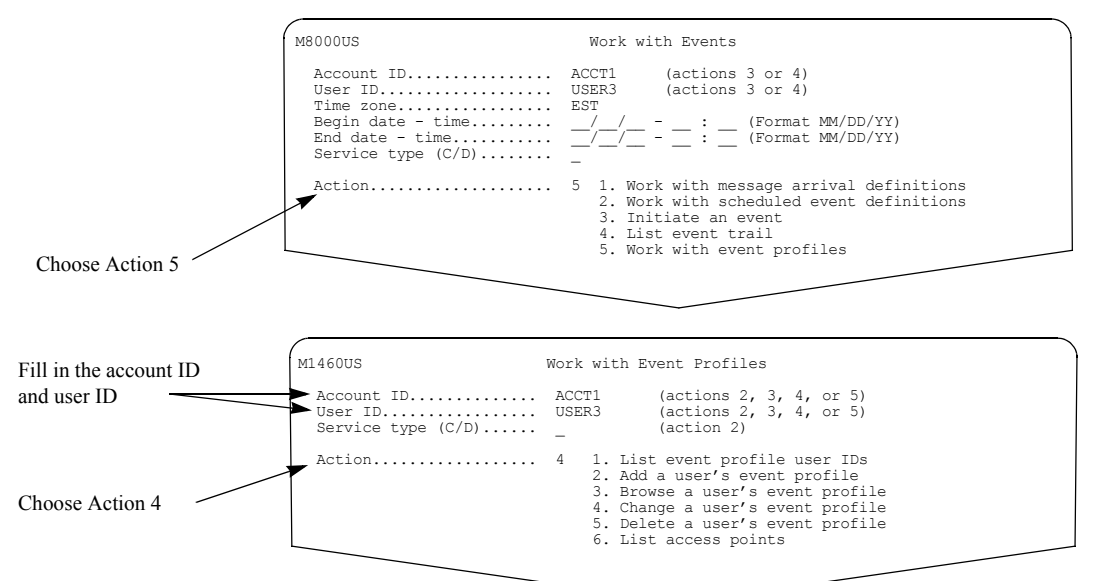

You see a panel like this one.

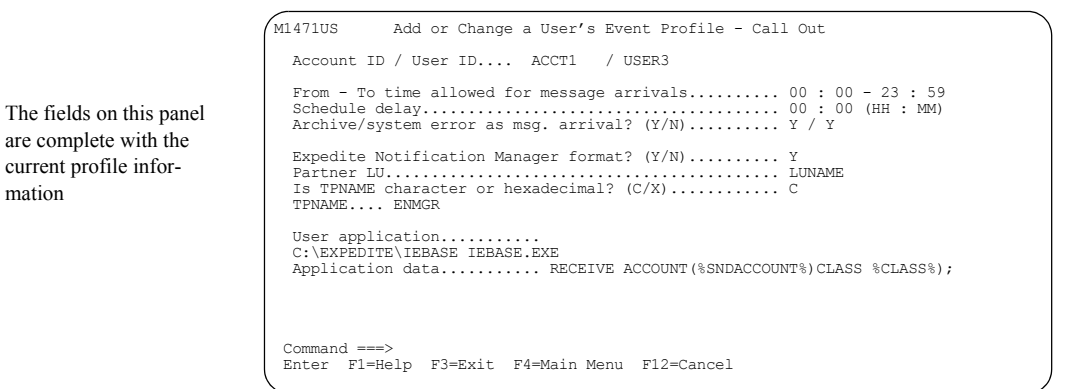

Type the changes on this panel and press F3. For more information, see "Looking at the information in a call out profile" on page 102.

mation

### Deleting a call out profile

To delete a call out profile, follow this path.

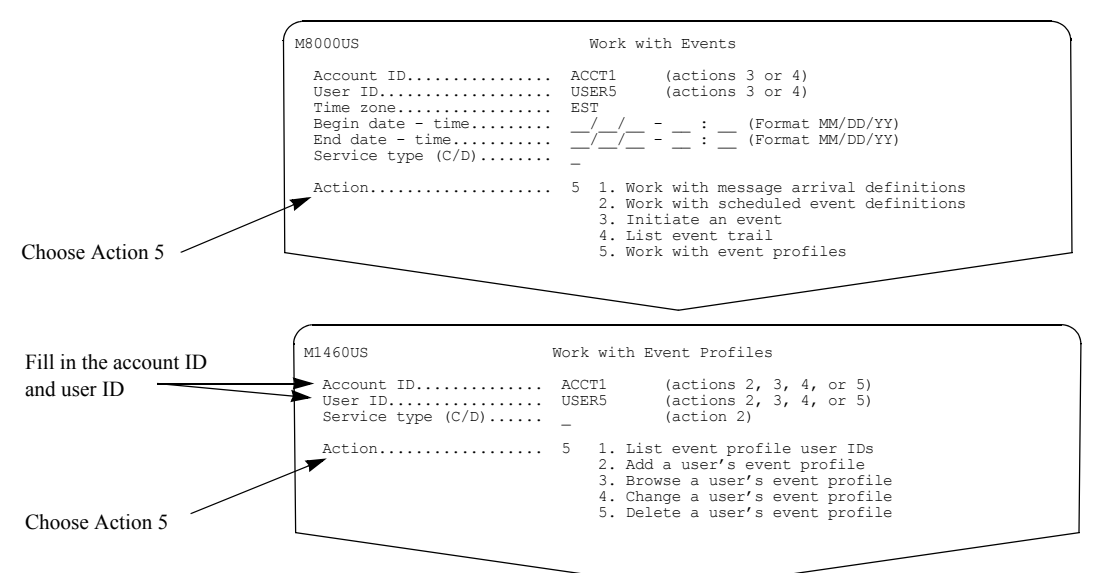

You see a panel like this one.

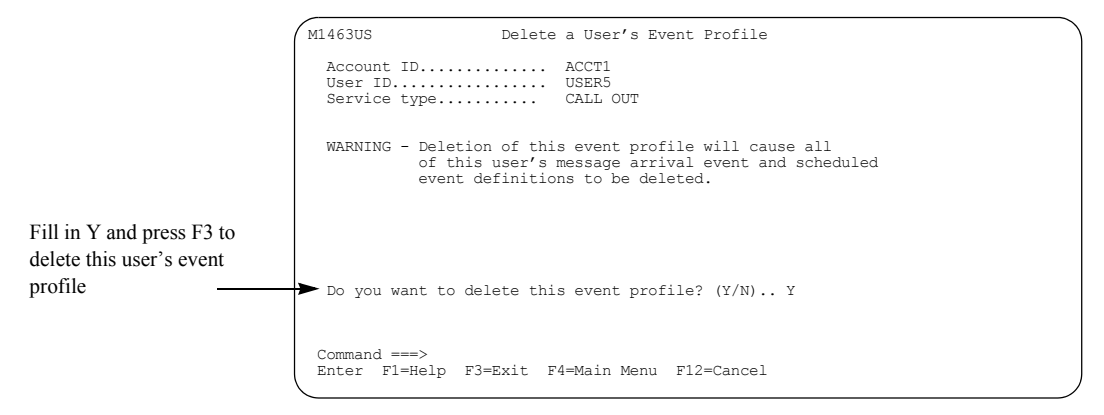

For more information, [see "Confirming deletions" on page 13.](#page-24-0)

## Changing a service type from dial out to call out

To change a user's service type from dial out to call out, follow this path.

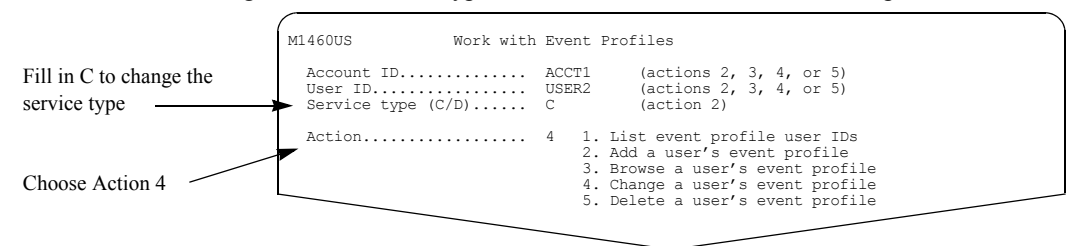

You see a panel like this one.

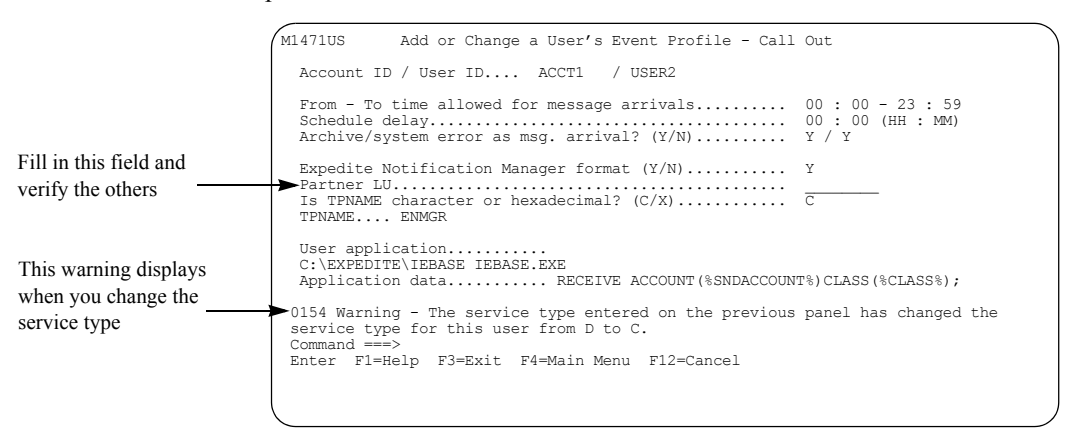

Fields that are common to both the dial out and the call out profiles are filled in from the old profile. The remaining fields are set to the default values.

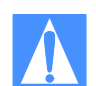

ATTENTION: When you change a service type, a warning message displays. If this change was requested in error, press F12 to cancel.

These fields are filled in from the dial out profile. You need to verify if these fields contain the values you want to use.

- From To time allowed for message arrivals
- Schedule delay
- Archive/system error as msg. arrival?
- Expedite Notification Manager format
- User application
- Application data

Complete this field:

■ Partner LU

Verify these fields:

- $\blacksquare$  Is TPNAME character or hexadecimal? ( $C/X$ )
- TPNAME

Type the changes on this panel and press F3. For more information about the fields on this panel, see "Looking at the information in a call out profile" on page 102.

## Changing a service type from call out to dial out

To change a user's service type from call out to dial out, follow this path. You see a panel like this one. M1460US Work with Event Profiles Account ID................ ACCT1 (actions 2, 3, 4, or 5)<br>User ID.......................... USER3 (actions 2, 3, 4, or 5)<br>Service type (C/D)...... D (action 2) User ID................. USER3 (actions 2, 3, 4, or 5) Service type (C/D)...... D (action 2) Action.................. 4 1. List event profile user IDs 2. Add a user's event profile 3. Browse a user's event profile 4. Change a user's event profile 5. Delete a user's event profile M1461US Add or Change a User's Event Profile - Dial Out Account ID / User ID.... ACCT1 / USER3

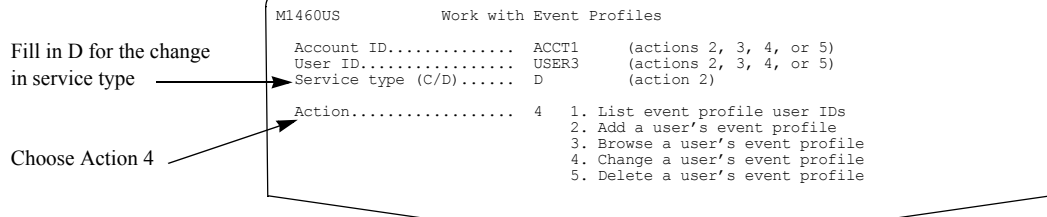

### Fill in these fields and verify others From - To time allowed for message arrivals.. 00 : 00 - 23 : 59 Schedule delay............................... 00 : 00 (HH : MM) Archive/system error as msg. arrival? (Y/N).. Y / Y Primary ISO country code / number............ \_\_ / \_\_\_\_\_\_\_\_\_\_\_\_ Alternate ISO country code / number.......... \_\_ / \_\_\_\_\_\_\_\_\_\_\_\_ Retries / retry interval..................... \_\_ / \_\_ (minutes) Modem speed.................................. \_\_\_\_ Expedite Notification Manager format (Y/N)... Y User application........... C:\EXPEDITE\IEBASE IEBASE.EXE Application data........... RECEIVE ACCOUNT(%SNDACCOUNT%)CLASS %CLASS%) 0154 Warning - The service type entered on the previous panel has changed the service type for this user from C to D.<br>Service type for this user from C to D.<br>Command ===> Enter F1=Help F3=Exit F4=Main Menu F12=Cancel This warning displays when you change the service type

Fields that are common to both the call out and the dial out profiles are filled in from the old profile.

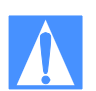

ATTENTION: When you change a service type, a warning message displays. If this change was requested in error, press F12 to cancel.

These fields are filled in from the call out profile. You need to verify if these fields contain the values you want to use.

- From To time allowed for message arrivals
- Schedule delay
- Archive/system error as msg. arrival?
- Expedite Notification Manager format?
- User application
- Application data

Complete the following fields:

- Primary ISO country code / number
- Alternate ISO country code / number
- Retries / retry interval
- Modem speed (optional)

Type the changes on this panel and press F3. For more information about the fields on this panel, [see "Looking at the information in an ASYNC dial out profile" on page 92](#page-103-0) or ["Looking at the](#page-107-0)  [information in a TCP/IP dial out profile" on page 96.](#page-107-0)

## <span id="page-123-0"></span>Special considerations when using access points

The access point defines the geographical location within which an event occurs. When the defined event does occur, Information Exchange takes the necessary steps to process the event. Access points are not used in the United States and may or may not be used on the Information Exchange system at your location.

If your location uses access points, they are available for all service types.

### Listing access points

To view a list of access points, follow this path.

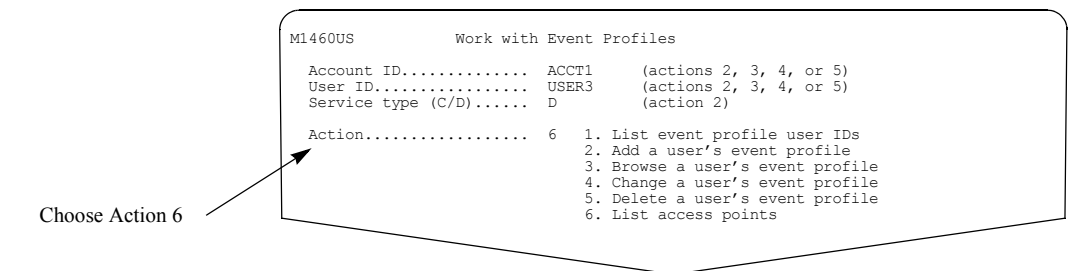

You see a panel like this one.

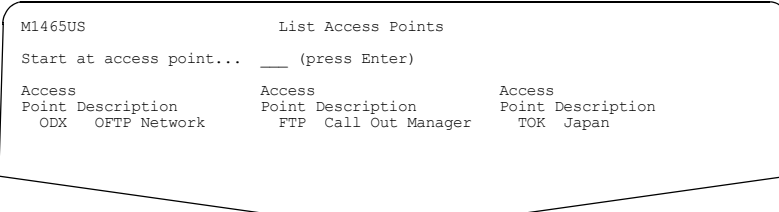

### Selecting access points

The "Default access pt?" and "If N, type access pt" fields, on the Add or Change a User's Event Profile panel, display only on Information Exchange systems that have access points defined.

If you do not want to use the default access point, type **n** in the "Default access pt?" field, and then type an access point.

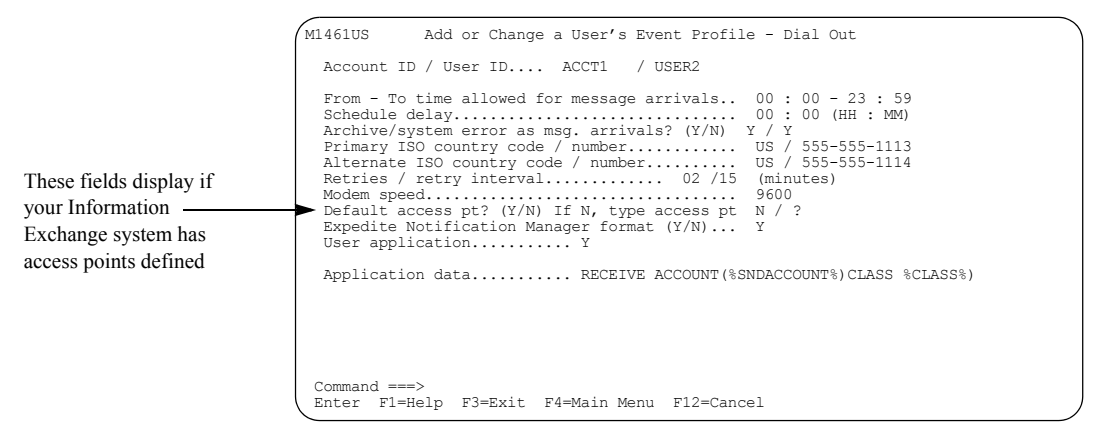

If your Information Exchange system has access points defined and you are unsure of the available choices, type a question mark (**?**) in the "If N, type access pt" field and press Enter.

You see a panel like this one.

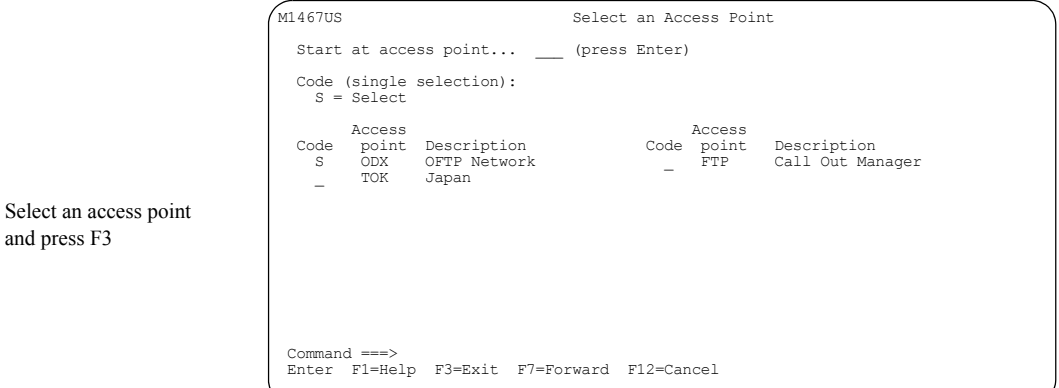

You can select only one access point. The information is then substituted back on the Add or Change a User's Event Profile panel.

## <span id="page-125-0"></span>Special considerations for cluster mailbox users

You can perform add, browse, change, and delete functions for parent user IDs using the same path that you use for noncluster users. You can choose to have individual event profiles for each child user ID. If you choose to do this, you can perform only browse and change functions for the child user IDs.

### Looking at an event profile for a parent user ID

You create an event profile for a parent user ID as described in ["Adding an ASYNC dial out](#page-105-0)  [profile" on page 94,](#page-105-0) ["Adding a TCP/IP dial out profile" on page 98](#page-109-0), or ["Adding a call out](#page-115-0)  [profile" on page 104.](#page-115-0) When the Add or Change a User's Event Profile panel for Dial Out or Call Out profiles displays, you see that the last field on the panel is specific to parent user IDs.

The following additional field displays for cluster mailbox parent user IDs.

#### ■ **Copy profile changes to child IDs?**

The default for this field is **y**. If you keep the default, all changes made to the parent user ID are effective for the child user IDs. The child IDs do not have their own profiles. If the response is **n**, the child user ID profile is separate from the parent user ID and displays in the list of event profile user IDs.

M1461US Add or Change a User's Event Profile - Dial Out Account ID / User ID.... ACCT1 / USER2 From - To time allowed for message arrivals.. 00 : 00 - 23 : 59 Schedule delay............................... 00 : 00 (HH : MM) Archive/system error as msg arrival? (Y/N)... Y / Y Primary ISO country code / number........... US / 555-555-1113 Alternate ISO country code / number......... US / 555-555-1114 Retries / retry interval..................... 02 /15 (minutes) Modem speed.................................. 9600 Expedite Notification Manager format (Y/N)... Y User Application........... C:\EXPEDITE\IEBASE PATH=C:\EXPEDITE Application data........... RECEIVE ACCOUNT(%SNDACCOUNT%)CLASS %CLASS%) Copy profile changes to child IDs?  $(Y/N)$ ........ Y Command ===> Enter F1=Help F3=Exit F4=Main Menu F12=Cancel This field defaults to Y. Fill in N if you do not want to copy the parent's user ID profile to the child user ID

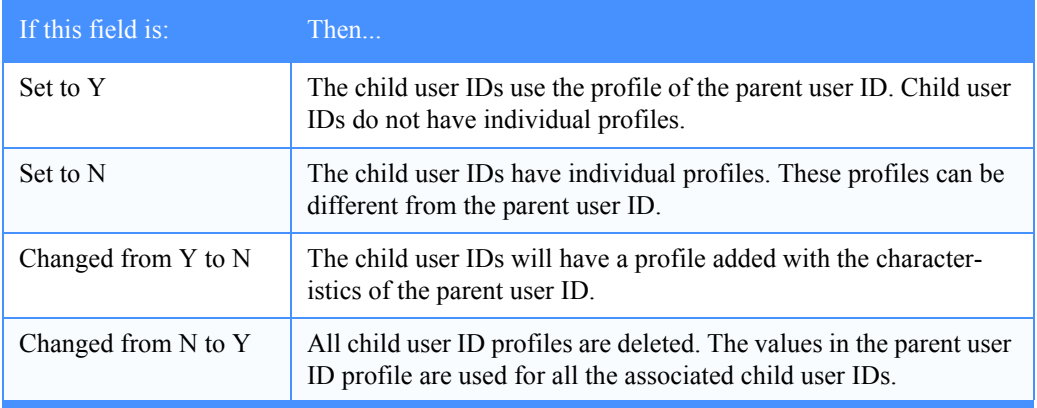

Here are the options for the "Copy profile changes to child IDs?" field.

For more information about the other fields on the Add or Change a User's Event Profile panel, see ["Looking at the information in an ASYNC dial out profile" on page 92,](#page-103-0) ["Looking at the](#page-107-0)  [information in a TCP/IP dial out profile" on page 96](#page-107-0), or "Looking at the information in a call out profile" on page 102.

### Looking at an individual event profile for a child user ID

If you want to have individual event profiles for each child user ID, type **n** in the "Copy profile changes to child IDs?" field for the parent's profile. You can change the child ID profile settings on the Add or Change a User's Event Profile panel.

Though you choose to have a unique profile for the child user ID, you may want to use the parent's user application and application data information. You can do this when you change an event profile for a child user ID by using the Change a user's event profile option on the Work with Event Profiles panel. In the "Account ID" and "User ID" fields, specify the child user ID you want to change.

The following additional field displays for cluster mailbox child user IDs.

#### ■ **Copy parent's application info?**

The default for this field is **y**. If you keep the default, the cluster parent's user application and application data is copied to the child user ID. The "User application" and "Application data" fields remain protected; you cannot change the information in these fields.

If the response is **n**, the child user ID can have individual user application and application data information. This field is the same for dial out and call out profiles.

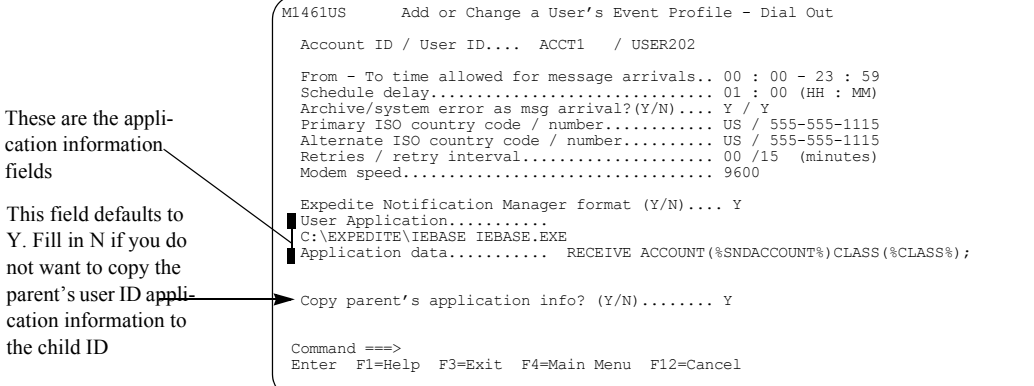

Here are the options for the "Copy parent's application info?" field.

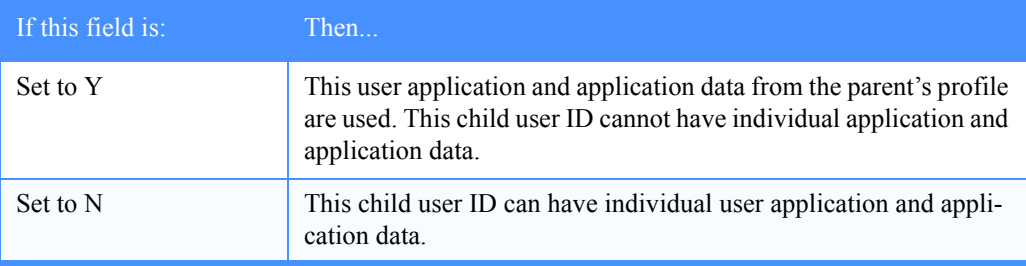

For more information about the other fields on the Add or Change a User's Event profile panel, see ["Looking at the information in an ASYNC dial out profile" on page 92](#page-103-0), ["Looking at the](#page-107-0)  [information in a TCP/IP dial out profile" on page 96,](#page-107-0) or "Looking at the information in a call out profile" on page 102.

cation inf the child

fields

### Deleting an event profile for a cluster user ID

To delete an event profile associated with a cluster user ID, follow this path.

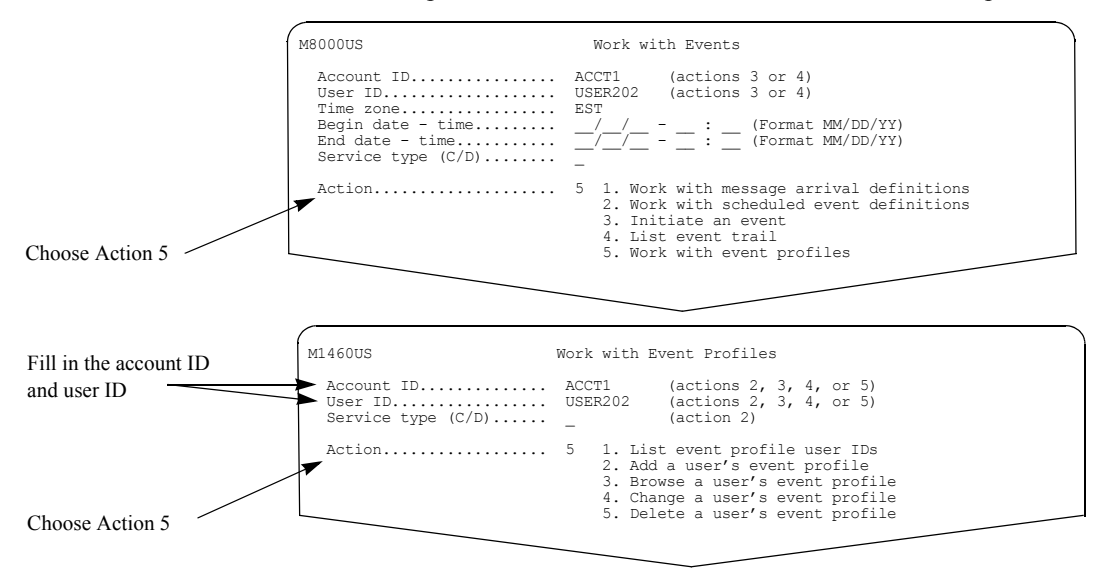

You see a panel like this one.

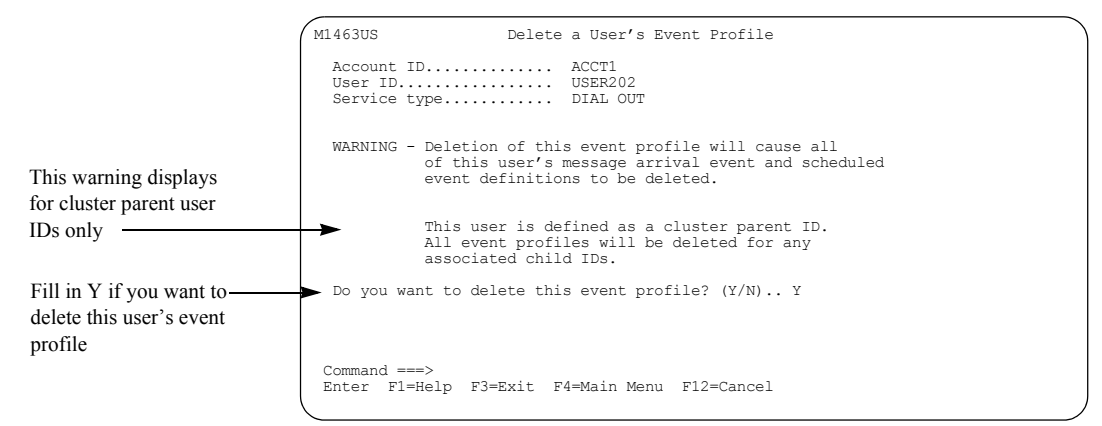

For more information, see ["Confirming deletions" on page 13](#page-24-0).

## <span id="page-129-0"></span>System variables for application data

The table below lists the available system variables that are substituted in the application data specified in an event profile.

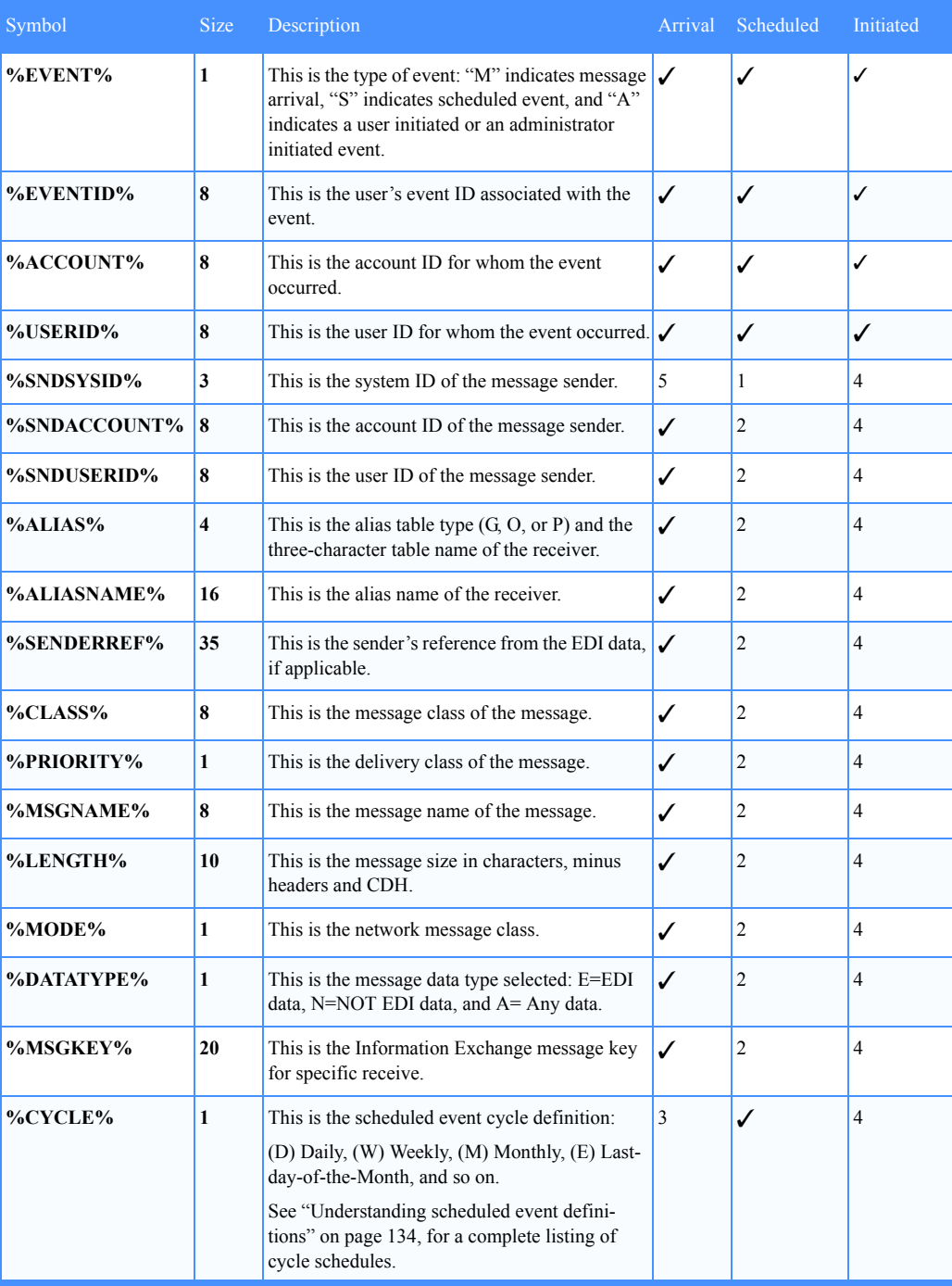

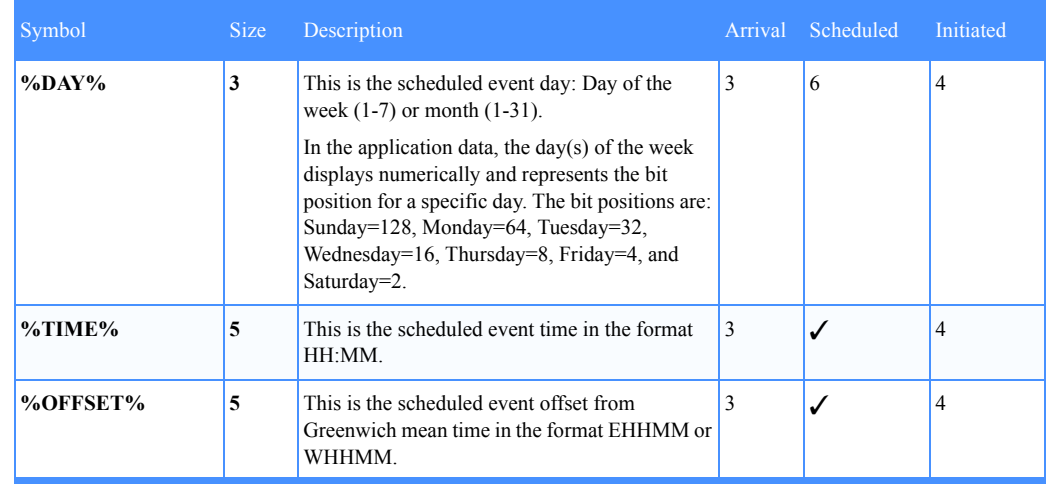

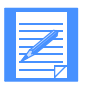

NOTE: Use the legend below to assist you with the number codes. A check in the arrival, schedule, or initiated field means this value is available for message arrival, scheduled, and user initiated events, respectively.

- 1. This field defaults to blanks for scheduled events.
- 2. This field defaults to blanks for scheduled events.
- 3. This field defaults to blanks for message arrival events.
- 4. This field defaults to blanks for user initiated events.
- 5. This field defaults to blanks if the sender is on the receiver's system.
- 6. If more than one day is represented, Information Exchange combines the individual values and displays the total; for example, the d=%DAY% substitution value displays as d=112. This represents a total of 64+32+16, or Monday, Tuesday, and Wednesday.

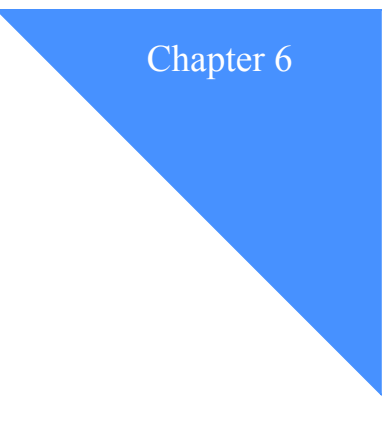

# Working with message arrival events

Using *message arrival definitions*, you can request to send a notification to a partner application when a message that meets the criteria specified in the definition arrives in your mailbox. The partner application communicates with a user application program, which can take action based on the notification received. This action can include starting an Expedite program to issue a receive for messages in the user's Information Exchange mailbox.

To define and use events, a user must have an event profile. For information about creating event profiles, see [Chapter 5, "Working with events.''](#page-98-0)

The following fields make up the definition and are the criteria used to search against when Information Exchange receives a message:

- Sender's ID
- User message class
- Data format type
- Message priority

This chapter covers the following:

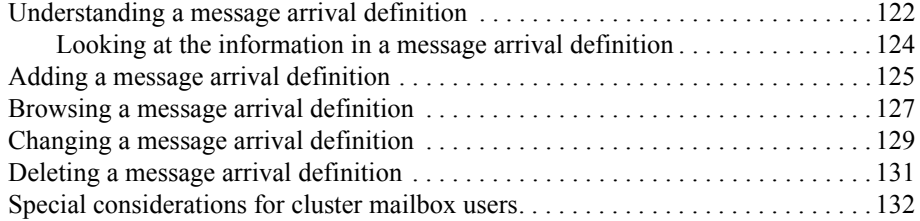

## <span id="page-133-0"></span>Understanding a message arrival definition

When a message arrives in the mailbox and meets criteria defined by the mailbox owner, a message arrival event is triggered. The criteria used is defined in the message arrival definition.

The "Message priority" and "Data format type" fields are required for a message arrival definition. The "Sender's ID", however, is optional; it consists of the "Sender's system ID", "Sender's account ID", "Sender's user ID", and the "User message class" fields. You can set up a definition to trigger a message arrival event for mail received from any user with any "User message class".

Information Exchange searches the definitions in a specific order to determine if a definition matches the criteria of the message. As soon as a match is found, Information Exchange uses the information in that definition to trigger the event. Multiple definitions may match the criteria, but only the first one found is used. Below is a table showing the order the definitions are checked to determine if a match exists.

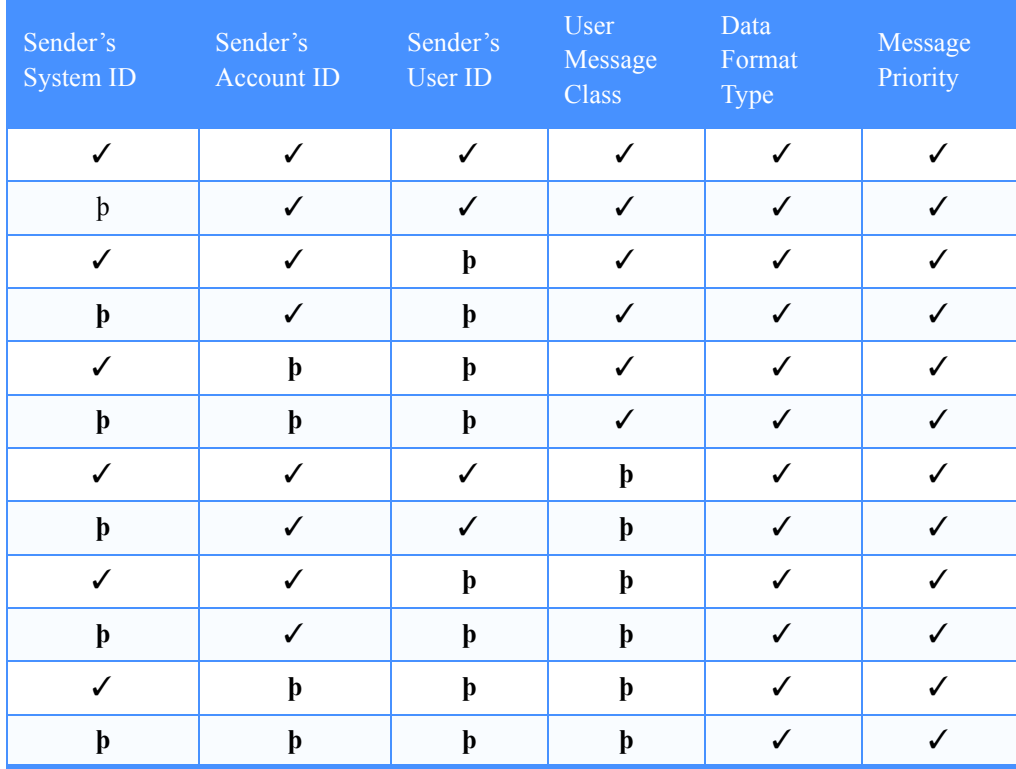

The rules are:

- A check indicates the field was specified in the message arrival definition.
- A blank (**b**) entry in the table indicates the field was not specified in the message arrival definition.
- "Sender's system ID" is considered part of the sender's address.
- "Sender's user ID" cannot be specified without specifying the "Sender's account ID".
- A selection can be further refined by the "User message class" field, which includes use of the question mark (?), the standard Information Exchange wildcard character.
- For any entry, the "Data format type" field can be assigned as:
	- **E** for EDI only
	- **N** for NOT EDI
	- A for ANY

The order of search for "Data format type" is **E**, **N**, and then **A.**

- For any entry, the "Message priority" field can be assigned as:
	- **H** for HIGH
	- **A** for ALL

The order of search for "Message priority" is **H**, and then **A**.

The purpose of defining message arrival definitions is to allow for special handling of specific messages. It is not recommended to request notification of all message arrivals.

If you receive a large volume of messages, Information Exchange will deliver individual notifications sequentially for each message. This will affect Information Exchange's ability to deliver notifications in a timely manner.

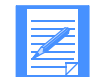

NOTE: If Information Exchange is unable to deliver an event notification for dial out on the first attempt, and the user's event profile specifies a value greater than zero on the "Dialing retries" field, the event notification is requeued to be retried in the number of minutes specified in the "retry interval" field. This could result in message arrival notifications being delivered out of sequence to the partner application. Partner applications should not assume that message arrival notifications will be delivered in sequential order.

### <span id="page-135-0"></span>Looking at the information in a message arrival definition

Here are the fields that make up a message arrival definition.

■ **Account ID**

This is the account ID of the mailbox owner.

- **User ID** This is the user ID of the mailbox owner.
- **Sender's system ID** This defines the system ID of the message sender.
- **Sender's account ID** This defines the account ID of the message sender.
- **Sender's user ID** This defines the user ID of the message sender.
- **User message class**

This is defined by the sender to further identify the message.

### ■ **Data format type**

This defines the data types for which the definition is valid. The valid types are:

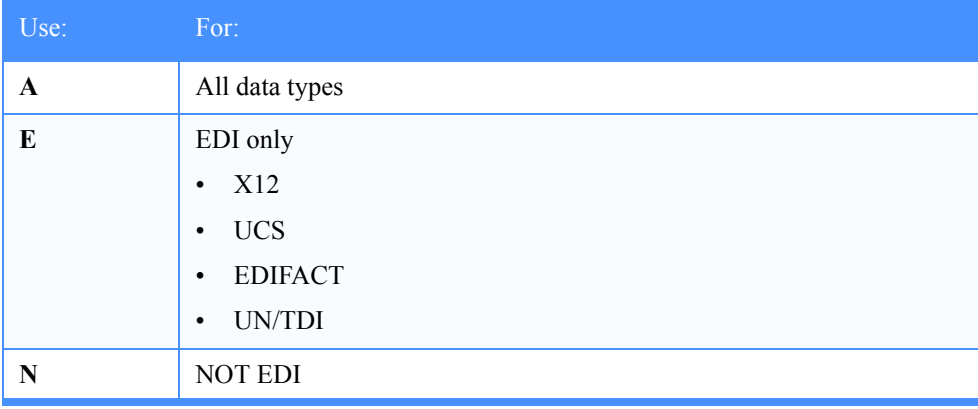

### ■ **Message priority**

This defines the message priority for which the definition is valid.

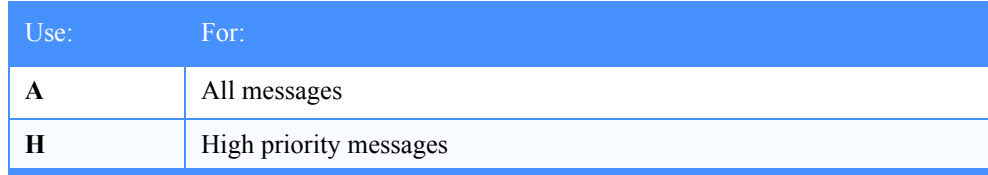

### ■ **Enabled?**

Type **y**, if you want the definition to be effective immediately. Type **n**, if you do not.

### ■ **Event ID**

This is optional. It can be helpful when listing event trails to identify the message arrival definition that triggered the event. Use it as a unique identifier in the message arrival definition.

## <span id="page-136-0"></span>Adding a message arrival definition

To add a message arrival definition, follow this path.

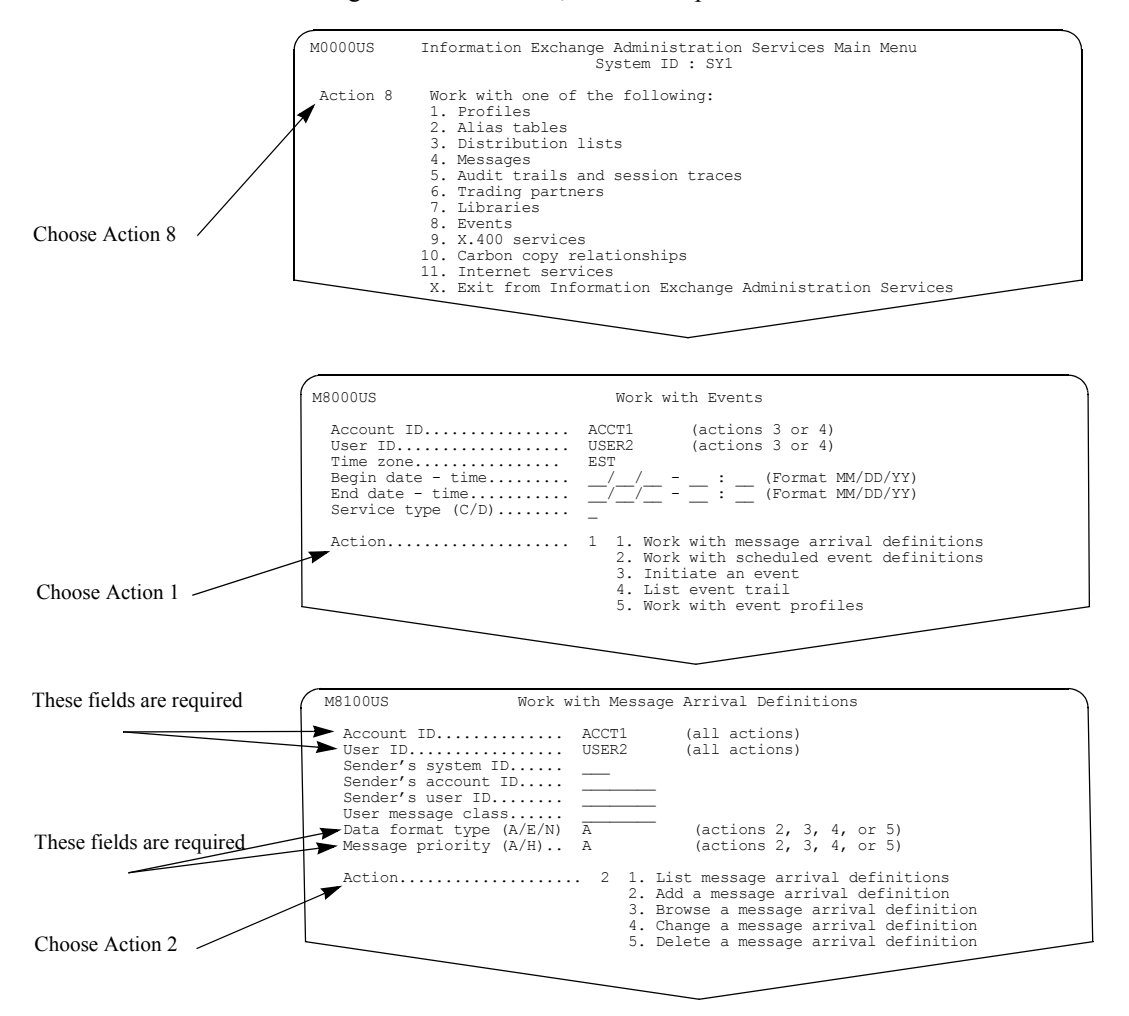

Type the account ID, user ID, and the desired message arrival criteria. Choose Action 2 on this panel and press Enter. The definition in the above sample panel means that any message to this user ID mailbox initiates an event.

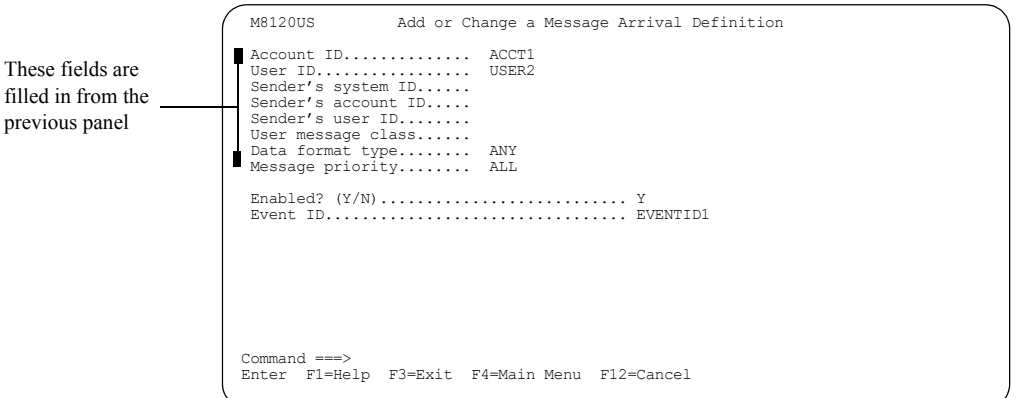

You see a panel like this. This panel displays when adding a message arrival definition for a call out or a dial out user.

When you are finished, press F3 to add the definition. For more information about completing the fields on this panel, see ["Looking at the information in a message arrival](#page-135-0)  [definition" on page 124.](#page-135-0)

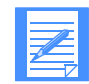

NOTE: If you receive a large volume of messages, Information Exchange will deliver individual notifications sequentially for each message. This will affect Information Exchange's ability to deliver notifications in a timely manner.

## <span id="page-138-0"></span>Browsing a message arrival definition

To browse a message arrival definition, follow this path.

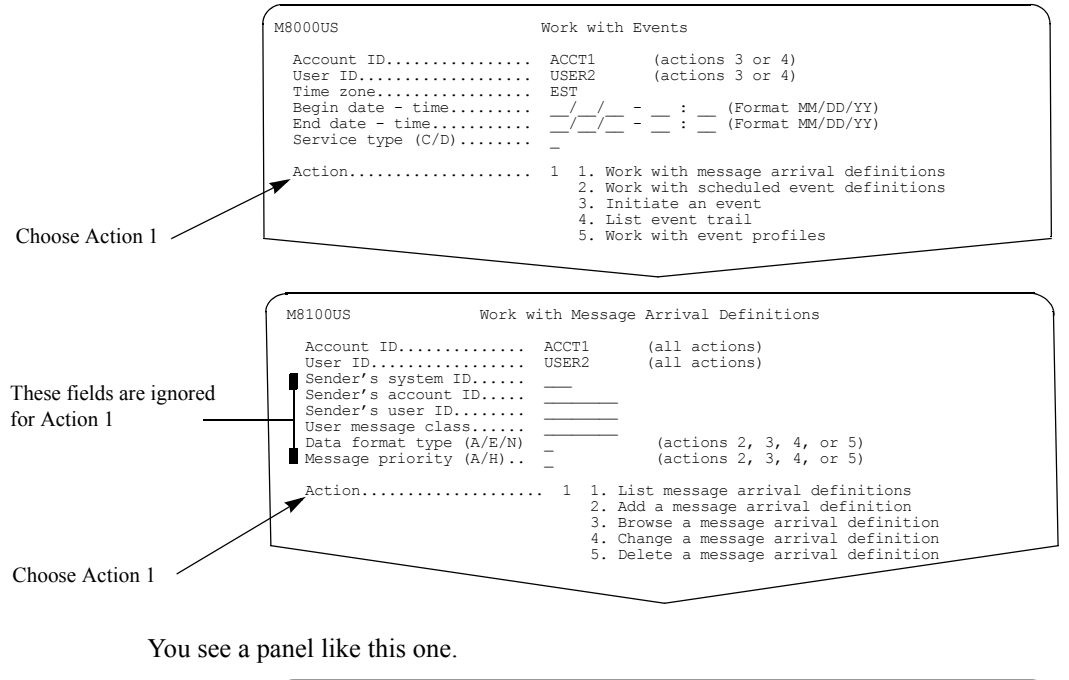

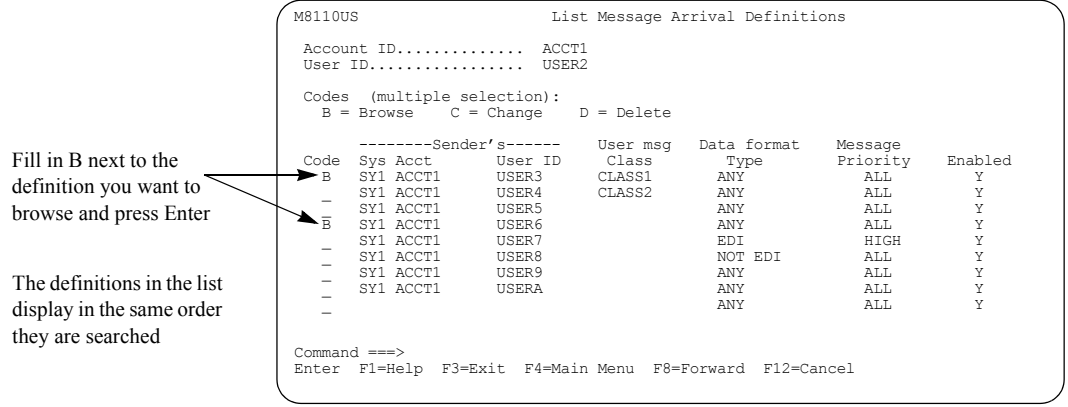

Type **b** next to each message arrival definition you want to browse and press Enter. You can select more than one definition, and browse them one after another.

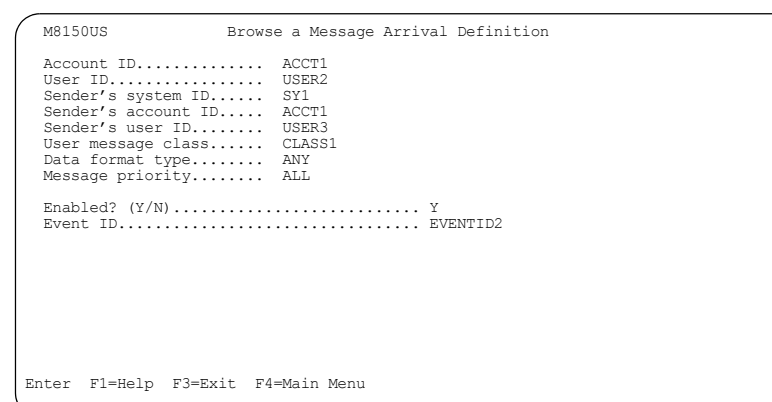

You see a panel like this one for each definition you choose to browse.

You cannot make changes to the message arrival definition from the Browse a Message Arrival Definition panel. To make changes to the definition, see ["Changing a message arrival definition"](#page-140-0)  [on page 129.](#page-140-0)

## <span id="page-140-0"></span>Changing a message arrival definition

To change a message arrival definition, follow this path.

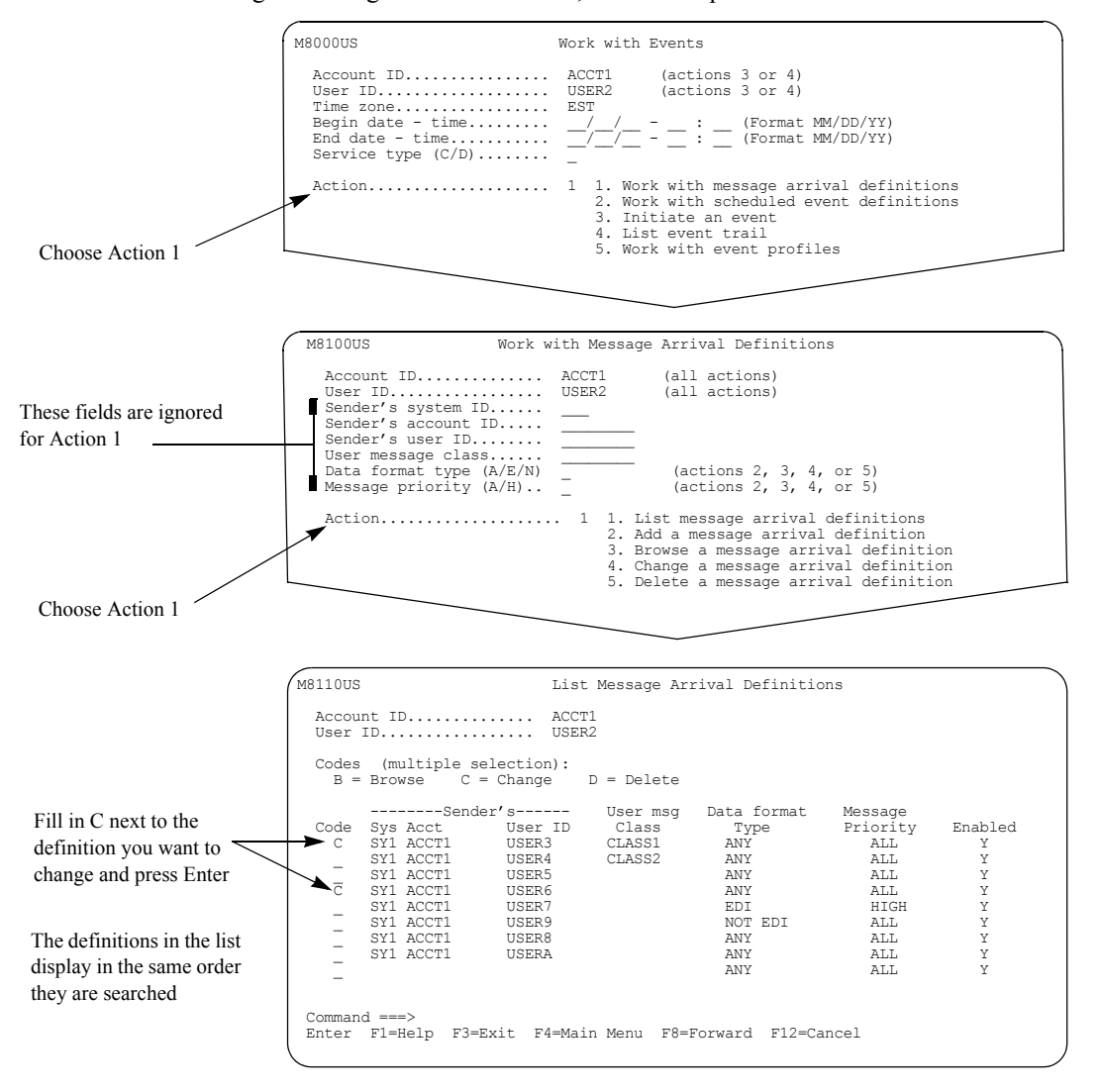

Type **c** next to each message arrival definition you want to change and press Enter. You can select more than one definition, and change them one after another.

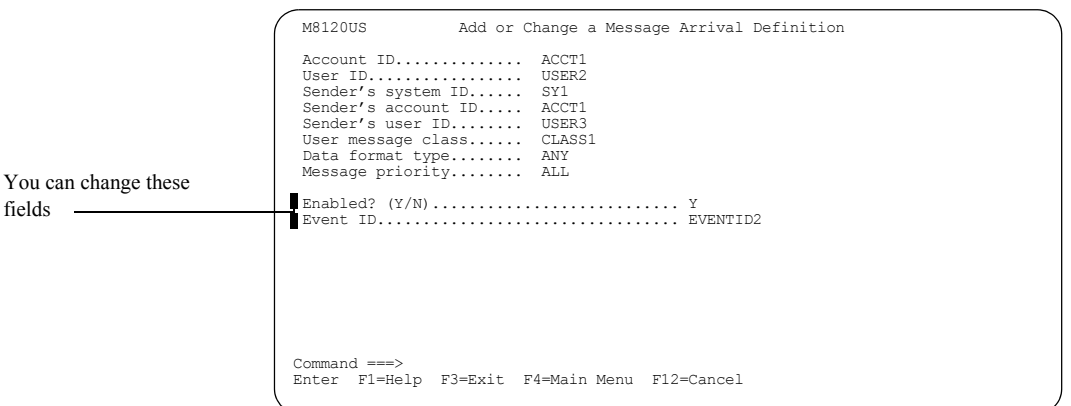

You see a panel like this one for each definition you choose to change.

Type over the information you want to change and press F3. For more information about completing the fields on this panel, see ["Looking at the information in a message arrival](#page-135-0)  [definition" on page 124.](#page-135-0)

## <span id="page-142-0"></span>Deleting a message arrival definition

To delete a message arrival definition, follow this path.

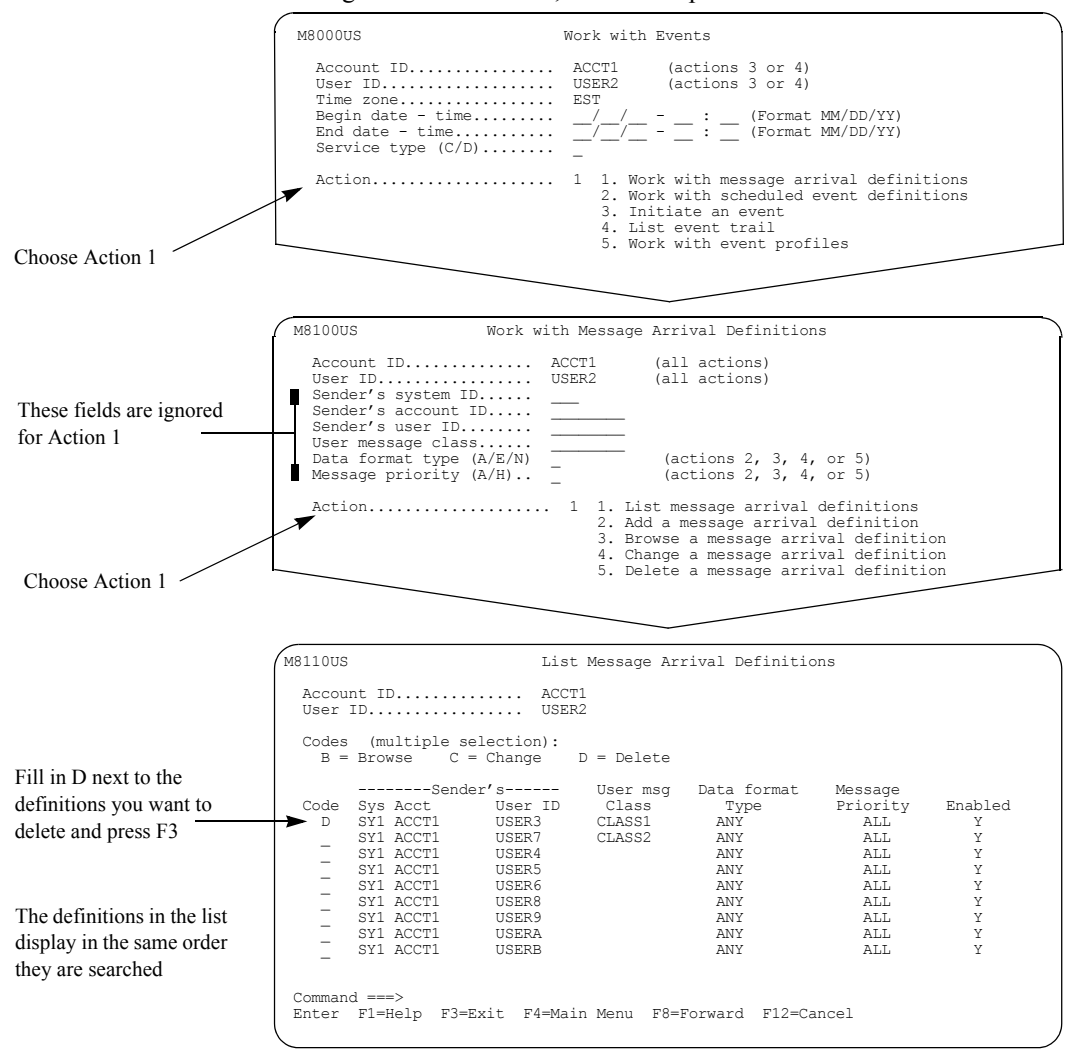

Type **d** next to each message arrival definition you want to delete and press Enter. You can select more than one definition, and delete them one after another.

You see a panel like this one for each definition you choose to delete.

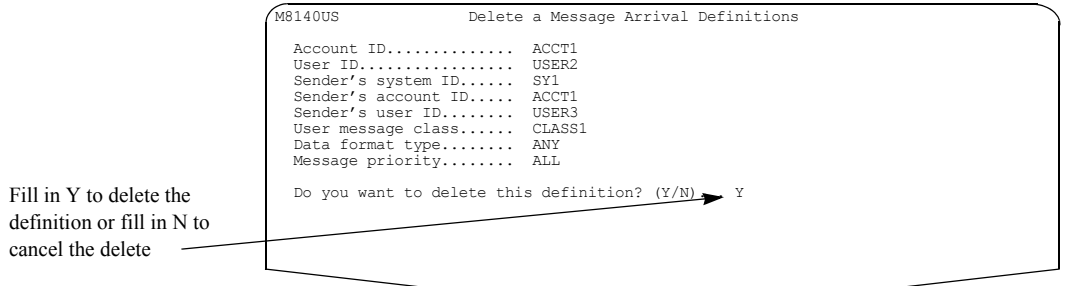

When you are ready to delete the definition, press F3. For more information on confirming deletes, [see "Confirming deletions" on page 13.](#page-24-0)

## <span id="page-143-0"></span>Special considerations for cluster mailbox users

Cluster mailbox users may want to review the following information for message arrival events.

All message arrival definitions are controlled at the parent user ID level. You must perform add, browse, change, and delete functions using the parent user ID. You cannot have a message arrival definition at the child user ID level.

Controlling the definitions at the parent user ID level allows for cluster expansion or reduction without affecting the definitions.
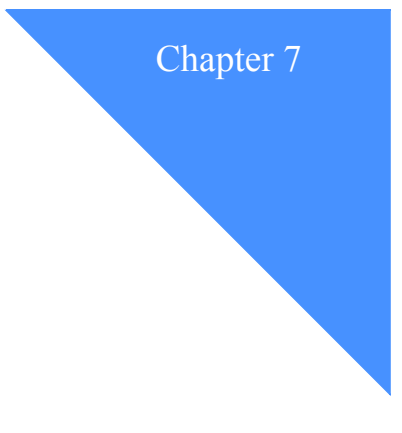

## Working with scheduled events

Using *scheduled events,* you can request an event to occur on a predetermined schedule based on criteria you specify in the event definition. The definitions you create can vary according to your needs.

To define and use events, a user must have an event profile. For more information, see [Chapter 5,](#page-98-0)  ["Working with events.''](#page-98-0)

This chapter covers the following:

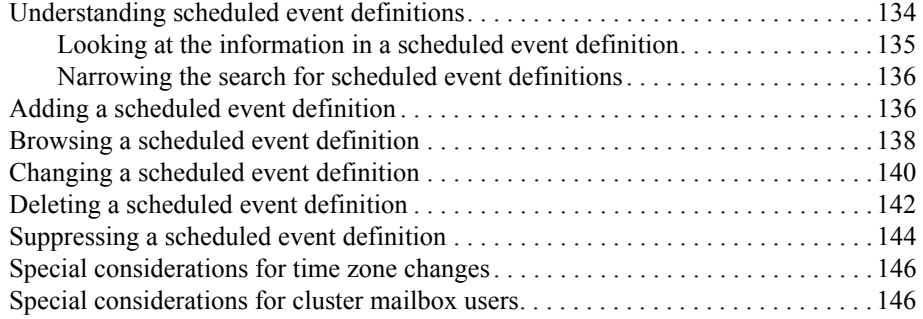

## <span id="page-145-0"></span>Understanding scheduled event definitions

With a scheduled event definition, you define when an event occurs. When defining scheduled events, you decide:

- The time of day for the event to occur
- $\blacksquare$  The day(s) for the event to occur

You can have many different scheduled event definitions occurring on different cycles of the month. The different cycles are listed in the table below.

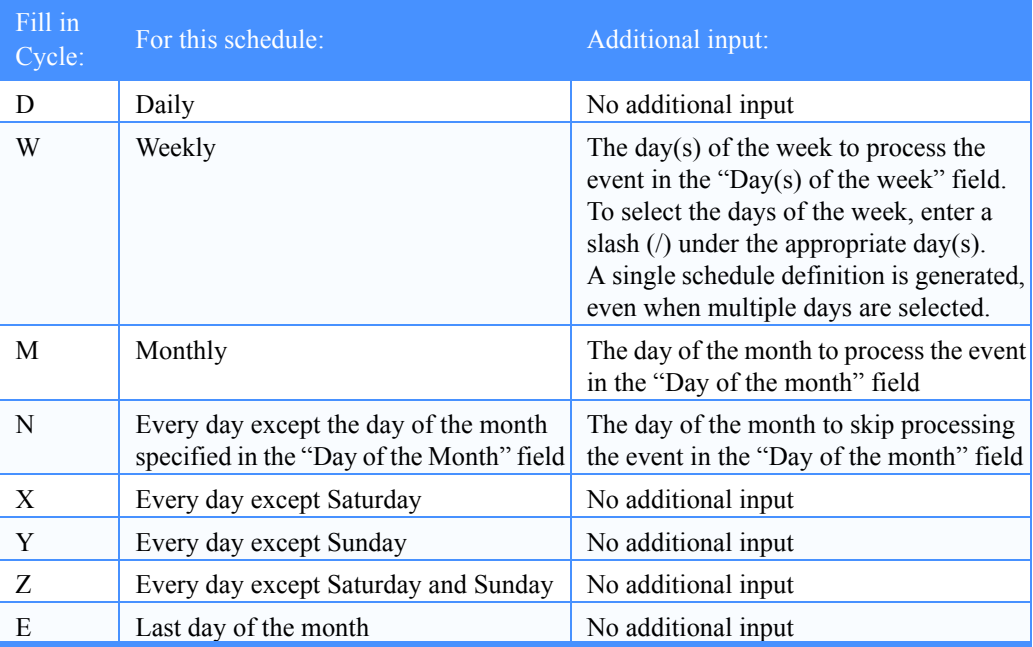

#### <span id="page-146-1"></span><span id="page-146-0"></span>Looking at the information in a scheduled event definition

Here are the fields that make up a scheduled event definition.

■ **Account ID**

This is the account ID of the owner of the definition.

■ **User ID**

This is the user ID of the owner of the definition.

■ **Schedule time**

This is a required field and defines the time of day for the event to take place, based on the time zone in the event owner's user profile. The time is based on a 24-hour clock; for example,  $09:00 = 9$  a.m.,  $16:00 = 4$  p.m., and  $21:00 = 9$  p.m.

#### ■ **Schedule cycle**

This is the cycle on which the event occurs. For possible values, see ["Understanding](#page-145-0)  [scheduled event definitions" on page 134.](#page-145-0) Temporary cycles are system-generated on certain user initiated events. See ["Listing delayed user initiated events" on page 150](#page-161-0), for more information.

#### ■ **Day of the month**

This is the day of the month in numbers; for example, 14 for the fourteenth day of the month.

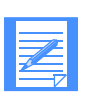

NOTE: If a month has thirty-one days and you schedule an event to occur on day thirty-one, the event occurs only in months with thirty-one days. If what you want is for the event to occur on the last day of every month, then set the "Schedule cycle" field to **e** and leave the "Day of the month" field blank.

#### ■ **Day(s) of the week (/ to select)**

This is the day(s) of the week you want the event to take place. To select a day, type a slash (/) under the letter that represents the day. The first S is for Sunday.

#### ■ **Date to start**

This is the date, in the user's preferred date format, for the definition to start. This date must be on or within 365 days of the current date.

#### ■ **Date to end**

This is the date, in the user's preferred date format, for the definition to end. This date must be on or after the start date and not beyond the date of 09/16/2042.

#### ■ **Enabled?**

Type **y**, for the definition to be effective immediately. Type **n**, to set up the definition to enable at a later date.

#### ■ **Event ID**

This is optional. It can be helpful when listing event trails to identify the scheduled event definition that triggered the event. You can use it as an identifier unique to the scheduled event definition.

#### <span id="page-147-1"></span>Narrowing the search for scheduled event definitions

When you choose to list or suppress scheduled event definitions, you can narrow down the list you work with by specifying the "Schedule time", the "Schedule cycle", the "Day of the month", the "Day(s) of the week", or a valid combination of these fields.

When you choose to suppress scheduled event definitions, you can also specify the "Begin date time" and "End date - time" fields to display only the events scheduled to occur between the requested dates and times.

When you choose to display user initiated events you have scheduled, you must specify a "Schedule cycle" of T. For more information, see ["Listing delayed user initiated events" o](#page-161-0)n [page 150.](#page-161-0)

## <span id="page-147-0"></span>Adding a scheduled event definition

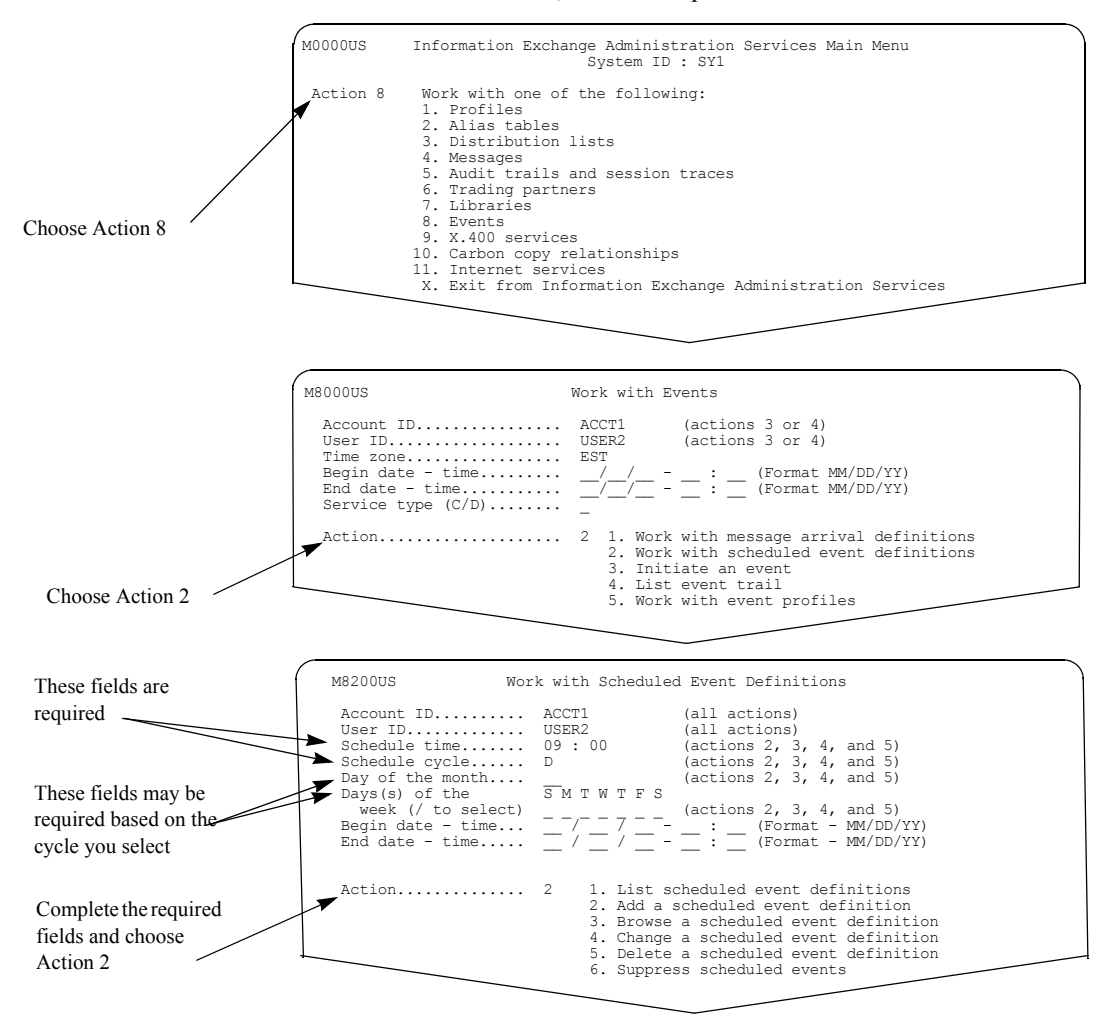

To add a scheduled event definition, follow this path.

Type the account ID, user ID, and the desired scheduled time and cycle information. Choose action 2 on this panel and press Enter. For more information on how to complete this panel, see ["Looking at the information in a scheduled event definition" on page 135](#page-146-0).

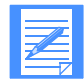

NOTE: Once you add a definition, you cannot change the "Schedule time", Schedule cycle", and "Day of week or month" fields.

You see a panel like this one. This panel displays when adding a scheduled event definition for dial out or call out users.

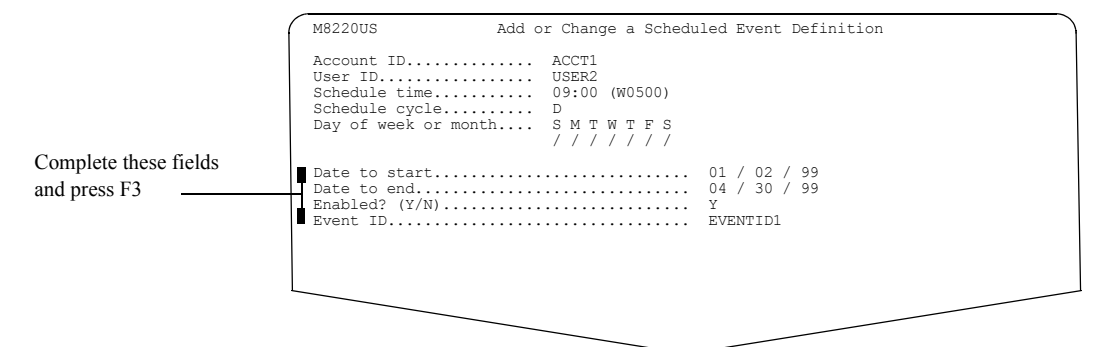

Complete the following fields:

- Date to start
- **Date to end**
- **Enabled?**
- **Event ID** (optional)

When you finish, press F3 to add the definition. For more information about completing the fields on this panel, see ["Looking at the information in a scheduled event definition" on page](#page-146-0)  [135.](#page-146-0)

## <span id="page-149-0"></span>Browsing a scheduled event definition

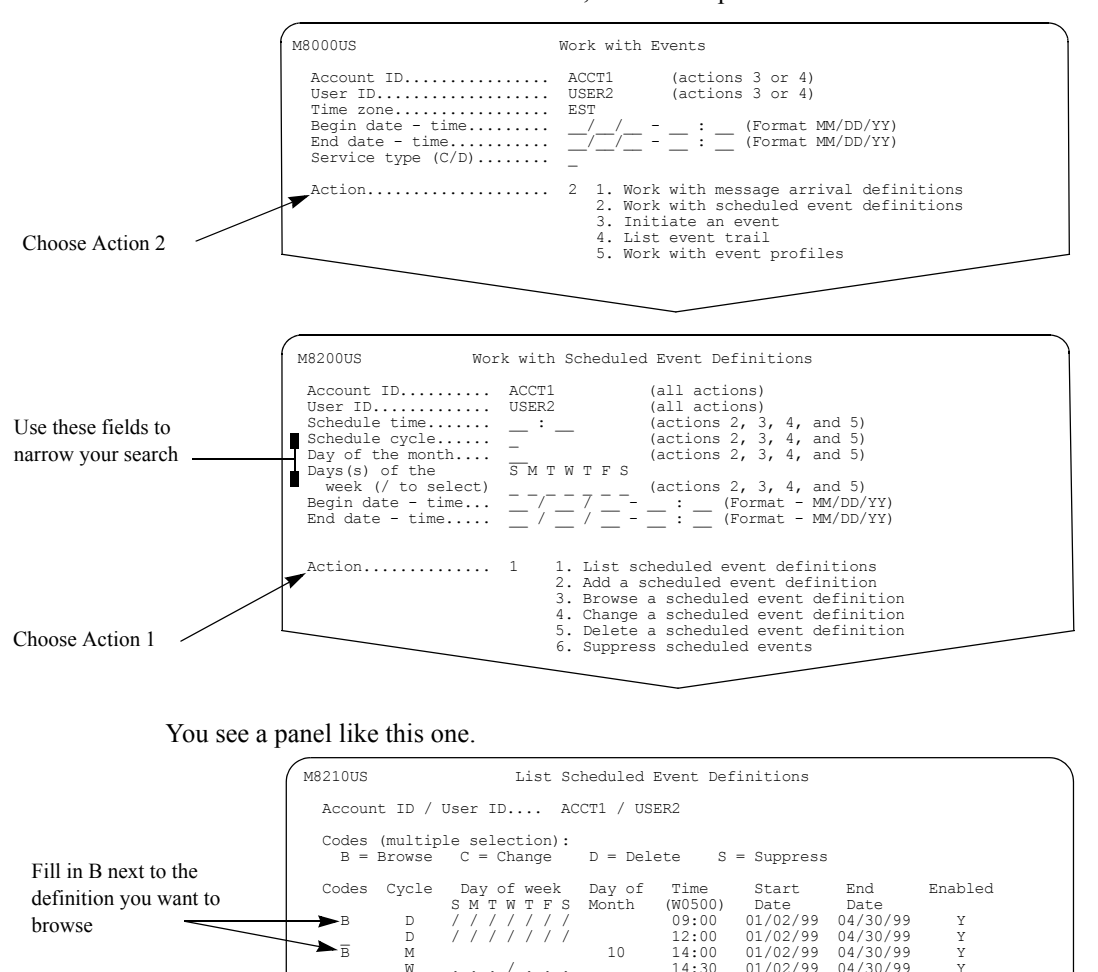

\_ W . . . / . . . 14:30 01/02/99 04/30/99 Y

Enter F1=Help F3=Exit F4=Main Menu F8=Forward F12=Cancel

Type **b** next to each definition you want to browse and press Enter. You can select more than one

definition, and browse them one after another.

Command ===>

To browse a scheduled event definition, follow this path.

browse

You see a panel like this one for each definition you choose to browse.

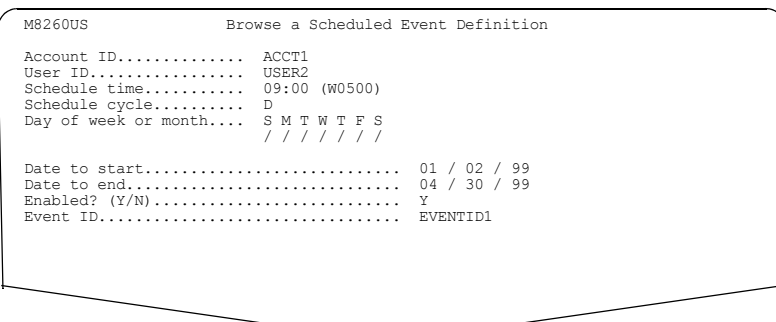

For more information, see ["Looking at the information in a scheduled event definition"](#page-146-0) on [page 135](#page-146-0).

## <span id="page-151-0"></span>Changing a scheduled event definition

 You see a panel like this one. M8000US Work with Events ecount ID.................. ACCT1 (actions 3 or 4)<br>ser ID.................... USER2 (actions 3 or 4) User ID................... USER2 (actions 3 or 4) Time zone................. EST Begin date - time.........  $-\frac{1}{2}$  -  $\frac{1}{2}$  =  $\frac{1}{2}$  :  $\frac{1}{2}$  (Format MM/DD/YY) Service type (C/D)........ Action.................... 2 1. Work with message arrival definitions 2. Work with scheduled event definitions 3. Initiate an event Choose Action 2  $\overbrace{ }$  4. List event trail 5. Work with event profiles M8200US Work with Scheduled Event Definitions Account ID.......... ACCT1 (all actions) User ID............. USER2 (all actions) Schedule time....... \_\_ : \_\_ (actions 2, 3, 4, and 5) Schedule cycle......  $\qquad \qquad -$  (actions 2, 3, 4, and 5)<br>Day of the month....  $\qquad \qquad -$  (actions 2, 3, 4, and 5) Days(s) of the S M T W T F S ■ week (/ to select)  $-\gamma-\gamma-\gamma-\gamma$  (actions 2, 3, 4, and 5)<br>Begin date - time.... \_\_ / \_\_ / \_\_ - \_\_ : \_\_ (Format - MM/DD/YY)<br>End date - time..... \_\_ / \_\_ / \_\_ - \_\_ : \_\_ (Format - MM/DD/YY) Action.............. 1 1. List scheduled event definitions 2. Add a scheduled event definition 3. Browse a scheduled event definition 4. Change a scheduled event definition 5. Delete a scheduled event definition 6. Suppress scheduled events Use these fields to narrow your search Choose Action 1

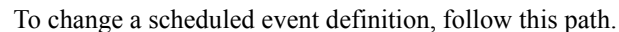

Fill in C next to the the definition you want to change M8210US List Scheduled Event Definitions Account ID / User ID.... ACCT1 / USER2 Codes (multiple selection):<br> $B = Browse$   $C = Change$  $D = Delete S = Suppress$  Codes Cycle Day of week Day of Time Start End Enabled S M T W T F S Month (W0500) Date Date \_ D / / / / / / / 09:00 01/02/99 04/30/99 Y \_ D / / / / / / / 12:00 01/02/99 04/30/99 Y C M 10 14:00 01/02/99 04/30/99 Y  $\begin{array}{ccccc} \overline{C} & \overline{M} & \overline{M} & \over$ Command Enter F1=Help F3=Exit F4=Main Menu F8=Forward F12=Cancel

> Type **c** next to each definition you want to change and press Enter. You can select more than one definition, and view and change them one after another.

 M8220US Add or Change a Scheduled Event Definition Account ID.............. ACCT1 User ID................. USER2 Schedule time........... 14:00 (W0500) Schedule cycle.......... M Day of week or month.... EVERY MONTH ON DAY: 10 Date to start............................ 01 / 02 / 99 Date to end.............................. 04 / 30 / 99 Enabled? (Y/N)........................... Y Event ID................................. EVENTID1 Change the information you want on this panel

You see a panel like this one for each definition you choose to change.

Make changes to the scheduled event definition and press F3. For information about completing the fields on this panel, see ["Looking at the information in a scheduled event definition"](#page-146-0) on [page 135](#page-146-0).

## <span id="page-153-0"></span>Deleting a scheduled event definition

Command ===>

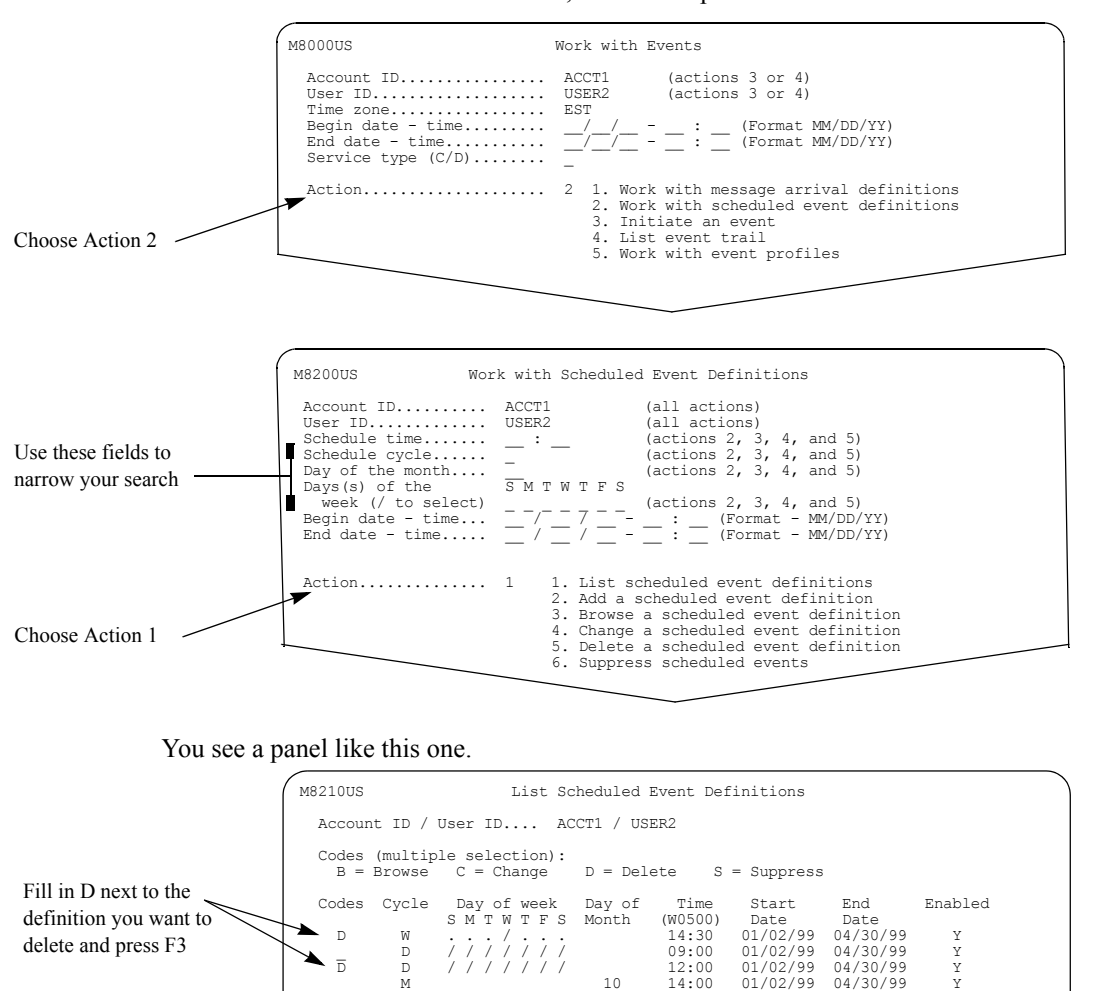

#### To delete a scheduled event definition, follow this path.

Type **d** next to each definition you want to delete and press F3. You can select more than one definition, and delete them one after another.

Enter F1=Help F3=Exit F4=Main Menu F8=Forward F12=Cancel

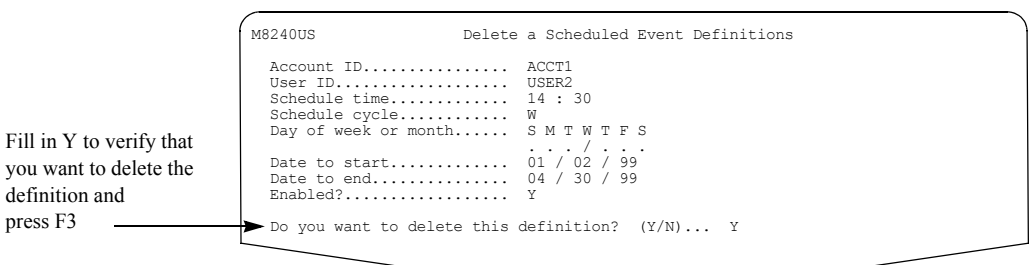

You see a panel like this one for each definition you choose to delete.

For more information, [see "Confirming deletions" on page 13.](#page-24-0)

## <span id="page-155-0"></span>Suppressing a scheduled event definition

When you do not want an event to occur on a specific date and time, you can suppress it. This means the event does not occur as scheduled. To suppress a scheduled event, follow this path.

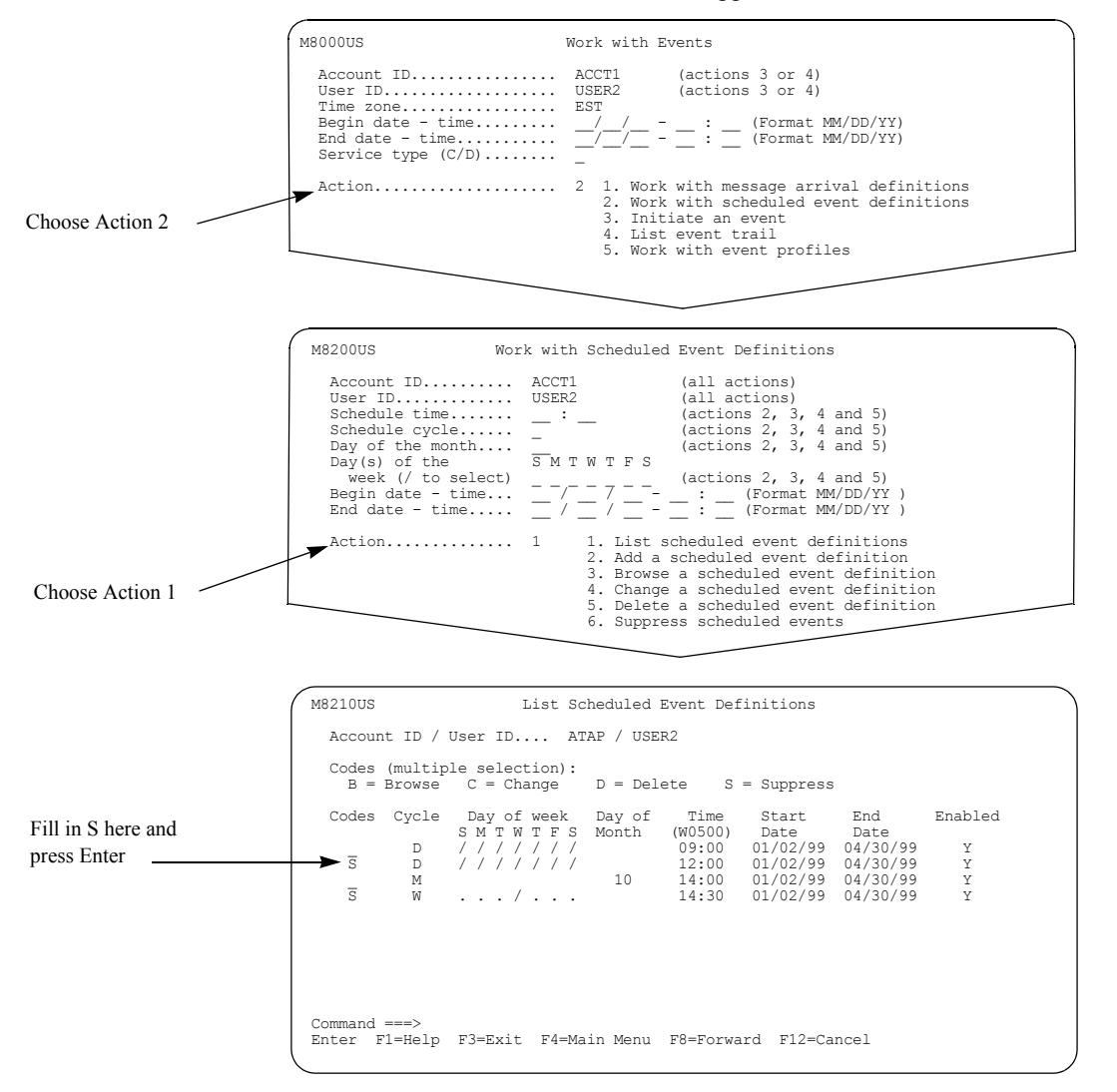

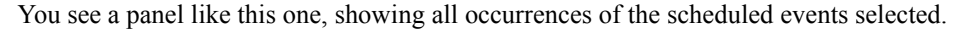

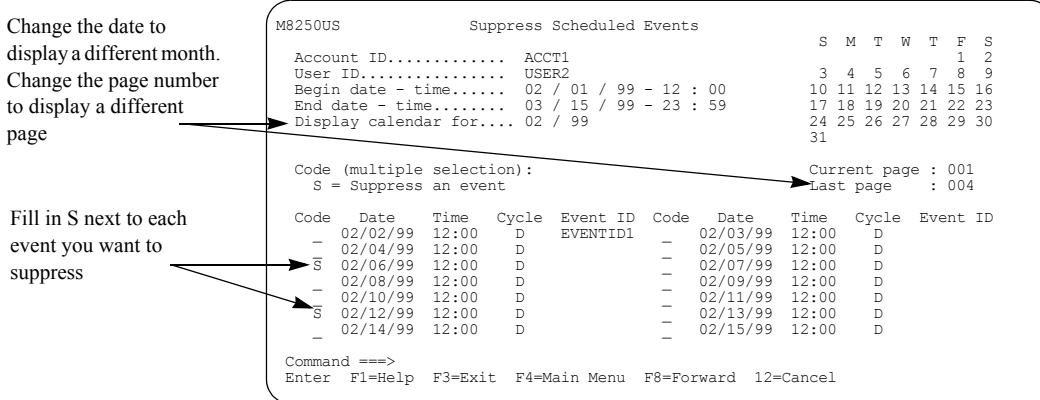

You can also use this path to suppress an event.

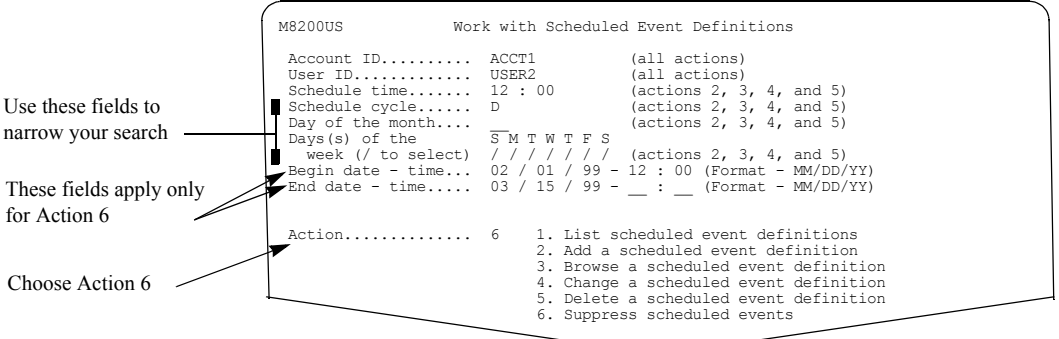

When listing an event that you want to suppress, use these guidelines.

- The "Begin date time" field. This defaults to the current date and time.
- The "End date time" field.

This defaults to the last day of the month, plus eleven months. The end time defaults to 23:59. For example, if the current month is May, then the default is April 30 at 23:59 of the following year.

This information limits the list to events scheduled between the specified dates and times.

You see a panel like this one. This panel displays a list of all the specific events scheduled to occur as a result of the definition selected. The example on panel M8250US, Suppress Scheduled Events, is based on the "Begin date-time" of 02/01/99 and 12:00. The end date would be 01/31/ 00 and the end time would be 23:59.

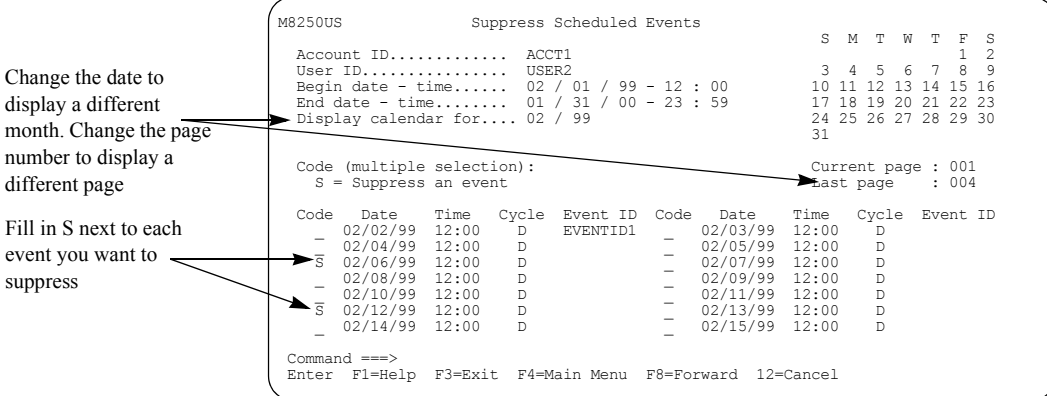

Type **s** next to each event you want to suppress; you can select more than one scheduled event. Space over the **s** to cancel the request. When you are finished, press F3.

You can only display the calendar for a month within the begin-date and end-date range. To display a different page in the list, press F8 or F7 to scroll forward or backward; you can also display a different page by typing the desired page number in the "Current page" field.

## <span id="page-157-0"></span>Special considerations for time zone changes

Events are scheduled using the time zone specified in the user profile of the event owner. Information Exchange users who live in locations that change time zones, such as from Eastern Standard Time (EST) to Eastern Daylight Time (EDT), must update their Information Exchange user profile to ensure events occur correctly when the new time zone takes effect.

You must update the time zone in the user profile of the event owner to the new time zone on the day before the new time zone takes effect. When a user changes time zones in Information Exchange Administration Services, any scheduled events for the current day remain in the old time zone and events starting the next day are adjusted to the new time zone.

For example, you have a scheduled event occurring each day at 10:00 a.m., Eastern Standard Time. On April 7, at 2:00 a.m., Eastern Daylight Time becomes effective. If you want to ensure the events of the owner occur at the correct EDT, you must make the change in the owner's profile on April 6, the day before EDT takes effect.

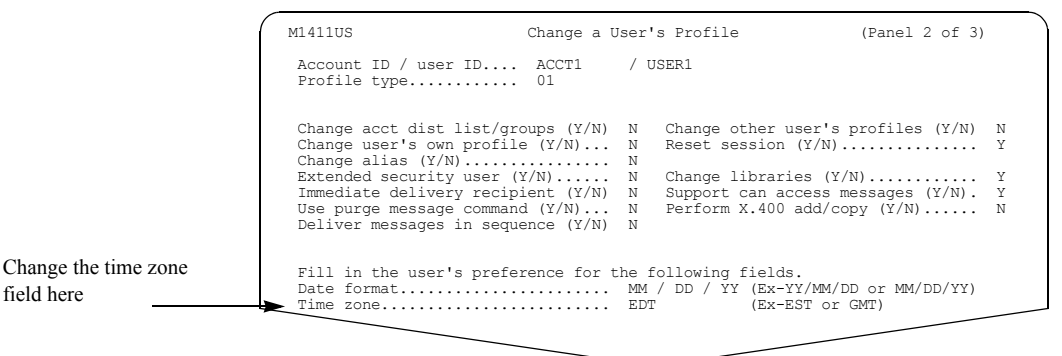

For a complete list of time zones, see [page 173.](#page-184-0)

## <span id="page-157-1"></span>Special considerations for cluster mailbox users

Cluster mailbox users may want to review the following information for scheduled events.

All scheduled event definitions are controlled at the parent user ID level. You must perform add, browse, change, and delete functions using the parent user ID. You cannot have a scheduled event definition at the child user ID level.

Controlling the definitions at the parent user ID level allows for:

- Cluster expansion (adding more child user IDs)
- Cluster reduction without affecting the definitions of other cluster child user IDs

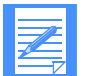

NOTE: When a scheduled event is initiated for a parent user ID, an event notification is sent for each child user ID.

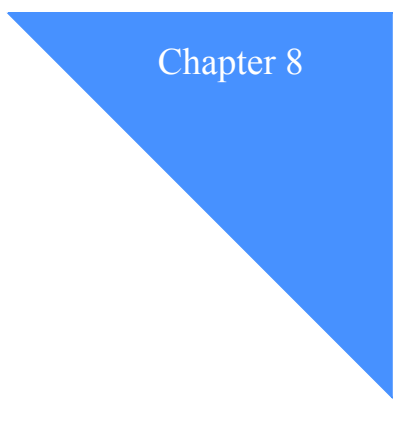

# Working with user initiated events

User initiated events allow you to request a call out or dial out to occur either immediately or at a specified date and time. This section gives you the information you need to *initiate an event*. The event occurs only once.

To define and use events, a user must have an event profile. For information about creating event profiles, see [Chapter 5, "Working with events.''](#page-98-0)

This chapter covers the following:

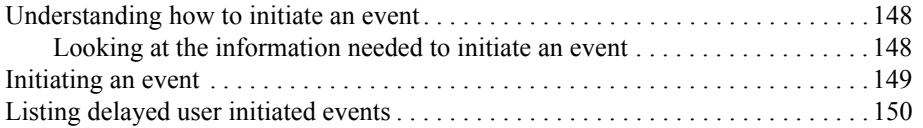

## <span id="page-159-0"></span>Understanding how to initiate an event

When you initiate an event for a user, you tell Information Exchange exactly when you want the event to occur. You can request that the event start immediately or at a later date. For events delayed for more than two hours, Information Exchange creates a temporary scheduled event with a cycle code of "T". When you initiate the event, you can request that Information Exchange copy the application information from the user's event profile, or you can fill in the information on the panel.

#### <span id="page-159-1"></span>Looking at the information needed to initiate an event

Here is the information in a user initiated event definition.

#### ■ **Account ID**

This is the account ID of the owner of the definition.

- **User ID** This is the user ID of the owner of the definition.
- **Start the event now?**

Type **y** here to start the event immediately.

#### ■ **If N, date to start the event**

If you do not want to start the event immediately, type a start date (within 365 days of the current date). If you specify a date, you must also specify a time.

#### ■ **Time to start the event**

If you do not want to start the event immediately, type the time you want it to start. If you specify a time, you must also specify a date.

#### ■ **Event ID**

This is optional. It can be helpful when listing event trails to identify the user initiated request that triggered the event. Use it as a unique identifier when initiating an event.

#### ■ **Copy application info from profile?**

This defines whether or not the User application and Application data is copied from the user's event profile.

#### ■ **User application**

This is optional and applies only if the "Expedite Notification Manager format" field is **y** in the user's event profile.This field can be up to 75 characters in length. This field contains the user application that may be invoked by the Expedite Notification Manager receiving the event notification.

#### ■ **Application data**

This data passes to the partner application, which may support passing this data to the user application.

During event handling, actual event values are substituted into the application data with the use of system substitution variables. For example, if the application data is:

#### ACCOUNT(%ACCOUNT%) USERID(%USERID%)

and if an event is initiated for ACCT1.USER1, then the following application data is sent to the partner application:

#### ACCOUNT(ACCT1) USERID(USER1)

For a list of substitution variables, see ["System variables for application data" on page 118.](#page-129-0)

## <span id="page-160-0"></span>Initiating an event

To initiate an event, follow this path.

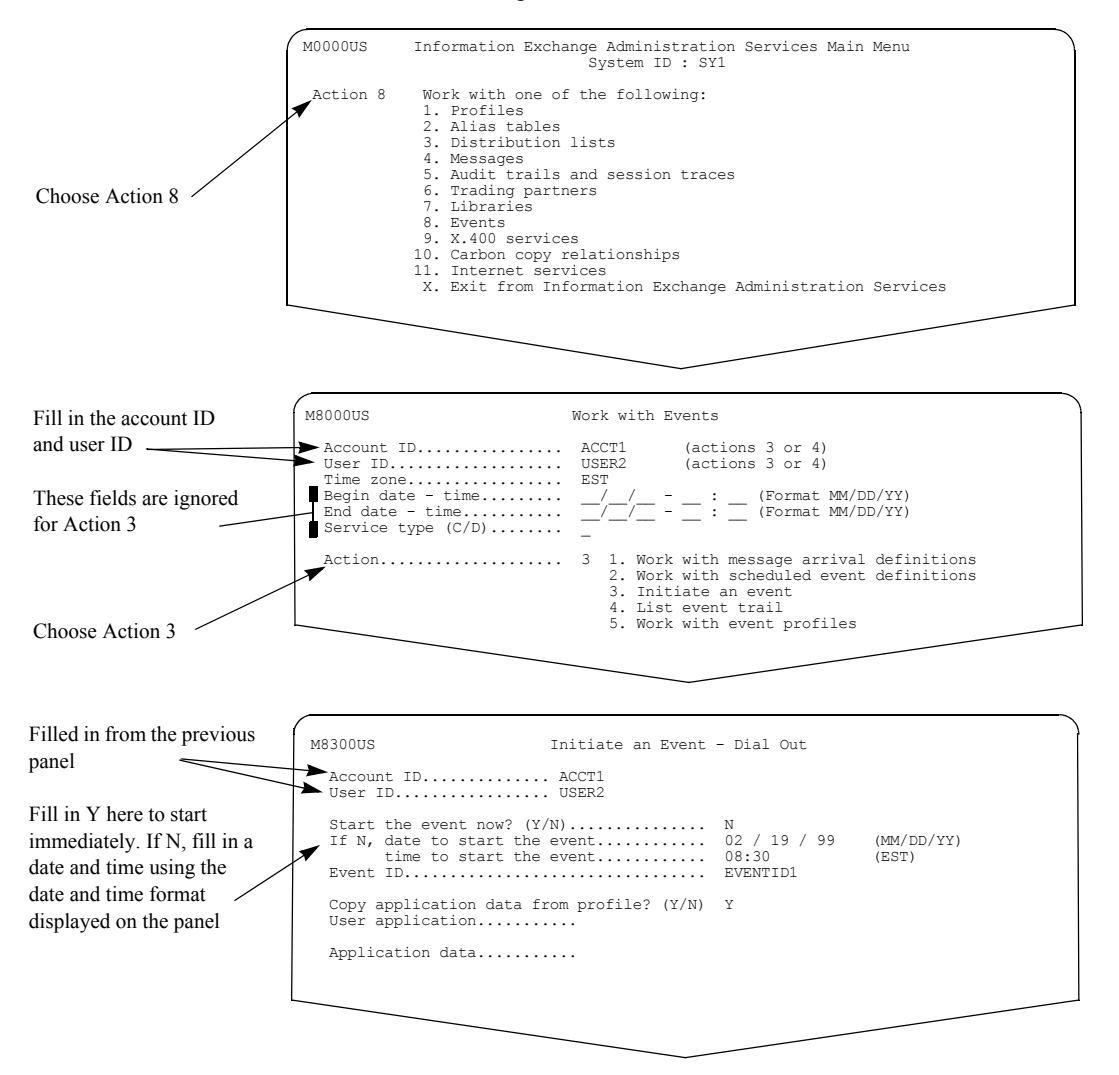

Type the appropriate information on this panel and press F3. For more information about the fields on this panel, see ["Looking at the information needed to initiate an event"](#page-159-1) on [page 148](#page-159-1).

## <span id="page-161-1"></span><span id="page-161-0"></span>Listing delayed user initiated events

If you initiate an event to occur at a later time or at a later date, the system creates a temporary scheduled event, which only occurs once, and assigns a cycle code of "T" (temporary). The user can list a delayed user initiated event until the specified time or specified date and time it is scheduled to occur.

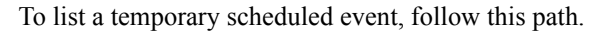

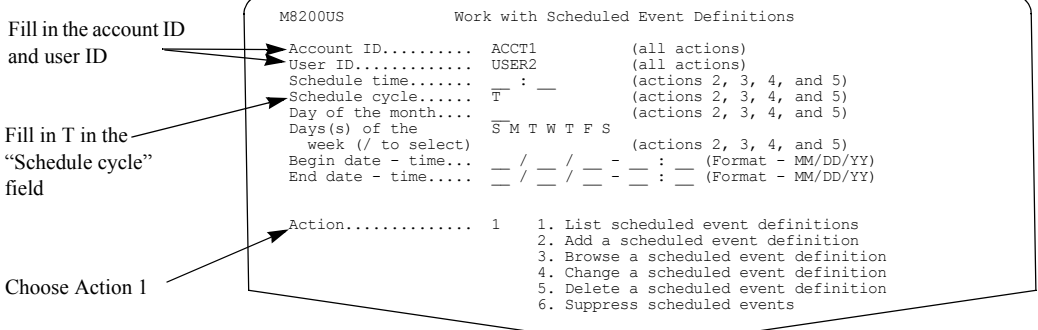

You see a panel like this one.

The temporary definition displays here

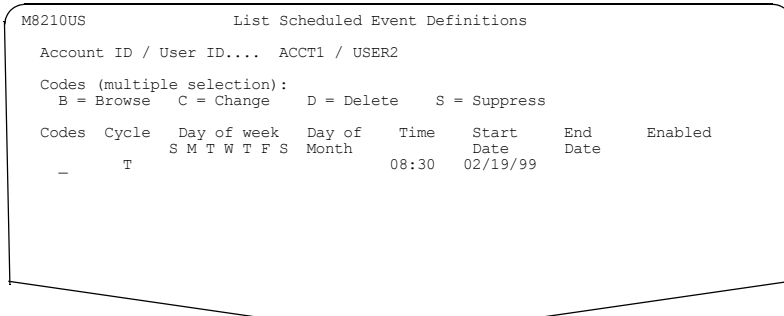

For more information about the fields on this panel, see ["Looking at the information in a](#page-146-1)  [scheduled event definition" on page 135](#page-146-1).

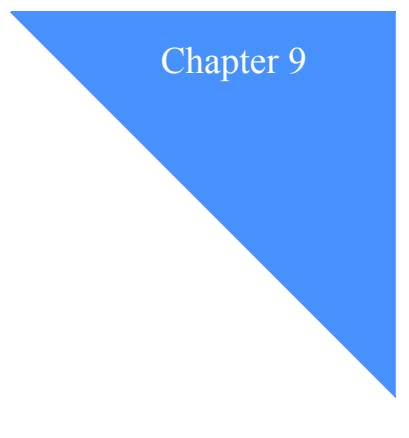

# . . . . . . . . . . . . . . . . . . . . . . . . . . . . . . . . . . . . . . . . . . . . . . . . . . . . . . . . . Working with event trails

Using the List Event Trail function in Information Exchange Administration Services, you can check the status of events that were initiated.

This chapter covers the following:

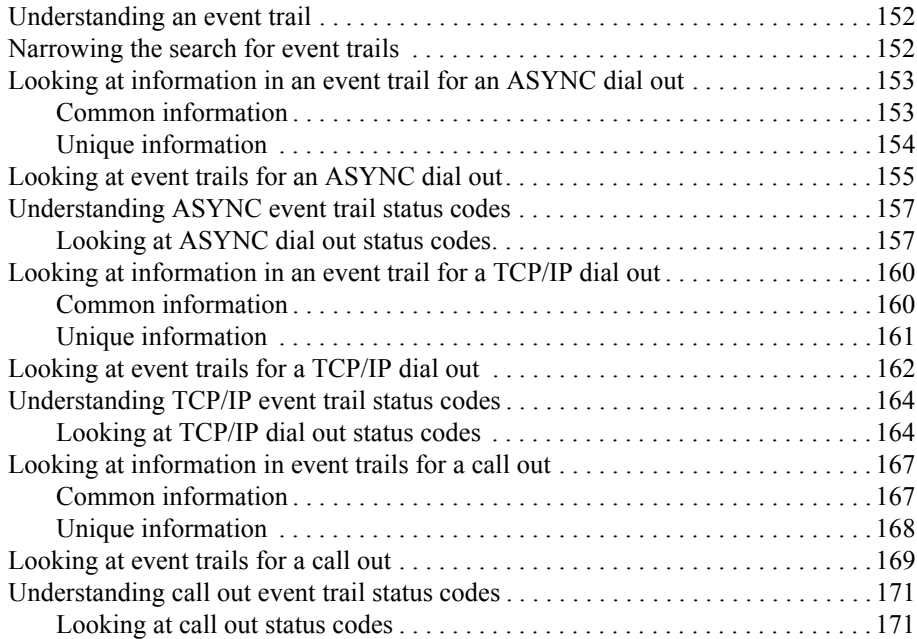

## <span id="page-163-0"></span>Understanding an event trail

An *event trail* shows you what kinds of events were initiated, the status of the events, as well as other details about the event. The status indicates whether the event was successfully completed, forwarded, contained errors, and so on.

An event trail is created for:

- Message arrival events
- Scheduled events
- User initiated events

An event trail is retained the same amount of time as an audit trail. The number of days is determined by the "Number of audit trail days" field in the owner's Information Exchange user profile.

## <span id="page-163-1"></span>Narrowing the search for event trails

You can select event trails for a specific account ID and user ID. To select the event trails for all users in an account, specify a question mark (**?**) in the user ID field.

You can narrow down the event trails you work with by specifying dates and times on the Work with Events panel.

Here are some tips:

- To display the dates and times in another time zone, fill in a standard abbreviation or Greenwich mean time offset (GMT) for "Time zone." For a list of time zones and their abbreviations and offsets, [see "Time zones" on page 173.](#page-184-0)
- To look at event trails for events processed after a certain date and time, fill in "Begin datetime" only.
- To look at event trails for events processed before a certain date and time, fill in "End datetime" only.
- To look at event trails for events processed during a certain period of time, fill in both the "Begin date-time" and "End date-time".

If you want to specify a time, you must fill in a date. If you fill in a date, you do not have to fill in a time.

You can narrow down the list of event trails by specifying a value "C" for call out or "D" for dial out in the "Service type" field. If you leave this field blank, you see event trails for all service types.

## <span id="page-164-0"></span>Looking at information in an event trail for an ASYNC dial out

Here is the information included in an event trail for an ASYNC dial out. First, fields common to message arrival, scheduled, and user initiated events are listed, and then fields unique to message arrival and scheduled events are listed. There are no fields unique to user initiated events except for the "User's account ID/user ID" field, which identifies the user that initiated the event.

#### <span id="page-164-1"></span>Common information

The following fields are common to message arrival, scheduled, and user initiated events.

#### ■ **Account ID / User ID**

This is the event trail owner's account ID and user ID.

#### ■ **Event initiated / completed**

These are the dates and times the event was initiated and completed by Information Exchange. The completed date and time may not display, depending on the status of the event. These dates and times are adjusted to the time zone requested on the Work with Events panel.

#### ■ **Event ID**

This is the Event ID specified in the definition that triggered the event.

#### ■ **Status**

This displays the results of the event. For a complete list of the ASYNC status codes, see ["Looking at ASYNC dial out status codes" on page 157](#page-168-0).

#### ■ **Last tried**

This displays the ASYNC dial out telephone number.

#### ■ **Retries**

This is the number of retry attempts.

■ **retry interval** 

This is the number of minutes between retries.

#### ■ **User application**

This is the user application that may be invoked by the Expedite Notification Manager receiving the event notification.

#### ■ **Application data**

This is the application data passed to the partner application receiving the event notification.

#### <span id="page-165-1"></span><span id="page-165-0"></span>Unique information

The following fields are unique to message arrival and scheduled events.

#### Message arrival events

The following applies to message arrival events:

■ **Sender ID**

This displays the sender's system ID, account ID, and user ID of the message that triggered the event.

■ **User message class**

This displays the user message class of the message that triggered the event.

■ **Data type** 

This displays the data type of the message that triggered the event. For more information about this field, see ["Data format type" on page 124.](#page-135-0)

■ **msg priority**

This displays the priority of the message that triggered the event.

#### <span id="page-165-2"></span>Scheduled events

The following applies to scheduled events:

■ **Cycle** 

This is the cycle on which the event occurs. For possible values, see ["Looking at the infor](#page-146-1)[mation in a scheduled event definition" on page 135.](#page-146-1)

#### ■ **Day of Week or Month**

This is the day(s) of the week or the month in the definition that triggered the event.

#### **Scheduled time**

This is the scheduled time in the definition that triggered the event. The time is based on a 24-hour clock; for example,  $09:00 = 9$  a.m.,  $16:00 = 4$  p.m., and  $21:00 = 9$  p.m. The scheduled time displays in the time zone of the scheduled-event definition owner. This time zone displays in parentheses next to the scheduled time as a GMT offset.

## <span id="page-166-0"></span>Looking at event trails for an ASYNC dial out

To view event trails for an ASYNC dial out, follow this path.

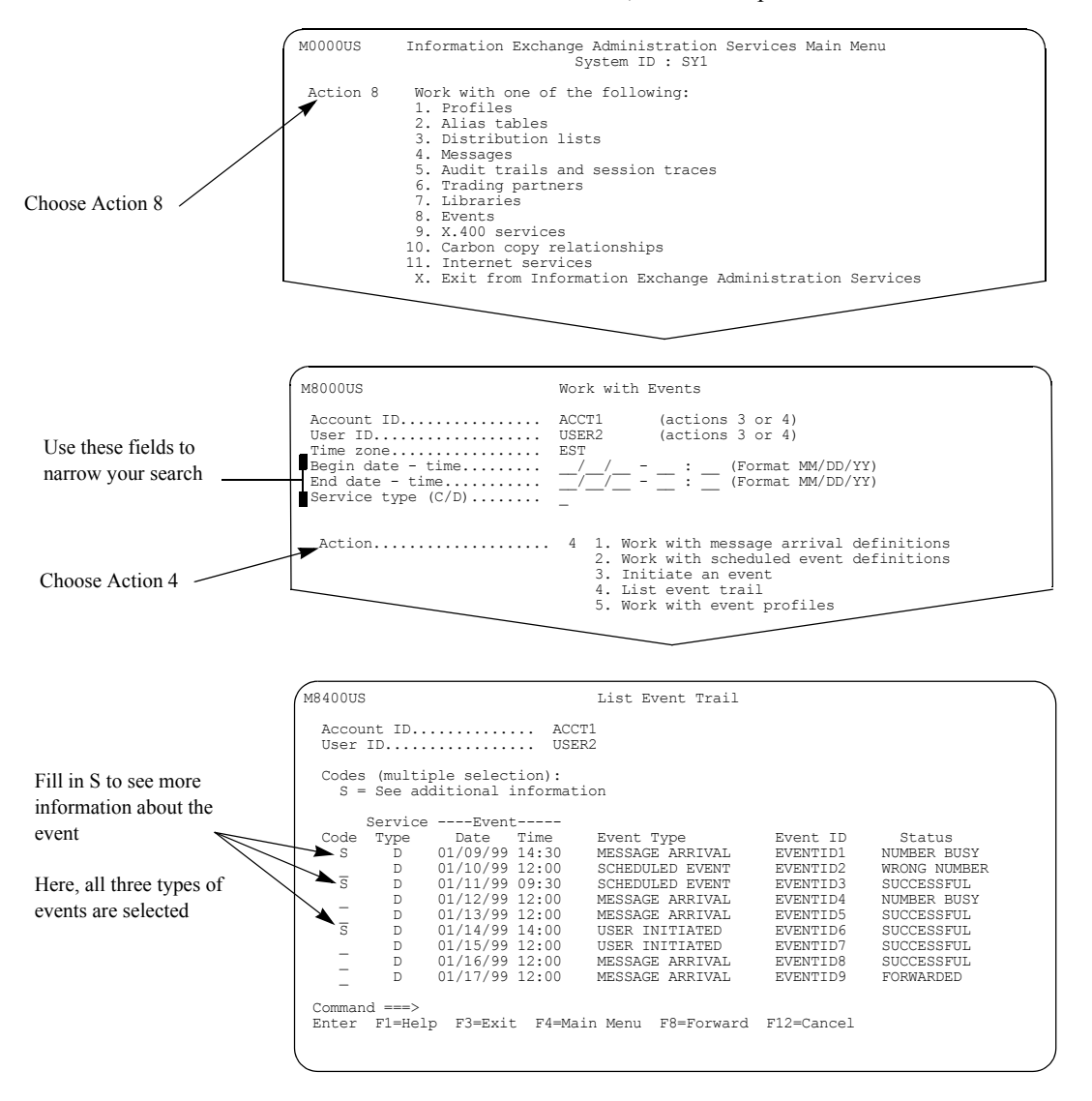

Locate the event you want more information about, type **s** in the "Code" field, and press Enter. You can select more than one event trail, and view them one after another.

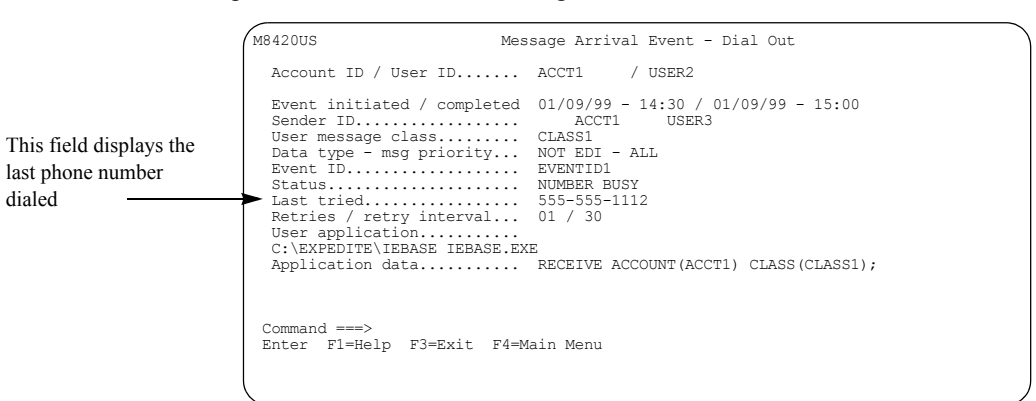

You see a panel like this one for a message arrival event.

You see a panel like this one for a scheduled event.

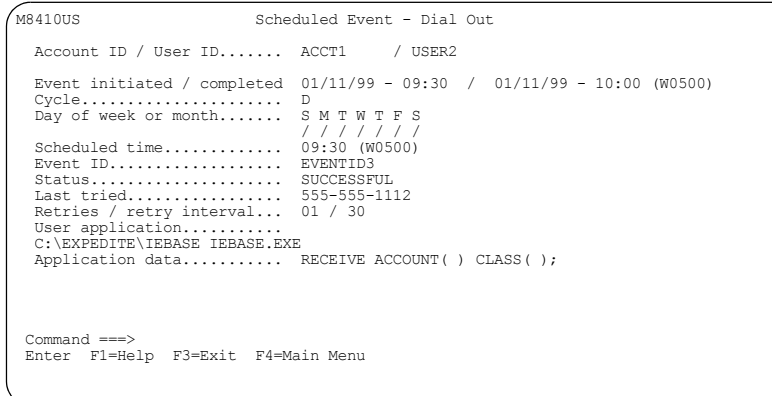

You see a panel like this one for a user initiated event.

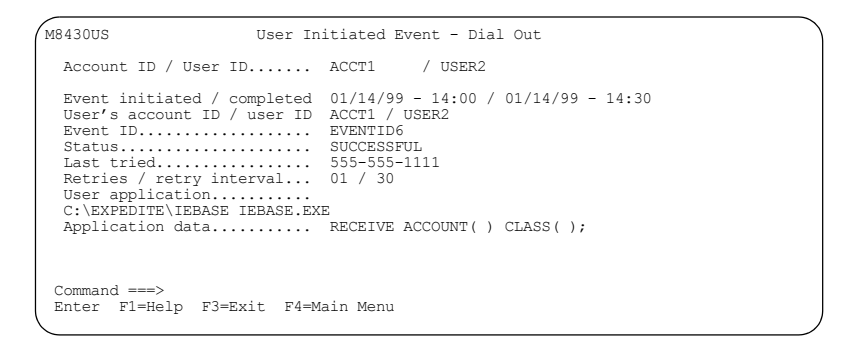

For details about the fields displayed on any of these panels, see ["Looking at information in an](#page-164-0)  [event trail for an ASYNC dial out" on page 153](#page-164-0), ["Message arrival events" on page 154](#page-165-1), and ["Scheduled events" on page 154.](#page-165-2)

## <span id="page-168-1"></span>Understanding ASYNC event trail status codes

This table explains the status codes that can appear in the "Status" field on the List Event Trail panel for an ASYNC dial out service type. This table also shows the actions taken by Information Exchange.

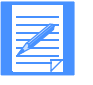

NOTE: As you use this list, keep the following information in mind:

- Information Exchange works together with the network to process ASYNC connections. Some of the status codes listed refer to problems encountered by the network.
- The event trail is updated when all retries are complete. The "Status" field in the event trail reflects the final outcome. The user is billed only once based on the final outcome, even if the connection took several retries to complete.

#### <span id="page-168-0"></span>Looking at ASYNC dial out status codes

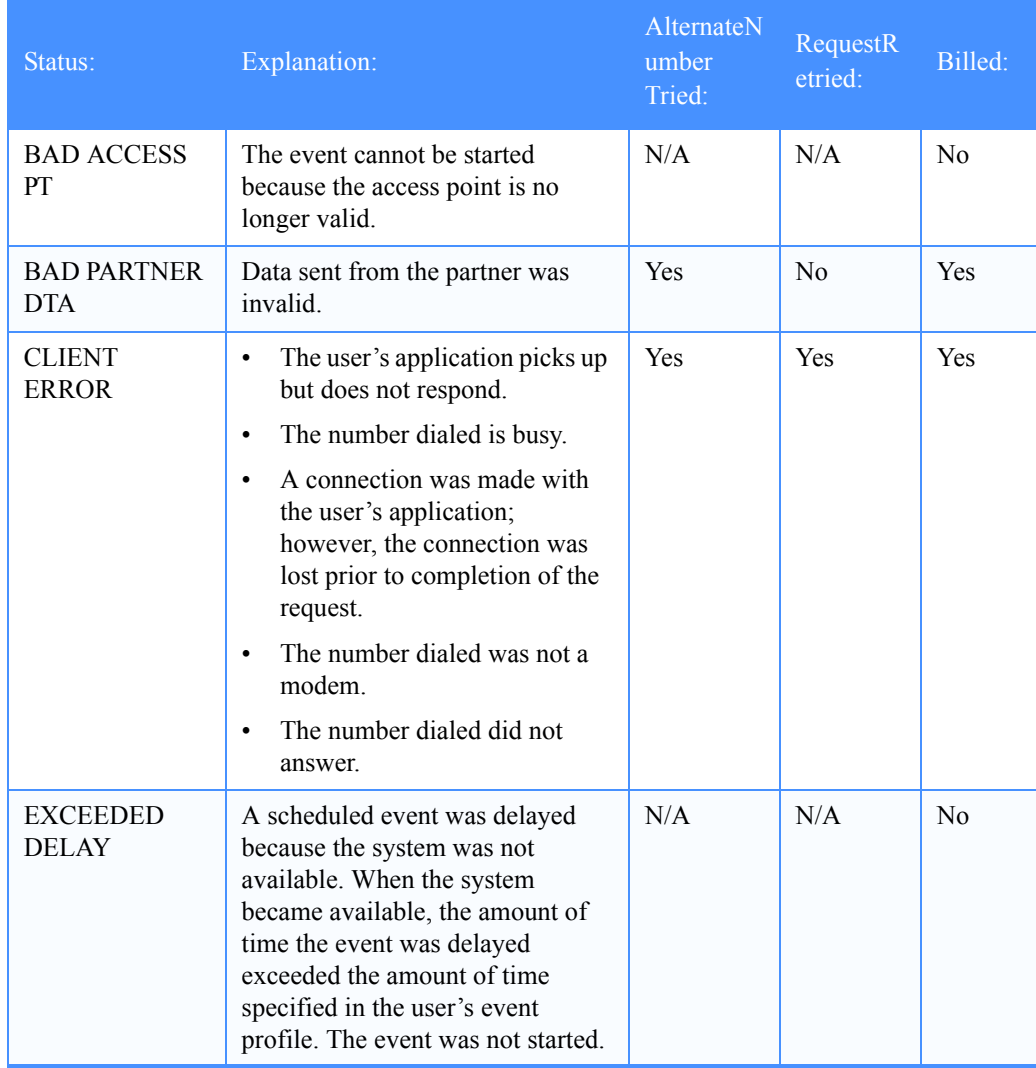

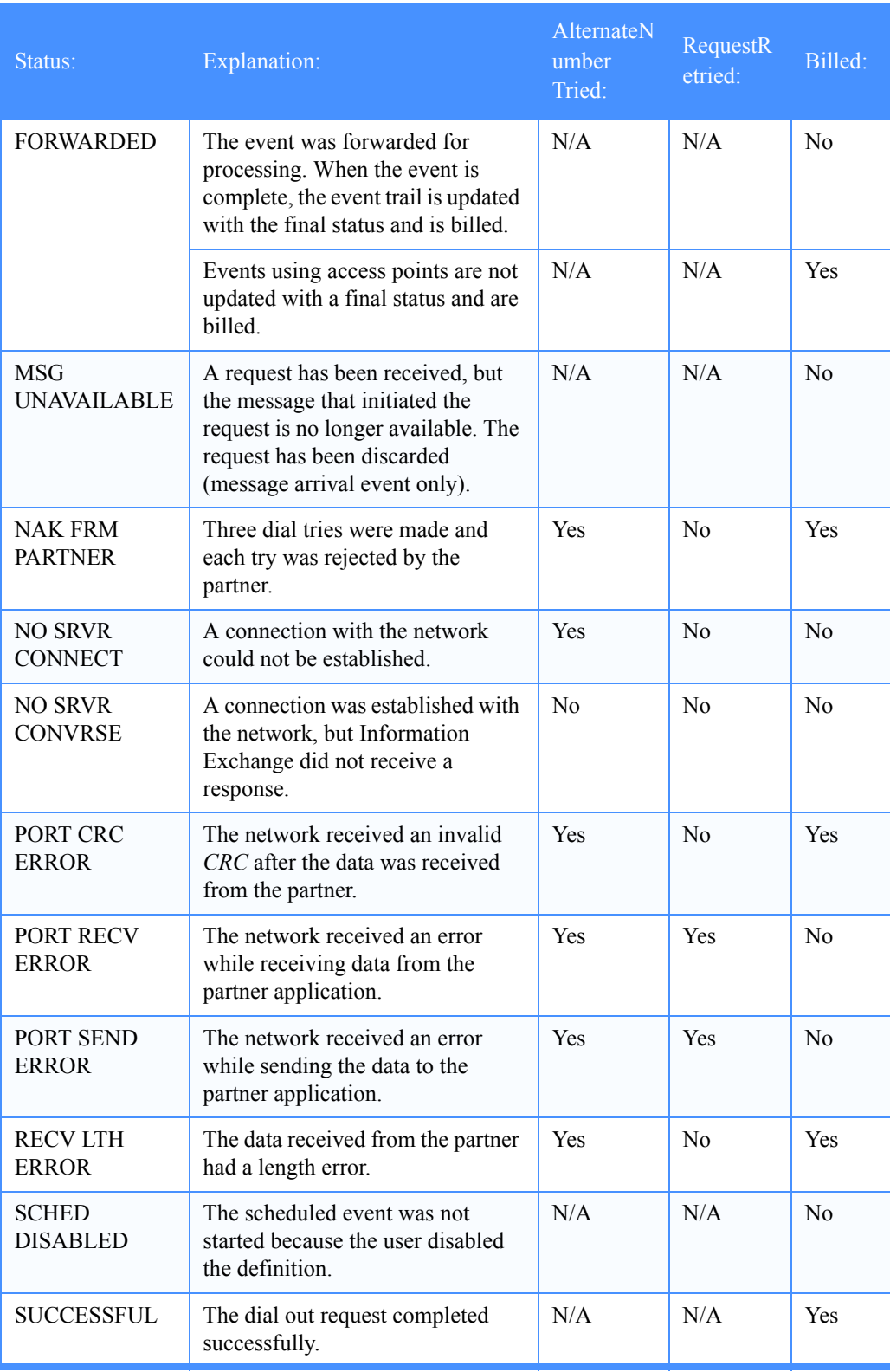

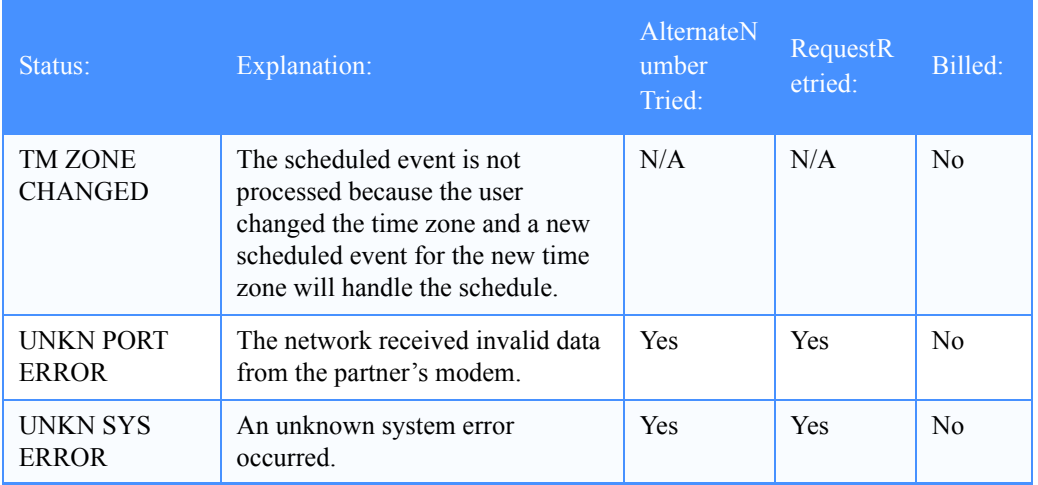

## <span id="page-171-0"></span>Looking at information in an event trail for a TCP/IP dial out

Here is the information included in an event trail for a TCP/IP dial out. First, fields common to message arrival, scheduled, and user initiated events are listed, and then fields unique to message arrival and scheduled events are listed. There are no fields unique to user initiated events except for the "User's account ID/user ID" field, which identifies the user that initiated the event.

#### <span id="page-171-1"></span>Common information

The following fields are common to message arrival, scheduled, and user initiated events.

#### ■ **Account ID / User ID**

This is the event-trail owner's account ID and user ID.

#### ■ **Event initiated / completed**

These are the dates and times the event was initiated and completed by Information Exchange. The completed date and time may not display, depending on the status of the event. These dates and times are adjusted to the time zone requested on the Work with Events panel.

#### ■ **Event ID**

This is the Event ID specified in the definition that triggered the event.

#### ■ **Status**

This displays the results of the event. For a complete list of the status codes, see ["Looking at](#page-175-0)  [TCP/IP dial out status codes" on page 164.](#page-175-0)

#### ■ **Last tried**

This displays the TCP/IP dial out address.

#### ■ **Retries**

This is the number of retry attempts.

#### ■ **retry interval**

This is the number of minutes between retries.

#### ■ **User application**

This is the user application that may be invoked by the Expedite Notification Manager receiving the event notification.

#### ■ **Application data**

This is the application data passed to the partner application receiving the event notification.

#### <span id="page-172-1"></span><span id="page-172-0"></span>Unique information

The following fields are unique to message arrival and scheduled events.

#### Message arrival events

The following applies to message arrival events:

#### ■ **Sender ID**

This displays the sender's system ID, account ID, and user ID of the message that triggered the event.

#### ■ **User message class**

This displays the user message class of the message that triggered the event.

#### ■ **Data type**

This displays the data type of the message that triggered the event. For more information about this field, see ["Data format type" on page 124.](#page-135-0)

#### ■ **msg priority**

This displays the priority of the message that triggered the event.

#### <span id="page-172-2"></span>Scheduled events

The following applies to scheduled events:

■ **Cycle** 

This is the cycle on which the event occurs. For possible values, see ["Looking at the infor](#page-146-1)[mation in a scheduled event definition" on page 135.](#page-146-1)

#### ■ **Day of Week or Month**

This is the day(s) of the week or the month in the definition that triggered the event.

#### ■ **Scheduled time**

This is the scheduled time in the definition that triggered the event. The time is based on a 24-hour clock; for example,  $09:00 = 9$  a.m.,  $16:00 = 4$  p.m., and  $21:00 = 9$  p.m. The scheduled time displays in the time zone of the scheduled-event definition owner. This time zone displays in parentheses next to the scheduled time as a GMT offset.

## <span id="page-173-0"></span>Looking at event trails for a TCP/IP dial out

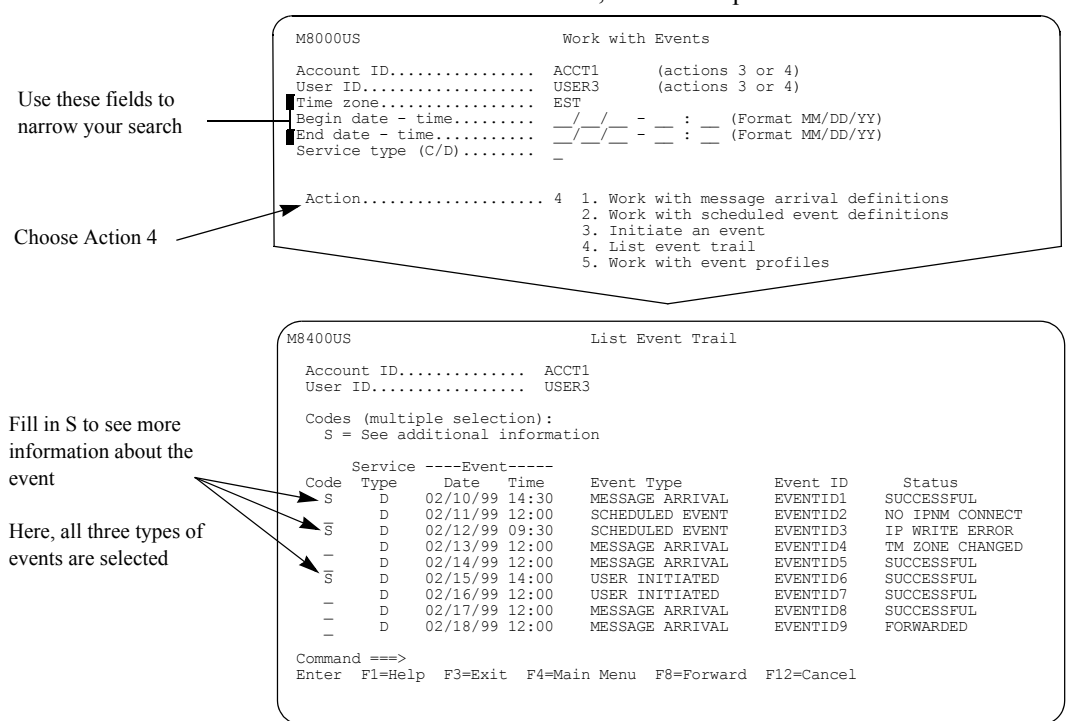

To view event trails for a TCP/IP dial out, follow this path.

To see more information about an event trail, type **s** in the "Code" field and press Enter. You can select more than one event trail, and view them one after another.

You see a panel like this one for a message arrival event.

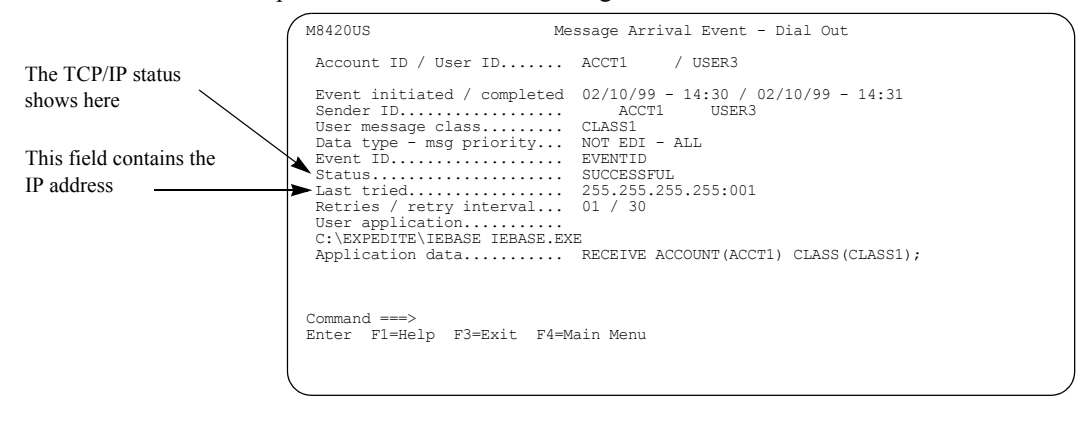

You see a panel like this one for a scheduled event.

```
 M8410US Scheduled Event - Dial Out
  Account ID / User ID....... ACCT1 / USER3
   Event initiated / completed 02/12/99 - 09:30 / 02/12/99 - 09:31 (W0500)
Cycle...................... D
Day of week or month....... S M T W T F S
/ / / / / / /
Scheduled time............. 09:30 (W0500)
Event ID................... EVENTID3
Status..................... IP WRITE ERROR
Last tried................. 255.255.255.255:000
Retries / retry interval... 01 / 30
User application........... 
C:\EXPEDITE\IEBASE IEBASE.EXE
Application data........... RECEIVE ACCOUNT( ) CLASS( );
Command =
 Enter F1=Help F3=Exit F4=Main Menu
```
You see a panel like this one for a user initiated event.

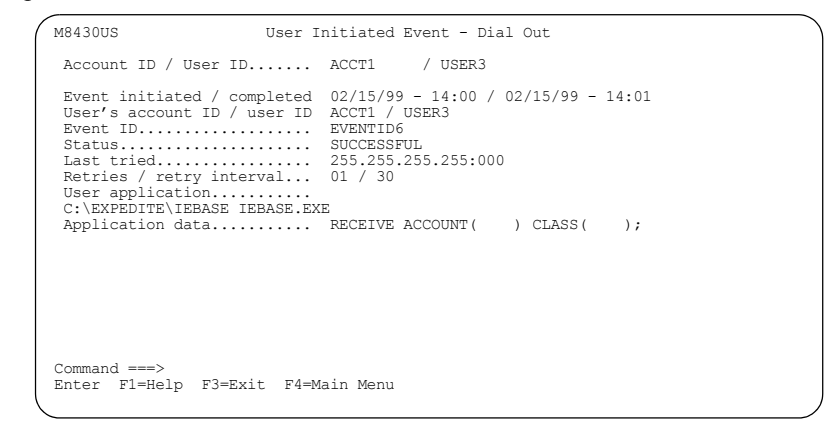

For details about the fields displayed on these panels, see ["Looking at information in an event](#page-171-0)  [trail for a TCP/IP dial out" on page 160](#page-171-0), ["Message arrival events" on page 161,](#page-172-1) and ["Scheduled](#page-172-2)  [events" on page 161.](#page-172-2)

## <span id="page-175-1"></span>Understanding TCP/IP event trail status codes

This table explains the status codes that can appear in the "Status" field on the List Event Trail panel for a TCP/IP dial out service type. This table also shows the actions taken by Information Exchange.

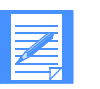

NOTE: Use this list with the following information in mind:

- Information Exchange works together with the network to process TCP/IP connections. Some of the status codes listed refer to problems encountered by the TCP/IP Notification Manager (IPNM).
- The event trail is updated when all retries are complete. The "Status" field in the event trail reflects the final outcome. The user is billed only once based on the final outcome, even if the connection took several retries to complete.

#### <span id="page-175-0"></span>Looking at TCP/IP dial out status codes

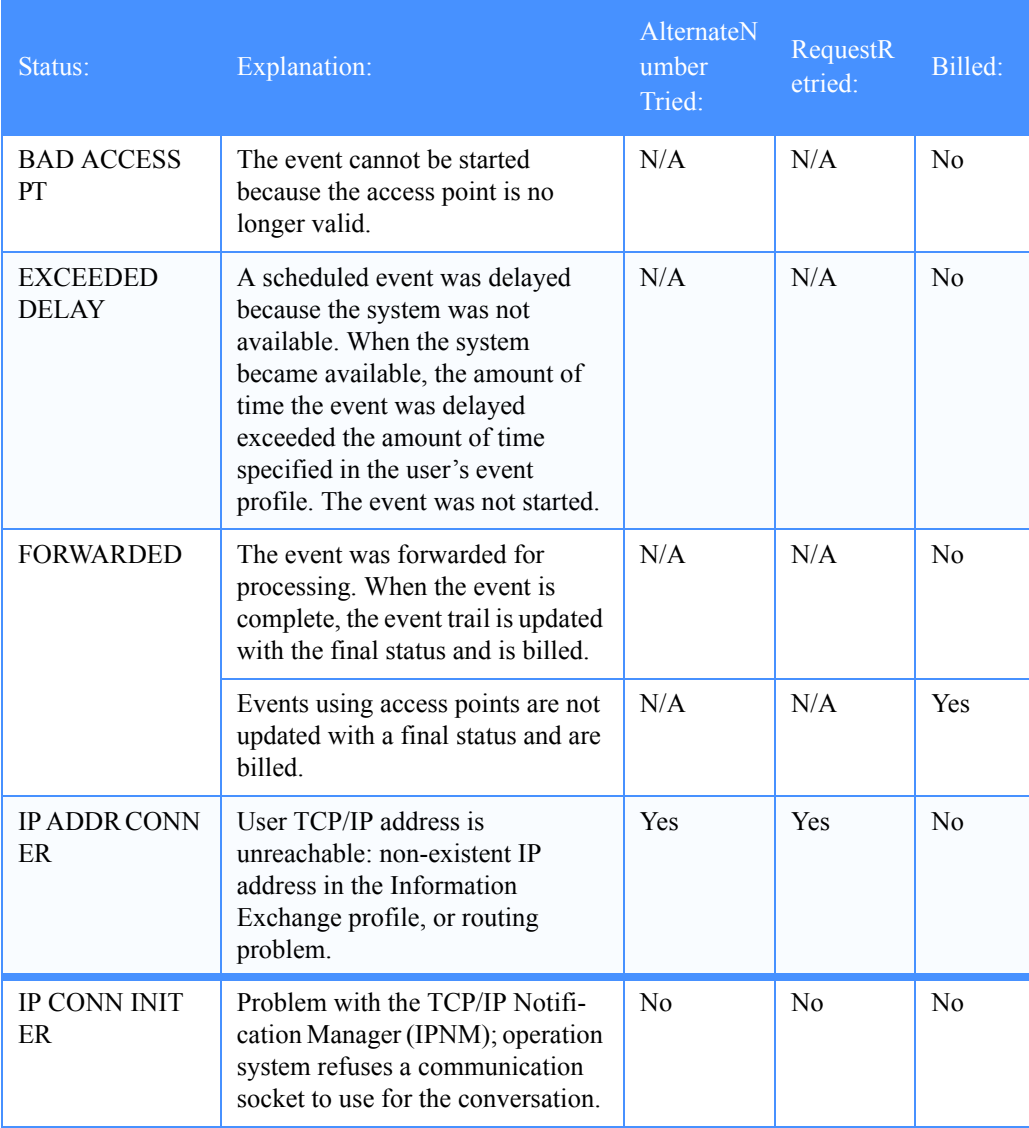

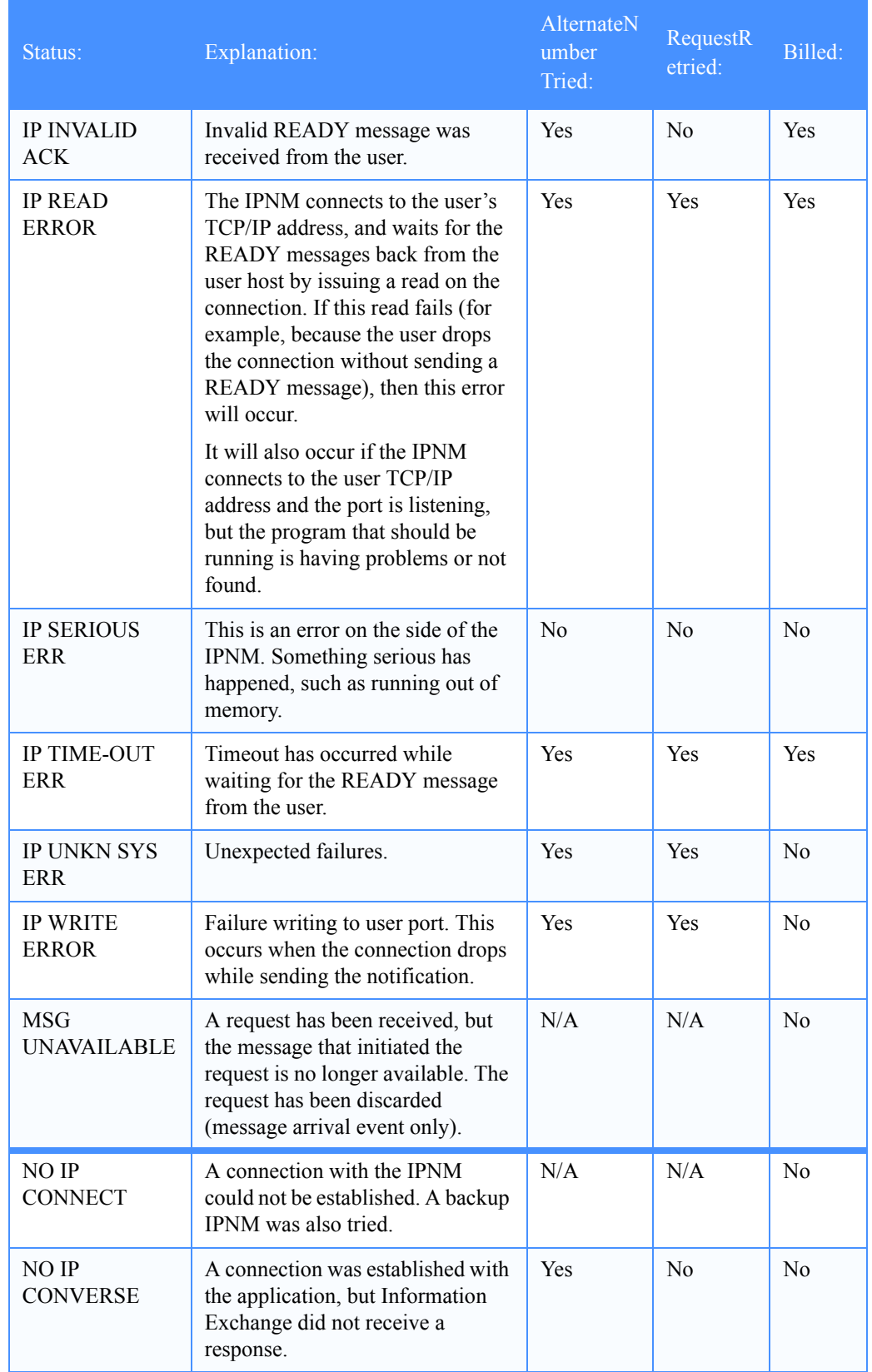

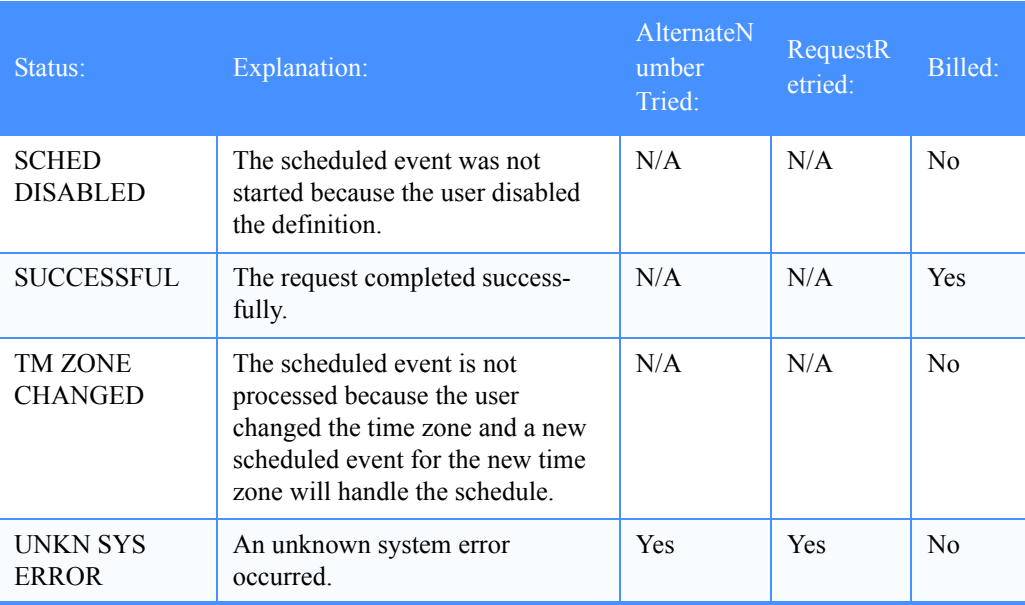

## <span id="page-178-0"></span>Looking at information in event trails for a call out

Here is the information included in the call out event trail. First, fields common to message arrival, scheduled, and user initiated events are listed, and then fields unique to message arrival and scheduled events are listed. There are no fields unique to user initiated events except for the "User's account ID/user ID" field, which identifies the user that initiated the event.

#### <span id="page-178-1"></span>Common information

The following fields are common to message arrival, scheduled, and user initiated events.

#### ■ **Account ID / User ID**

This is the event-trail owner's account ID and user ID.

#### ■ **Event initiated / completed**

These are the dates and times the event was initiated and completed by Information Exchange. The completed date and time may not display, depending on the status of the event. These dates and times are adjusted to the time zone requested on the Work with Events panel.

#### ■ **Event ID**

This is the Event ID specified in the definition that triggered the event.

#### ■ **Status**

This displays the results of the event. For a complete listing of the status codes, see ["Looking at call out status codes" on page 171.](#page-182-1)

#### ■ **Partner LU**

This contains the LU name that identifies the remote system.

#### ■ **TPNAME**

This is the name of the partner application that starts after Information Exchange makes the connection to the partner system.

If the "TPNAME" field was specified as a hexadecimal value, this panel displays its character representation.

#### ■ **User application**

This is the user application that may be invoked by the Expedite Notification Manager receiving the event notification.

#### ■ **Application data**

This is the application data passed to the partner application receiving the event notification.

#### <span id="page-179-0"></span>Unique information

The following fields are unique to message arrival and scheduled events.

#### Message arrival events

The following applies to message arrival events:

■ **Sender ID**

This displays the sender's system ID, account ID, and user ID of the message that triggered the event.

■ **User message class**

This displays the user message class of the message that triggered the event.

■ **Data type** 

This displays the data type of the message that triggered the event. For more information about this field, see ["Data format type" on page 124.](#page-135-0)

■ **msg priority**

This displays the priority of the message that triggered the event.

#### Scheduled events

The following applies to scheduled events:

■ **Cycle** 

This is the cycle on which the event occurs. For possible values, see ["Looking at the infor](#page-146-1)[mation in a scheduled event definition" on page 135.](#page-146-1)

#### ■ **Day of Week or Month**

This is the day(s) of the week or the month in the definition that triggered the event.

#### **Scheduled time**

This is the scheduled time in the definition that triggered the event. The time is based on a 24-hour clock; for example,  $09:00 = 9$  a.m.,  $16:00 = 4$  p.m., and  $21:00 = 9$  p.m. The scheduled time displays in the time zone of the scheduled-event definition owner. This time zone displays in parentheses next to the scheduled time as a GMT offset.
## Looking at event trails for a call out

<span id="page-180-0"></span>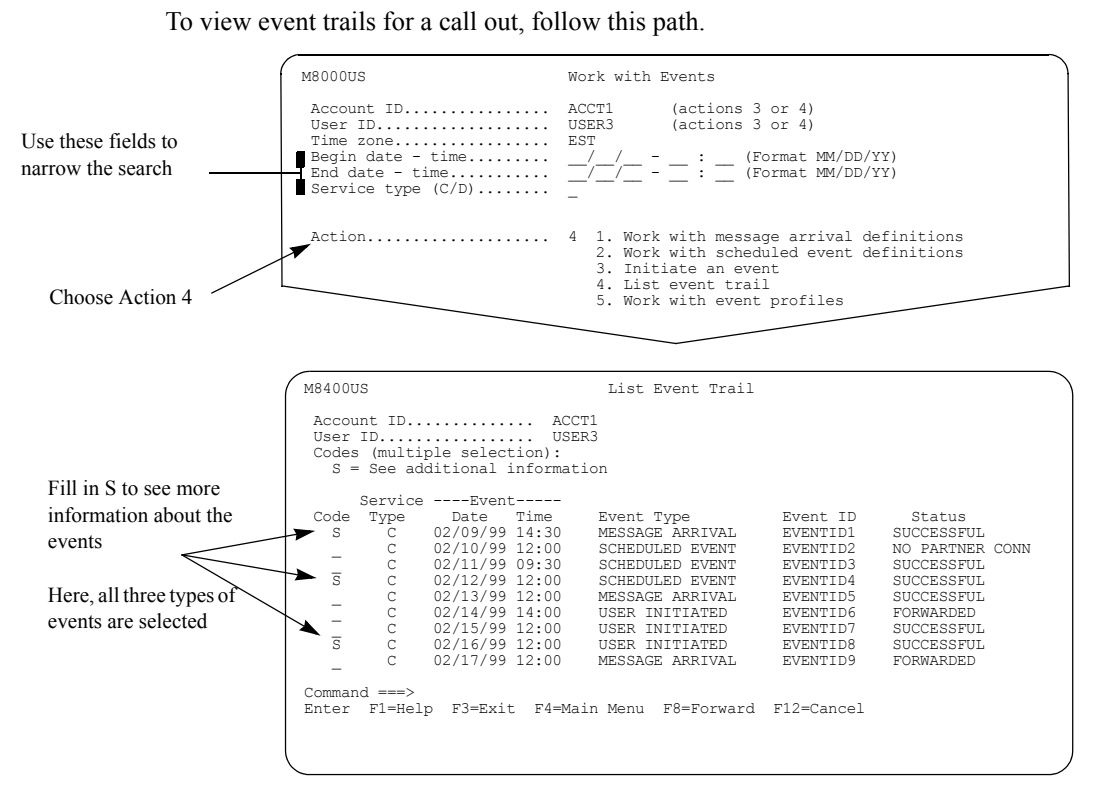

Locate the events you want more information about, type **s** in the "Code" field, and press Enter. You can select more than one event trail, and view them one after another.

You see a panel like this one for a message arrival event.

<span id="page-180-1"></span>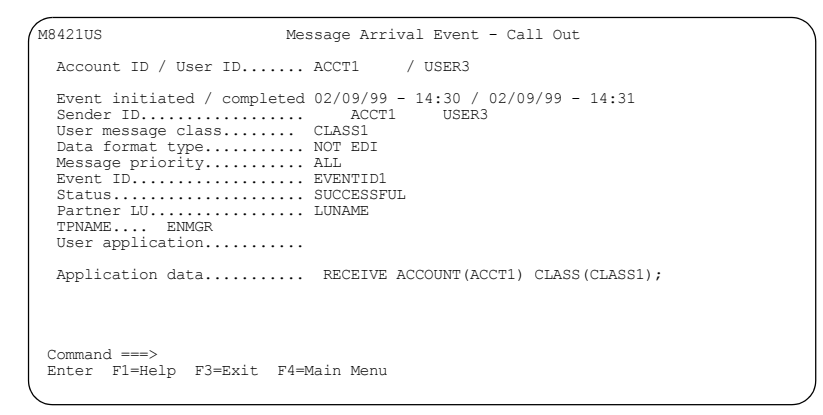

You see a panel like this one for a scheduled event.

```
M8411US Scheduled Event - Call Out
  Account ID / User ID....... ACCT1 / USER3
   Event initiated / completed 02/12/99 - 12:00 / 02/12/99 - 12:01 (W0500)
 Cycle...................... D
Day of week or month...... S M T W T F S
/ / / / / / /
Scheduled time............. 14:30 (W0500)
Event ID................... EVENTID4
Status..................... SUCCESSFUL
Partner LU................. LUNAME
TPNAME.... ENMGR
User application...........
  Application data........... RECEIVE ACCOUNT( ) CLASS( );
 Command ===>
 Enter F1=Help F3=Exit F4=Main Menu
```
You see a panel like this one for a user initiated event.

<span id="page-181-1"></span>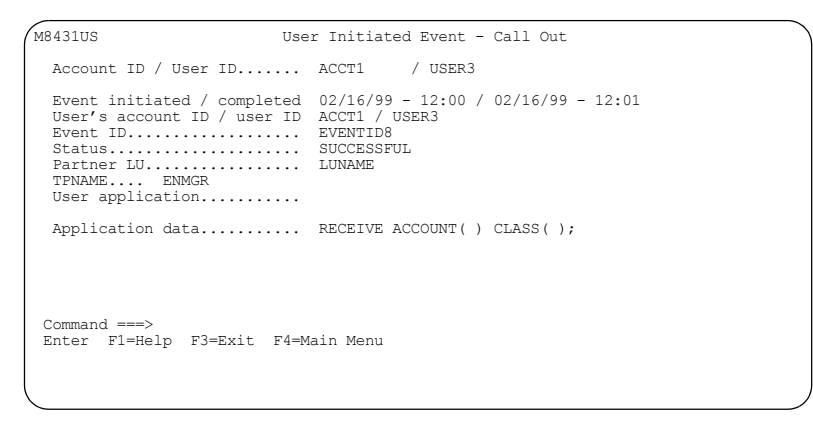

For information on the fields listed on these panels, see ["Looking at information in event trails](#page-178-0)  [for a call out" on page 167,](#page-178-0) ["Message arrival events" on page 168,](#page-179-1) and ["Scheduled events"](#page-179-0) on [page 168.](#page-179-0)

## Understanding call out event trail status codes

This table explains the status codes that can appear in the "Status" field on the List Event Trail panel for a call out service type. This table also shows the actions taken by Information Exchange. Information Exchange establishes a connection with the partner. Some of the status codes listed here refer to when a connection cannot be established.

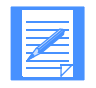

<span id="page-182-12"></span><span id="page-182-0"></span>NOTE: The Alternate Number Tried and the Request Retried information does not apply to call out status codes.

#### Looking at call out status codes

<span id="page-182-11"></span><span id="page-182-10"></span><span id="page-182-9"></span><span id="page-182-8"></span><span id="page-182-7"></span><span id="page-182-6"></span><span id="page-182-5"></span><span id="page-182-4"></span><span id="page-182-3"></span><span id="page-182-2"></span><span id="page-182-1"></span>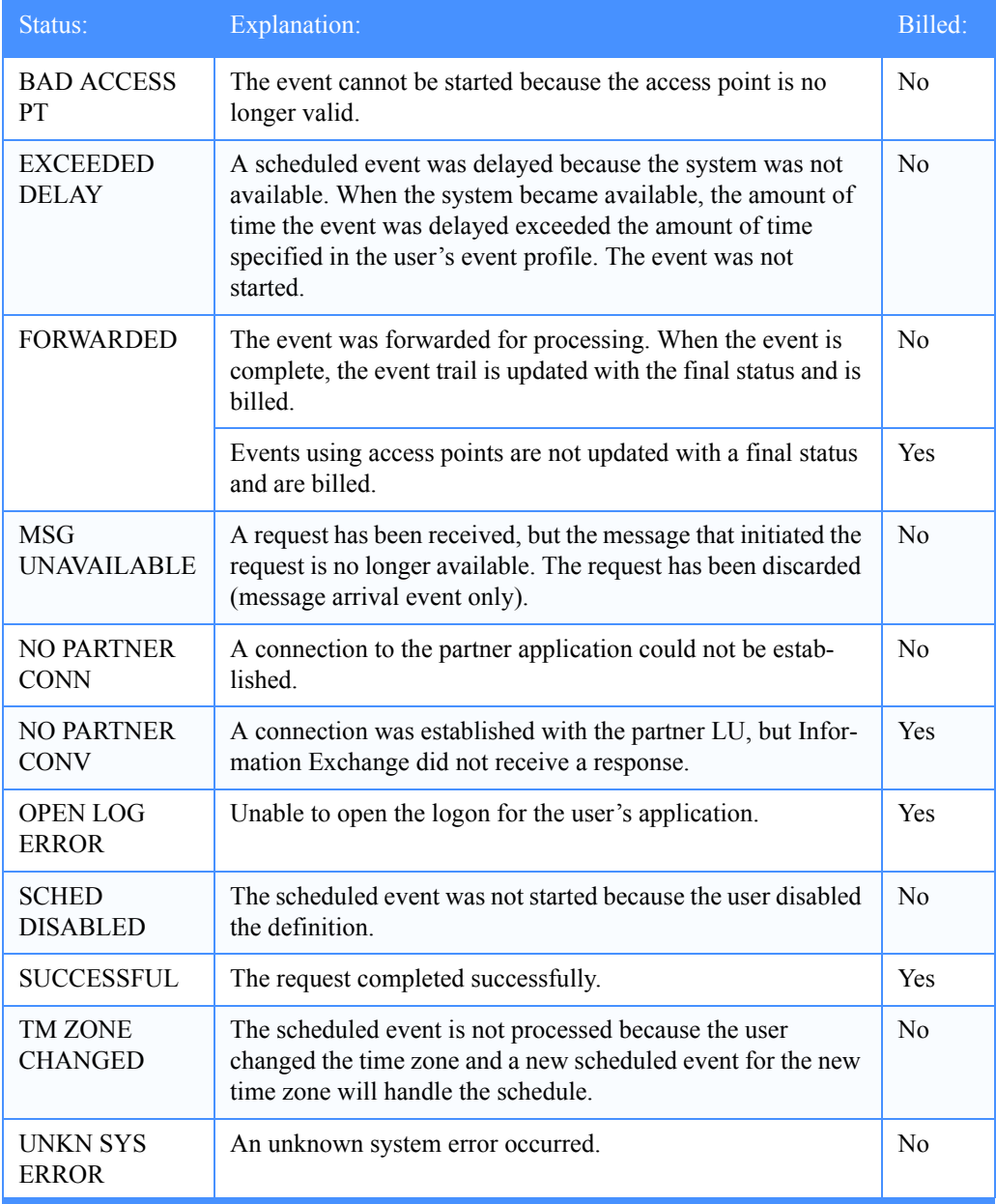

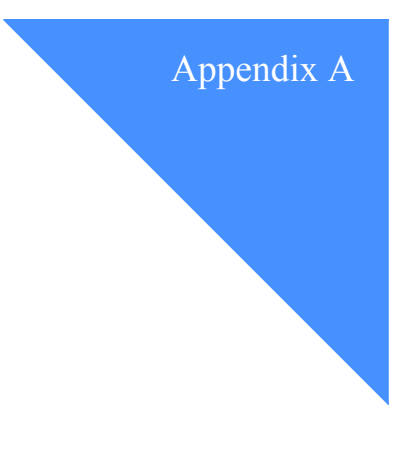

## Time zones

<span id="page-184-1"></span><span id="page-184-0"></span>This appendix lists the time zones, their abbreviations, and their offsets from Greenwich mean time (GMT).

<span id="page-184-2"></span>Today, Coordinated Universal Time (UTC or UT) has replaced GMT as the worldwide time reference. The two are identical for all practical purposes.

An offset is a designation east or west of GMT; for example:

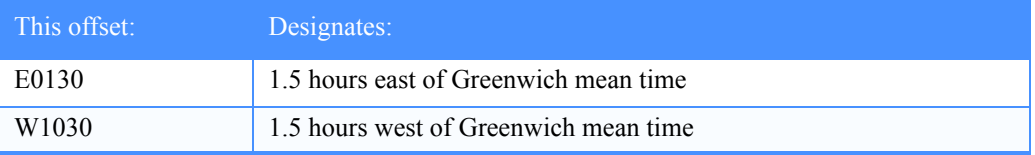

Information Exchange stores time in GMT format. The "Time zone" field affects only the time displayed on the Information Exchange Administration Services panels, not the time stored in Information Exchange.

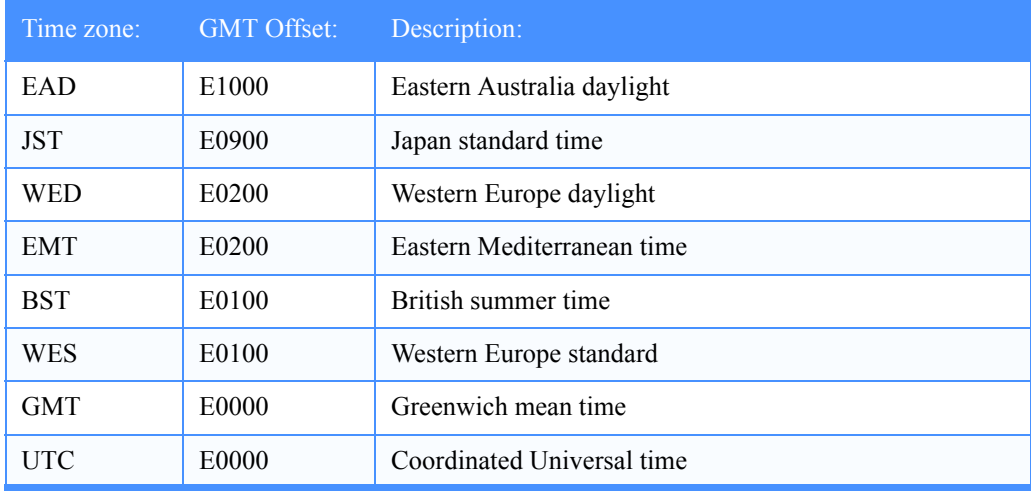

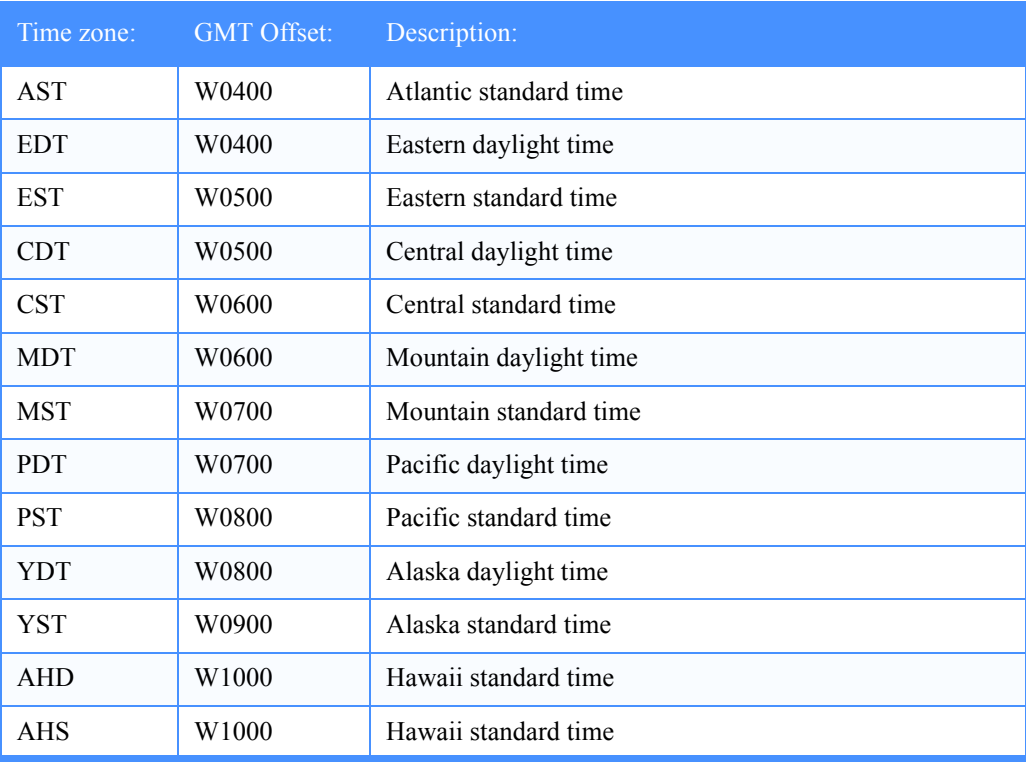

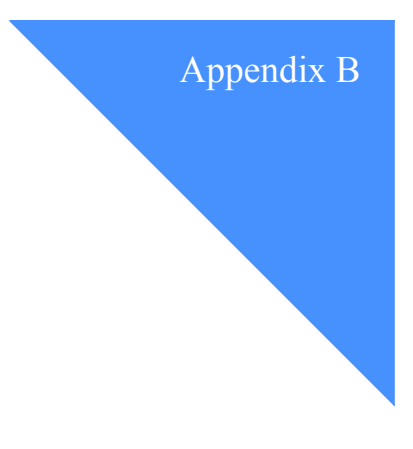

# Multipart messages

Information Exchange users can receive multipart messages from Internet trading partners and X.400 trading partners. For information about how Information Exchange handles these types of messages, see [Chapter 3, "Working with Internet services,''](#page-50-0) or [Chapter 4, "Working with X.400](#page-72-0)  services."

## Looking at the structure of a multipart message

Here is an example of the structure for a multipart message that contains: text, an EDI attachment, a binary attachment, and a forwarded message.

<span id="page-186-0"></span>Text from BP 1

**---- Additional body part ----**

Text from BP 2

- **---- Additional body part ----**
- **\* \* EDI part sent separately: /userclass/msgname/msgseqno \* \***
- **---- Additional body part ----**
- **\* \* Binary part sent separately: /userclass/msgname/msgseqno \* \***
- **---- Start forwarded message ----**

Text from a forwarded message

- **---- Additional body part ----**
- Text from BP 2 of forwarded message
- **---- End forwarded message ----**

#### This table explains the message structure.

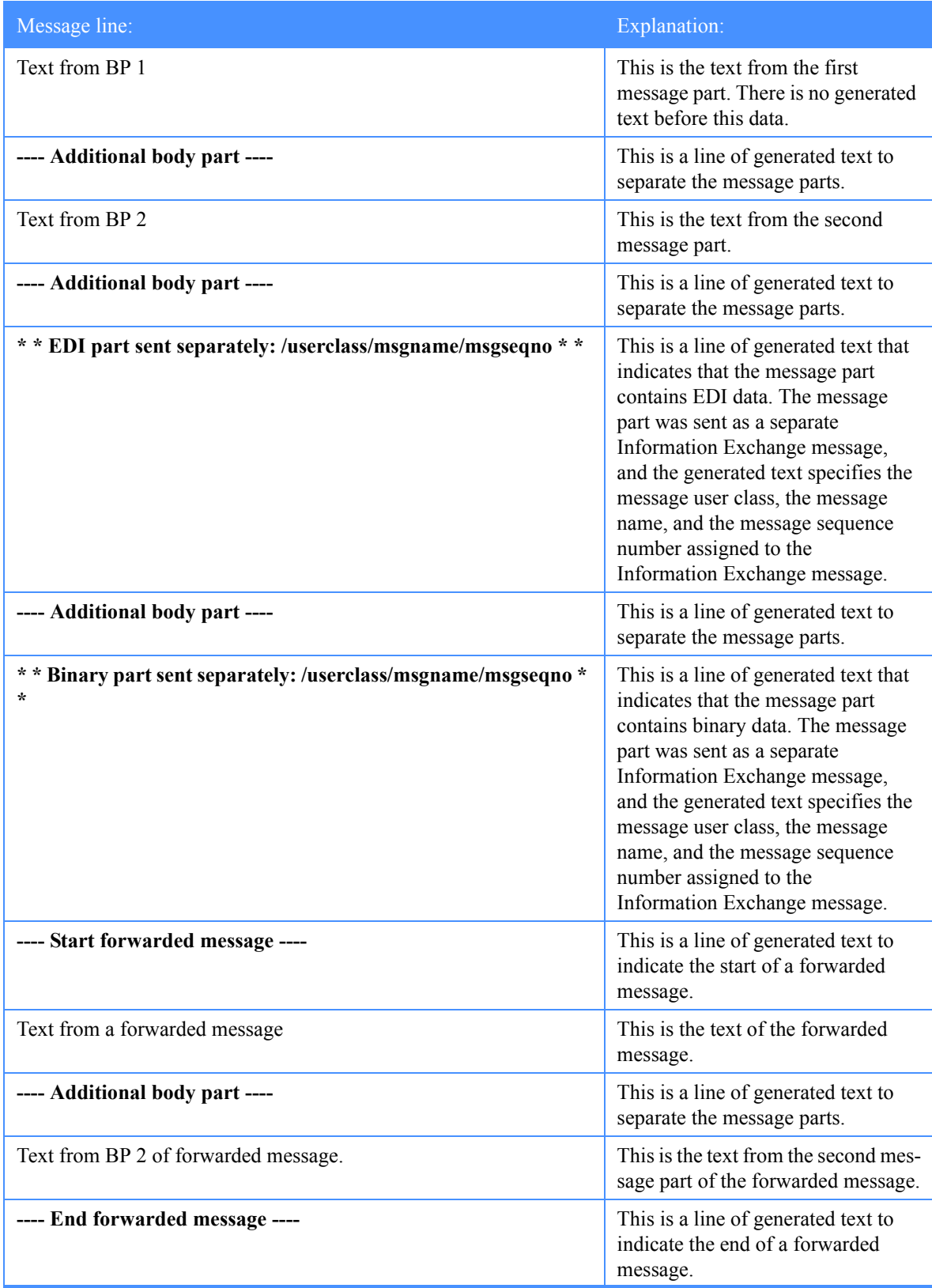

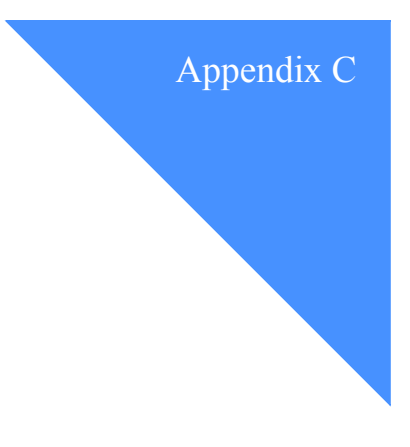

## Audit trails and codes

<span id="page-188-0"></span>The information you find in audit trails can help you monitor your activity in Information Exchange. You can look at an audit trail to find detailed information about messages that you send and receive. You can retrieve audit trails into your mailbox so that you can retain them for your records. When you request to send audit records to your mailbox, you generate an Information Exchange message that contains those audit records.

Each time you look at audit record panels, you incur Information Exchange charges. When you receive that message from your mailbox, you incur Information Exchange charges. See the *Information Exchange Charges Reference* for more information.

The audit trail information in this appendix covers the following:

- <span id="page-188-1"></span>The status code for a message
- The send and receive dates and times for a message

## Understanding the status and flow of messages in the audit trail

When you use Information Exchange to send and receive regular messages, you can see the status of the message by looking at the Audit Trail for Sent Messages or the Audit Trail for Received and Receivable Messages.

When you use Information Exchange to send or receive carbon copy messages or when carbon copy messages are generated, you see the status of the message by looking at the following: the Audit Trail for Sent Messages, the Audit Trail for Received and Receivable Messages, or the Audit Trail for Carbon Copies as Partner.

Messages can be exchanged with trading partners who are on any of the following:

- The same Information Exchange system
- Another Information Exchange system
- A non-Information Exchange system
- An X.400 system
- Another value added network (VAN)

#### Looking at the message status codes

<span id="page-189-1"></span>The status displayed in the "S" field on the "Audit Trail for Sent Messages," the "Audit Trail for Received and Receivable Messages," and the "Audit Trail for Carbon Copies as Partner" panels shows the disposition of the message as follows:

<span id="page-189-0"></span>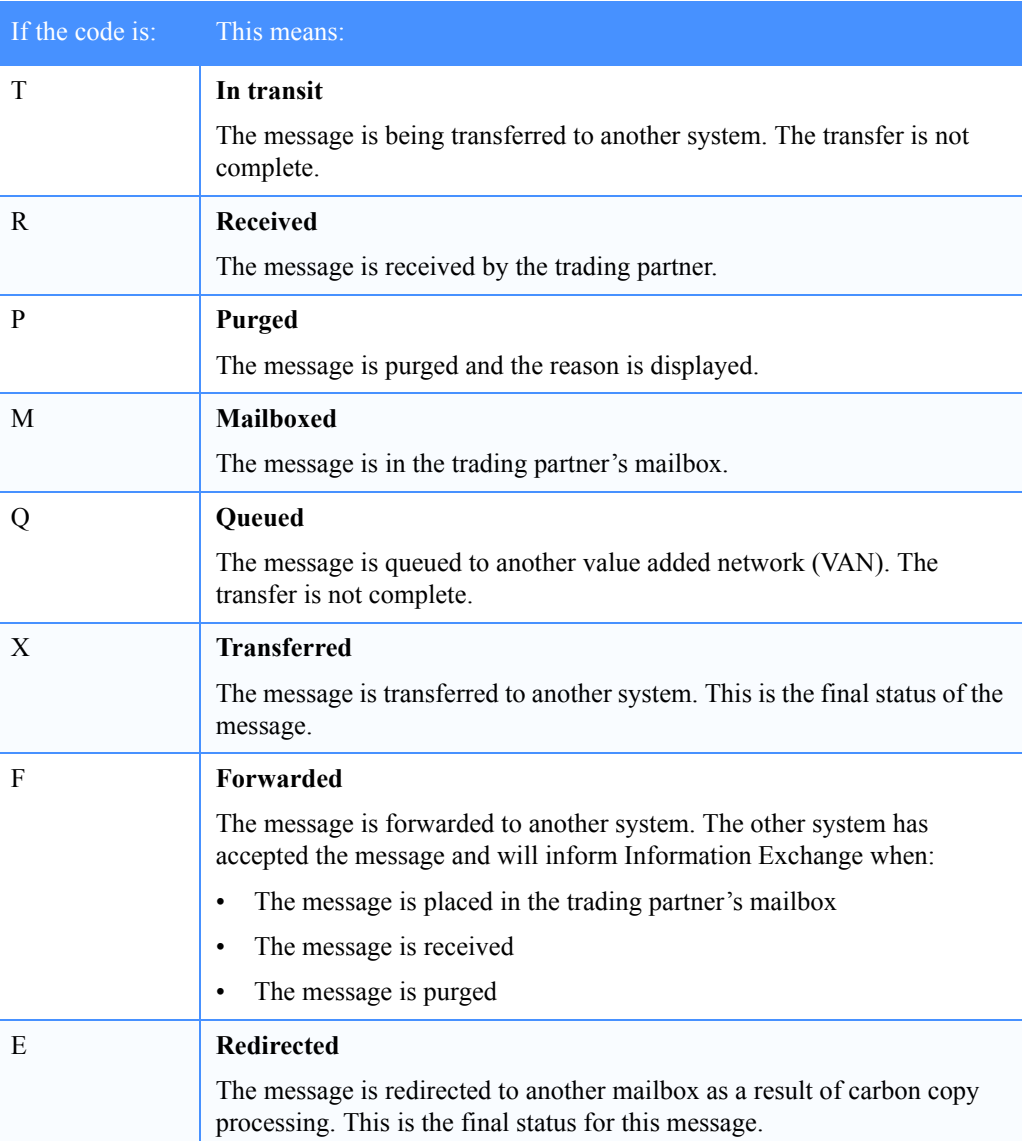

#### Looking at send and receive dates and times

<span id="page-190-2"></span>This section explains audit trail date and time information for:

- Messages from an Internet user to an Information Exchange user
- Messages from an Information Exchange user to an Internet user
- Messages from an X.400 user to an Information Exchange user
- Messages from an Information Exchange user to an X.400 user

All dates and times are set by your Information Exchange system unless otherwise stated.

#### From an Internet user to an Information Exchange user

The send date and time when:

The sender started sending the message.

<span id="page-190-1"></span>That is, when the sender's SMTP system accepted the message from the sender (a mail client). This value is set using information from the incoming Internet message.

#### ■ **The sender stopped sending the message.**

That is, when the Information Exchange SMTP system accepted the message from the sender's SMTP system. This value is set using information from the Information Exchange SMTP system.

#### ■ **The message was committed by Information Exchange.**

That is, when Information Exchange accepted the message from the Information Exchange SMTP system.

■ The message was delivered to the Information Exchange user's mailbox and is available to be received.

The receive date and time when:

- The receiver started receiving the message.
- The receiver stopped receiving the message.
- The message was committed by Information Exchange.
- The message was purged from the mailbox, redirected, or received.

#### <span id="page-190-0"></span>From an Information Exchange user to an Internet user

The send date and time when:

- The sender started sending the message.
- The sender stopped sending the message.
- The message was committed by Information Exchange.
- The message was forwarded to the Information Exchange SMTP system. This value is set using information from the Information Exchange SMTP system.

All receive dates and times are set when the Information Exchange SMTP system accepts the message from Information Exchange. This is because delivery reports are not requested for Internet messages; therefore, the message is deleted from Information Exchange as soon as the Information Exchange SMTP system accepts the message.

#### From an X.400 user to an Information Exchange user

The send date and time when:

■ **The sender started sending the message.**

<span id="page-191-1"></span>That is, when the sender's X.400 system accepted the message from the sender (a user agent). This value is set using information from the incoming X.400 message.

#### The sender stopped sending the message.

That is, when the Information Exchange X.400 system accepted the message from the sender's X.400 system. This value is set using information from the Information Exchange X.400 system.

#### ■ **The message was committed by Information Exchange.**

That is, when Information Exchange accepted the message from the Information Exchange X.400 system.

■ The message was delivered to the Information Exchange user's mailbox and is available to be received.

The receive date and time when:

- The receiver started receiving the message.
- The receiver stopped receiving the message.
- The message was committed by Information Exchange.
- The message was purged from the mailbox, redirected, or received.

#### From an Information Exchange user to an X.400 user

The send date and time when:

- The sender started sending the message.
- The sender stopped sending the message.
- The message was committed by Information Exchange.
- The message was forwarded to the Information Exchange X.400 system. This value is set using information from the Information Exchange X.400 system.

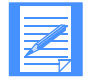

<span id="page-191-0"></span>NOTE: For P35 messages, this time stamp is updated again when a Delivery Report (DR) is received from the trading partner's X.400 system using the date and time information from the DR.

The receive date and time when:

#### ■ **The receiver started receiving the message**.

That is, when the receiver's X.400 system accepted or rejected the message from the Information Exchange X.400 system. This value is set using date and time information from the Information Exchange X.400 system.

#### ■ **The receiver stopped receiving the message.**

That is, when the receiver's X.400 system generated a positive DR, a positive EDI Notification (EDIN), a negative Delivery Report (NDR), or a negative EDIN.

In the case of a DR or a positive EDIN, this value is set using information from the DR or the positive EDIN.

In the case of an NDR or a negative EDIN, this value is set using information from Information Exchange.

#### ■ **The message was committed by Information Exchange.**

That is, when Information Exchange accepted the delivery notification from the Information Exchange X.400 system.

■ The message was deleted from Information Exchange.

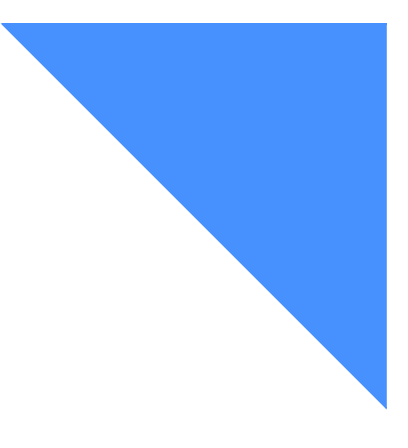

# . . . . . . . . . . . . . . . . . . . . . . . . . . . . . . . . . . . . . . . . . . . . . . . . . . . . . . . . . Glossary

This glossary defines words as they are used in this book.

#### A

access point. The geographical location through which an event occurs.

account. A unique identifier assigned to a group of users.

account ID. A name that identifies an account to a program, device, or system.

account profile. Data that describes the characteristics of a user or group of users.

ACORD Corporation standard. A standard EDI format for the insurance industry.

address. (1) A unique code assigned to a user connected to a network; (2) The location in the storage of a computer where data is stored.

alias name. An alternate name used in place of an account and user ID.

alias table. An alternate name file.

alternate administrator. A substitute Information Exchange Service Administrator for an account or an individual user.

ADMD. X.400 Administration Management Domain.

Administration Management Domain (ADMD). An X.400 communications service, such as a valueadded network that provides public message transfer services.

American National Standard Code for Information Interchange (ASCII). The standard code, using a coded character set consisting of 7-bit coded characters (8 bits including parity check), used for information interchange among data processing systems, data communication systems, and associated equipment. The ASCII set consists of control characters and graphic characters.

American National Standards Institute (ANSI). An organization consisting of procedures, consumers, and general interest groups that establishes the procedures by which accredited organizations create and maintain voluntary industry standards in the United States.

ANSI. American National Standards Institute.

archive. A place to store messages on a database for future reference.

ASCII. American National Standard Code for Information Interchange.

asynchronous. A process that might have to wait in a processing queue before it is completed (unlike a synchronous process, which is completed within a regular or predictable time frame).

attribute(s). One or more variables used in X.400 and Internet user profiles to further define the profile. For example, use an attribute to specify the type of data the profile owner sends and receives.

audit trail. A way of tracking and verifying basic information about the status of messages.

authorization level. The ability to do certain restricted functions.

#### B

baud rate. In remote communications, the transmission rate that is synonymous with signal events. The baud rate is usually expressed in bits per second.

#### $\mathcal{C}$

call out. In events, the method of delivering the event notification to the partner application. The Call Out service type is for users who are leased-line attached and support the SNA LU 6.2 protocols.

carbon copy. An electronic copy of a message that is delivered to one or more recipients.

carbon copy partner. The carbon copy partner can either receive the original message sent by the requester or send an original message to the requester.

carbon copy recipient. The recipient is any user who is designated to receive the carbon copy of the original message.

carbon copy requester. The user who defines a relationship that causes a carbon copy to be generated.

CDH. Common data header.

chaining. The abilty to type multiple commands at the command line on a panel in order to bypass panels that you do not need.

cluster. A group of user IDs consisting of a parent user ID and two or more child user IDs that serve as one user ID to a trading partner.

cluster child user ID. In a cluster, one of the individual user ID mailboxes of a cluster parent user ID.

cluster parent user ID. In a cluster, the generic user ID known to trading partners.

cluster mailbox. A cluster mailbox consists of a set of user ID mailboxes that appears as one user ID mailbox to trading partners.

cluster user. A cluster mailbox user.

command line. The line on an Information Exchange Administration Services or interface panel where the user types commands.

command processor. A system that processes a set of commands from a queue.

Common data header (CDH). A set of control information about a file, which is sent to Information Exchange by some sending interfaces. When the file is received by the trading partner, the receiving interface can use the information in the CDH.

CRC. Cyclic Redundancy Check.

cyclic redundancy check (CRC). A system of error checking performed at both the sending and receiving station after a block-check character has been accumulated.

## D

delivery class. Specifies how messages and files are delivered; senders can choose from high-priority, normal-priority, and express delivery.

dial out. In events, the method of delivering the event notification to the partner application. The Dial Out service type is for ASYNC dial users.

distribution list. A list of the addresses of users with whom a certain user communicates. It is used to send messages to several people without having to type their addresses.

domain name. In the Internet suite of protocols, a name of a host system. For example, *mycompany.com*.

#### E

EBCDIC. Extended binary-coded decimal interchange code. A coded character set consisting of 8-bit coded characters.

EDI. Electronic data interchange.

EDIFACT. An electronic data interchange standard for administration, commerce, and transport, developed by the United Nations Economic Commission for Europe.

electronic data interchange (EDI). The process of sending specially formatted business documents directly from one computer to another electronically.

electronic mail. The process of sending free-formatted messages and formatted files from one computer to another.

ESO. Extended Security Option.

events. In Information Exchange, a method of notifying a partner application upon arrival of a qualifying message or on a specified schedule.

event trail. The status of events that have occurred, are scheduled, or were initiated.

express-priority messages. Messages that are delivered immediately after they are received by Information Exchange; the recipient must be receiving messages to receive an express-priority message.

extended security option (ESO). An option that extended security users can specify in their profiles for stricter password security.

extended security users. Users with stricter security requirements, such as levels of password protection.

#### G

global alias. An alias name that can be used by any Information Exchange users.

global alias table. (1) A system-wide alias table. (2) An alternative name table set up within a system.

Generalized Data Stream (GDS). The GDS consists of a length (LL), which is defined as the first 2 bytes of the structured field, and a general data stream identifier (GDS ID), which is defined as the next 2 bytes following the length field that identifies the data. This figure demostrates the GDS format.

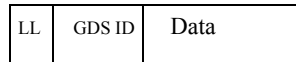

#### H

high-priority message. Messages that move to the front of the queue when they are received; normalpriority messages enter the queue in the order that they are received.

#### I

Information Exchange. A commerce engine of Interchange Services for e-business that permits users to send and receive information electronically.

Information Exchange Administration Services. An online, panel-driven product that the Information Exchange Service Administrator uses to perform administrative tasks for Information Exchange.

Information Exchange Service Administrator. The person who coordinates the use of Information Exchange in a company.

initiate an event. A user-initiated request for a call out or a dial out to occur immediately or at a specified date and time.

International Telecommunications Union Telecommunications. Formerly known as the Consultive Committee for International Telegraphy and Telephone (CCITT). The international organization that develops recommendations such as X.25 and X.400.

Internet. The worldwide collection of interconnected networks that uses the Internet suite of protocols and permits public access.

internet. A collection of interconnected networks that uses the Internet suite of protocols. The internet that allows universal access is referred to as the Internet (with a capital "I"). An internet that provides restricted access (for example, to a particular enterprise or organization) is frequently called an intranet, whether or not it also connects to the public Internet.

Internet address. (1) The address assigned to each Information Exchange user in the form of a user ID, an account ID, and a domain name; for example, user1.acct1@ieusa.ihost.com. (2) The Internet trading partner's e-mail address. This address typically consists of a username and a domain name; for example, jdoe@company.com.

Internet Protocol (IP). In the Internet suite of protocols, a connectionless protocol that routes data through a network or interconnected networks and acts as an intermediary between the higher protocol layers and the physical network.

Intersection groups. Groups whose members are authorized to communicate with each other.

IP. Internet Protocol

#### $\mathbf{L}$

library. A place to store data for an extended period of time. A library consists of a collection of files called library members.

#### M

mailbox. A box that holds incoming mail; a box for electronic mail is a file where mail messages are stored until the addressee opens and reads them.

managed network. A worldwide communications network infrastructure, such as those provided by AT&T Global Network or the Advanced Network eXchange (ANX). Managed networks are also commonly referred to as value-added networks (VANs).

member. The text of a message or document that is stored in a library.

message. (1) Any piece of data that users send or receive. (2) The smallest subdivision of information that can be sent from one user to another. (3) An instruction or explanation on the screen that tells you what the system is doing or warns you that the system has detected an error.

message acknowledgment. A response from Information Exchange that lets users know whether their messages were delivered, received, purged, or various combinations of the three.

message arrival event. In events, the arrival of a message that meets criteria defined in the message arrival definition.

message arrival definition. In events, criteria defined by the mailbox owner for message arrival notification.

message class. A category used to group mail that is agreed upon by trading partners.

message group. A collection of messages that is treated as a single entity. A file of records to be printed as a single report is an example of a message group.

message header. The leading part of a message that contains information, such as the source or destination code of the message.

message key. The identifier for the message or group of messages.

message sequence. A user-defined field that can be used to help identify a message. Information Exchange does not use the information in this field.

message transfer agent (MTA). An X.400 term to describe a functional component of an X.400 messaging system. A message transfer agent (MTA) provides message transfer services by interacting with originating user agents, relaying messages to other MTAs, and interacting with recipient user agents. MTAs relay and deliver messages in a store-andforward fashion.

MIME. Multipurpose Internet Mail Extensions.

MTA. Message Transfer Agent.

Multipurpose Internet Mail Extensions (MIME). An Internet standard for identifying the type of object being transferred across the Internet. MIME types include several variants of audio, graphics, and video.

#### N

National Institute of Standards and Technology (NIST). In the United States, this was formerly the National Bureau of Standards.

NIST. National Institute of Standards and Technology.

"Non EDI data". Rules defined by the NIST to enable X.400 users to exchange binary files through the 1984 X.400 Inter Personal Messaging Service.

notify. An online service for reporting problems to the network.

#### $\Omega$

organizational alias table. An alias table set up within an account.

Open Systems Information (OSI). A seven-layer standard for communications.

owning account. The account that owns a library.

#### P

password. A combination of characters that users enter when they log on, designed to be secret to prevent unauthorized access of their data.

private alias table. An alias table set up for an individual user.

Private Management Domain (PRMD). A management domain made up of the X.400 messaging system(s) managed by an organization.

profile type. A category of users who have the same characteristics for using Information Exchange functions.

program function (PF) key. A key on a terminal keyboard that gives the system a signal to perform a particular command. Also called an F key.

protocol. A prearranged procedure for communication.

P2. (1) The protocol for messaging headers used for interpersonal messaging (IPM) in an X.400 message handling system. (2) An ITU-T recommendation, which describes the IPM (E-mail) message content type with the X.400 application protocol. (3) A data convention adopted by the European Trade Electronic Data Interchange System (TEDIS) program to enable X.400 users to exchange EDI data through an 1984 X.400 interpersonal messaging (IPM) service.

P35. (1) The EDI message header enhancement to X.400 that enables EDI-specific addressing, routing, and handling of EDI messaging. (2) An ITU-T recommendation, which describes the EDI Message content type with the X.400 Application Protocol, formerly known as PEDI.

#### R

receiver. The user or users to whose mailboxes you are sending or retieving information.

receive-side charges. The charges that users incur when they receive messages through Information Exchange.

receive trace. A trace of a receive issued to Information Exchange that details the parameters used in the receive command and is part of the session trail information. See **session trace**.

redirect. The diversion or redirection of a message to an alternate mailbox instead of to the original intended receiver's mailbox.

remote job entry (RJE). To submit a series of commands through a terminal or processor that has access to a computer through a data link.

RJE. Remote job entry.

#### S

scheduled event. In events, an event that occurs on a specified schedule.

scheduled event definition. Criteria determined by the user for a scheduled event.

send-side charges. The charges that users incur when they send messages through Information Exchange.

Session. The period of time during which a user of a terminal can communicate with an interactive system; usually, elapsed time between logon and logoff.

session trace. A trace of a session with Information Exchange that provides details such as the session start and session end response codes and information about the receive commands issued during the session.

Simple Mail Transfer Protocol (SMTP). In the Internet suite of protocols, an application protocol for transferring mail among users in the Internet environment. SMTP specifies the mail exchange sequences and message format. It assumes that the Transmission Control Protocol (TCP) is the underlying protocol.

#### SMTP. Simple Mail Transfer Protocol.

synchronous. A process that is completed within a regular or predictable time frame.

#### T

TCP. Transmission Control Protocol

TCP/IP. Transmission Control Protocol/Internet Protocol.

TDCC. Transportation Data Coordinating Committee.

TEDIS. Trade Electronic Data Interchange Systems.

Trade Electronic Data Interchange System (TEDIS). A European Commission Programme that has the mission of speeding the acceptance of EDI in Europe.

Trading Partner. The business associates with whom users exchange information electronically.

trading partner list. A list of business associates that users can send information to and receive information from using Information Exchange.

trading partner profile. A list that defines which trading partner pays to send or receive messages.

Transmission Control Protocol (TCP). A communications protocol used in the Internet and in any network that follows the Internet Engineering Task Force (IETF) standards for internetwork protocol. TCP provides a reliable host-to-host protocol between hosts in packet-switched communications networks and in interconnected systems of such networks. It uses the Internet Protocol (IP) as the underlying protocol.

Transmission Control Protocol/Internet Protocol (TCP/IP). (1) The Transmission Control Protocol and the Internet Protocol, which together provide reliable end-to-end connections between applications over interconnected networks of different types. (2) The suite of transport and application protocols that runs over the Internet Protocol.

Transportation Data Coordinating Committee (TDCC). A standard EDI format used in the transportation industry.

#### U

UA. User agent.

user agent. A user ID or application program that acts on behalf of another user to enable X.400 communications. User agents submit and receive messages to and from a message transfer agent.

UCS. Uniform Communication Standard.

Uniform Communication Standard (UCS). A standard EDI format used in the grocery industry.

United Nations/Trade Data Interchange (UN/TDI). An EDI standard for administration, commerce, and transportation fields developed by the United Nations Economic Commission for Europe.

UN/TDI. United Nations/Trade Data Interchange.

user group. A set of users within an account who can communicate with one another.

user ID. A name that identifies a user to Information Exchange within an account.

user initiated event. A call out or a dial out initiated by the user to occur immediately or at a specified date and time. The event occurs only once.

user message class. A category used to group mail. This category is agreed upon by trading partners.

user name. A name (generally, user-defined) that identifies a user to the Internet domain of a network or an online service.

user profile. The characteristics that designate how a user works with Information Exchange.

#### W

wildcard. A special character, such as a question mark, that can be used to represent one or more characters.

## X

X12. An electronic data interchange standard that defines a specially formatted EDI data stream, approved by the American National Standards Institute (ANSI).

X.400. (1) A suite of OSI communications standards, defining services and protocols for computer-based messaging. (2) The ITU-T recommendation that defines a standard for international message handling.

X.435. (1) A suite of OSI communications standards, defining services and protocols for EDI messaging. (2) The ITU-T recommendation for interchange of messages between EDI messaging systems.

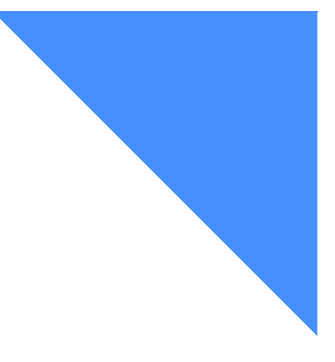

# . . . . . . . . . . . . . . . . . . . . . . . . . . . . . . . . . . . . . . . . . . . . . . . . . . . . . . . . . Index

## A

access points listing [112](#page-123-0) selecting [113](#page-124-0) Account / User ID (X.400 fields) [74](#page-85-0) Acknowledgments (field) [33](#page-44-0) adding call out profile [104](#page-115-0) dial out profile [94](#page-105-0) Internet trading partner attributes [53](#page-64-0) Internet user profile [46](#page-57-0) library member [18,](#page-29-0) [22](#page-33-0) message arrival definition [125](#page-136-0) new library definitions [19](#page-30-0) scheduled events [136](#page-147-0) TCP/IP dial out profile [98](#page-109-0) X.400 trading partner attributes [79](#page-90-0) X.400 user profile [68](#page-79-0) address Internet [40,](#page-51-0) [45,](#page-56-0) [48](#page-59-0) X.400 [65,](#page-76-0) [72](#page-83-0) Administration domain name (ADMD) (X.400 field) [66](#page-77-0) alternate (alt.) address method (field) [75](#page-86-0) Alternate ISO country code (field) [92,](#page-103-0) [96](#page-107-0) ANSI X12 [77](#page-88-0) application data [118](#page-129-0) Application data (field) [97](#page-108-0) application/octet-stream [52](#page-63-0) Archives/system errors as msg arrivals? (field) [102](#page-113-0) assigning country codes [63](#page-74-0) ASYNC common information [153](#page-164-0) dial out event trail [155](#page-166-0) status codes [157](#page-168-0) unique information [154](#page-165-0) attributes adding

Internet trading partner [53](#page-64-0) X.400 trading partner attributes [79](#page-90-0) changing X.400 trading partner [81](#page-92-0) deleting Internet trading partner [57](#page-68-0) X.400 trading partner [83](#page-94-0) Internet trading partner [49,](#page-60-0) [55](#page-66-0) X.400 [74](#page-85-1) audit codes [41,](#page-52-0) [178](#page-189-0) status reports [41](#page-52-1) trails [177](#page-188-0)

#### B

browsing call out profile [105](#page-116-0) dial out profile [99](#page-110-0) Internet trading partner attributes [55](#page-66-0) Internet user profile [47](#page-58-0) message arrival definition [127](#page-138-0) scheduled event definition [138](#page-149-0)

## $\mathcal{C}$

call out adding profile [104](#page-115-0) Application data (field) [103](#page-114-0) Archives/system errors as msg arrivals? (field) [102](#page-113-0) changing profile [106](#page-117-0) changing to dial out [110](#page-121-0) common event trail information [167](#page-178-1) deleting profile [107](#page-118-0) event trails [167,](#page-178-2) [169](#page-180-0) From - To time allowed for message arrivals (field) [102](#page-113-1)

Is TPNAME character or hexadecimal? (field) [102](#page-113-2) message arrival events [168](#page-179-2) profile information [102](#page-113-3) Scheduled delay (HH MM) (field) [102](#page-113-4) scheduled event [168](#page-179-3) TPNAME (field) [102,](#page-113-5) [167](#page-178-3) unique event trail information [168](#page-179-4) cancel function [7](#page-18-0) chaining from any menu [4](#page-15-0) through Main Menu [5](#page-16-0) through panels [4](#page-15-1) changing call out profile [106](#page-117-0) call out profile to dial out profile [110](#page-121-0) country codes [63](#page-74-1) dial out profile [100](#page-111-0) dial out profile to call out profile [108](#page-119-0) Internet trading partner attributes [56](#page-67-0) library information [20](#page-31-0) message arrival definition [129](#page-140-0) scheduled event definition [140](#page-151-0) X.400 attributes [81](#page-92-0) charges Internet message [41](#page-52-2) library [18,](#page-29-1) [32](#page-43-0) X.400 message [63](#page-74-2) choosing actions from menus [2](#page-13-0) items to work with [9](#page-20-0) cluster mailbox child ID event profile [114,](#page-125-0) [116](#page-127-0) copy application information [116](#page-127-1) creating libraries [19](#page-30-1) deleting cluster ID event profile [117](#page-128-0) event profiles [114](#page-125-1) Internet services [48,](#page-59-1) [49](#page-60-1) message arrival definitions [132](#page-143-0) parent ID event profile [114](#page-125-2) scheduled events [146](#page-157-0) X.400 user profile [72](#page-83-1) common information ASYNC dial out [153](#page-164-0) call out [167](#page-178-1) TCP/IP dial out [160](#page-171-0) Common name  $(X.400$  field) [66](#page-77-1) communicating with Internet trading partners [40](#page-51-1) X.400 trading partners [62](#page-73-0) confirming deletions

call out profile [107](#page-118-1) dial out profile [101](#page-112-0) Internet trading partner attributes [57](#page-68-1) library [35](#page-46-0) library member [37](#page-48-0) message arrival definition [131](#page-142-0) scheduled event [143](#page-154-0) X.400 trading partner attributes [83](#page-94-1) content type application/octet-stream [52](#page-63-0) EDI data [49](#page-60-2) general MIME [51](#page-62-0) Internet [51](#page-62-1) MIME EDI [51](#page-62-2) outgoing messages [49](#page-60-3) P<sub>2</sub> data [75](#page-86-1) P35 data [75](#page-86-1) text [51](#page-62-3) text/plain [51](#page-62-4) X.400 [75](#page-86-2) Content type (field) [51,](#page-62-1) [75](#page-86-2) controlling the start of a list [12](#page-23-0) copying X.400 user profiles [68](#page-79-1) Country code (X.400 field) [65](#page-76-1) country codes assigning [63](#page-74-0) changing [63](#page-74-1) listing [63,](#page-74-3) [64](#page-75-0) looking at [64](#page-75-0) removing [63](#page-74-4) creating library member [22](#page-33-0) cycles day of the month [135](#page-146-0) schedule [135](#page-146-1)

#### D

Date to end (field) [135](#page-146-2) Date to start (field) [135](#page-146-3) definitions message arrival event [125](#page-136-0) scheduled event [136](#page-147-0) delaying events [150](#page-161-0) deleting an event profile [101](#page-112-1) call out profile [107](#page-118-0) cluster ID event profile [117](#page-128-0) dial out profile [101](#page-112-2) Internet trading partner attributes [57](#page-68-0) libraries [35](#page-46-1) library members [36](#page-47-0) message arrival definition [131](#page-142-1)

scheduled events [142](#page-153-0) X.400 trading partner attributes [83](#page-94-0) Delivery class (field) [33](#page-44-1) description (field) library [17](#page-28-0) X.400 [67](#page-78-0) dial out Alternate ISO country code (field) [92,](#page-103-0) [96](#page-107-0) Application data (field) [97](#page-108-0) browsing profile [99](#page-110-0) changing profile [100](#page-111-0) changing to call out profile [108](#page-119-0) deleting profile [101](#page-112-2) Dialing retries / retry interval (field) [92,](#page-103-1) [96](#page-107-1) event trails [155](#page-166-0) From - To time allowed for message arrivals (field) [92,](#page-103-2) [96](#page-107-2) Modem speed (field) [93,](#page-104-0) [96](#page-107-3) phone number (field) [92,](#page-103-3) [96](#page-107-4) Primary ISO country code (field) [92,](#page-103-3) [96](#page-107-4) profiles [92](#page-103-4) Schedule delay (field) [92,](#page-103-5) [96](#page-107-5) TCP/IP [160](#page-171-0) Dialing retries / retry interval (field) [92,](#page-103-1) [96](#page-107-1) Domain-defined attributes (X.400 fields) [66](#page-77-2)

#### E

EDI data application/octet-stream [52](#page-63-0) content types [49](#page-60-2) EDIFACT user message class [50](#page-61-0) UCS user message class [50](#page-61-1) UN/TDI user message class [50](#page-61-0) validation [52](#page-63-1) X12 user message class [50](#page-61-1) EDIFACT data application/EDIFACT [51](#page-62-5) user message class [50](#page-61-0) Enabled (field) [135](#page-146-4) end-of-field (EOF) [68](#page-79-2) Enter key [8](#page-19-0) Event ID (field) [135](#page-146-5) event trails [160](#page-171-0) call out [167](#page-178-2) common information [153](#page-164-0) dial out [155](#page-166-0) message arrival [161](#page-172-0) searching [152](#page-163-0) status codes for ASYNC [157](#page-168-0) TCP/IP dial out [162](#page-173-0) understanding [152](#page-163-1)

unique information [154](#page-165-0) working with [151](#page-162-0) events Application data (field) [103](#page-114-0) cluster child ID profile [116](#page-127-0) deleting a profile [101](#page-112-1) scheduled [133,](#page-144-0) [161](#page-172-1) understanding event profiles [90](#page-101-0) user ID profiles [91](#page-102-0) user initiated [147](#page-158-0) working with [87](#page-98-0) Expedite Notification Manager [93,](#page-104-1) [96](#page-107-6)

## F

F keys [6](#page-17-0) fastpaths [4](#page-15-1) figures message arrival definitions [122](#page-133-0) understanding schedule cycles [134](#page-145-0) From - To time allowed for message arrivals (field) [92,](#page-103-2) [96,](#page-107-2) [102](#page-113-1) function keys Enter key [8](#page-19-0) list of [7](#page-18-1)

#### G

gateway SMTP to Information Exchange [39](#page-50-1) X.400 to Information Exchange [61](#page-72-1) general MIME content type [51](#page-62-0) Generalized Data Stream (GDS) [93](#page-104-2) GMT (Greenwich mean time) [152,](#page-163-2) [173](#page-184-0)

#### H

help function key for [7](#page-18-2) panels [14](#page-25-0)

## I

information about initiating an event [148](#page-159-0) about library members [24](#page-35-0) in ASYNC dial out [153](#page-164-1) in ASYNC dial out profile [92](#page-103-4) in call out [167](#page-178-2) in call out profile [102](#page-113-3) in Internet trading partner attributes [49](#page-60-0) in Internet user profile [45](#page-56-1)

in library definition [16](#page-27-0) in message arrival definition [124](#page-135-0) in scheduled event definition [135](#page-146-6) in TCP/IP dial out [160](#page-171-1) in TCP/IP dial out profile [96](#page-107-7) in X.400 trading partner attributes [74](#page-85-1) in X.400 user profile [65](#page-76-2) Information Exchange administration services controlling start of a list [12](#page-23-0) event trails [151](#page-162-0) function keys [6](#page-17-0) getting around [2](#page-13-1) getting help [14](#page-25-0) interacting with [1](#page-12-0) leaving [2,](#page-13-2) [7](#page-18-3) Main Menu [2](#page-13-3) message arrival events [121](#page-132-0) panel chaining [4](#page-15-1) returning to Main Menu [7](#page-18-4) scheduled events [133](#page-144-0) user initiated events [147](#page-158-0) using the Enter key [8](#page-19-0) working with events [87](#page-98-0) working with Internet services [39](#page-50-2) working with libraries [15](#page-26-0) working with lists [12](#page-23-0) working with panels [9](#page-20-1) Internet address [40](#page-51-2) SMTP gateway [39](#page-50-1) user's Internet address [48](#page-59-0) user's X.400 address [72](#page-83-0)  $X.400$  address [61](#page-72-2) X.400 gateway [61](#page-72-1) X.400 trading partner [61](#page-72-2) X.400 user profile [61](#page-72-2) initiating an event [149](#page-160-0) Internet adding a user profile [46](#page-57-0) address [40](#page-51-0) audit information [41](#page-52-0) changing Internet trading partner attributes [56](#page-67-0) cluster user IDs [48,](#page-59-1) [49](#page-60-1) exchanging messages [43](#page-54-0) Information Exchange address [40](#page-51-2) mail blocking [42](#page-53-0) enabling or disabling [42](#page-53-0) reports [41](#page-52-0) message charges [41](#page-52-2) message content type [49](#page-60-3) message from Information Exchange [179](#page-190-0)

message to Information Exchange [179](#page-190-1) multipart message [41,](#page-52-3) [62](#page-73-1) trading partner [40](#page-51-1) trading partner attributes [49](#page-60-0) translation table [49](#page-60-4) understanding user profiles [45](#page-56-2) user message class [49](#page-60-5) working with [39](#page-50-2) Internet address (field) [45](#page-56-0) Is TPNAME character or hexadecimal? (field) [102](#page-113-2)

#### K

keywords [29](#page-40-0)

## $\mathbf{L}$

libraries adding a member [18](#page-29-0) adding new definitions [19](#page-30-0) changing definitions [20](#page-31-0) charges [25,](#page-36-0) [27](#page-38-0) comparing to archives [17](#page-28-1) creating a member [22](#page-33-0) defining [16](#page-27-0) deleting [18,](#page-29-2) [35](#page-46-2) Delivery class (field) [33](#page-44-1) Description (field) [17](#page-28-0) information about members [24,](#page-35-0) [26](#page-37-0) List name (field) [16](#page-27-1) looking at definitions [20](#page-31-0) member text [27](#page-38-1) Message name (field) [33](#page-44-2) Message sequence (field) [33](#page-44-3) naming [19](#page-30-2) Owner pay for retrieval and view (field) [17](#page-28-2) processing tasks [18](#page-29-3) read authority [16](#page-27-2) Receiver information (field) [32](#page-43-1) replacing a member [18,](#page-29-0) [22](#page-33-0) Retention period (field) [33](#page-44-4) retrieving members [18,](#page-29-4) [31](#page-42-0) search criteria [28](#page-39-0) Searchable (field) [17](#page-28-3) searching [17](#page-28-4) members [28](#page-39-1) using keywords [29](#page-40-0) Support view/delete members (field) [17](#page-28-5) understanding [16](#page-27-3) User class (field) [33](#page-44-0) User message class (field) [33](#page-44-5) viewing members of [18](#page-29-5)

write authority [16](#page-27-4) library charges [18](#page-29-1) library members adding [18](#page-29-6) deleting [18,](#page-29-7) [36](#page-47-0) description [22](#page-33-1) getting information [26](#page-37-0) receive-side charges [31](#page-42-1) replacing [22](#page-33-2) retrieving [31](#page-42-0) searching [28](#page-39-1) storing [18](#page-29-8) viewing the text of [25](#page-36-1) List name (field) [16](#page-27-1) listing access points [113](#page-124-1) country codes [64](#page-75-0) looking at a library definition [16](#page-27-0) an Internet user profiles [47](#page-58-0) ASYNC event trails [153,](#page-164-1) [155](#page-166-0) call out event trails [167,](#page-178-2) [169](#page-180-0) call out status codes [171](#page-182-0) country codes [64](#page-75-0) dial out profile [92,](#page-103-4) [99](#page-110-0) event profile user IDs [91](#page-102-0) exchanging Internet messages [43](#page-54-0) Information Exchange user's address [48](#page-59-0) Internet trading partner attributes [49](#page-60-0) Internet user profile [45](#page-56-1) library definitions [20](#page-31-0) library member text [27](#page-38-1) message arrival definition [124](#page-135-0) message content types (Internet) [51](#page-62-1) message status codes [178](#page-189-1) multipart message [175](#page-186-0) scheduled event information [135](#page-146-6) send and receive dates and times [179](#page-190-2) status codes [157](#page-168-1) TCP/IP dial out profiles [96](#page-107-7) TCP/IP event trails [160,](#page-171-1) [162](#page-173-0) TCP/IP status codes [164](#page-175-0) translation tables [58,](#page-69-0) [84](#page-95-0) user initiated information [148](#page-159-0) X.400 address [72](#page-83-0) X.400 reports [77](#page-88-1) X.400 trading partner attributes [74](#page-85-1) X.400 user profile [70](#page-81-0) X12 conversion [82](#page-93-0) X12 data information [77](#page-88-2)

#### M

Main Menu choosing an action on [2](#page-13-0) returning to [7](#page-18-4) message arrival definition search order [122](#page-133-0) arrival event trail [161](#page-172-0) arrival events [121,](#page-132-0) [168](#page-179-2) browsing arrival definition [127](#page-138-0) changing arrival definition [129](#page-140-0) charges for Internet [41](#page-52-2) charges for libraries [32](#page-43-0) charges for  $X.400$  [63](#page-74-2) deleting arrival definition [131](#page-142-1) from \*SYSTEM\* \*\*X400\*\* [74](#page-85-2) from \*SYSTEM\* \*SMTPGW\* [41](#page-52-4) from Information Exchange to Internet [179](#page-190-0) from Information Exchange to X.400 [180](#page-191-0) from Internet to Information Exchange [179](#page-190-1) from X.400 to Information Exchange [180](#page-191-1) multipart [41,](#page-52-3) [62](#page-73-1) receive dates and times [179](#page-190-2) send dates and times [179](#page-190-2) status [177](#page-188-1) TCP/IP arrival events [154](#page-165-1) understanding arrival definition [122](#page-133-1) understanding audit message flow [177](#page-188-1) message arrival definition [124](#page-135-0) Message name (field) [33](#page-44-2) Message sequence (field) [33](#page-44-3) MIME EDI content type [51](#page-62-2) Modem speed (field) [93,](#page-104-0) [96](#page-107-3) multipart message looking at [175](#page-186-0) structure [175](#page-186-0) support  $41, 62$  $41, 62$ 

#### N

network ASYNC connection [157](#page-168-2) status codes [157](#page-168-2) Network address (X.400 field) [66](#page-77-3) notification manager Expedite [87](#page-98-1) user written [87](#page-98-2) Numeric user identifier (X.400 field) [66](#page-77-4)

#### $\Omega$

Organization name  $(X.400$  field) [66](#page-77-5) Organization unit (X.400 field) [66](#page-77-6)

Owner pay for retrieval and view (field) [17](#page-28-2)

#### P

panel names Add a Library [19](#page-30-3) Add a Trading Partner [43](#page-54-1) Add an Internet User Profile [46](#page-57-1) Add an X.400 User Profile (1 to 3) [69](#page-80-0) Add Internet Trading Partner Attributes [53](#page-64-1) Add or Change a Message Arrival Definition [126,](#page-137-0) [129](#page-140-1) Add or Change a Scheduled Event Definition [137](#page-148-0) Add or Change a User's Event Profile [95,](#page-106-0) 98, [104](#page-115-1) Add or Change X.400 Trading Partner Attributes [71,](#page-82-0) [81](#page-92-1) Add or Change X.400 Trading Partner Attributes X12 Character Conversions [82](#page-93-1) Add or Replace a Library Member [22](#page-33-3) Assign a Country Code to an Account [63](#page-74-5) Browse a Message Arrival Definition [128](#page-139-0) Browse a Scheduled Event Definition [139](#page-150-0) Browse a Translation Table [59,](#page-70-0) [85](#page-96-0) Browse a User's Event Profile [99,](#page-110-1) [105](#page-116-1) Browse an Information Exchange User's Internet Address [48](#page-59-2) Browse an Internet User Profile [47](#page-58-1) Browse an X.400 User Profile (1of 3) [70](#page-81-1) Browse Internet Trading Partner Attributes [55](#page-66-1) Change an Account Profile [43](#page-54-2) Change Internet Trading Partner Attributes [56](#page-67-1) Change Library Information [21](#page-32-0) Delete a Library Member [37](#page-48-1) Delete a Message Arrival Definition [131](#page-142-2) Delete a Scheduled Event Definition [143](#page-154-1) Delete a User's Event Profile [101,](#page-112-3) [107](#page-118-2) Delete Internet Trading Partner Attributes [57](#page-68-2) Delete X.400 Trading Partner Attributes [13,](#page-24-0) [83](#page-94-2) Deleting a Library [35](#page-46-3) Information about a Library [20](#page-31-1) Information about a Library Member [26](#page-37-1) Information Exchange Administration Services Main Menu [46](#page-57-2) Initiate an Event - Dial Out panel [149](#page-160-1) List Access Points [112](#page-123-1) List Country Codes [64](#page-75-1) List Event Service User IDs [91](#page-102-1) List Event Trail [155,](#page-166-1) [162](#page-173-1) List Internet Trading Partners' Attributes [55,](#page-66-2) [56](#page-67-2) List Internet User Profiles [47](#page-58-2)

List Libraries [20](#page-31-2) List Library Members [25](#page-36-2) List Message Arrival Definitions [4,](#page-15-2) [127](#page-138-1) List of Supported ISO Country Codes [95](#page-106-1) List Scheduled Event Definitions [138,](#page-149-1) [140,](#page-151-1) [150](#page-161-1) List Trading Partners [44](#page-55-0) List Translation Tables [54,](#page-65-0) [58](#page-69-1) List X.400 Trading Partners' Attributes [11,](#page-22-0) [83](#page-94-3) List X.400 User Profiles [70](#page-81-2) Message Arrival Event [162,](#page-173-2) [169](#page-180-1) Message Arrival Event - Dial Out [156](#page-167-0) Retrieve a Library Member [32,](#page-43-2) [34](#page-45-0) Scheduled Event [163,](#page-174-0) [170](#page-181-0) Scheduled Event - Dial Out [156](#page-167-1) Search Library Members [28,](#page-39-0) [30](#page-41-0) Select an Access Point [113](#page-124-1) Suppress Scheduled Events [144,](#page-155-0) [145](#page-156-0) User Initiated Event [163,](#page-174-1) [170](#page-181-1) User Initiated Event - Dial Out [156](#page-167-2) View Member Text [27](#page-38-2) Work with Event Profiles [91,](#page-102-2) [99](#page-110-2) Work with Events [91,](#page-102-3) [101](#page-112-4) Work with Internet Services [46,](#page-57-3) [53](#page-64-2) Work with Internet Trading Partner Attributes [53,](#page-64-3) [56](#page-67-3) Work with Internet User Profiles [46,](#page-57-4) [47](#page-58-3) Work with Libraries [19](#page-30-4) Work with Message Arrival Definitions [125,](#page-136-1)  [127](#page-138-2) Work with Messages [101](#page-112-5) Work with Scheduled Event Definitions 136, [138,](#page-149-2) [150](#page-161-2) Work with Translation Tables [58,](#page-69-2) [84](#page-95-1) Work with X.400 Services [63](#page-74-3) Work with X.400 Trading Partner Attributes [79](#page-90-1) Work with X.400 Trading Partner Attributes panel [83](#page-94-4) Work with X.400 User Profiles [68,](#page-79-3) [72](#page-83-2) panel numbers M0000US [2,](#page-13-3) [46](#page-57-2) M1310US [43](#page-54-2) M1331US [44](#page-55-0) M1332US [43](#page-54-1) M1460US [91,](#page-102-2) [99](#page-110-2) M1461US [95,](#page-106-0) [98](#page-109-1) M1462US [95](#page-106-1) M1463US [101,](#page-112-3) [107](#page-118-2) M1465US [112](#page-123-1) M1467US [113](#page-124-1) M1468US [91](#page-102-1) M1471US [104](#page-115-1) M1473US [99](#page-110-1)

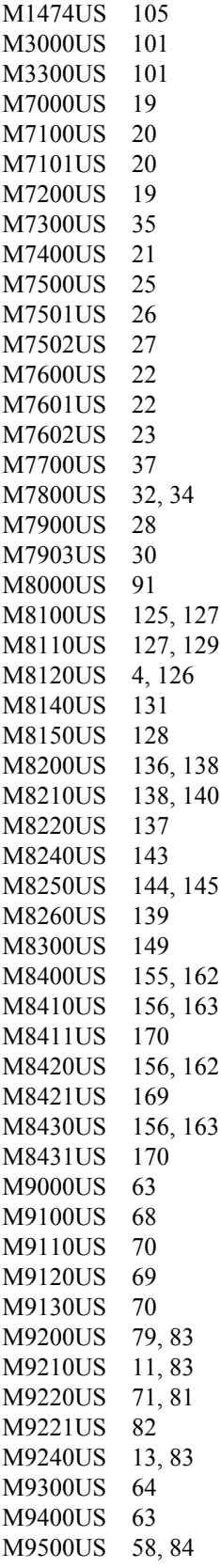

M9510US [54,](#page-65-0) [58](#page-69-1) M9520US [59,](#page-70-0) [85](#page-96-0) M9600US [46,](#page-57-3) [53](#page-64-2) M9610US [46,](#page-57-4) [47](#page-58-3) M9611US [47](#page-58-2) M9612US [46,](#page-57-1) [47](#page-58-1) M9614US [48](#page-59-2) M9620US [53,](#page-64-3) [56](#page-67-3) M9621US [55,](#page-66-2) [56](#page-67-2) M9622US [53,](#page-64-1) [55](#page-66-1) M9625US [57](#page-68-2) Personal name (X.400 field) [66](#page-77-7) PF keys [6](#page-17-0) phone number (field) [92,](#page-103-3) [96](#page-107-4) Preferred body part type (X.400 field) [75](#page-86-3) Primary ISO country code (field) [92,](#page-103-3) [96](#page-107-4) Private domain name (X.400 field) [66](#page-77-8) processing library tasks [18](#page-29-3) profiles adding a TCP/IP dial out profile [98](#page-109-0) adding call out [104](#page-115-0) adding dial out [94](#page-105-0) adding dial out for TCP/IP [98](#page-109-0) browsing a dial out profile [99](#page-110-0) call out [105](#page-116-0) call out information [102](#page-113-3) changing call out [106](#page-117-0) changing call out to dial out [110](#page-121-0) changing dial out [100](#page-111-0) changing dial out to call out [108](#page-119-0) deleting call out [107](#page-118-0) deleting cluster ID event profile [117](#page-128-0) deleting dial out [101](#page-112-2) dial out [92](#page-103-6) dial out TCP/IP [96](#page-107-7) events for cluster child ID [114](#page-125-0) events for cluster parent ID [114](#page-125-2) Internet [45](#page-56-1) X.400 [65](#page-76-2)

#### R

Read authority (field) [16](#page-27-2) receive dates and times [179](#page-190-2) Receive information (field) [32](#page-43-1) removing country codes [63](#page-74-4) replacing library members [18,](#page-29-0) [22](#page-33-4) Retention period (field) [33](#page-44-4) retrieving library members to a cluster mailbox [34](#page-45-1) to a mailbox [18,](#page-29-4) [31](#page-42-0)

## S

saving your work [7](#page-18-5) Scheduled delay (field) [92,](#page-103-5) [96](#page-107-5) Scheduled delay (HH MM) (field) [102](#page-113-4) scheduled event definition [135](#page-146-6) scheduled events browsing [138](#page-149-0) call out [168](#page-179-3) changing definition [140](#page-151-0) Date to end (field) [135](#page-146-2) Date to start (field) [135](#page-146-3) deleting [142](#page-153-0) Enabled (field) [135](#page-146-4) Event ID (field) [135](#page-146-5) Scheduled time (field) [135](#page-146-7) searching a definition [136](#page-147-2) suppressing an event [144](#page-155-1) TCP/IP [154](#page-165-2) trail [168](#page-179-3) understanding [134](#page-145-1) Scheduled time (field) [135](#page-146-7) Searchable (field) [17](#page-28-3) searching audit trails using dates [152](#page-163-3) event trails [152](#page-163-0) libraries [17,](#page-28-4) [29](#page-40-1) library members [28](#page-39-1) search strings [29](#page-40-1) using keywords [29](#page-40-2) security SMTP gateway [42](#page-53-1) X12 [42](#page-53-1) selecting access points [113](#page-124-0) country codes [63](#page-74-0) send dates and times [179](#page-190-2) special considerations cluster mailbox [114](#page-125-1) message arrival event [132](#page-143-0) scheduled events [146](#page-157-0) time zone changes [146](#page-157-1) status codes ASYNC BAD ACCESS PT [157](#page-168-3) BAD PARTNER DTA [157](#page-168-4) CLIENT ERROR [157](#page-168-5) EXCEEDED DELAY [157](#page-168-6) FORWARDED [158](#page-169-0) MSG UNAVAILABLE [158](#page-169-1) NAK FRM PARTNER [158](#page-169-2) NO SRVR CONNECT [158](#page-169-3)

NO SRVR CONVRSE [158](#page-169-4) PORT CRC ERROR [158](#page-169-5) PORT RECV ERROR [158](#page-169-6) PORT SEND ERROR [158](#page-169-7) RECV LTH ERROR [158](#page-169-8) SCHED DISABLED [158](#page-169-9) SUCCESSFUL [158](#page-169-10) TM ZONE CHANGED [159](#page-170-0) UNKN PORT ERROR [159](#page-170-1) UNKN SYS ERROR [159](#page-170-2) call out BAD ACCESS PT [171](#page-182-1) EXCEEDED DELAY [171](#page-182-2) FORWARDED [171](#page-182-3) MSG UNAVAILABLE [171](#page-182-4) NO PARTNER CONN [171](#page-182-5) NO PARTNER CONV [171](#page-182-6) OPEN LOG ERROR [171](#page-182-7) SCHED DISABLED [171](#page-182-8) SUCCESSFUL [171](#page-182-9) TM ZONE CHANGED [171](#page-182-10) UNKN SYS ERROR [171](#page-182-11) TCP/IP BAD ACCESS PT [164](#page-175-1) EXCEEDED DELAY [164](#page-175-2) FORWARDED [164](#page-175-3) IP ADDR CONN ER [164](#page-175-4) IP CONN INIT ER [164](#page-175-5) IP INVALID ACK [165](#page-176-0) IP READ ERROR [165](#page-176-1) IP SERIOUS ERR [165](#page-176-2) IP UNKN SYS ERR [165](#page-176-3) IP WRITE ERROR [165](#page-176-4) IPTIME-0UT ERR [165](#page-176-5) MSG UNAVAILABLE [165](#page-176-6) NO IP CONNECT [165](#page-176-7) NO IP CONVERSE [165](#page-176-8) SCHED DISABLED [166](#page-177-0) SUCCESSFUL [166](#page-177-1) TM ZONE CHANGED [166](#page-177-2) UNKN SYS ERROR [166](#page-177-3) status reports, audit [41](#page-52-1) storing library members [18](#page-29-8) Support view/delete members (field) [17](#page-28-5) suppressing a scheduled event [144](#page-155-1) system user IDs \*SYSTEM\* \*\*X.400\*\* [63](#page-74-6) \*SYSTEM\* \*SMTPGW\* [41](#page-52-4) system variables [118](#page-129-0)

### T

TCP/IP adding dial out profile [98](#page-109-0) common information [160](#page-171-0) dial out [160](#page-171-1) dial out profiles [96](#page-107-7) event trail information [160,](#page-171-1) [162](#page-173-0) message arrival [154](#page-165-1) status codes [164](#page-175-6) unique event trail information [161](#page-172-2) Terminal identifier X.400 (field) [66](#page-77-9) text content type [51](#page-62-3) time zones [173](#page-184-1) TPNAME (field) [102,](#page-113-5) [167](#page-178-3) trading partner Internet attributes [49](#page-60-0) Internet profile [40](#page-51-0) X.400 attributes [79](#page-90-0) X.400 profile [65](#page-76-3) Translation table (X.400 field) [74](#page-85-3) translation tables [49,](#page-60-6) [58,](#page-69-0) [84](#page-95-0) ASCII to EBCDIC [59,](#page-70-1) [85](#page-96-1) EBCDIC to ASCII [59,](#page-70-2) [85](#page-96-2) looking at [84](#page-95-0)

#### U

UCS data application EDI-consent [51](#page-62-6) user message class [50](#page-61-1) UN/TDI data application/EDI-consent [51](#page-62-6) user message class [50](#page-61-0) understanding ASYNC status codes [157](#page-168-0) call out status codes [171](#page-182-12) event profiles [90](#page-101-0) event trails [152](#page-163-1) how to initiate an event [148](#page-159-1) Internet trading partners [40,](#page-51-1) [49](#page-60-7) Internet user profiles [45](#page-56-2) libraries [16](#page-27-3) message arrival definitions [122](#page-133-1) message flow [177](#page-188-1) message status [177](#page-188-1) schedule cycles [134](#page-145-0) scheduled events [134](#page-145-1) TCP/IP status codes [164](#page-175-6) trading partner attributes Internet [49](#page-60-7) X.400 [74](#page-85-4) X.400 trading partners [62](#page-73-0)

X.400 user profiles [65](#page-76-3) unique information ASYNC dial out [154](#page-165-0) call out [168](#page-179-4) TCP/IP dial out [161](#page-172-2) User application (field) [160,](#page-171-2) [167](#page-178-4) user event information [148](#page-159-0) user initiated event [147](#page-158-0) user message class Internet [49](#page-60-5) SMTPMSG [50](#page-61-2) User message class (field) [76](#page-87-0) Internet [50](#page-61-3) libraries [33](#page-44-5) X.400 [50](#page-61-3) user profile adding Internet [46](#page-57-0) adding X.400 [68](#page-79-0) copying  $X.400$  [68](#page-79-1) Internet [47](#page-58-0) understanding Internet [45](#page-56-2) understanding X.400 [65](#page-76-3) X.400 [65](#page-76-2) using Enter key [8](#page-19-0) fastpaths [4](#page-15-1) function keys [6,](#page-17-0) [7](#page-18-1) UTC (Coordinated Universal Time) [173](#page-184-2)

#### V

viewing charges for library members [18](#page-29-5) text of library member [18,](#page-29-5) [27](#page-38-1)

#### W

working with call out profiles [102](#page-113-6) dial out profiles [92](#page-103-6) entry panels [9](#page-20-1) event trails [151](#page-162-0) events [87](#page-98-0) Internet services [39](#page-50-2) libraries [15](#page-26-0) lists [12](#page-23-0) message arrival events [121](#page-132-0) scheduled events [133](#page-144-0) user initiated events [147](#page-158-0) X.400 gateway [61](#page-72-1) Write authority (field) [16](#page-27-4)

## X

X.400 Account / User ID (fields) [74](#page-85-0) adding a user profile [68](#page-79-0) adding trading partner attributes [79](#page-90-0) address [72](#page-83-0) Administration domain name (ADMD) (field) [66](#page-77-0) alt. address method [73](#page-84-0) alt. address method (field) [75](#page-86-0) browsing user profile [70](#page-81-0) changing attributes [81](#page-92-0) Common name (field) [66](#page-77-1) Content type (field) [75](#page-86-2) copy user profiles [69](#page-80-1) Country code (field) [62,](#page-73-2) [65](#page-76-1) creating user profile [62](#page-73-3) deleting attributes [83](#page-94-0) Description (field) [67](#page-78-0) description of substitute values [78](#page-89-0) Domain-defined attributes (fields) [66](#page-77-2) gateway [61](#page-72-3) Information Exchange address [72](#page-83-0) message charges [63](#page-74-2) message from Information Exchange [180](#page-191-0) message to Information Exchange [180](#page-191-1) Network address (field) [66](#page-77-3) Numeric user identifier (field) [66](#page-77-4) Organization name (field) [66](#page-77-5) Organization unit (field) [66](#page-77-6) P2 data [78](#page-89-1) P35 data [78](#page-89-1) Personal name (field) [66](#page-77-7) Preferred body part type (field) [75](#page-86-3) Private domain name (PRMD) (field) [66](#page-77-8) reports [74,](#page-85-0) [77](#page-88-1) Terminal identifier (field) [66](#page-77-9) trading partner address [73](#page-84-1) attributes [62](#page-73-4) Translation table (field) [74](#page-85-3) user profile information [65](#page-76-2) X12 data application/EDI-X12 [51](#page-62-7) character conversion [82](#page-93-0) information [77](#page-88-2) security [52](#page-63-1) substitution values [77](#page-88-3) user message class [50](#page-61-1)